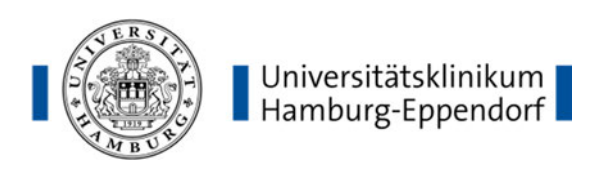

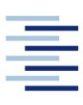

Hochschule für Angewandte Wissenschaften Hamburg **Hamburg University of Applied Sciences** 

# **Hochschule für Angewandte Wissenschaften Hamburg Fakultät Life Sciences**

Bestimmung der EGFP-Fluoreszenzintensität in Zellkern und Zytoplasma mittels Deep Learning

> Bachelorarbeit im Studiengang Biotechnologie

> > vorgelegt von

**Florian Günther** 

**Matrikelnummer:** 

22.05.2023

Gutachter: Prof. Dr. Birger Anspach (HAW Hamburg) Priv.-Doz. Dr. rer. nat. Marcus Nalaskowski (UKE Hamburg)

Die Abschlussarbeit wurde betreut und erstellt im Labor des Universitätsklinikums Hamburg-Eppendorf am Institut für Biochemie und Signaltransduktion.

#### **Danksagung**

Ich bedanke mich ganz besonders bei Herrn Priv.-Doz. Dr. rer. nat. Marcus Nalaskowski für seine ausgezeichnete Betreuung, motivierenden Diskussionen und Hilfestellung bei der Erstellung dieser Arbeit. Außerdem möchte ich ihm für das entgegengebrachte Vertrauen in Bezug auf das Thema sowie seine kontinuierliche Unterstützung und die angenehme Arbeitsatmosphäre herzlich danken.

Ich möchte mich bei Herrn Prof. Dr. rer. nat. Aymelt Itzen dafür bedanken, dass er mir die Möglichkeit gegeben hat, meine Arbeit am Institut für Biochemie und Signaltransduktion durchzuführen.

Ich bedanke mich bei allen Mitarbeitern der Arbeitsgruppe für die hervorragende Zusammenarbeit, ihre kontinuierliche Hilfe und die angenehme Arbeitsatmosphäre im Labor. Ein besonderer Dank geht hierbei an Miriam Marian für ihre wertvolle Unterstützung im Labor. Des Weiteren möchte ich mich bei Frau Prof. Dr. rer. nat. Sabine Windhorst und der UMIF für die Bereitstellung des Olympus Widefield Mikroskops bedanken.

Ich danke Herrn Prof. Dr. Birger Anspach dafür, dass er die Betreuung meiner Arbeit an der Fakultät Life Sciences der Hochschule für Angewandte Wissenschaften Hamburg übernommen hat.

Meiner Familie danke ich für die Ermöglichung und Unterstützung während meines Studiums.

**DANKE!** 

# Inhaltsverzeichnis

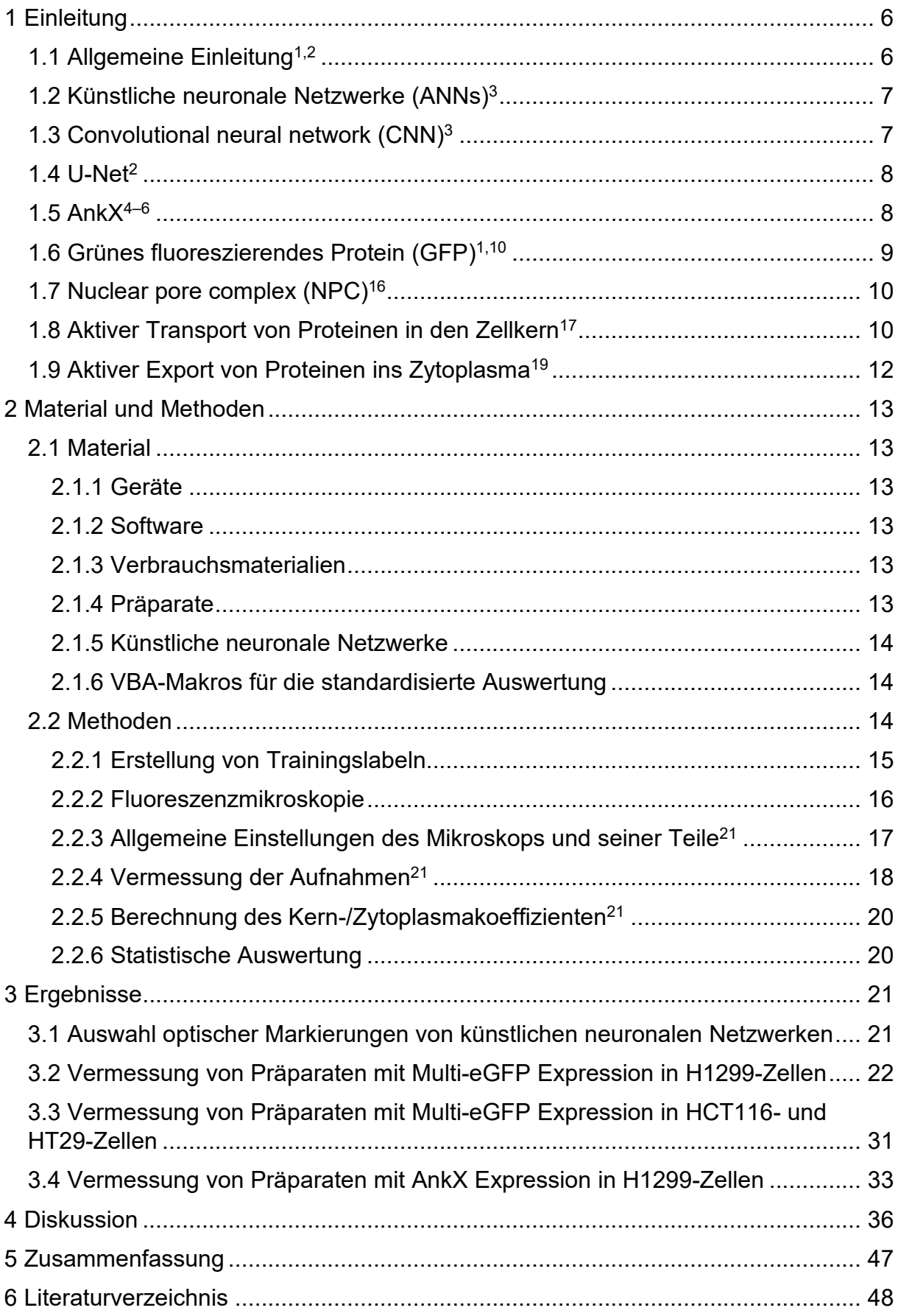

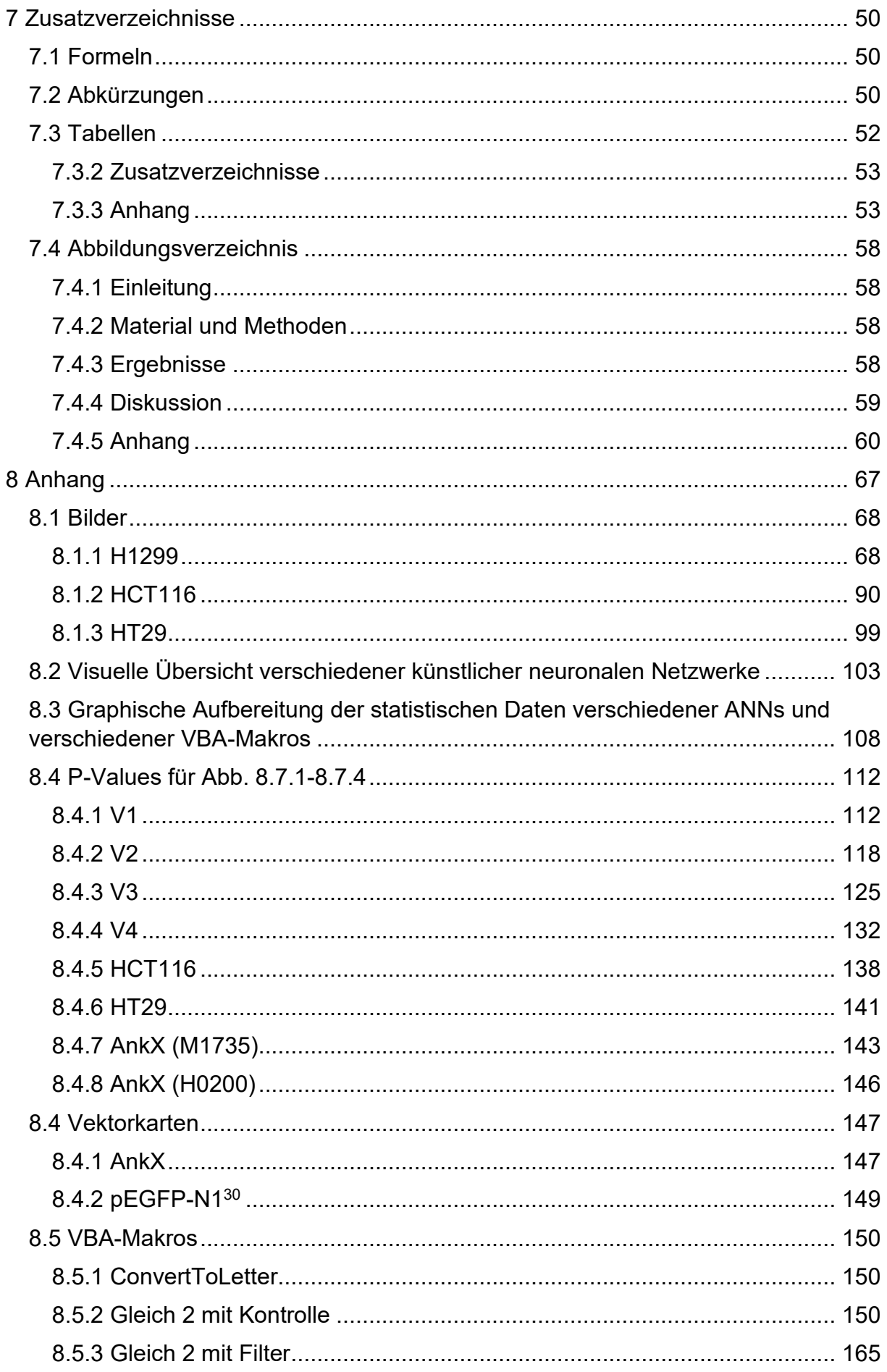

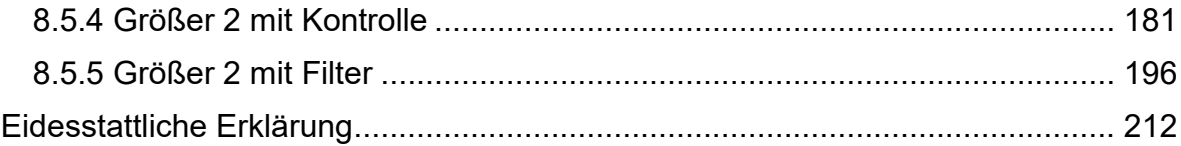

# **1 Einleitung**

# **1.1 Allgemeine Einleitung1,2**

In der biotechnologischen Bachelorarbeit von J. Böhm wurde eine Methode etabliert, mit der man die intrazelluläre Lokalisation von GFP quantitativ ermitteln kann<sup>1</sup>. Sie stellte fest, dass zwischen einer Auswertung der kompletten Zelle und der Auswertung mithilfe der Region of Interest (ROI)-Methode keine signifikanten Unterschiede bestehen. Aufgrund des Auswählens der zu vermessenden Regionen per Hand war die Anzahl der untersuchten Zellen im niedrigen bis mittleren zweistelligen Bereich pro vermessenem eGFP-Multimer. Schon die Aufnahmen der Zellen unterscheiden sich. J. Böhm musste jeden Farbkanal einzeln aufnehmen und die Einzelaufnahmen mithilfe von ImageJ zusammenführen. Zudem wurden die überlagerten Farbkanäle mit RGB-Farben abgespeichert. Mit dem aktuellen Mikroskop (Olympus IX83 P2ZF) ist es nun möglich, große Bereiche einer Kammer des Präparates in einem Stück aufzunehmen. Dabei werden die Filter automatisch getauscht und die Fluoreszenz mit einer 16-Bit Graustufenkamera aufgenommen. Es sind somit viel feinere Farbunterschiede darstellbar. Die so entstandenen Aufnahmen sind hingegen nicht mit ImageJ verarbeitbar. Auch ein entsprechendes Add-on von Olympus ermöglicht dies nicht, da die aufgenommenen Bilder zu groß sind. Eine Auswertung per Hand wäre zudem auch mit der ROI-Methode zeitlich nicht darstellbar. Daher ist der Ansatz zur Auswahl etwaiger Zellen, Deep Learning zu verwenden.

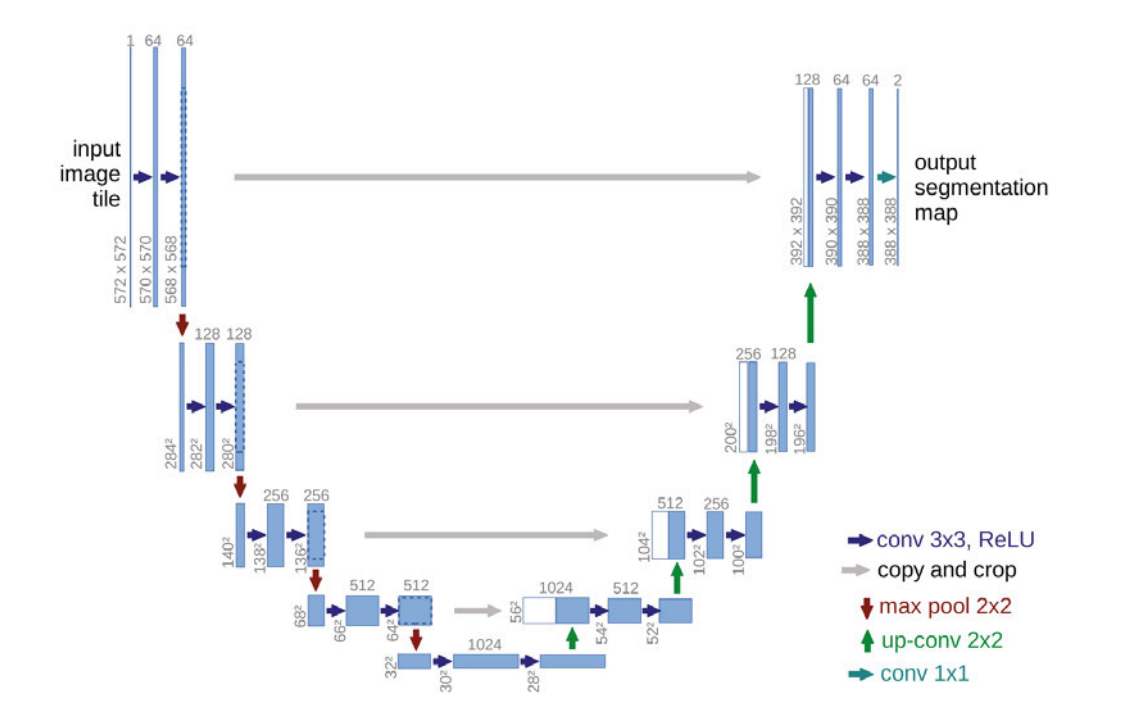

**Abb. 1.1 Die** Architektur eines U-Nets für 32x32 Pixel bei der geringsten Auflösung. Jede blaue Box entspricht einer mehrkanaligen Merkmalskarte. Weiße Kästchen stellen kopierte und zugeschnittene Merkmalskarten da. Oben ist jeweils die Anzahl der Kanäle angegeben. Unten die x-y Größe. Die Pfeile zeigen, welche Schritte gerade durchgeführt wurden. Die Bildunterschrift sowie die Abbildung wurden Ronneberger et al.<sup>2</sup> entnommen.

Im Rahmen meines Praxissemesters habe ich mithilfe der Software CellSens künstliche neuronale Netzwerke (ANN) angefertigt. CellSens erstellt dabei mithilfe von Trainingslabeln U-Nets. Dies ist ein convolutional neural network (CNN)<sup>2</sup>. Aufgrund des in **Abb. 1.1** dargestellten Aufbaus des U-Nets weist es inklusive des Input-Layers sowie des Output-Layers wie jedes CNN insgesamt mehr als drei Layer auf. Daher befindet man sich im Bereich des Deep Learnings.

Der Name des Netzwerkes ist auf die Form seiner Architektur zurückzuführen. Aufgabe dieser Bachelorarbeit ist es, mehrere ANNs vergleichend zu evaluieren und eines auszuwählen. Mit diesem ANN wird anschließend weitergehend betrachtet, ob dieses ANN auch für weitere Zelllinien und/ oder Konstrukte geeignet ist.

# **1.2 Künstliche neuronale Netzwerke (ANNs)<sup>3</sup>**

ANNs zählen zum Bereich der künstlichen Intelligenz (AI). Dort sind sie dem Machine Learning (ML) untergeordnet. ANNs sind neuronalen Netzwerken nachempfunden<sup>3</sup>. Dabei sind verschiedene Neuronen miteinander verbunden. Mehrere Neuronen bilden ein Layer. Der Input eines Neurons wird gewichtet<sup>3</sup>. Wenn der berechnete Wert einen festgelegten Schwellenwert überschreitet, werden die Informationen an verbundene Neuronen des nächsten Layers weitergegeben. Irgendwann wird das Output-Layer erreicht und die Daten entsprechend ausgegeben. Der grundsätzliche Aufbau eines Netzwerkes mit gleicher Architektur ist gleich<sup>3</sup>. Während des Lernens werden die jeweiligen Gewichte und Schwellenwerte entsprechend angepasst, um möglichst die erwarteten Ergebnisse zu produzieren<sup>3</sup>.

# **1.3 Convolutional neural network (CNN)<sup>3</sup>**

Das in **Abb. 1.1** dargestellte U-Net ist ein CNN. CNNs sind besonders für die Verarbeitung von Bildern geeignet<sup>3</sup>. Sie wenden Filter an, welche einen viel kleineren Bereich darstellen. Mit diesen wandern sie über das komplette Bild und berechnen einen Score. Mit jedem convolutional Layer werden neue Filter angewendet. Gerne werden Filter wie Rectivied Linear Units (ReLus) oder Pooling verwendet. Grundsätzlich sind CNNs in der Lage, Rohdaten (unsupervised learning) oder wie in unserem Fall gelabelte Trainingsdaten (supervised learning) zu verarbeiten. Rohdaten als Input erlauben nur eine Sortierung in Gruppen, aber keine Klassifizierung. Das supervised learning weist für die geplante Anwendung einige Vorteile auf. Erstens ist es akkurater und schneller als ein Netzwerk mit unsupervised learning. Zudem können Objekte mit supervised learning klassifiziert werden<sup>3</sup>. Da wir eine Zuordnung benötigen, ob der markierte Bereich Zytoplasma, Zellkern oder Hintergrund ist, benötigen wir supervised Learning. Grundsätzlich gibt es auch die Möglichkeit, semisupervised learning durchzuführen. Dabei wird nur ein Teil der Trainingsdaten gelabelt.

# **1.4 U-Net<sup>2</sup>**

Das U-Net ist ein spezielles CNN. Seine Architektur ist in **Abb. 1.1** dargestellt. Im linken Teil des Us werden die Daten der Aufnahme komprimiert. Es dient dazu zu klären, was auf den Bildern zu sehen ist. In unserem Fall werden die drei Klassen Cell, Cytoplasm und Background zugeordnet. Dabei geht die Information verloren, was wo ist. Im rechten Teil des Us wird die Originalgröße des Bildes wiederhergestellt. Die dafür trainierten Funktionen könnten dies grundsätzlich wie gelernt wieder herstellen. Das Problem dabei ist, dass eine sehr große Anzahl an Trainingsbildern notwendig wäre. Das U-Net wurde dafür ausgelegt, um im biomedizinischen Fachbereich verwendet zu werden. Da in diesem Bereich wenige Trainingsbilder verfügbar sind, musste die notwendige Anzahl an Trainingsbildern reduziert werden. Hierfür dienen die grauen "copy and crop"-Pfeile. Dies ermöglicht die Lokalisation der Klassen und reduziert die notwendigen Trainingsbilder erheblich.

### **1.5 AnkX4–6**

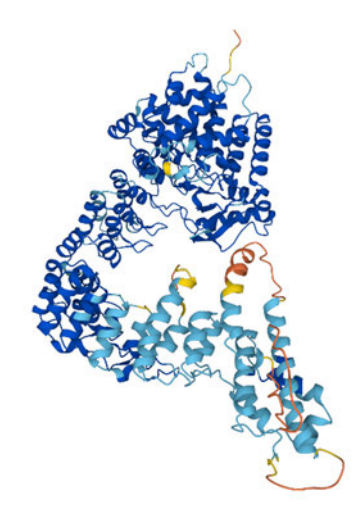

**Abb. 1.2** Volllängenvorhersage für AnkX von AlphaFold7,8

In **Abb. 1.2** ist die voraussichtliche Struktur von der Phosphocholintransferase AnkX in voller Länge dargestellt. Die Primärstruktur von AnkX umfasst 949 Aminosäuren  $(AS)^{5,6}$ . Die Wahrscheinlichkeit der dargestellten Struktur ist sehr hoch<sup>7,8</sup>, was auf den Umstand zurückzuführen sein wird, dass es Kristallstrukturen von der zweiten bis zur 800. AS (verschiedene Strukturen) gibt<sup>9</sup>. AnkX ist ein bakterieller Effektor, welcher eine Bekämpfung des jeweiligen Bakteriums verhindert<sup>6</sup>. Die Struktur von AnkX lässt sich in drei Bereiche aufteilen. Es gibt eine Filamentation induced by cyclic Adenosin-5'- Monophosphat (FIC)-Domäne (1-350)<sup>5</sup>, eine aus 13 Ankyrin Wiederholungen bestehende Domäne (351-800)<sup>5</sup> und eine C-terminale Domäne (801-949). Im Gegensatz zu vielen anderen FIC-Proteinen AMPyliert AnkX seine Zielproteine nicht, sondern phosphocholiniert sie<sup>4</sup>. Die FIC-Domäne besteht aus zwei Untereinheiten. In vielen FIC-Proteinen dient ein konserviertes β-Faltblatt zur Bindung des Substratproteins. Bei AnkX ist dies nicht möglich, da das β-Faltblatt durch die InsertDomäne verdeckt wird und ein Zugang des Substrates verhindert wird<sup>4</sup>. Bei AnkX wird das Kosubstrat abweichend von anderen FIC-Proteinen um 180° gedreht gebunden<sup>4</sup>.

# **1.6 Grünes fluoreszierendes Protein (GFP)1,10**

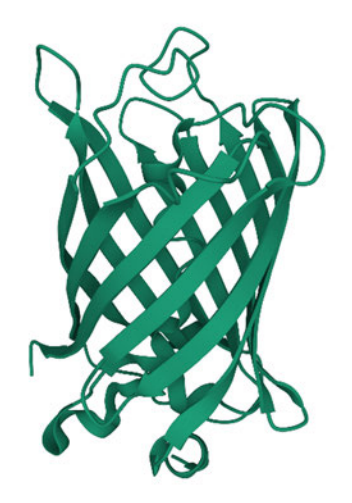

**Abb. 1.3** eGFP-Struktur von https://www.ebi.ac.uk/pdbe/entry/pdb/6yln/protein/1 am 17.03.2023, 14:58 entnommen<sup>11</sup>

GFP ist ein Protein, das aus der Tiefseequalle *Aequorea victoria* stammt und ein Molekulargewicht von 26,9 kDa besitzt. GFP besteht aus 238 AS<sup>10</sup>. 11 antiparallele β-Faltblätter formen einen β-Korb, der eine zentrale α-Helix umschließt<sup>10</sup>. Für die Fluoreszenz ist der Chromophor an der α-Helix verantwortlich<sup>10</sup>. Der Chromophor wird durch Autokatalyse gebildet. GFP besitzt zwei Absorptionsmaxima, das absolute befindet sich bei 395 nm und ein schwaches lokales Maximum bei 475 nm. Das einzige Emissionsmaximum liegt bei 509 nm. Das für die Bachelorarbeit verwendete enhanced green fluorescent protein (eGFP) hat jeweils für die Anregung und Emission nur ein Maximum. Das Absorptionsmaximum liegt dabei bei 488 nm und das Emissionsmaximum bei 507 nm<sup>12</sup>. GFP ist im pH-Bereich von 5 bis 12 stabil und denaturiert erst bei Temperaturen ab 65 °C. Des Weiteren ist es gegen Proteolyse beständig und faltet sich selbstständig in seine funktionelle Form. Aufgrund dieser Eigenschaft hat es sich als wichtiges Instrument in der Markierung von Proteinen entwickelt. Da es sich in allen Zellen exprimieren lässt und nur in sehr hohen Konzentrationen toxisch ist, lässt es sich gut für Lokalisationsstudien von Proteinen verwenden. Die Toxizität von GFP tritt auf Grund von reaktiven Sauerstoffspezies (ROS) auf10,13. eGFP hat gegenüber dem Wildtyp den Vorteil, dass es 35-mal heller ist, besser löslich ist und sich effizienter faltet<sup>14</sup>. Auch wurde es für Säugerzellen optimiert, um eine bessere Expression zu gewährleisten.<sup>8</sup> eGFP weist kein bekanntes Kernlokalisationssignal auf. Trotzdem ist bei mikroskopischen Aufnahmen im Zellkern sowie im Zytoplasma eGFP sichtbar<sup>15</sup>. Mit steigender Anzahl der verketteten eGFP-Monomere nimmt die ermittelte Fluoreszenz im Kern deutlich ab<sup>15</sup>. Dies wird darauf zurückgeführt, dass monomeres eGFP frei durch die Kernporen diffundieren kann<sup>15</sup>.

# **1.7 Nuclear pore complex (NPC)<sup>16</sup>**

Zellmembranen unterteilen eine Zelle in unterschiedliche Kompartimente. Geschlossene Zellmembranen sind nahezu undurchlässig für Moleküle. In Zellen ist ein Austausch zwischen Zellkern und Zytoplasma notwendig. NPCs durchbrechen an vielen Stellen die Kernhülle und ermöglichen einen spezifischen Austausch zwischen Zellkern und Zytoplasma<sup>16</sup>. NPCs weisen ein relativ großes Molekulargewicht im MDa-Bereich auf. Dieses beträgt bei Wirbeltieren etwa 125 MDa<sup>16</sup>. NPCs besitzen durch die zentrale Achse eine Rotationssymmetrie sowie eine Spiegelsymmetrie durch die Kernhülle<sup>16</sup>. NPCs bestehen aus Untereinheiten. Diese sind auf eine zweistellige Anzahl verschiedener Proteine zurückzuführen, die in unterschiedlicher Häufigkeit bei der Bildung des NPCs auftreten<sup>16</sup>. NPCs bilden eine selektive Barriere<sup>16</sup>. So können Moleküle mit einem Durchmesser von 9 nm oder eine Masse von 30 bis 40 kDa nahezu frei durch die NPCs diffundieren<sup>16</sup>. Moleküle mit einem Durchmesser von 25 nm können nachweislich den NPC passieren<sup>16</sup>. Dafür dehnt sich der NPC radial aus. Der Transport von Proteinen findet dabei meistens in ihrer unveränderten und somit aktiven Form statt<sup>17</sup>. Nur bei sehr großen Proteinen wird die Konformation für den Transport durch den NPC verändert<sup>17</sup>.

### **1.8 Aktiver Transport von Proteinen in den Zellkern<sup>17</sup>**

Für den aktiven Kernimport sind Kernlokalisationssignale (NLSs) notwendig. Einige dieser NLSs sind bekannt. Meistens bestehen diese aus einer oder mehreren Sequenzen, die hauptsächlich aus den positiven Aminosäuren Lysin und Arginin bestehen. Für diese NLSs gibt es keine fixe Position, die bei allen Proteinen identisch wäre. Sie können sich an den jeweiligen Enden oder mitten im Protein befinden. Einzige Voraussetzung ist, dass die NLSs für das jeweilige Transportprotein, welches an das jeweilige NLS bindet, zugänglich sind. Dies gilt auch für gebildete Komplexe und künstliche Proteine. Darüber hinaus gibt es verschiedene Wege vom Zellplasma in den Kern zu gelangen<sup>18</sup>. Allen ist gemein, dass ein Transporter an NLS und NPCs bindet. Das Transportprotein bewegt sich von NPC zu NPC, um in den Kern zu gelangen. Im Kern wird das gebundene Protein freigesetzt. Hier wird der klassische Kernimport behandelt. Beim klassischen Kernimport werden die NLS des Proteins erst von einem Adapterprotein, dem Importin-α gebunden<sup>18</sup>. An einer anderen Bindungsstelle bindet Importin-β<sup>18</sup>. Dieser Komplex wandert durch den NPC. Die Richtung des Transportes wird dabei nicht vom NPC, sondern von RanGTP bestimmt. Im Inneren des Kernes bindet RanGTP an Importin-β und verursacht durch den Zerfall des importierten Komplexes die Freisetzung des transportierten Proteins<sup>16,18</sup>. Der entstandene RanGTP-Importin-β-Komplex wird anschließend in das Zytoplasma exportiert<sup>18</sup>. Im Zytoplasma wird das an Ran gebundene GTP durch eine durch RanGAP stimulierte RanGTPase zu GDP<sup>18</sup>. Diese Dephosphorylierung bewirkt einen Zerfall des gebildeten Komplexes<sup>18</sup>. Importin-β steht für den nächsten Import zur Verfügung. Importin-α formt im Zellkern einen Komplex mit RanGTP und CAS um in das Zytoplasma exportiert zu werden<sup>18</sup>. Das im Zytoplasma vorliegende RanGDP bildet mit dem Kernimportfaktor NTF2 einen Komplex und wird in den Kern importiert<sup>18</sup>.

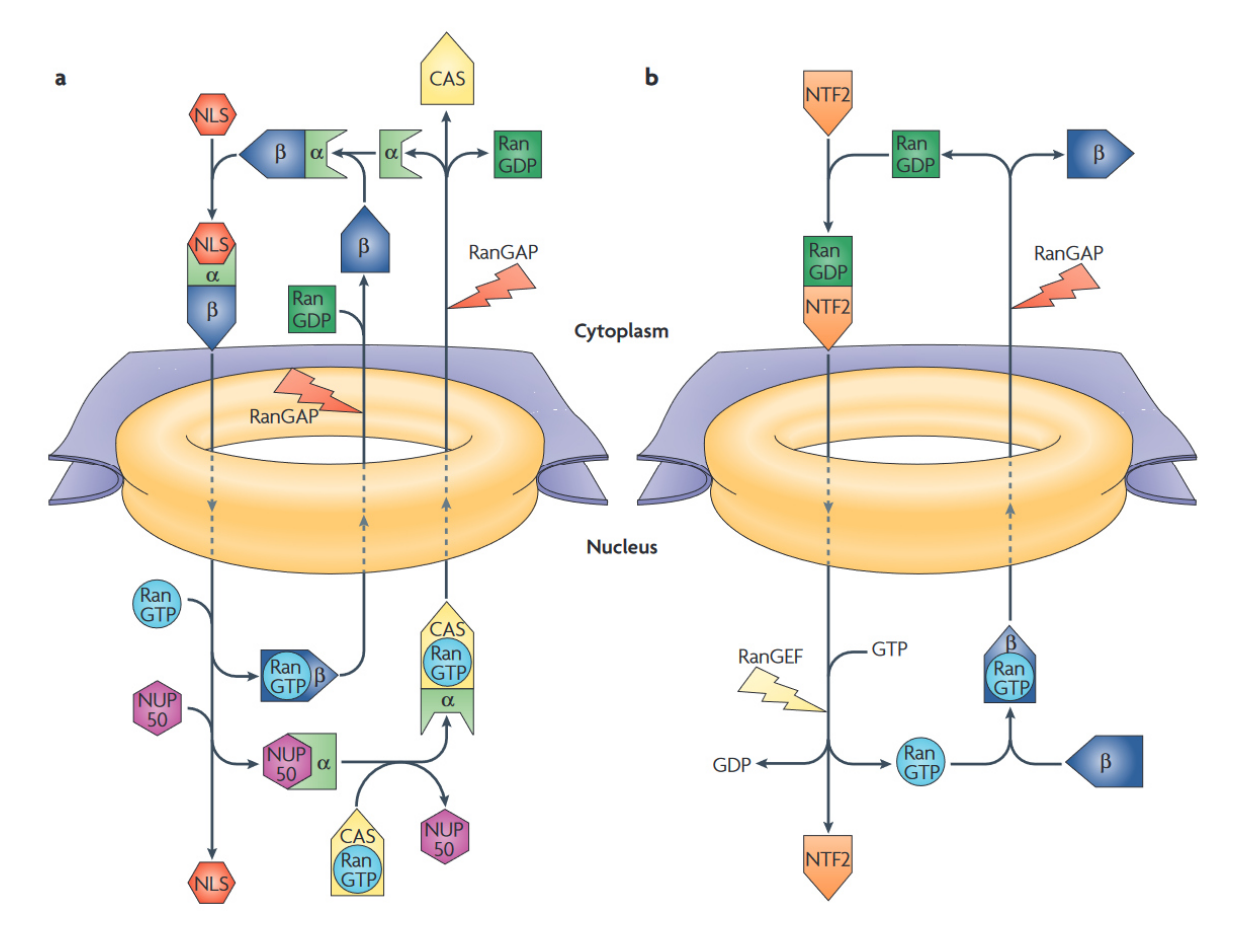

**Abb. 1.4** Übersicht über den Kernproteinimport **a)** Im Zellplasma bildet die NLS mit α- und β-Importin einen Komplex, der in den Zellkern importiert wird und zerfällt. Anschließend gelangen α- und β- Importin erneut ins Zytoplasma **b)** Ran muss als RanGTP für den Kernproteinimport jeweils im Zellkern zur Verfügung stehen. RanGDP wird daher mithilfe von NTF2 in den Kern importiert. Anschließend wird GDP durch GTP ausgetauscht, sodass RanGTP für die Freisetzung der NLS zur Verfügung steht.(entnommen von <sup>18</sup>)

Dort tauscht die RanGEF das GDP durch ein GTP aus<sup>18</sup>. Daraufhin zerfällt der Komplex und RanGTP steht innerhalb des Zellkernes zur Verfügung.

# **1.9 Aktiver Export von Proteinen ins Zytoplasma<sup>19</sup>**

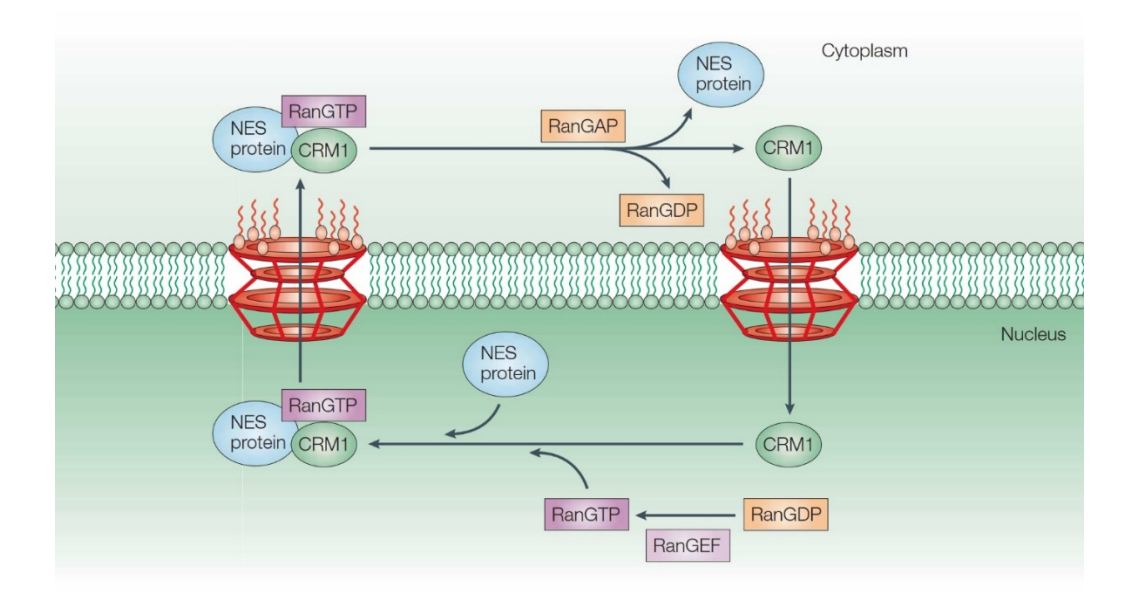

**Abb. 1.5** NES, CRM1 und RanGTP bilden einen Komplexen, der ins Zytoplasma exportiert wird. Dort wird RanGTP zu RanGDP hydrolysiert und bewirkt durch den Zerfall des Komplexes die Freisetzung des Proteins (entnommen und verändert aus<sup>20</sup>)

Für den Export werden nuclear export signals (NES) verwendet. Im Gegensatz zu NLS weisen diese meist hydrophobe Reste wie Leucin auf<sup>1</sup>. Beim aktiven Export von Proteinen aus dem Zellkern ins Zellplasma bildet chromosomal region maintenance 1 (CRM1) mit RanGTP und dem NES einen Komplex<sup>19</sup>. Dieser wird aufgrund des RanGTP-Gradienten, der über der Membran anliegt, ins Zytoplasma exportiert<sup>19</sup>. Im Zytoplasma wird RanGTP durch RanGAP zu RanGDP dephosphoryliert. Daraus resultierend zerfällt der exportierte Komplex in seine Einzelteile<sup>19</sup>. CRM1 wird anschließend in den Zellkern importiert und steht für den nächsten Export bereit<sup>19</sup>.

# **2 Material und Methoden**

# **2.1 Material**

# **2.1.1 Geräte**

Kühlschrank von Liebherr Profi Line

Mikroskop IX83 P2ZF von Olympus

### **2.1.2 Software**

Olympus CellSens Dimension (Desktop) 3.2 (Build 23706)

Olympus CellSens Dimension (Desktop) 4.1 (Build 26283)

GraphPad Prism Version 9.5.0 (730)

GraphPad Prism Version 9.4.0 (673)

Microsoft® Excel® für Microsoft 365 MSO (Version 2211 Build 16.0.15831.20220) 64 Bit

### **2.1.3 Verbrauchsmaterialien**

µ-Slide 8 well ibiTreat Microscopy Chamber von Ibidi GmbH

Alufolie

**Objektivreiniger** 

ImmersolTM 518 F von Zeiss

Assistent Linsenpapiere von Glasfabrik Karl Hecht GmbH & Co KG

(No. 41019010)

### **2.1.4 Präparate**

Alle Präparate wurden von Miriam Marian erstellt. Die AnkX-Konstrukte H0200 (**Abb. 8.8.2**) und M1735 (**Abb. 8.8.1**) wurden von Marietta Kaspers zur Verfügung gestellt.

**Tab. 2.1** Übersicht der verwendeten Präparate inklusive verwendeter Zelllinie und exprimierten Proteinen Teil 1

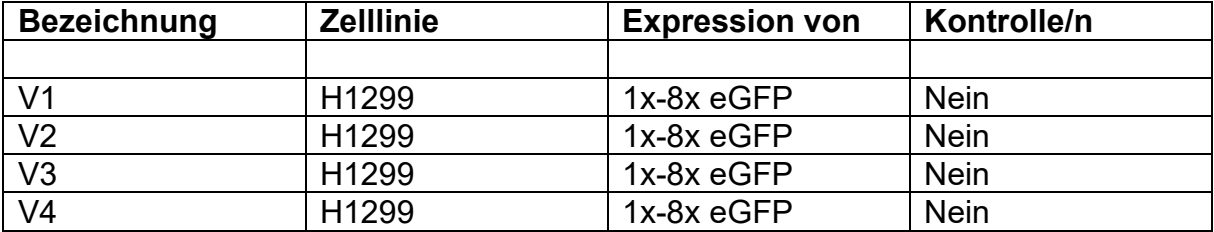

| <b>Bezeichnung</b> | <b>Zelllinie</b> | <b>Expression von</b> | Kontrolle/n      |
|--------------------|------------------|-----------------------|------------------|
|                    |                  |                       |                  |
| N <sub>1</sub>     | <b>HCT116</b>    | $1x-8x$ eGFP          | <b>Nein</b>      |
| N <sub>4</sub>     | <b>HCT116</b>    | 1x-8x eGFP            | <b>Nein</b>      |
| <b>HT29N1</b>      | <b>HT29</b>      | $1x-8x$ eGFP          | <b>Nein</b>      |
| <b>HT29N5</b>      | <b>HT29</b>      | 1x-8x eGFP            | <b>Nein</b>      |
| AnkX1M1735         | H1299            | <b>AnkXk. M1735</b>   | 1x & 8x eGFP     |
| AnkX1H0200         | H1299            | AnkXk. H0200          | $1x & 8x$ eGFP   |
| AnkX2M1735         | H1299            | <b>AnkXk. M1735</b>   | $1x & 8x$ eGFP   |
| AnkX2H0200         | H1299            | AnkXk. H0200          | $1x & 8x$ eGFP   |
| AnkX4M1735         | H1299            | <b>AnkXk. M1735</b>   | $1x$ & $8x$ eGFP |
| AnkX4H0200         | H1299            | AnkXk. H0200          | $1x$ & $8x$ eGFP |

**Tab. 2.2** Übersicht der verwendeten Präparate inklusive verwendeter Zelllinie und exprimierten Proteinen Teil 2

#### **2.1.5 Künstliche neuronale Netzwerke**

Die Bezeichnung der ANNs erfolgt nach folgendem Muster (Kürzel des Erstellers)\_(Abkürzung der Verwendung)\_(Anzahl verwendeter Bilder). Das Ersteller Kürzel FG steht für Florian Günther. Die Nutzung NC steht für N/C-Ratio. Alle ANNs wurden mit Olympus CellSens Dimension 3.2 oder Olympus CellSens Dimension Desktop 3.2 angefertigt. Die Trainingsdaten wurden von Netzwerk zu Netzwerk erweitert, sodass die Trainingsdaten eines früheren ANNs enthalten sind. Alle erstellten Netzwerke wurden mit der Standardmethode erstellt. CellSens erstellt aus den Trainingsdaten U-Nets. Die so entstandenen ANNs erkennen pro Pixel nur eine Klasse. Die ANNs werden mit einem Scaling von 25 % erstellt.

#### **2.1.6 VBA-Makros für die standardisierte Auswertung**

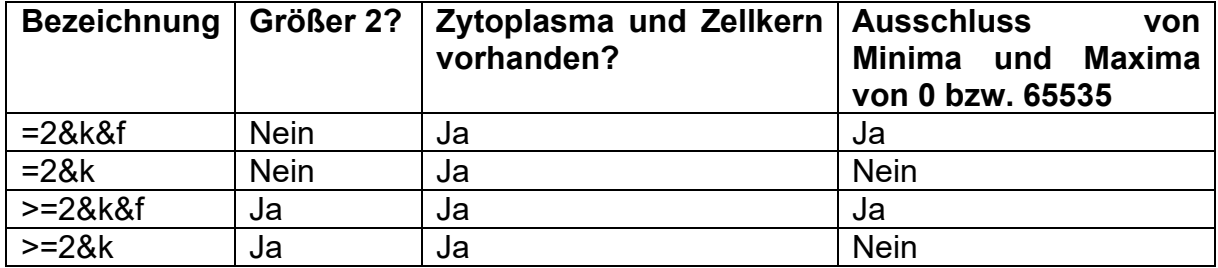

**Tab. 2.3** Übersicht der einzelnen VBA-Makros und deren Funktionsumfang

# **2.2 Methoden**

Alle mikroskopierten Präparate wurden von Miriam Marian mithilfe von Lipofektion angefertigt und zur Verfügung gestellt. Mit der Zelllinie H1299 wurden Präparate mit allen im Anhang angehängten Vektoren bzw. beim eGFP auch von Multimeren erstellt und mikroskopiert. Mit den Zelllinien HT29 und HCT116 wurden nur Präparate mit eGFP und seinen Multimeren erzeugt.

### **2.2.1 Erstellung von Trainingslabeln**

Die erstellten ANNs benötigen gelabelte Daten. Damit und durch die Verwendung vom U-Net ist es umsetzbar, nicht nur allgemein festzustellen, was auf der Aufnahme zusehen ist (Hintergrund, Zelle und Zellkern), sondern auch eine Lokalisation der Klasse durchzuführen. Die Trainingslabel markieren die einzelnen Klassen von Objekten. Nicht alle Zellkerne werden markiert, da Lipofektion für die Erstellung der Präparate verwendet wird. Dadurch wird keine Transfektionseffizienz von 100 % erreicht. Als Zellen werden nur grünfluoreszierende Zellen mit Zellkern markiert. Grundsätzlich gilt es so viele transfizierte Zellen wie möglich zu markieren. Mitunter sind größere Objekte wie Zellen und Zellcluster für das menschliche Auge eindeutig einer Klasse zu zuordnen. Das eindeutige Markieren von Untereinheiten wie etwa des Zellkerns oder einzelner Zellen in einem Zellcluster ist aber nicht möglich.

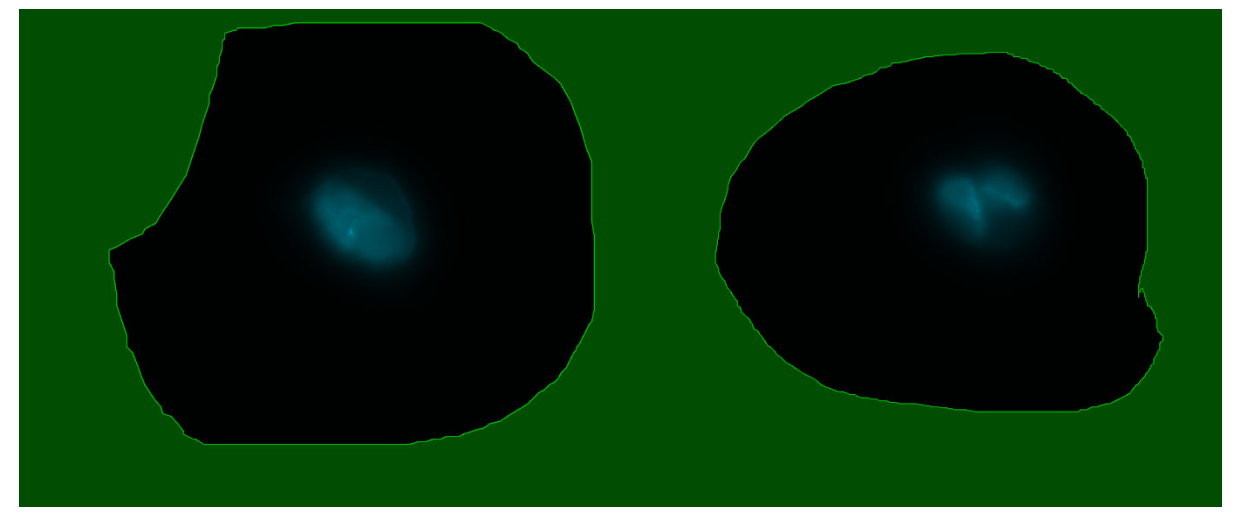

**Abb. 2.1** Ausgesparte Bereiche, in denen der Kern keine scharfen Kanten aufweist und daher nicht markiert werden kann (entnommen von<sup>21</sup>, es ist nur der DAPI-Kanal sichtbar)

**Abb. 2.1** zeigt, dass Objekte ohne scharfe Grenzen ausgespart wurden. Dadurch soll eine fehlerhafte Zuordnung vermieden werden. Solche ausgesparten Objekte werden für das Training nicht berücksichtigt. Ein trainiertes ANN hingegen könnte unter Umständen diese Bereiche klar einer Klasse zuordnen. Auch wenn die aktuell verwendete Software zum Training der ANNs (CellSens Dimension (Desktop) 3.2) nicht in der Lage ist ANNs zu erzeugen, die aneinandergrenzenden Zellen gegeneinander abgrenzen können (die Funktion soll bei CellSens Dimension (Desktop) 4.1 vorhanden sein), wird versucht, aneinandergrenzende Zellen bei den Trainingslabeln zu trennen, um diese auch für Trainings mit veränderten Fähigkeiten beim Training zukünftig nutzen zu können. Dies ist ein Grund, warum etwa Bereiche wie in **Abb. 2.2** nicht markiert werden. Zwar sind in **Abb. 2.2** Zellkerne identifizierbar, der Bereich der grünen Fluoreszenz hingegen lässt sich nicht klar in verschiedene Zellen unterteilen. Grundsätzlich sollte man sich vorm Markieren der Trainingslabel Gedanken über das Markieren von Klassen machen. Die entwickelten Richtlinien sollten praktikable Lösungen ermöglichen, aber potenziell allgemein und einfach sein. Dies bewirkt, dass alle Trainingslabel mit der gleichen Idee entstehen, aber möglichst wenig persönlichen Einfluss des Markierers aufweisen und den Bias der aus den Trainingsbildern entstehenden ANNs möglichst geringhält.

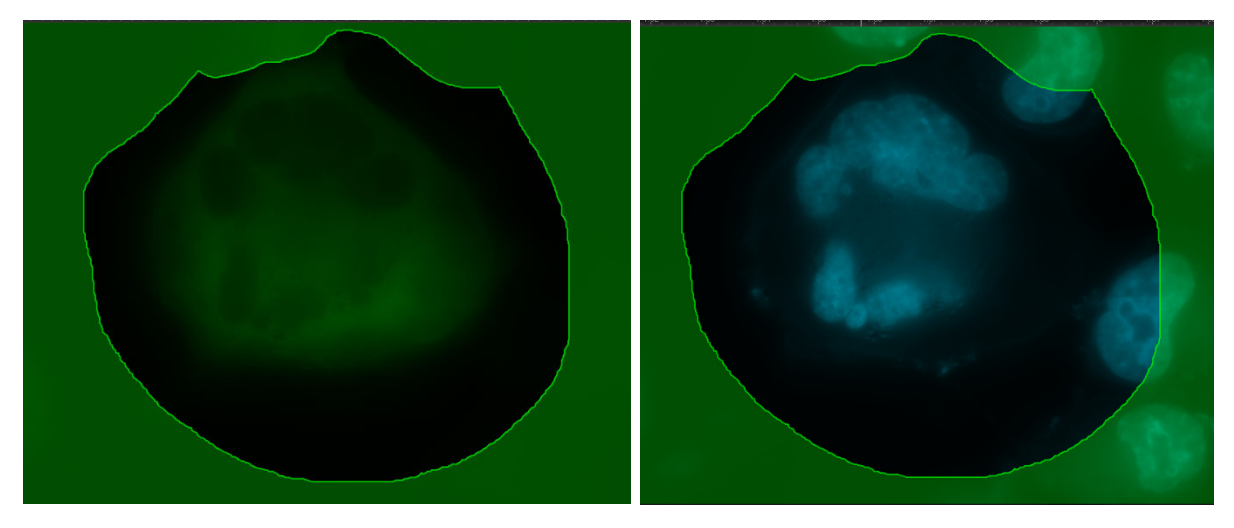

**Abb. 2.2** Nicht-Zuordnung von Nicht-Standard Objekten **links:** GFP-Kanal; **rechts:** DAPI-Kanal (entnommen von $21$ )

Auch das Verwenden der Trainingsbilder verschiedener Personen könnte dafür sorgen, den individuellen Einfluss eines Markierers auf das ANN gering zu halten.

### **2.2.2 Fluoreszenzmikroskopie**

In der Bachelorarbeit von Jennifer Böhm<sup>1</sup> wurde jede Aufnahme einzeln gemacht. Der Wechsel zwischen den Filtern erfolgte manuell. Die einzelnen Aufnahmen der Zellen mussten anschließend überlagert werden. Auch die Farbkanäle in den Bilddateien waren andere. Es wurde RGB zur Speicherung der Farbinformation angewandt. Zwar wurde derselbe Slidetyp verwendet, trotzdem gibt es große Unterschiede zur Fluoreszenzmikroskopie in dieser Arbeit. Ich habe das Olympus IX83 P2ZF verwendet. Dies ermöglicht die automatisierte Aufnahme von Bildern. Für meine Bachelorarbeit bedeutet dies, dass der Wechsel zwischen den verwendeten Filtern automatisch erfolgt. Auch werden die Bildinformationen von größeren Flächen (z. B. 3 mm x 3 mm -8 mm x 8 mm) in einer Datei gespeichert. Dafür nimmt das Mikroskop Einzelbilder mit einer 100-fachen Vergrößerung auf und setzt diese zu einem Gesamtbild zusammen. Dies ermöglicht theoretisch die Aufnahme von viel größeren Zellzahlen. Die einzelnen Farbkanäle werden dabei mit einer 16 Bit-Grauskalenkamera aufgenommen. Aufgrund der resultierenden Größe der entsprechenden Dateien (>1 GB, meist deutlich größer) ist es nicht möglich, diese mithilfe von ImageJ bzw. Fiji (auch nicht mit dem Plug-in Olympus Viewer) zu öffnen. Man ist daher von der Aufnahme bis zur Vermessung vollständig von CellSens abhängig. Vor der Mehrkanalaufnahme bietet es sich an, eine Übersichtsaufnahme des kompletten Slides mit DAPI SB und der kleinsten Vergrößerung aufzunehmen. Dies bietet mehrere Vorteile. So bekommt man einen Überblick, wo Zellen sind (unabhängig vom Transfektionserfolg) und kann den Aufnahmebereich effektiv begrenzen. Selbst kleine Veränderungen einer Kantenlänge des Aufnahmebereiches können zu einer stark veränderten Aufnahmezeit führen. Wenn das Präparat nach dem Wechsel des Objektivs identisch liegt, gibt es besonders bei geringen Zellzahlen einen weiteren Vorteil. Da das Präparat nie 100%ig waagerecht liegt, muss mit Focusmaps gearbeitet werden. Dafür wird/werden manuell für verschiedene Punkte das/die Objekt/e scharf gestellt. In den meisten Fällen ist dafür der DAPI SB-Kanal vorteilhaft, da jeder Kern mit Hilfe von Hoechstfärbung

sichtbar ist, aber nicht jede Zelle eGFP exprimiert. Dies gilt besonders bei geringen Zellzahlen. Als Folge sind unter Umständen die Zellkerne scharf, die Zellen aber nicht. Dies liegt daran, dass die Verschiebung zwischen mehreren Kanälen (hier GFP SB und DAPI SB) nicht korrigiert wird. Grundsätzlich besitzt das Mikroskop diese technische Möglichkeit. Sie ist aktuell nicht kalibriert und somit nicht nutzbar. Die Korrektur der Verschiebung zwischen den beiden Kanälen würde bewirken, dass beide Kanäle GFP SB und DAPI SB scharf übereinander liegen würden. Trotz der Fokuspunkte ist es nicht zu empfehlen, eine einzige Aufnahme für eine Kammer anzufertigen, da sich auch bei maximaler Fokuspunktdichte (es scheint eher eine Fokuspunktanzahl zu sein), die einzelnen Fokuspunkte immer weiter auseinander bewegen. Die Wahrscheinlichkeit, dass Flächen zwischen Fokuspunkten scharf sind, nimmt daher mit zunehmender Größe der Aufnahme ab. Es ist daher zu empfehlen, "kleinere", aber trotzdem große Bereiche aufzunehmen (z. B. 3 mm x 3 mm bis 4 mm x 4 mm). In den für die Aufnahmen erstellten Experimenten ist darauf zu achten, erst den GFP SB-Kanal aufzunehmen und anschließend den DAPI SB-Kanal, um eine Reduzierung der GFP-Fluoreszenz möglichst gering zu halten. Auch sollte die verwendete Leistung der Lichtquellen möglichst geringgehalten werden. Eine Reduzierung der Lichtleistung ist einer Reduzierung der Belichtungszeit vorzuziehen. Zur Anregung des Zielproteins sollte eine möglichst effektive Anregungswellenlänge verwendet werden, um etwaige auftretende Hintergrundfluoreszenz minimal zu halten.

### **2.2.3 Allgemeine Einstellungen des Mikroskops und seiner Teile<sup>21</sup>**

Daten Mikroskop:

Mikroskop IX83 P2ZF

Objektivlinse UPLXAPO 0 100x / 1.45

Arbeitsdistanz des Objektivs 130 µm

Numerische Öffnung: 1,45

Vergrößerung des Objektives: 100x

Vergrößerung des Kameraadapters: 1x

Brechungsindex: Öl (1,518)

Daten Kamera:

Name: Hamamatsu ORCA-Fusion

Binning: 1x1

Pixelclock: 129 MHz

Hot Pixel-Korrekturmodus: Hoch

Kanäle:2

Kanal 1: GFP SB

Emissionswellenlänge: 480 nm Anregungswellenlänge: 480 nm Lampe #2 (Auflicht): Ein Wellenlänge Lampe #2 (Auflicht): 460 nm DIC-Kontrast: 2950 Aperturblende (Durchlicht): 120 % ZDC dichroitischer Spiegel: Ein Kanal 2: DAPI SB Emissionswellenlänge: 455 nm Anregungswellenlänge: 345 nm Status Lampe #1 (Auflicht): Ein Wellenlänge #1 (Auflicht): 365 nm DIC-Kontrast: 2950 Aperturblende (Durchlicht):120 % ZDC dichroitischer Spiegel: Ein

Unabhängig von diesen Gemeinsamkeiten der Aufnahmen unterscheiden sich die einzelnen Aufnahmen einerseits in den prozentualen Leistungen der Lampen #1 und #2 sowie in der Länge der Belichtungszeit. Betrachtet man die genutzten Wellenlängen, fällt auf, dass die real genutzten Anregungswellenlängen nicht exakt mit den perfekten Anregungswellenlängen übereinstimmen.

### **2.2.4 Vermessung der Aufnahmen<sup>21</sup>**

Die Vermessung der Aufnahmen erfolgt in mehreren Schritten mithilfe von CellSens. Erst wird das ausgewählte ANN auf die Aufnahme angewendet. Dadurch wird jedem Pixel der Aufnahme genau eine Klasse (Cell, Nucleus und Background) zugeteilt. Es gibt keine Überlagerung von Klassen. Dabei werden ausschließlich ANNs, die mit einer CellSens Instanz von Version 3.2 erstellt wurden, verwendet. Diese markieren im Gegensatz zu Version 4.1, die nur Cell und Nucleus markiert, auch den Hintergrund (Background). Der derzeitige Prozessablauf wäre so aktuell mit ANNs, die mit CellSens Version 4.1 erstellt wurden, nicht möglich. Nachdem alle Pixel einer Klasse zugeordnet wurden, wird nur der Hintergrund ausgewählt und invertiert. Dadurch werden den meisten Pixeln entweder zwei Klassen oder keine Klasse zugeordnet. Der invertierte Hintergrund markiert gesamte Zellen oder ganze Zellcluster. Durch die Zuordnung mehrerer Klassen zu einem Pixel ist es möglich, Abhängigkeiten zu ermitteln. Dies ist später zur Ermittlung von Kern-/Zytoplasma-Koeffizienten wichtig. Um die Bereiche der jeweiligen drei Klassen zu vermessen, werden noch Voreinstellungen festgelegt. Die so entstandenen Masken lassen sich etwa mithilfe von festgelegten manuellen Schwellenwerten verändern. Von den Probability maps von Cell und Background werden zum Beispiel nur Pixel mit Werten von 149 bis 256 berücksichtigt. Für die Probability map des Nucleus gilt dies für Werte von 28 bis 256. Diese Schwellenwerte für die jeweiligen Probability maps wurden für alle Vermessungen angewendet, um eine Vergleichbarkeit zu gewährleisten. Allgemein ist die untere Grenze möglichst gering zu wählen, um möglichst wenig die Probability maps zu verändern. Grundsätzlich ist es zudem ratsam, die unteren und oberen Schwellenwerte bei allen Probability maps gleich zu wählen, damit etwa kein Nucleus Pixel umfasst, die nicht in die Auswahl des invertierten Hintergrundes (whole Cell) fallen. Kinderobjekte wie Cell und Nucleus, die nicht komplett im Bereich eines whole Cell-Objektes liegen, scheinen diesem nicht zugeordnet zu werden. Dies bewirkt teils Kinderobjekte ohne Elternobjekte und umgekehrt, obwohl diese sich optisch zu sehr großen Teilen überlagern. Für die Masken zur Vermessung der Objekte gibt es noch weitere Vorgaben, so werden Objekte, die weniger als 10.000 Pixel umfassen, nicht berücksichtigt. Darüber hinaus werden etwaige Löcher, die 9.999 Pixel und weniger umfassen, aufgefüllt. Mit diesen Vorgaben werden aus den Probability maps der Klassen neue Masken für die Vermessung erstellt. Mit diesen Masken wird anschließend das Layer gfp\_dapi vermessen. Je nach eigenen Schwerpunkten werden nur gewisse Daten ermittelt. Die Messdaten lassen sich als Workbook exportieren. Für die Automatisierung ist es vorteilhaft, wenn die Aufnahmen leicht verständliche Namen tragen. Dies würde eine Auswertung eines oder mehrerer Präparate mit wenigen Klicks ermöglichen und gleichfalls eine eindeutige Zuordnung ermöglichen. Mit Makros von CellSens lässt es sich umsetzen, Aufnahmen nacheinander die gleichen Schritte durchlaufen zu lassen. Auch bleiben bei einer Bearbeitung mithilfe von Makros die Ausgangsdaten unverarbeitet. Die bearbeiteten Bilddateien werden extra gespeichert. Die Workbooks werden als Exceldateien abgespeichert. Erstellte Makros lassen sich grundsätzlich exportieren. Genauso wie beim Training von ANNs verlieren Makros von älteren Versionen teilweise Fähigkeiten, die auch durch neues Anlernen des Makros in der neueren Version nicht erlangt werden können. Dies zeigt sich etwa in einem (langfristig) datensparenden Makro zur Verarbeitung der Aufnahmen. In diesem wird erst die Aufnahme mit dem ANN prozessiert und der erkannte Hintergrund invertiert. Da der DAPI SB-Kanal nur zur Lokalisation des Kernes durch das ANN notwendig ist, muss er anschließend nicht mehr berücksichtigt werden. Durch die Separation der Probability maps und des GFP SB-Kanals wird das Bild um den DAPI SB-Kanal reduziert. Anschließend wird das gfp\_dapi Layer vermessen. Das exportierte Workbook wird als Exceldatei gespeichert. Auch das Bild vor der Abspaltung des DAPI SB-Kanals, sowie die vermessene Aufnahme ohne DAPI SB (der Speicherbedarf ist deutlich geringer) werden gespeichert. Die nur teilweise verarbeitete Datei lässt sich anschließend löschen, damit der reduzierte Speicherbedarf der vermessenen Aufnahme ohne DAPI SB-Kanal zum Tragen kommt. Beim Ausführen von Makros ist zu beachten, dass der zu vermessende Layer immer denselben Namen trägt wie beim Anlernen des Makros. Die Namen der Layer einer Aufnahme können nicht nachträglich verändert werden.

### **2.2.5 Berechnung des Kern-/Zytoplasmakoeffizienten<sup>21</sup>**

Für die Ermittlung des Kern-/Zytoplasma Koeffizienten wurde die folgende Formel zur Berechnung verwendet. Je nach verwendetem Makro wurden nur Werte mit  $A_N$  und  $A_C$  gleich 1 berücksichtigt.

$$
R_{\frac{N}{C}} = \frac{\left(\frac{\Sigma(I_{N_i})}{A_N}\right)}{\left(\frac{\Sigma(I_{C_b})}{A_C}\right)}, \ A_N > 0 \ \& A_C > 0 \tag{1}
$$

- $rac{R_N}{c}$ : Kern/ Zytoplasmakoeffizient
- $I_{N_i}$ : durchschnittliche Fluoreszenz vom Kernobjekt i
- $A_N$  : Anzahl der Kerne
- $I_{\mathcal{C}_{\mathbf{h}}}$ : durchschnittliche Fluoreszenz vom Zytoplasma Objekt b
- $A<sub>c</sub>$ : Anzahl der Zytoplasmen

*i* bzw. *b* starten bei 1 und nehmen maximal  $A_N$  bzw.  $A_C$  an.

Anfangs wurden die Exceldateien ausschließlich per Hand ausgewertet. Dabei wurden nur Objekte mit zwei Kindern berücksichtigt. Es wurde angenommen, dass in diesem Fall ein Kind ein Objekt der Klasse Nucleus und eines der Klasse Cell ist. Auf Grundlage dieser Annahme funktionierte auch die verwendete Excelformel. Eine Kontrolle fand anfangs nicht statt und wurde erst mit der Verwendung der Makros implementiert. Dabei fiel auf, dass diese Annahme falsch war.

### **2.2.6 Statistische Auswertung**

Für die statistische Auswertung wurde der Kruskal-Wallis-Test verwendet. Die Bezeichnung der einzelnen Graphen erfolgt wie folgt.

(Bezeichnung des Präparates bzw. des Teiles).(Bezeichnung des ANN).(Bezeichnung des Makros).

# **3 Ergebnisse**

Die in die verschiedenen Zelllinien eingebrachten Konstrukte wurden mithilfe von eGFP markiert. Bei der Fixierung der Präparate wurde der Zellkern mit Hoechst 33342 gefärbt, um diesen klar vom umgebenden Zytoplasma abzugrenzen. Diese Ergebnisse werden in Kapitel 3.1 behandelt. Die anschließend aufgenommenen MIAs werden vom jeweiligen ANN verarbeitet. Dabei wird jedem einzelnen Pixel genau eine Klasse zugeordnet. Über mehrere Zwischenschritte werden diese Wahrscheinlichkeitskarten weiterverarbeitet und vermessen. Aus den entstandenen Datensätzen werden mithilfe von VBA-Makros N/C-Ratios ermittelt. Diese werden anschließend, wie ab Kapitel 3.2 dargestellt, ausgewertet.

# **3.1 Auswahl optischer Markierungen von künstlichen neuronalen**

# **Netzwerken**

Im Anhang sind verkleinerte und zugeschnittene Screenshots einzelner Objekte von einzelnen Präparaten gezeigt, die mithilfe des ANN FG\_NC\_8bilder erkannt wurden. Sie sollen ein Bild vermitteln, welche Bereiche eines Bildes für die einzelnen Präparate ausgewählt werden. Es ist anzumerken, dass schlecht markierte Objekte teilweise bewusst ausgewählt wurden, um Möglichkeiten und Schwächen von ANNs zu verdeutlichen. Abweichend von der Reihenfolge der Darstellungen wurden die Screenshots von HT29 als Erstes aufgenommen. Dabei wurden verschiedene interessante Dimensionen dargestellt wie etwa der Layer der erkannten Objekte. Bei späteren Abbildungen wurde die Erstellung der Screenshots standardisiert, um die Abbildungen verschiedener Objekte vergleichbarer zu machen. Dabei wurde etwa auf den Layer der erkannten Objekte verzichtet. In Beziehung zu den vom ANN markierten Bereichen wird deutlich, wie der vermessene Bereich vom ANN markierten Bereich abweicht. Tendenziell verschwinden kleinere Bruchstücke und werden nicht mehr berücksichtigt. Grundsätzlich ist dies positiv, da Kerne und Zytoplasma eher als größere Bereiche markiert werden. Bei vom ANN fehlerhaft ausgewählten Bereichen können einzelne Bereiche eliminiert werden, sodass ein Elternobjekt nur ein Kindobjekt hat. Aufgrund dieses Umstandes werden solche fehlerhaften Daten aufgrund der VBA-Makros grundsätzlich nicht berücksichtigt und somit nicht statistisch ausgewertet. Andererseits werden größere Objekte, die vom ANN "löchrig" (Die Umgebung wird großflächig einer Klasse zugezählt. In diesen erkannten Bereichen sind aber Löcher, die keiner Klasse zugeordnet sind ) erkannt wurden, aufgefüllt und meist visuell richtig vermessen. Auch zeigen die Aufnahmen für HT29-Objekt 4 (**Abb. 8.5.8-8.5.10**), dass die ANNs Bereiche wie etwa den Kern akzeptabel markieren, auch wenn der menschliche Betrachter diese zwar eindeutig visuell zuordnen kann, an der visuellen Markierung hingegen scheitern würde. Gemeinhin wird der Zellkern einer transfizierten Zelle korrekt erkannt. Falls er fehlerhaft erkannt wird, wird er meist zu klein erkannt wie etwa in den folgenden Abbildungen: **Abb. 8.3.18, Abb. 8.3.21, Abb. 8.3.24, Abb. 8.5.4** oder **Abb. 8.5.7**. In den seltensten Fällen wie in **Abb. 8.5.11** wird zu viel Zellkern markiert. Das Zytoplasma von Zellen wird hingegen öfter fehlerhaft erkannt als etwa Bereiche der Zellkerne. **Abb. 8.3.4** und **Abb. 8.4.28** verdeutlichen, dass auch Zellen am Rand der Aufnahme erkannt werden.

Manche Abbildungen wie **Abb. 8.1.1, Abb. 8.1.12** und **Abb. 8.1.15** zeigen, dass stark belichtete bis überbelichtete GFP-Bereiche nicht markiert werden. In **Abb. 8.1.12** werden hingegen auch GFP-Bereiche nicht markiert, die nicht überbelichtet sind. Andererseits werden auch teilweise stark bis überbelichtete GFP-Bereiche als Zytoplasma markiert (siehe **Abb. 8.4.28**). Dass das ANN FG\_NC\_8bilder auch scheinbar fehlende und schwache bzw. sehr schwache GFP-Fluoreszenz erkennt, erschwert eine schnelle visuelle Bewertung. Meistens ist bei ausreichend dunkler Umgebung und entsprechenden Bildschirmeinstellungen tatsächlich eine gewisse GFP-Fluoreszenz sichtbar. Spätestens der Filter, der Randwerte von 0 bzw. 65535 ausschließt, sollte falsch markierte Objekte nicht berücksichtigen. Der Filter wird dabei auf die Extremwerte eines Objektes angewendet. Bei den Abbildungen fällt auf, dass das ANN nicht in der Lage ist, sich berührende Zellen zu separieren. **Abb. 8.4.19** zeigt auf, dass nicht nur "matte" (gleichbleibende GFP-Fluoreszenz wie in Abb. 8.1.5) Zellen, sondern auch "glitzernde" Zellen (wechselnde GFP- Fluoreszenz wie in **Abb. 8.4.20**) erkannt und vermessen werden. Grundsätzlich geht die Markierung deutlich über stark fluoreszierende Bereiche der Zelle hinaus, sodass auch GFP-Bereiche außerhalb des Zytoplasmas markiert werden. Dies wurde in den Trainingslabeln auch so gehandhabt, um möglichst viel GFP-Fluoreszenz zu vermessen. Die Abbildungen verdeutlichen, dass die GFP-Fluoreszenz von transfizierten Zellen innerhalb desselben Präparates stark schwanken kann, sodass auch möglichst viele stark und schwach belichteten Zellen vermessen werden sollen. Visuell fällt auf, dass die GFP-Fluoreszenz der AnkX-Konstrukte deutlich schwächer ist als die von eGFP. Dabei fluoresziert AnkXH0200 nochmals schwächer als AnkXM1735 .

### **3.2 Vermessung von Präparaten mit Multi-eGFP Expression in**

### **H1299-Zellen**

Zur Auswahl eines Testnetzwerkes wurden die Aufnahmen von vier Präparaten, bei denen H1299-Zellen verschiedene eGFP-Multimere exprimieren, mit den verschiedenen ANNs vermessen und mit den verschiedenen Makros ausgewertet. Die Panelübersichten für die einzelnen Präparate befinden sich im Anhang. Vergleicht man die Panelübersichten der vier Präparate fällt auf, dass die Wiederholungen keine vergleichbaren Ergebnisse liefern. Verschiedene ANNs für dieselben Aufnahmen jedoch vergleichbare Daten liefern. Daher wurde für die späteren Präparate ein ANN ausgewählt, dass möglichst bei jedem der vier Präparate mit den meisten anderen ANNs vergleichbare Mittelwerte liefert. In der Vorauswahl des ANN wurden fünf ANNs verglichen.

Betrachtet man die Daten von V1, die in **Abb. 3.1** dargestellt sind, fällt auf, dass der ermittelte N/C-Ratio-Wert vom 1x-eGFP zum 8x-eGFP Multimer abfällt. Beim ANN FG\_NC\_5bilder ohne Filter (die beiden linken oberen Graphen) ist visuell vom 1xeGFP bis 3x-eGFP keine starke Veränderung erkennbar. Trotzdem scheinen die Unterschiede signifikant zu sein. Vom 3x-eGFP bis zum 5x-eGFP nimmt der N/C-Ratio-Wert sichtbar ab. Bei 5x-, 6x- und 8x-eGFP scheint sich der N/C-Ratio-Wert nicht sichtbar zu verändern. Vom 6x-eGFP zum 7x-eGFP scheint der N/C-Ratio-Wert anzusteigen, um anschließend wieder vom 7x- zum 8x-eGFP abzufallen. Dieser

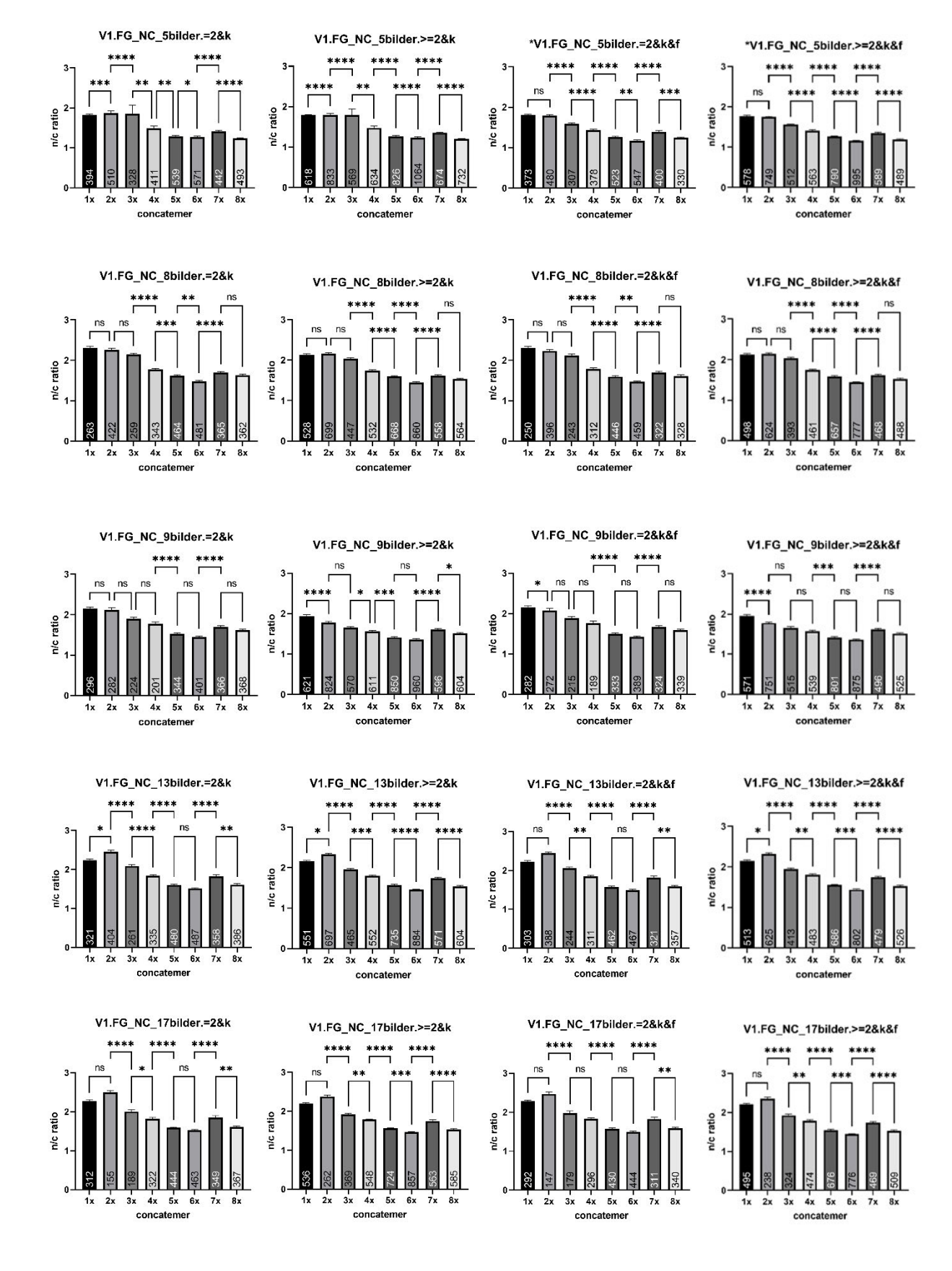

**Abb. 3.1** Übersicht der statistischen Daten für das Präparat von V1. Auswertung des Ausgangsdatensatzes mit vier verschiedenen Makros (im Anhang)

Anstieg des N/C-Ratio-Wertes ist in allen Graphen zu V1 erkennbar. Bei den ungefilterten Graphen für das ANN FG\_NC\_5bilder bewegt sich die N/C-Ratio in einer geringen Spanne von ca. 1,8 bis ca. 1,25. Auch fällt jeweils der verhältnismäßig große Fehler bei 3x-eGFP auf. Betrachtet man den Datensatz für die beiden Makros mit Filter der Randwerte, fällt auf, dass einerseits die Stichproben kleiner sind und die N/C-Ratio bei 1x-eGFP von einem vergleichbaren Niveau startet, aber auf ein etwas tieferes Niveau abfällt. Auch scheint es jeweils nur bei 1x- und 2x- eGFP ein Plateau zu geben. Die N/C-Ratio-Werte scheinen trotz sichtbar kleinerem Fehler zu den ungefilterten Graphen keine signifikanten Unterschiede aufzuweisen. Von 2x-eGFP bis 6x-eGFP nimmt die N/C-Ratio zwischen jeder Stufe ab. Die N/C-Ratio für 7x-eGFP ist gegenüber 6x- und 8x-eGFP erhöht. Betrachtet man alle Graphen vom ANN FG\_NC\_5bilder fällt auf, dass die N/C-Ratio abnimmt. Bei den ungefilterten Graphen scheint die N/C-Ratio nur mithilfe von einer Stufe zwischen zwei Plateaus abzunehmen. Bei den gefilterten Graphen ist die Abnahme gleichmäßiger. Auch scheint der Filter den Fehler sichtbar zureduzieren. Trotzdem scheinen die beiden ungefilterten Graphen zwischen jeder verglichenen Stufe einen signifikanten Unterschied aufzuweisen. Zudem sind die Unterschiede zwischen den Stufen von 2xeGFP bis 8x-eGFP bei den beiden gefilterten Graphen grundsätzlich signifikanter als beim jeweiligen ungefilterten Vergleichsgraph.

Betrachtet man für das gleiche Präparat die Graphen des ANN FG\_NC\_8bilder (zweite Zeile in **Abb. 8.7.1**) fällt auf, dass der grundsätzliche Verlauf ähnlich dem des ANN FG\_NC\_5bilder ist. Außerdem scheint der Fehler grundsätzlich kleiner zu sein. Auch die Stichproben sind geringer. Die Spanne, über die der Verlauf dargestellt ist, ist größer. Die maximalen N/C-Ratio-Werte sind grundsätzlich größer als 2 und scheinen dabei auf ein vergleichbares Niveau wie bei den Werten des ANN FG\_NC\_5bilder abzusinken. Auch bei diesem ANN scheint es bei 1x- und 2x-eGFP ein Plateau zu geben. Ab der Stufe von 2x- zu 3x-eGFP deutet sich zunehmend ein Abfall des N/C-Ratio-Wertes an, der bis zum 6x-eGFP anhält. Zwischen den einzelnen aufeinander folgenden Stufen 1x-, 2x- und 3x-eGFP gibt es keine signifikanten Unterschiede. Wie beim ANN FG\_NC\_5bilder steigt die N/C-Ratio von 6x- auf 7x-eGFP an. Der anschließende Abfall auf den Wert von 8x-eGFP fällt nicht bis auf das Niveau von 6xeGFP ab. Diese Veränderung des N/C-Ratio-Wertes ist nicht signifikant. Beim ANN FG\_NC\_8bilder gilt, dass in jedem Graphen die gleichen Stufen signifikant sind. Einzig der Grad der Signifikanz ist verschieden. Die Graphen mit den gefilterten Randwerten haben teilweise eine höhere, aber nie eine geringere Signifikanz. Die Graphen mit der ergänzenden Einbeziehung von Objekten, die größer als 2 sind und daher größere Stichproben aufweisen, weisen immer die maximale Signifikanz auf.

Betrachtet man in **Abb. 3.1** die Daten des ANN FG\_NC\_9bilder (Zeile 3), fallen mehrere Sachen auf. Erstens sind die Stichproben größer als beim ANN FG\_NC\_8bilder, aber kleiner als beim ANN FG\_NC\_5bilder. Im Vergleich zu den vorherigen ANNs verändert das verwendete Makro den Verlauf des Graphens sichtbar. **V1.FG\_NC\_9bilder.=2&k** beginnt bei 1x-eGFP mit einer N/C-Ratio von größer 2. Außerdem bilden 1x- und 2x-eGFP ein Plateau. Anschließend nimmt die N/C-Ratio wie in den vorherigen Graphen von 2x- bis 6x-eGFP stufenweise ab. Die N/C-Ratio bei 6x-eGFP scheint die bisher größte von mir ermittelte N/C-Ratio für 6xeGFP zu sein. Von 6x- zu 7x- eGFP steigt die N/C-Ratio erneut an, um anschließend

nicht bis auf den Wert von 6x-eGFP zurückzufallen. Auffällig ist, dass nur die Stufen von 4x- und 5x-eGFP, sowie 6x- zu 7x-eGFP signifikante Änderungen aufweisen. Betrachtet man **V1.FG\_NC\_9bilder.>=2&k** beginnt der Graph bei 1x-eGFP mit einer N/C-Ratio von unter 2. Bis einschließlich 6x-eGFP nimmt die N/C-Ratio stufenweise bis auf unter 1,5 ab, um für 7x-eGFP anzusteigen. Erneut fällt die N/C-Ratio für 8xeGFP nicht auf den Wert von 6x-eGFP zurück. Im Vergleich zum vorherigen Graphen gibt es bei **V1.FG\_NC\_9bilder.>=2&k** nur zwei Vergleiche, die nicht signifikant sind. Diese sind die Stufen von 2x- zu 3x-eGFP, sowie von 5x- zu 6x-eGFP. Wie in den vorherigen Graphen nimmt auch **V1.FG\_NC\_9bilder.=2&k&f** einen ähnlichen Verlauf. Er beginnt im Maximum bei 1x-eGFP von größer 2, um auf ein Minimum bei 6x-eGFP von unter 1,5 abzusinken. Im Vergleich zu **V1.FG\_NC\_9bilder.=2&k** kommt eine signifikante Stufe zwischen 1x- und 2x-eGFP hinzu. Im Verlauf verläuft **V1.FG\_NC\_9bilder.>=2&k&f** ähnlich wie **V1.FG\_NC\_9bilder.>=2&k**. Einzig die Anzahl signifikanter Stufen sinkt deutlich auf 3 ab. Diese signifikanten Stufen liegen wie bei **V1.FG\_NC\_9bilder.=2&k&f** gelagert.

Betrachtet man die Graphen der ANNs FG\_NC\_13bilder und FG\_NC\_17bilder (Zeile 4 und 5) fällt auf, dass die N/C-Ratios für 1x-eGFP immer geringer als die N/C-Ratios für 2x-eGFP sind. Dies war bei den Graphen der anderen ANNs nicht zu beobachten. Von 2x- bis 6x-eGFP nahm die N/C-Ratio wie in den anderen Graphen stufenweise ab. Die N/C-Ratio für 7x-eGFP verhält sich wie bei den anderen Graphen, sie steigt nach 6x-eGFP auf einen ähnlichen Wert wie die 4x-eGFP N/C-Ratios, um in der Stufe zu 8x-eGFP erneut zu fallen. Obwohl die N/C-Ratios für 1x-eGFP nicht die maximalen N/C-Ratios der Graphen erreichen, sind diese durchgehend größer als zwei. Die N/C-Ratio für 2x-eGFP steigt teilweise bis ca. 2,5 an. Die jeweilige minimale N/C-Ratio für 6x-eGFP befindet sich dabei auf den für die anderen Graphen üblichen Niveau. Dadurch sind für die ANNs FG\_NC\_13bilder und FG\_NC\_17bilder die größten Spannen sichtbar. Die Größe der Stichprobe lässt sich nicht beurteilen. Mitunter sind sie die kleinsten Stichproben wie beispielsweise die Stichprobengröße von 155 Objekten bei 2x-eGFP im Graphen **V1.FG\_NC\_17bilder.=2&k** oder die größten wie etwa 526 bei 8x-eGFP im Graphen **V1.FG\_NC\_13bilder.>=2&k&f**. Beim ANN FG\_NC\_13bilder weisen die meisten Schritte signifikante Unterschiede auf. Ein nicht signifikanter Unterschied ist zwischen 5x- und 6x-eGFP im Graphen **V1.FG\_NC\_13bilder.=2&k**, sowie im Graphen **V1.FG\_NC\_13bilder.=2&k&f** bei zwei Stufen. Diese beiden Stufen sind von 1x- zu 2x-eGFP, sowie erneut die Stufe von 5xzu 6x-eGFP. Bei den Graphen für das ANN FG\_NC\_17bilder ist immer die Stufe von 1x- zu 2x-eGFP nicht signifikant. Darüber hinaus ist bei **V1.FG\_NC\_17bilder.=2&k** sowie **V1.FG\_NC\_17bilder.=2&k&f** für die Stufe von 5x- zu 6x-eGFP kein signifikanter Unterschied feststellbar. Bei **V1.FG\_NC\_17bilder.=2&k&f** kann darüber hinaus bei der Stufe 3x- zu 4x-eGFP kein signifikanter Unterschied festgestellt werden.

Betrachtet man die Panelansicht für V2 (**Abb. 8.7.2**) fällt auf, dass die grafischen Verläufe anders aussehen als bei V1. In diesem Fall verlaufen die Graphen in Stufen. Die erste Stufe bilden die Werte von 1x- und 2x-eGFP. Die nächste Stufe geht von 3xbis zu 7x-eGFP. Die N/C-Ratio fällt anschließend leicht ab. Aufgrund dieses allgemeinen Verlaufes sind nur wenige signifikante Änderungen feststellbar.Die erste Stufe befindet sich meist im Bereich zwischen 1,5 und 2 und schwankt beim selben Datensatz aufgrund der verschiedenen Makros sichtbar. Die zweite Stufe befindet sich meist im Bereich von 1,5 bis 1,25. Die N/C-Ratio von 8x-eGFP ist nochmals geringer. Mitunter werden die großen Stufen durch kleine einzelne Zwischenschritte verbunden. Die N/C-Ratios für das Präparat befinden sich damit immer in einer kleinen Spanne. Betrachtet man die zugrunde liegende Stichprobe, fällt auf, dass die Anzahl bei V2 viel größer ist als bei V1. Bei V1 war die Stichprobengröße immer im niedrigen bis mittleren dreistelligen Bereich. Bei V2 ist die Stichprobengröße öfters im vierstelligen Bereich. Es fällt auf, dass die Stichprobengröße bei den Multimeren vom 3x- bis einschließlich zum 5x-eGFP eher gering sind (min. 335).

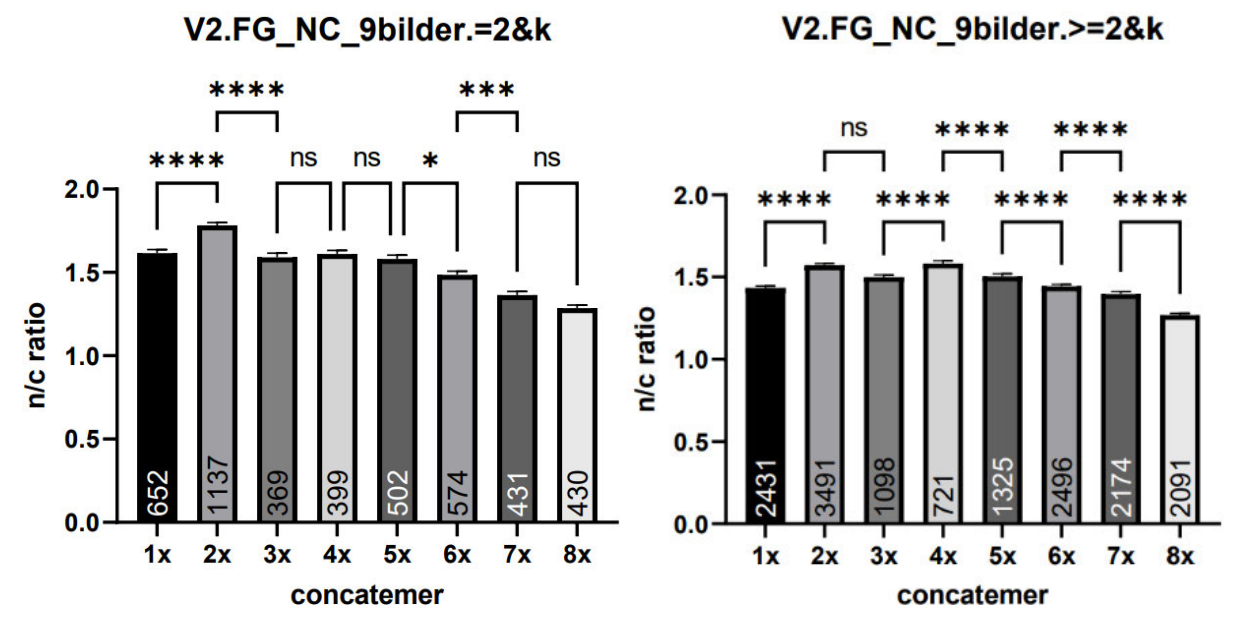

**Abb. 3.2** Statistsche Auswertung von Objekten von V2 mithilfe von FG\_NC\_9bilder ohne Filter

In **Abb. 3.2** sind die beiden linken Graphen vom ANN FG\_NC\_9bilder für das Präparat V2 zu sehen. Die Makros kontrollieren ausschließlich, ob mindestens ein Zytoplasma und ein Zellkern vorhanden sind. Die in **Abb. 3.2** und **Abb. 3.3** dargestellten Graphen weichen von dem oben beschriebenen Verlauf ab. Es sind keine klaren Ebenen wie bei den anderen Graphen von V2 erkennbar. Auch ähnelt der Verlauf nicht den bereits aus **Abb. 3.1** bekannten Verläufen. Stattdessen scheint sich die N/C-Ratio in Wellen zu verändern.

Vergleichbar den Verläufen der ANNs FG\_NC\_13bilder und FG\_NC\_17bilder in V1 und teilweise auch bei V2 steigt darüberhinaus auch bei ANN FG\_NC\_9bilder die N/C-Ratio vom 1x- zu 2x-eGFP signifikant an. Anschließend sinkt die N/C-Ratio von 2x- zu 3x-eGFP ab,bevor sie auf ähnlichem Niveau bleibt, um anschließend zunehmend abzunehmen. Besonders die beiden Makros, die Objekte mit mehr als zwei Kinderobjekten berücksichtigen, scheinen bis auf die Stufe zwischen 2x- und 3x- eGFP stets signifikante Unterschiede zu erzeugen. Dies ist eine der beiden Stufen bei der die anderen Graphen für V2 immer signifikante Unterschiede aufweisen. Die andere Stufe, die immer signifikant ist, ist von 7x- auf 8x-eGFP.

Betrachtet man die Panelübersicht von V3 in **Abb. 3.4** lässt sich kein deutlicher Verlauf feststellen. Es ist weder ein klarer regelmäßiger Abfall wie bei V1 noch ein stufenartiger Abfall wie in V2 sichtbar. Es scheint eher ein wellenartiger Abfall zu sein.

V2.FG NC 9bilder.=2&k&f

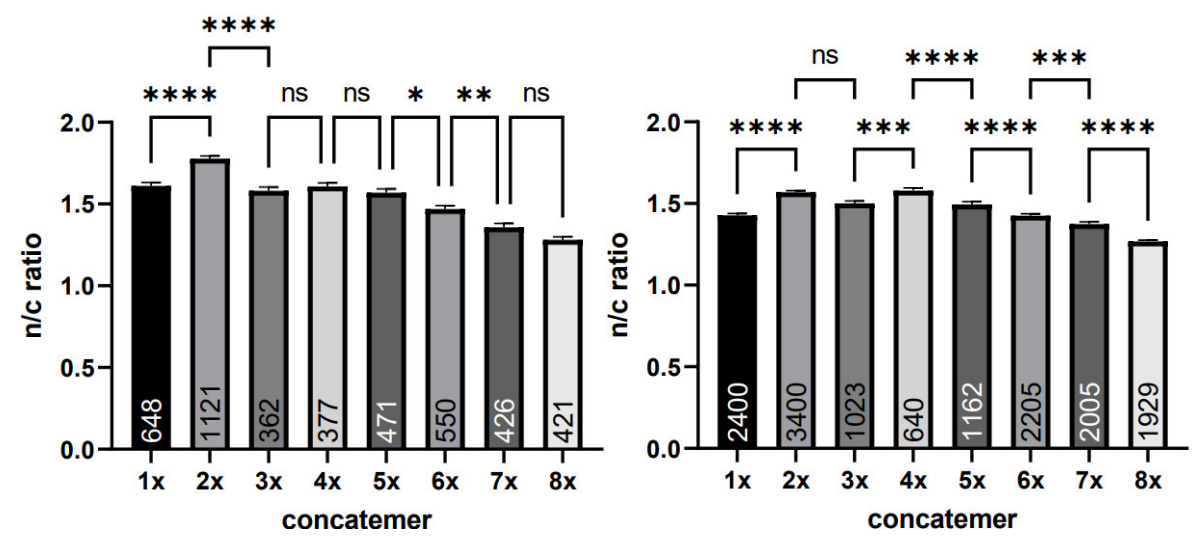

**Abb. 3.3** Statistische Auswertung von Objekten von V2 mithilfe von FG\_NC\_9bilder mit Filter

Egal welchen Graphen man in **Abb. 3.4** betrachtet jedes Mal weist der Schritt von 3xzu 4x-eGFP einen signifikanten Unterschied auf. Alle anderen signifikanten Unterschiede treten nicht unabhängig vom ANN und/ oder dem verwendeten Makro auf. Beim Makro >=2&k ist in jedem Graphen der Schritt von 7x- zu 8x-eGFP mehr oder weniger stark signifikant. Für das ANN FG\_NC\_5bilder bilden 1x- und 2x-eGFP ein Plateau bei ca. 1,6-1,7, um anschließend in Wellen bis 8x-eGFP auf ca. 1,1-1,2 abzufallen. Werden zur Bestimmung des N/C-Ratio-Wertes die Makros mit Filter der Randwerte verwendet, fällt die N/C-Ratio auf ca. 1 ab. Für das ANN FG\_NC\_8bilder bilden 1x-, 2x- und 3x-eGFP ein Plateau bei ca. 1,8, um anschließend in Wellen bis 8x-eGFP auf ca.1,2 abzufallen.

Für das ANN FG\_NC\_9bilder ist nur für die Makros für die Elternobjekte mit zwei Kinderobjekten ein Plateau von 1x- bis 3x-eGFP sichtbar. Dieses Plateau liegt bei ca. 1,75. Von 3x-eGFP mit ca. 1,75 fällt es anschließend in Wellen fast bis auf ca. 1,1-1,2 ab. Für die Makros, die auch mehr als zwei gemeinsame Kinderobjekte erlauben, bildet 1x-eGFP mit ca. 1,7 das Maximum. 2x- und 3x-eGFP bilden ein Plateau bei ca. 1,5. Von 3x- zu 4x-eGFP fällt die N/C-Ratio signifikant ab. Bei 5x-eGFP ist die N/C-Ratio erneut auf dem Niveau von 2x- und 3x-eGFP. Anschließend sinkt die N/C-Ratio gleichmäßig auf ca. 1,1-1,2 bei 8x-eGFP ab.

Bei den ANNs FG\_NC\_13bilder und FG\_NC\_17bilder sieht der grafische Verlauf anders aus. 1x- und 3x-eGFP scheinen jeweils eine gleiche N/C-Ratio bei ca. 1,9 ermittelt zu haben. Die N/C-Ratio von 2x-eGFP liegt mit ca. 1,7 sichtbar darunter. Anschließend bilden 4x- und 5x-eGFP eine Stufe bei ca. 1,5. Die nächste Stufe bilden 6x- und 7x-eGFP bei ca. 1,3. Das Minimum wird bei 8x-eGFP und einer N/C-Ratio von ca. 1,2- 1,25 erreicht. Der Verlauf der ANNs scheint somit erneut wie in V1 und V2 starke Ähnlichkeiten aufzuweisen, die sich in Details unterscheiden.

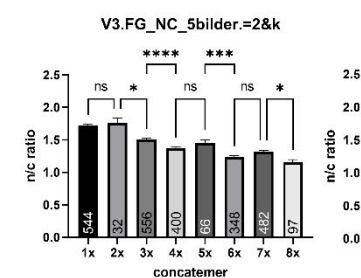

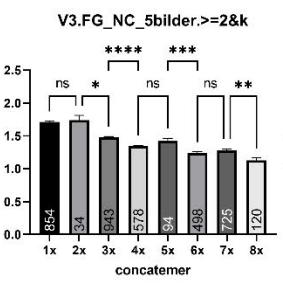

V3.FG\_NC\_8bilder.>=2&k

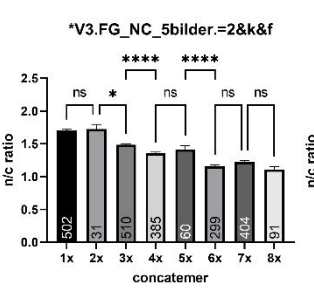

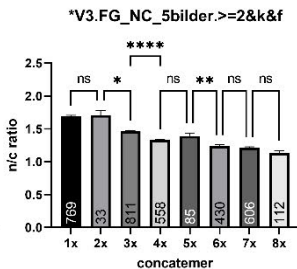

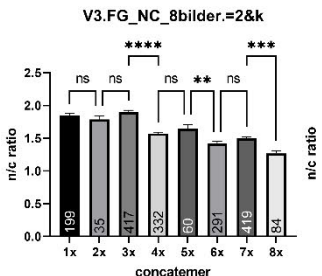

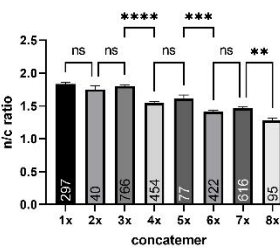

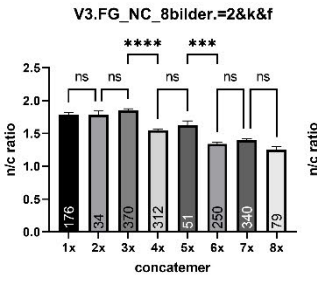

V3.FG NC 8bilder.>=2&k&f

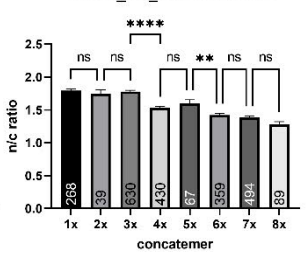

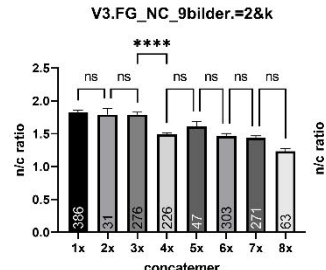

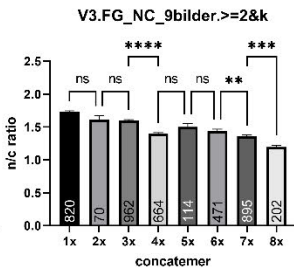

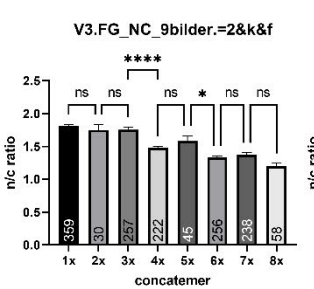

V3.FG\_NC\_9bilder.>=2&k&f

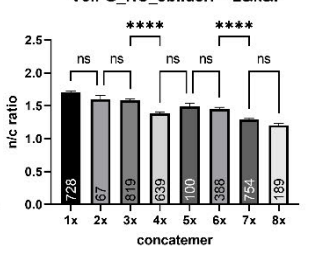

V3.FG\_NC\_13bilder.=2&k ٦ſ  $2.0$  $\frac{8}{16}$  1.5 n/c ratio  $\frac{6}{5}$  1.0  $0.5$ 398  $0.0$  $5x$  $\overline{1}$  $\dot{2}$  $4x$ 

concatemen

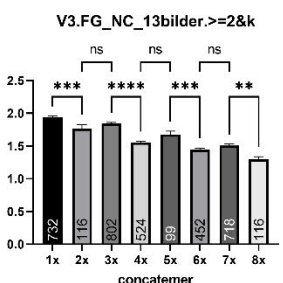

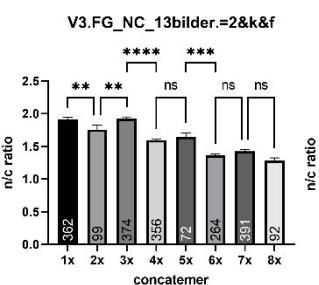

V3.FG\_NC\_13bilder.>=2&k&f ns ns ns

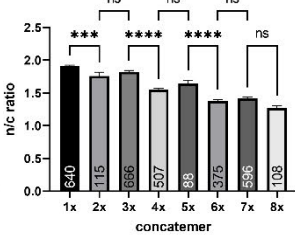

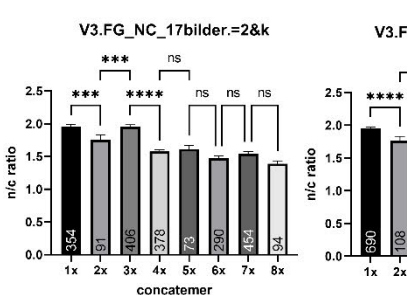

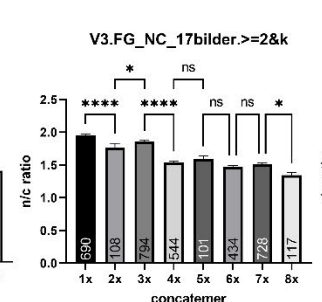

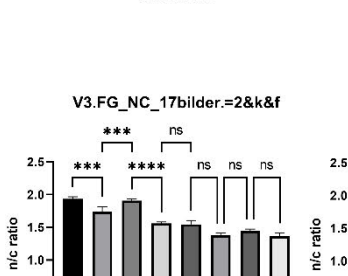

 $3x$   $4x$   $5x$   $6x$ 

concatemer

 $\overline{z}$ 

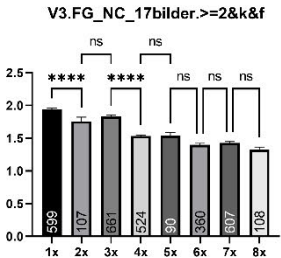

concatemer

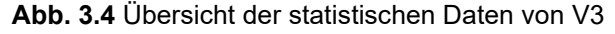

 $0.5$ 

 $0.0$ 

 $2x$ 

Neben der Abweichung vom grafischen Verlauf der anderen ANNs von V3 in **Abb. 3.4**  fällt eine andere starke Abweichung auf. Generell sind die Stichprobengrößen beim Präparat V3 klein. Bei 2x-eGFP beträgt die Stichprobengröße teilweise nur 30 vermessene Objekte. Die größte Stichprobe umfasst bei **V3.FG\_NC\_9bilder.>=2&k** 962 Objekte. Die kleinsten Stichprobengrößen weist im Schnitt das ANN FG\_NC\_8bilder für V3 auf. Die ANNs FG\_NC\_13bilder und FG\_NC\_17bilder befinden sich mit ihren Stichprobengrößen im Mittelfeld für V3 und besitzen die gleichmäßigste Stichprobengrößenverteilung. Bei FG\_NC\_13bilder und FG\_NC\_17bilder fällt hingegen das 2x-eGFP auf. Bei den anderen ANNs befindet sich die Stichprobengröße meist um die 30. Bei den ANNs FG\_NC\_13bilder und FG\_NC\_17bilder sind die Stichproben oft ca. 3-mal so groß.

Betrachtet man die Panelübersicht in **Abb. 8.7.4** fällt auf, dass erneut die grafischen Verläufe der ANNs FG\_NC\_13bilder und FG\_NC\_17bilder sehr starke Ähnlichkeiten aufweisen. Maxima befinden sich bei beiden ANNs bei über 2 und liegen bei 1x- und 3x-eGFP. 2x- und 4x-eGFP scheinen deutlich geringere N/C-Ratio-Werte aufzuweisen (1,5-1,6) und ähnliche N/C-Ratio-Werte zu ermitteln. Bis zu 6x-eGFP scheint die N/C-Ratio auf 1,2-1,3 abzunehmen. Von 7x- auf 8x-eGFP sinkt die N/C-Ratio nochmals leicht ab. Zudem weisen alle Schritte von 1x- bis 5x-eGFP für die ANNs FG NC 13bilder und FG NC 17bilder signifikante Unterschiede auf. **V4.FG\_NC\_13bilder.>=2&k** weist darüber hinaus auch von 7x- zu 8x-eGFP einen signifikanten Unterschied auf. Alle anderen Graphen der N/C-Ratio-Werte für V4 weisen keine so konservierte Reihung von signifikanten Unterschieden auf. Die Maxima der N/C-Ratio-Werte in den anderen Graphen von **Abb. 8.7.4** sind alle kleiner zwei.

Beim ANN FG\_NC\_5bilder ist das Maxima bei 1x-eGFP und liegt bei ca. 1,8. Im nächsten Schritt sinkt es signifikant auf die N/C-Ratio von unter 1,5 bei 2x-eGFP. Von 2x- zu 3x-eGFP steigt die N/C-Ratio auf ca. 1,5 an, um anschließend bis 5x- eGFP bei ca. 1,25 abzufallen. Bis 7x-eGFP bildet sich ein Plateau. Erst mit 8x- eGFP sinkt die N/C-Ratio erneut. Die auftretenden signifikanten Unterschiede sind konserviert und treten jeweils zwischen 1x- und 2x-, 3x- und 4x-, 4x- und 5x- sowie 7x- und 8x-eGFP auf. Die Graphen für ANN FG\_NC\_8bilder weisen für 1x- und 3x-eGFP scheinbar identische Werte bei ca. 1,9 auf. Die festgestellte N/C-Ratio für 2x-eGFP liegt bei ca. 1,7 und höher als die N/C-Ratio von 4x-eGFP. Von 4x-eGFP bei ca. 1,6 sinkt der Wert auf den ermittelten Wert für 5x-, 6x-, und 7x-eGFP um 1,5. Für 8x-eGFP wurde eine N/C-Ratio von ca. 1,25 ermittelt. Mit der Einbeziehung von Objekten mit mehr als 2 Kinderobjekte und der Filterung der Randwerte wird eine vermeintliche Abnahme des N/C-Ratio-Wertes zum nächst größerem eGFP-Multimer ab 3x-eGFP sichtbar. Die auftretenden Unterschiede sind nicht signifikant. In der **Abb. 8.7.4** weichen die grafischen Verläufe am stärksten von den Verläufen der anderen ANNs ab.

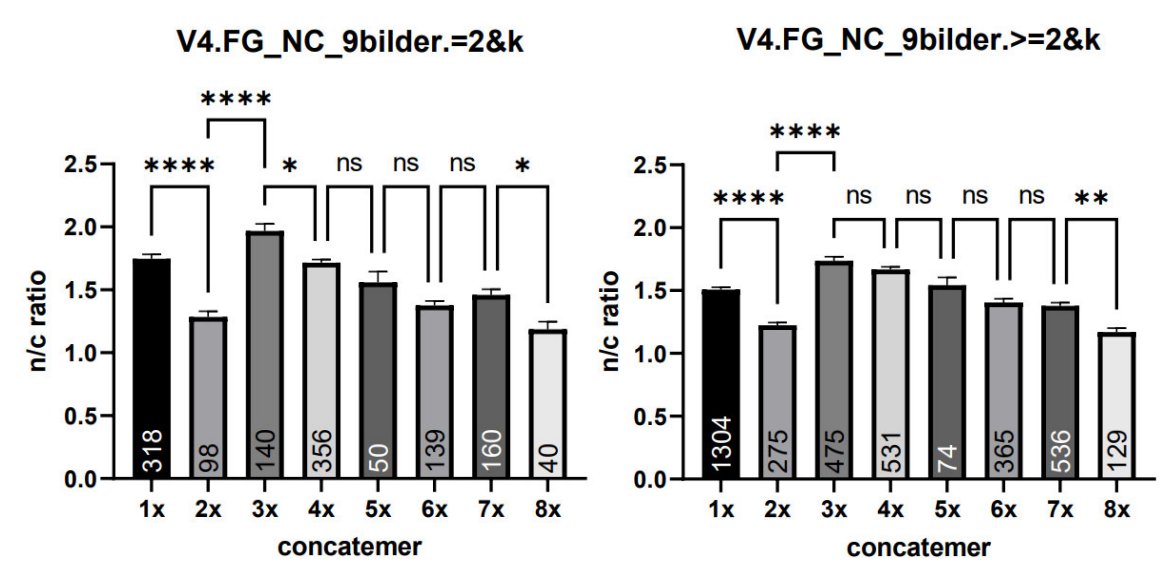

**Abb. 3.5** Statistsische Auswertung des Datensatzes von FG\_NC\_9bilder für V4 ohne Filter

Betrachtet man die beiden Graphen ohne Filter (**Abb. 3.5**) so fällt auf, dass die N/C-Ratio für 2x-eGFP mit ca. 1,25 unabhängig von ANN und Präparat extrem niedrig ist. Auch ist die N/C-Ratio für 1x-eGFP mit 1,75 bzw. ca. 1,5 sehr gering. Einzig 3x-eGFP auf dem linken Graphen weist mit ca. 2 eine vergleichbare N/C-Ratio wie bei den anderen ANNs auf. Es fällt auf, dass der Verlauf von 3x- bis 8x-eGFP ansatzweise einen vergleichbaren Verlauf zeigt, wie ihn alle ANNs beim Präparat V1 aufwiesen. Dieser weist im Vergleich zu den Daten von V1 kaum signifikante Unterschiede auf. Im rechten Graphen ist 3x-eGFP erneut recht gering im Vergleich zu den anderen ANNs. Anschließend fällt die N/C-Ratio von 3x- bis 8x-eGFP stetig.

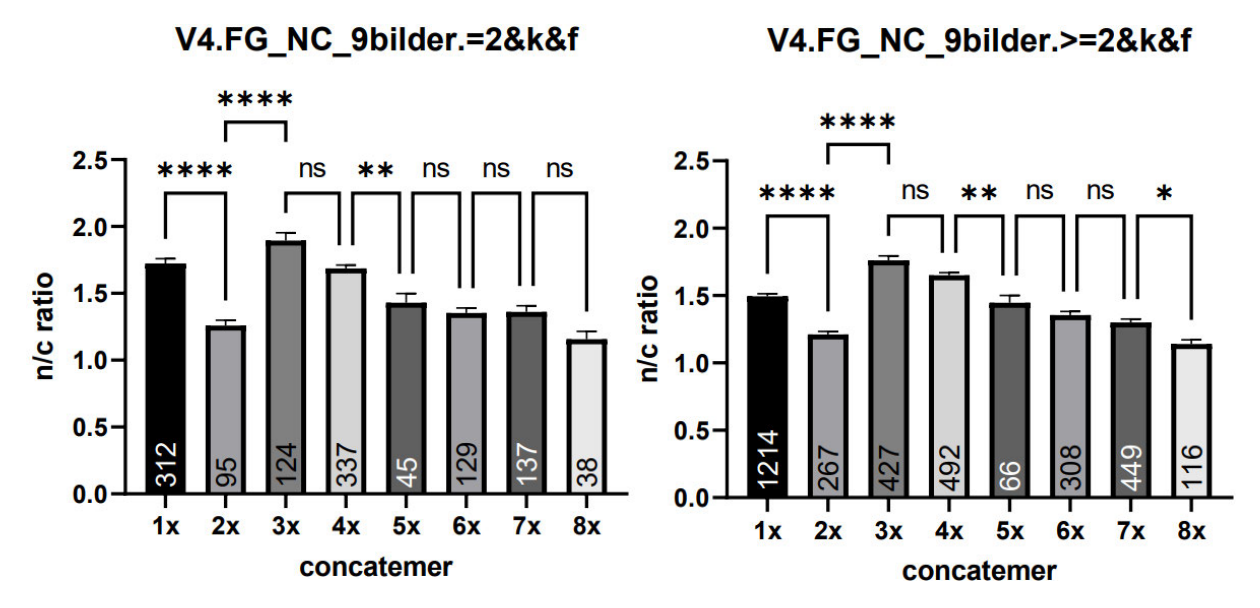

**Abb. 3.6** Statistsische Auswertung des Datensatzes von FG\_NC\_9bilder für V4 mit Filter

Die Verläufe der beiden Graphen in **Abb. 3.6** weisen einen ähnlichen Verlauf wie **V4.FG\_NC\_9bilder.>=2&k** auf, auch wenn **V4.FG\_NC\_9bilder.=2&k&f** auf einen etwas höherem Niveau verläuft. Auch diese beiden Graphen weisen im abfallenden Bereich ab 3x-eGFP kaum signifikante Unterschiede auf. Zur Auswahl des ANN für die nächsten Versuche wurde ein möglichst unauffälliges ANN gesucht. FG\_NC\_5bilder

wird nicht verwendet, da es bei 3x-eGFP beim Präparat V1 einen verhältnismäßig großen Fehler aufweist. FG\_NC\_13bilder und FG\_NC\_17bilder wiesen immer eine starke Ähnlichkeit untereinander auf. Es wurde keines der beiden ANNs verwendet, da sie einerseits bei V1 in 1x-eGFP abweichen und auch die Stichprobe beim 2xeGFP-Multimer um ein Vielfaches größer ist als das selbe Multimer von V3 bei anderen ANNs. FG\_NC\_9bilder wird nicht berücksichtigt, da es beim Präparat V2 keinen mit den anderen ANNs ansatzweise vergleichbaren grafischen Verlauf aufwies. Stattdessen wurde für spätere Aufnahmen auf das ANN FG\_NC\_8bilder zurückgegriffen, auch wenn die Grundlage für das Training des ANN verhältnismäßig gering ist.

### **3.3 Vermessung von Präparaten mit Multi-eGFP Expression in**

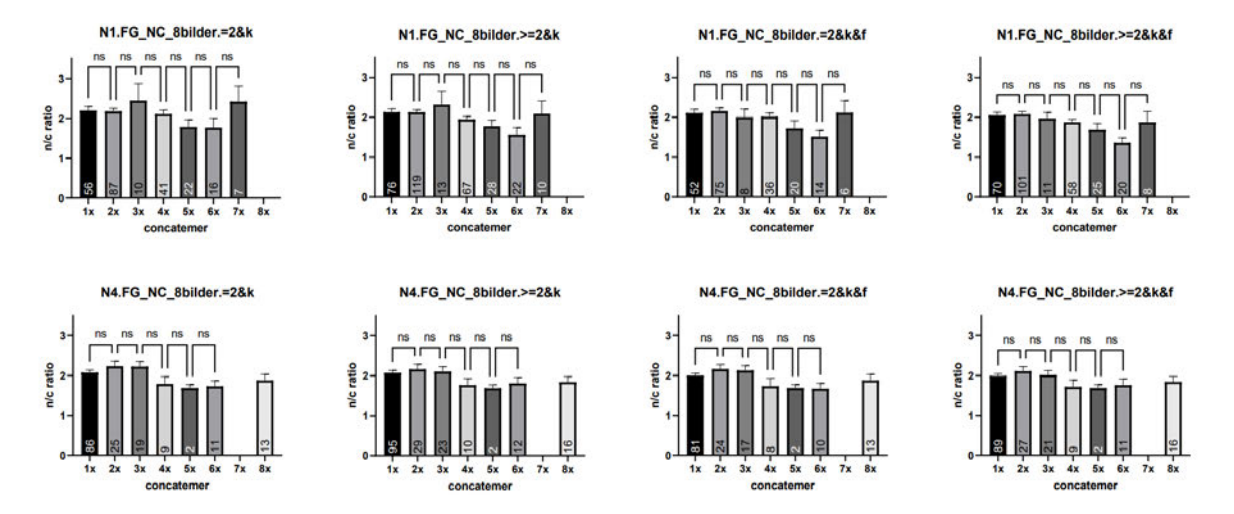

# **HCT116- und HT29-Zellen**

**Abb. 3.7** Statistische Auswertung der mit HCT116 erstellten Präparate N1 und N4. Es wurden das ANN FG\_NC\_8bilder sowie die verschiedenen Makros verwendet.

In **Abb. 3.7** werden die statistischen Daten der Präparate N1 und N4 dargestellt. Es sind nur zwei unabhängige Versuche vorhanden. Bei N1 war die Zelldichte generell gering, aber die Transfektionseffizienz gut. Bei N4 war die Zelldichte deutlich größer, die Anzahl der transfizierten Zellen aber auf ähnlichen Niveau. Betrachtet man die Graphen für N1 fällt auf, dass die Stichprobengröße meist im zweistelligen Bereich liegt. Bei den Graphen für N1 fällt auf, dass für 8x-eGFP keine Daten vorliegen. Dies liegt daran, dass visuell keine transfizierten Zellen sichtbar waren und somit auf eine Auswertung mithilfe von ANN FG\_NC\_8bilder verzichtet wurde. Es fällt auf, dass sich die Werte in einem ähnlichen Wertebereich wie bei V1-V4 bewegen. Bei den linken beiden Graphen formen 1x- und 2x-eGFP ein Plateau bei etwas über 2. 3x-eGFP steigt jeweils merklich an und weist dabei einen recht großen Fehler auf. Über 4x-, 5x- auf 6x-eGFP fällt die N/C-Ratio bis auf circa 1,5 ab. Die N/C-Ratio für 7x-eGFP ist ähnlich groß wie 3x-eGFP und weist auch einen recht großen Fehler auf. Für die beiden rechten Graphen für N1 bilden erneut 1x- und 2x-eGFP ein Plateau bei circa 2. Anschließend nimmt die N/C-Ratio bis 6x-eGFP schrittweise ab. Die N/C-Ratio für 7xeGFP ist erneut um die 2. Im Gegensatz zu 3x-eGFP ist für 7x-eGFP auch für die VBA-Makros mit Filter der Fehler recht groß. Für N1 ist kein Unterschied in den N/C-RatioWerten zwischen aufeinander folgenden Multimeren signifikant. Der Verlauf bei N4 ähnelt dem Verlauf anderer ANNs bei V2. Es bilden sich bei N4 zwei Plateaus. Anders als bei V2 sind die Stichprobengrößen bei N4 sehr klein. Auch liegen für 7x-eGFP keine Werte vor. 1x- bis 3x-eGFP bilden ein Plateau bei um die 2. 4x- bis 8x- eGFP bilden bei etwa 1,5-1,7 ein zweites Plateau. 8x-eGFP sinkt damit nicht wie bei V2 im Vergleich zu den vorherigen Werten ab. Bei N4 sind die Fehler in den linken beiden Graphen für 3x-eGFP deutlich geringer als bei N1. Auch bei N4 weisen alle Schritte keine signifikanten Unterschiede auf.

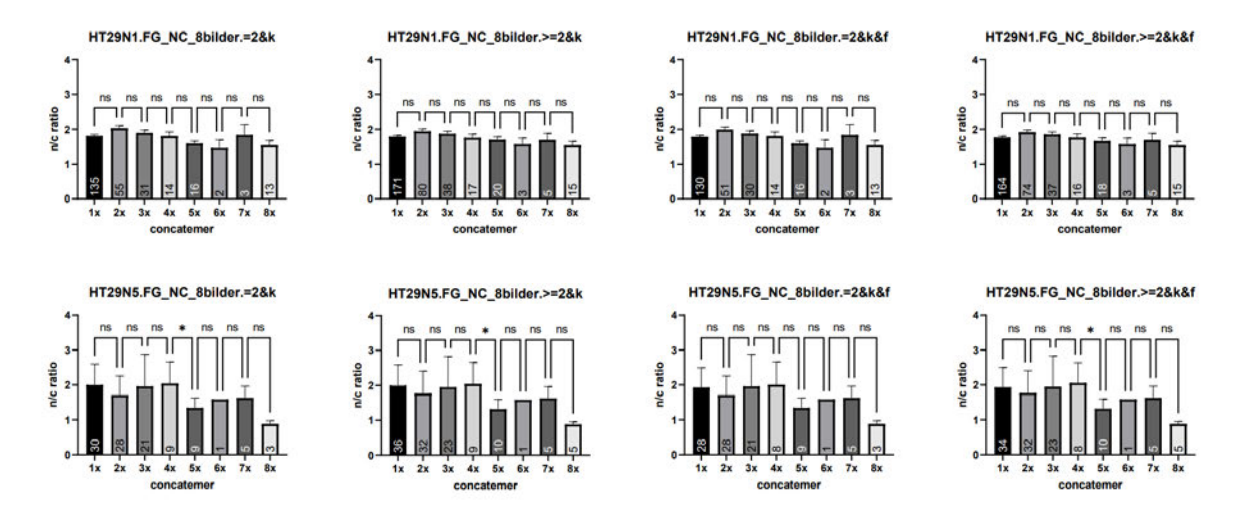

**Abb. 3.8** Statistische Auswertung der Präparate HT29N1 und HT29N5. Es wurde das ANN FG\_NC\_8bilder und die verschiedenen Makros verwendet.

Betrachtet man die Daten in **Abb. 3.8** fällt auf, dass die Stichprobengrößen sehr gering sind. Auch fällt auf, dass es nur zwei unabhängige Versuche gibt. Bei HT29N2- HT29N4 war jeweils keine GFP-Floureszenz wahrnehmbar. Da die y-Achse zwischen HT29N1 und HT29N5 angeglichen wurde, ist die Skala für HT29N1 größer als notwendig. Dies liegt daran, dass sich die N/C-Ratio-Werte in HT29N5 zwar in einem vergleichbaren Zahlenbereich bewegen, aber meistens extrem große Fehler aufweisen. Es fällt auf, dass bei HT29N1 grundsätzlich die Stichprobengrößen größer sind. Bei HT29N5 befinden sich die Stichprobengrößen meist im einstelligen Bereich, mitunter auch im zweistelligen Bereich. Bei HT29N1 ist die Stichprobengröße für 1xeGFP zwar im dreistelligen Bereich, aber je größer das Multimer wird, umso kleiner wird die Stichprobengröße. Bei **HT29N1.FG\_NC\_8bilder.=2&k** beginnt die N/C-Ratio bei 1x-eGFP bei ca. 1,75. Bei 2x-eGFP liegt die N/C-Ratio bei ca. 2. Bis einschließlich 6x-eGFP mit ca. 1,5 nimmt die N/C-Ratio ab. Für 7x-eGFP steigt die N/C-Ratio erneut an, um anschließend bei 8x-eGFP auf ein leicht erhöhtes Niveau im Vergleich zu 6xeGFP abzufallen. Dies ähnelt grundsätzlich den Verläufen der ANNs FG\_NC\_13bilder und FG\_NC\_17bilder für das Präparat V1, wobei diese meist höhere N/C-Ratio-Werte aufweisen. Im Gegensatz zu den Verläufen von FG\_NC\_13bilder und FG\_NC\_17bilder für V1 sind die Unterschiede bei **HT29N1.FG\_NC\_8bilder.=2&k** nicht signifikant. Für **HT29N1.FG\_NC\_8bilder.=2&k** und **HT29N1.FG\_NC\_8bilder.=2&k&f** sind die grafischen Verläufe vergleichbar auch wenn die N/C-Ratio-Werte sich bei **HT29N1.FG\_NC\_8bilder.=2&k&f** auf einen leicht niedrigerem Niveau bewegen. Auch bei **HT29N1.FG\_NC\_8bilder.>=2&k** und **HT29N1.FG\_NC\_8bilder.>=2&k&f** ist die N/C-Ratio für 1x-eGFP kleiner als für 2xeGFP. Der Abfall des N/C-Ratio-Wertes bis 6x-eGFP ist hingegen deutlich geringer und der abnehmende Trend somit schwächer sichtbar. Die N/C-Ratio für 7x-eGFP steigt gegen über 6x- und 8x-eGFP an, welche erneut eine ähnliche N/C-Ratio aufweisen. Für alle grafischen Verläufe für HT29N1 wurden keine signifikanten Unterschiede festgestellt. Die grafischen Verläufe für HT29N5 sind von den Verläufen von HT29N1 deutlich abweichend. Die N/C-Ratio bei 1x-eGFP ist kleiner 2. Die N/C-Ratio-Werte für 2x-eGFP sind deutlich geringer. Anschließend steigen die N/C-Ratio-Werte bis 4x-eGFP schrittweise auf das Niveau des N/C-Ratio-Wertes für 1x-eGFP an. Bei 5x-eGFP sinkt die N/C-Ratio auf ca. 1,25 ab. Anschließend steigt sie erneut schrittweise bis 7x-eGFP an, wo eine N/C-Ratio von ca. 1,6 erreicht wird. Die N/C-Ratio für 8x-eGFP erreicht einen Wert von kleiner 1. Trotz der großen Fehler ist beim Schritt von 4x- zu 5x- eGFP der Unterschied bei den VBA-Makros =2&k, >=2&k und >=2&k&f signifikant.

# **3.4 Vermessung von Präparaten mit AnkX Expression in H1299-**

# **Zellen**

Die Untersuchung von AnkX-Präparaten gestaltete sich schwierig. Die GFP-Fluoreszenz ist sehr schwach. Beim ersten Präparat AnkX1 wurden daher die ersten beiden Kammern mit H0200 so stark belichtet, dass auch nicht transfizierte Zellen eine GFP-Fluoreszenz zeigten. Dies wurde dadurch festgestellt, dass um alle Kerne mehr oder minder starke GFP-Fluoreszenz des Zytoplasmas auftrat. Dies war mit einer sehr hohen Belichtungszeit und hoher Lampenleistung verbunden. Mit der verwendeten Transfektionsmethode Lipofektion ist keine 100%ige Transfektion zu erwarten. Die dritte Kammer wurde erneut mit angepassten Einstellungen aufgenommen, welche als maximale Grenze für spätere Präparate festgesetzt wurde. Diese Einstellungen sorgten dafür, dass wenige transfizierte Zellen aufgenommen und erkannt wurden. Die Hintergrundfluoreszenz befindet sich dabei in einem visuell tolerierbaren Bereich. Dies heißt, dass die Hintergrundfluoreszenz zwar merklich erkannt wird, aber nicht mehr ausreicht, um als Zelle erkannt zu werden. Die N/C-Ratio-Werte der verschiedenen Präparate sind in **Abb. 3.9** dargestellt. Für AnkX3 gibt es keine Daten, da für dieses Präparat auch die Transfektion mit dem Kontrollvektoren nicht erfolgreich war.

Beim Präparat AnkX2H0200 wurde mit den neuen Einstellungen ausschließlich in Kammer 1 eine fluoreszierende Zelle vermessen. In Kammer 2 und 3 waren keine Zellen erkennbar. Beim Präparat AnkX4H0200 war in jeder Kammer GFP-Fluoreszenz sichtbar. In allen drei Kammern wurde das gleiche Konstrukt exprimiert. Die ermittelte N/C-Ratio weist signifikante Unterschiede zwischen der ersten und der zweiten Kammer auf. Es fällt auf, dass die Stichprobengröße der Kontrolle im Vergleich zu anderen Präparaten verhältnismäßig klein ist. Auch beträgt die N/C-Ratio abweichend von den anderen beiden Präparaten nicht ca. 1,5, sondern ca. 1,1-1,2. Die Anzahl der erkannten Objekte ist bei H0200 sehr gering, sodass die Stichprobengröße meistens im zweistelligen Bereich bleibt (einmal wird nur ein Objekt erkannt). Nur die 8x-eGFP Kontrolle weist eine Stichprobengröße im dreistelligen Bereich auf. Bei AnkX2 umfasst die Stichprobengröße nur um die 50 Objekte. Bei AnkX4 ist die Stichprobe der 8xeGFP-Kontrolle nur etwas größer als 10.

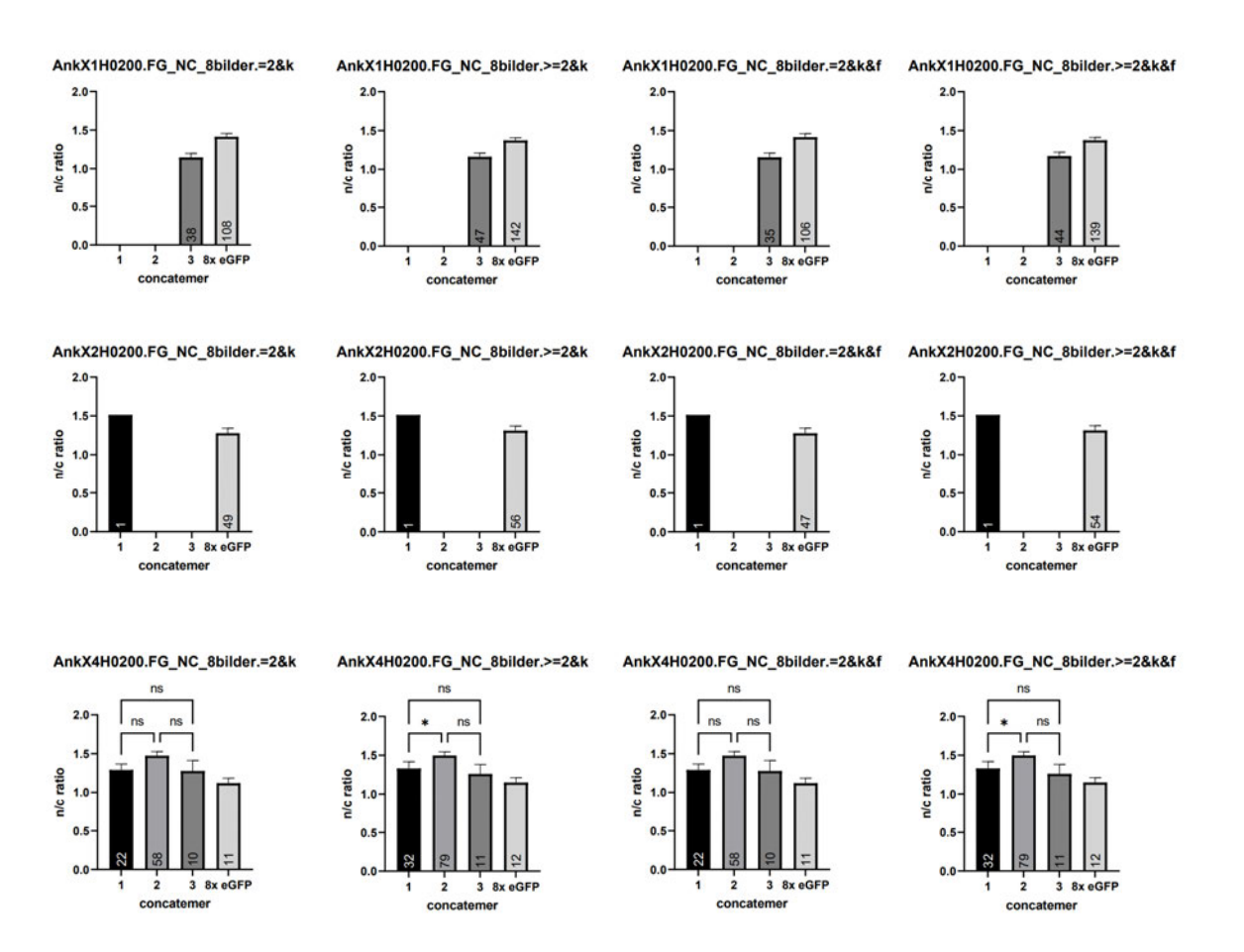

**Abb. 3.9** Übersicht von Daten vom AnkX-Konstrukt H0200 in H1299 zur Auswertung des Ausgangsdatensatzes wurden die verschiedenen Makros (im Anhang) verwendet.

Betrachtet man die Daten des Konstrukts M1735 fällt auf, dass für alle neun mikroskopierten Kammern N/C-Ratio-Werte ermittelt wurden. Die N/C-Ratio scheint für diese Konstrukte bei etwa 1,1 zu liegen. Auch hier ist die Größe der Stichproben gering. Bei AnkX4 teilweise nur 2 Objekte. Es fällt auf, dass gerade bei AnkX4 die Anzahl vermessener Objekte geringer ist als bei AnkX1 und bei AnkX2. Dies ist verwunderlich, da beim Kontrukt H0200 AnkX4 am meisten fluoreszierende Objekte aufgenommen und vermessen hat.

Tatsächlich sind bei AnkX4 in den Kammern des Konstruktes M1735 kaum fluoreszierende Zellen visuell wahrnehmbar. Für AnkX1M1735 wurde ein signifikanter Unterschied zwischen Kammer 1 und 2 ermittelt. Hingegen ist ein visuell sichtbarer Unterschied in den N/C-Ratio-Werten bei AnkX4 zwischen Kammer 1 und 2 nicht signifikant. Auch fällt auf, dass das Filtern der Randwerte den Fehler teilweise deutlich reduziert und den Grad der Signifikanz verringert.

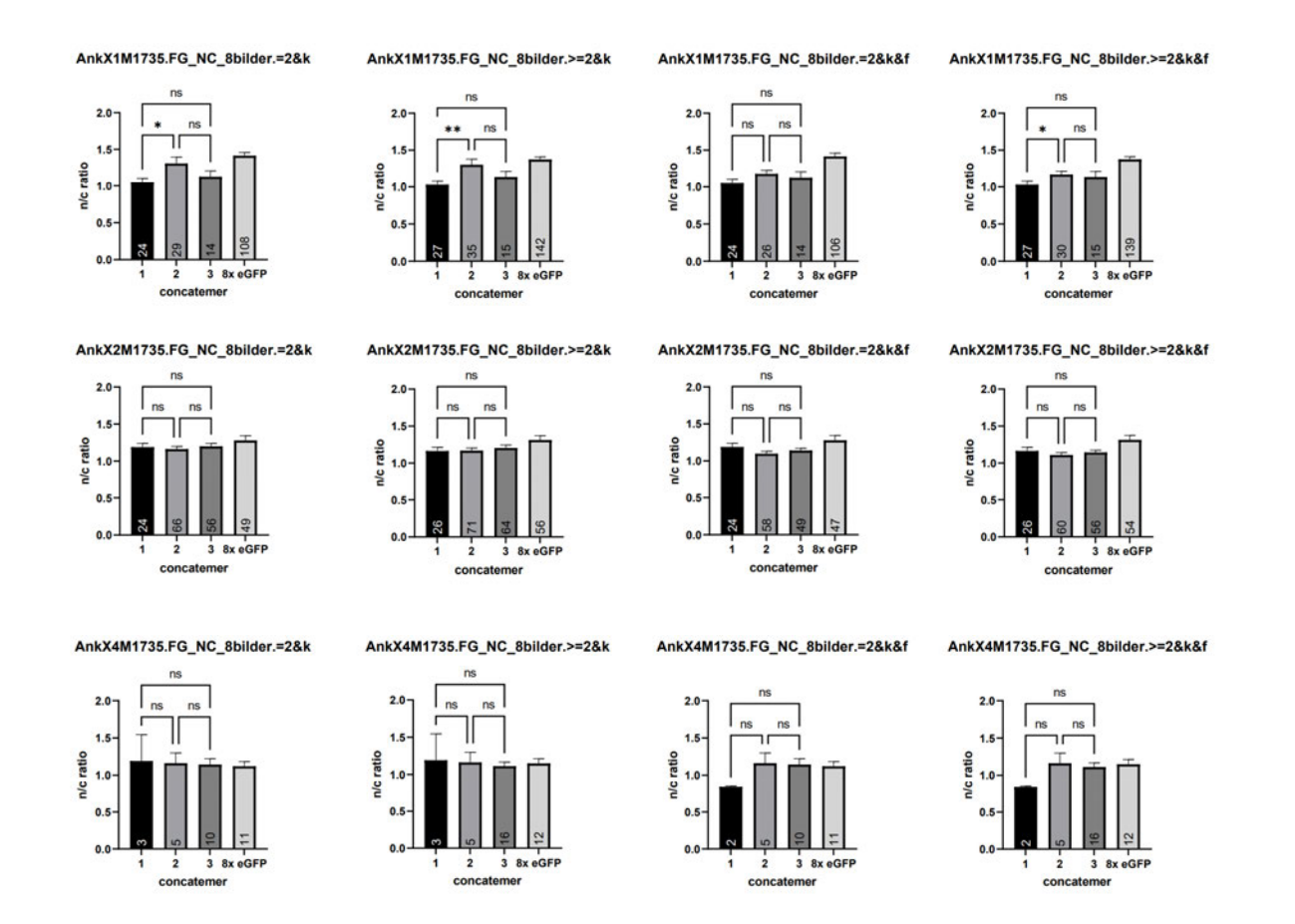

**Abb. 3.10** Übersicht der statistischen Daten vom AnkX-Konstrukt M1735 in H1299-Zellen zur Auswertung des Ausgangsdatensatzes wurden die verschiedenen Makros (im Anhang) verwendet.

# **4 Diskussion**

Als Jennifer Böhm 2016 ihr System "zur absoluten Quantifizierung der Stärke von Kernlokalisationssignalen" einführte, war dies mit viel manueller Arbeit am Mikroskop und bei der Auswertung verbunden. Im Rahmen der vorliegenden Bachelorarbeit ging es darum, besonders die zeitaufwendige Auswahl der berücksichtigten Objekte durch die Auswahl mithilfe von ANNs zu beschleunigen und gleichzeitig die Stichprobengröße zu erhöhen. Dies sollte die Datengrundlage verbessern und darüber hinaus zeigen, ob ANNs nur für die trainierten Daten geeignet sind oder sich auch für andere Konstrukte oder Zelllinien nutzen lassen.

Betrachtet man die Abbildungen für V1 von FG\_NC\_8bildern (**Abb. 8.1.1 -8.1.30**), fällt auf, dass die Markierung von Zellen und Zellkern bei markierten transfizierten Zellen brauchbare Ergebnisse liefert. Es tritt auch das Phänomen auf, dass transfizierte Zellen nicht markiert werden. Hauptsächlich bei AnkX werden Objekte markiert, wo erst mal keine GFP-Fluoreszenz ersichtlich ist. An diesen Stellen lohnt sich hingegen eine genaue Betrachtung, ob wirklich keine GFP-Fluoreszenz sichtbar ist. Das Phänomen, dass transfizierte Zellen nicht markiert werden, trifft für die AnkX-Konstrukte in H1299-Zellen nicht zu. Gleiches gilt für die eGFP-Expression in HCT116 und HT29-Zellen. Bei den AnkX-Konstrukten, HCT116 und HT29-Aufnahmen war hingegen die Transfektionseffizienz jeweils gering und auch die GFP-Fluoreszenzintensität ist deutlich geringer als bei V1-V4. Dies gilt im Besonderen für die Präparate von AnkX. Das Problem mit der Markierung von schwach bis nicht fluoreszierenden Zellen ist hier besonders deutlich. Dies ist grundsätzlich nicht erfreulich. Anzumerken ist hingegen, dass die geringe Stichprobengröße bei den Präparaten mit den AnkX-Konstruken und den Zelllinien HCT116 und HT29 eindeutig an der Anzahl der real transfizierten Zellen lag. Ursprünglich war unter anderem die Erkennung sehr schwacher Fluoreszenz bei den ANNs FG\_NC\_13bilder und FG NC 17bilder ein starker Ausschlussgrund. Aufgrund der deutlich größeren Stichprobengrößen für 2x-eGFP bei V3, wurden diese beiden ANNs bereits vor der Entscheidung für das ANN FG\_NC\_8bilder auf Aufnahmen dieses konkreten Multimeres visuell kontrolliert. Dabei fiel auf, dass auch Bereiche mit sehr schwacher Fluoreszenz markiert wurden. Aufgrund der großen Stichproben wurden die visuellen Markierungen von FG\_NC\_8bilder erst später näher visuell betrachtet. FG\_NC\_8bilder hat die Zellkerne fast immer verlässlich erkannt (im Bereich einer kompletten markierten Zelle) (siehe **Abb. 8.1.1 -8.5.12)**. Die Markierung des Zytoplasmas ist teilweise unsicher und muss zeitaufwendig kontrolliert werden. Dabei stellt sich die Frage, ob Zellen mit sehr geringer (falls vorhandener) GFP-Fluoreszenz überhaupt erkannt werden sollen, um eine Verzerrung der statistischen Informationen zu vermeiden. Andererseits würde dadurch der auszuwertende Datensatz beeinflusst und somit die statistischen Daten verändert.

Das Ziel, mehr Daten zur Auswertung zu erhalten, wurde für Bilder, die vergleichbar zu den Trainingsdaten waren, also H1299-Zellen, die eGFP exprimierten, abbildeten, erreicht (siehe **Abb. 8.7.1**-**Abb. 8.7.4**, vorher 30 Objekte). Für das AnkX-Konstrukt M1735 befand sich die Stichprobengröße bei zwei der drei Präparate (AnkX1 und AnkX2) in der Größenordnung von Jennifer Böhm. Bei einem (AnkX4) war die Stichprobengröße hingegen deutlich kleiner. Hier wurde das Ziel für größere
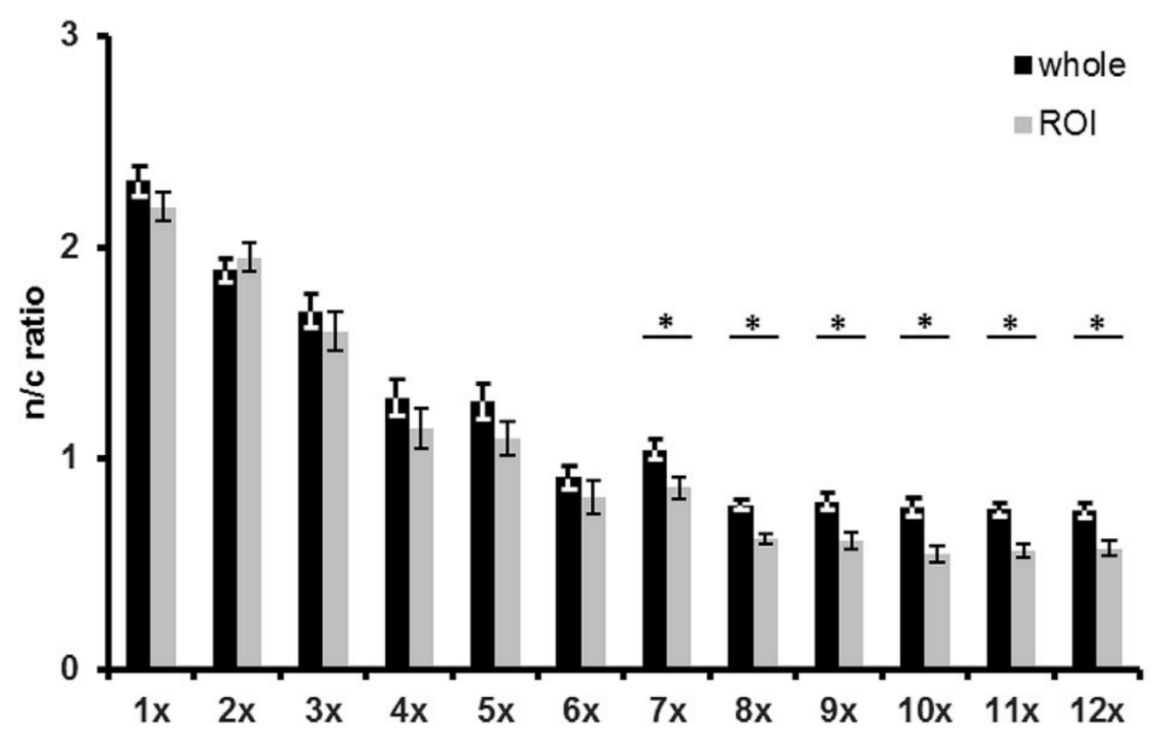

Abb. 4.1 Die Ergebnisse wurden von Jennifer Böhm<sup>22</sup> manuell ermittelt. N/C Ratios der eGFP-Multimere (1x-12x) werden durch die integrierte Intensität von Zytoplasma und Zellkern (whole) genauso wie mit der ROI-Methode in mindestens 30 Zellen ermittelt. Mittelwert ± Standardfehler werden dargestellt. Student's t-test wurde zur statistischen Analyse (\*p < 0.05) verwendet (entnommen aus <sup>22</sup>)

 Stichprobengrößen zu sorgen, somit nicht erfüllt. Beim AnkX-Konstrukt H0200, lieferte nur ein Präparat eine vergleichbare Stichprobengröße (AnkX4) wie bei Jennifer Böhm. Das Ziel, die Stichprobengröße zu vergrößern, wurde somit auch hier nicht erreicht. Für die Präparate mit HCT116 und HT29-Zellen waren die Stichprobengrößen recht klein (siehe **Abb. 3.7**-**3.8**). Sie umfassten in der Regel eine ähnliche Objektanzahl wie bei Jennifer Böhm. Für manche eGFP-Multimere war die Stichprobengröße auch größer. Auch hier wurde das Ziel, die Stichprobengröße zu vergrößern, nicht erreicht. Die Grundidee war, dass V1-V4 einen gleichen grafischen Verlauf liefern wie **Abb. 4.1.**  Dies war nicht der Fall. Einzig der Verlauf von V1 (siehe **Abb. 8.7.1)** ähnelt dem von Jennifer Böhm ermittelten Verlauf ansatzweise. Die in **Abb. 4.1** dargestellten Daten nehmen bis 6x-eGFP immer weiter ab. Bei 6x-eGFP ist die N/C-Ratio kleiner als 0,9. Anschließend steigt die N/C-Ratio für 7x-eGFP an, um für 8x-eGFP auf ein niedrigeres Niveau als bei 6x-eGFP abzufallen. Dieser Anstieg bei 7x-eGFP wurde damals nicht erwartet und für einen Fehler mit unklarer Ursache gehalten. Überraschenderweise stieg auch bei V1, die N/C-Ratio bei jedem ANN bei 7x-eGFP an. Somit könnte es sein, dass dieses Phänomen tatsächlich real wäre. Dies müsste weiter untersucht werden. Bei den Graphen von V1 (**Abb. 8.7.1**), die einen ähnlichen Verlauf zu den Daten von Jennifer Böhm (**Abb. 4.1**) zeigen, fallen die beiden ANNs FG\_NC\_13bilder und FG\_NC\_17bilder auf. Sie fallen auf, weil 1x-eGFP bei beiden ANNs geringer ist als 2xeGFP, sonst aber den erwarteten Verlauf aufweisen. Da die Aufnahmen nicht per Hand vermessen wurden, kann keiner sagen, ob dies der reale Verlauf ist oder der Verlauf von Jennifer Böhm realistischer ist. Betrachtet man die Daten für HT29N1 (**Abb. 3.8**) mit dem ANN FG\_NC\_8bilder fällt auf, dass 1x-eGFP geringer ist als 2x-eGFP, aber anschließend andeutungsweise dem Verlauf von V1 und Jennifer Böhm folgt.

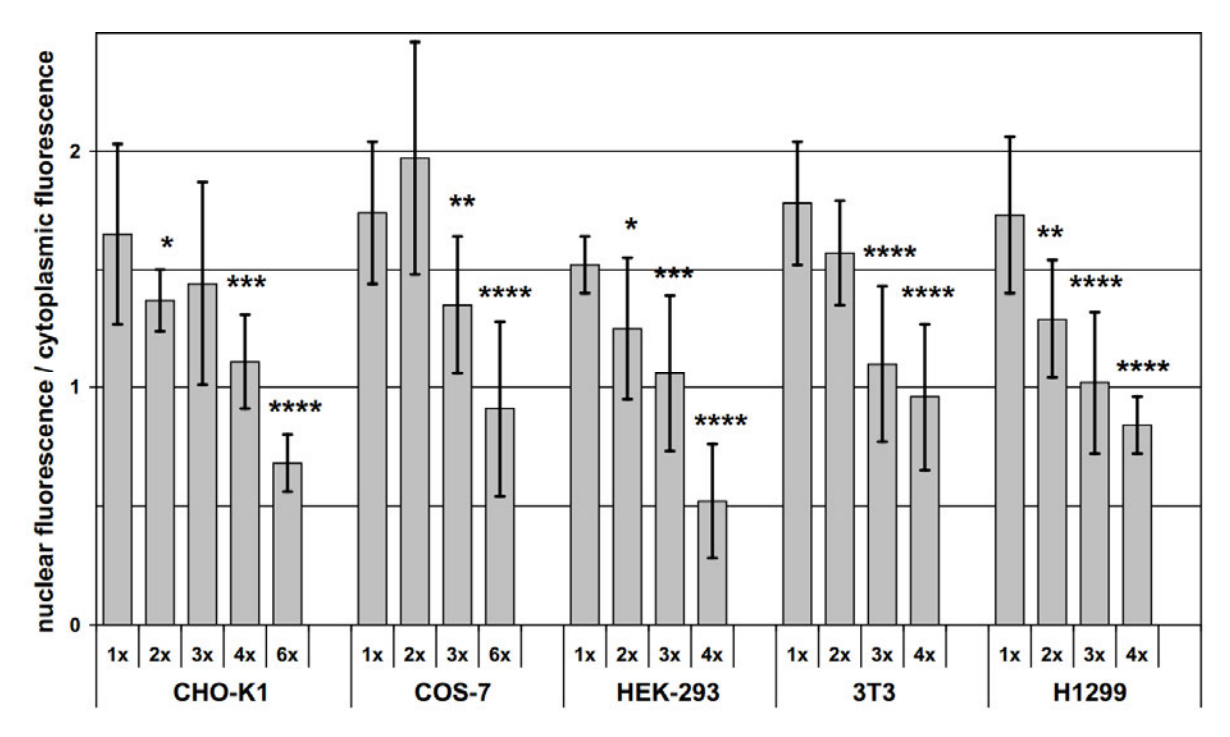

**Abb. 4.2** Die Ergebnisse wurden manuell von Seibel et. al.<sup>15</sup> ermittelt. Die N/C-Ratio-Werte von eGFP Multimeren in verschiedenen Säugerzelllinien wurden bestimmt. Der gemittelte N/C-Ratio wurde mithilfe von ROI-Methode aus mindestens 10 Zellen für 5 verschiedene Zelllinien ermittelt. Zur Aufnahme der Bilder wurde ein konfokales Mikroskop verwendet. Die Fehlerbalken zeigen die Standardabweichungen der N/C-Ratio-Werte. 1x-eGFP dient als Kontrolle. Die Sterne verdeutlichen die signifikanten Unterschiede zur Kontrolle derselben Zelllinie.

 $* P \le 0.05$ ,  $* P \le 0.01$ ,  $* * P \le 0.001$ ,  $* * * P \le 0.0001$  (nach <sup>15</sup>)

Eine Überlegung wäre, dass dies womöglich real ist und FG\_NC\_13bilder bzw. FG\_NC\_17bilder ein besseres ANN zum Testen gewesen wäre. Eine ähnliche Idee könnte Seibel et al. unterstützen<sup>15</sup>. In dem Paper geht es auch um die Kernlokalisation von eGFP. Die in **Abb. 4.2** dargestellten Daten beruhen hingegen auf Aufnahmen mit einem Konfokalmikroskop. Allen Graphen ist die geringe Stichprobengröße von 10 Zellen gemein. Dies erklärt den großen Fehler. Zudem wurden bei alle mikroskopierten Zelllinien für 1x-3x-eGFP die N/C-Ratio ermittelt. Die nächste N/C-Ratio wurde entweder für 6x- bzw. 4x-eGFP ermittelt. Auffallend ist, dass bei CHO-K1, HEK-293, 3T3 und H1299 die N/C-Ratio mit jedem Multimer abnimmt. Eine Ausnahme bildet COS-7. Hier ist die N/C-Ratio für 1x-eGFP geringer als für 2x-eGFP. In diesem Fall wird aber auch für 3x- und 6x-eGFP eine kleinere N/C-Ratio als bei 1x- und 2x- eGFP ermittelt. Aufgrund der geringen Stichprobengröße und der Ergebnisse der anderen Zelllinien ist es nachvollziehbar, dieses als Fehler zu interpretieren. Im Gegensatz zu den Daten in **Abb. 8.7.1**- **8.2.4** wird in **Abb. 4.2** die N/C-Ratio von 1x-eGFP als Kontrolle verwendet, um signifikante Unterschiede festzustellen. Bei V1-V4, sowie den Graphen für HT29 und HCT116 wurden die N/C-Ratio-Werte jeweils mit der vorherigen N/C-Ratio auf signifikante Unterschiede verglichen.

Die VBA-Makros mit Filter sollen Objekte, die stellenweise (oder komplett) eine GFP-Fluoreszenz von 0 oder 65535 aufweisen, aus dem Datensatz eliminieren und daher nicht statistisch berücksichtigen. Fehler des ANN FG\_NC\_8bilder im unteren und oberen Bereich der 16-Bit-Grauskala werden somit durch die VBA-Makros mit Filter

ausgeglichen. Bei der Entwicklung der VBA-Makros sollten diese als Sicherheit dienen. Aktuell reduzieren sie hingegen die Stichprobengröße merklich. Für 1x-eGFP sind dies für V1-V4 (**Abb. 8.7.1**-**8.2.4**) für die Makros, die außerdem Objekte mit mehr als zwei Kinderobjekten akzeptieren teils niedrige bis hohe zweistellige Werte. Die Stichprobengrößen bleiben dabei hingegen bis bei V3 klar im dreistelligen Bereich mitunter auch im vierstelligen Bereich. Die Veränderung der statistischen Daten sollte somit recht begrenzt sein.

Ein anderer Weg wäre es, auf Testaufnahmen die Objekte per Hand zu markieren und zu vermessen und somit eine statistische Datengrundlage zu schaffen. Sollten die ANNs gut genug sein, sollten sie Informationen liefern, die nicht signifikant von denen per Hand ermittelten Daten abweichen. Die Markierung der ANNs muss dafür grundsätzlich nicht perfekt sein, sondern nur ausreichend gut sein. Da die Bilder von Jennifer Böhm noch vorliegen, hätte es sich angeboten, diese mit den ANNs zu vermessen. Dadurch hätte sich die Stichprobengröße nicht vergrößert, aber es hätte sich klären lassen, ob die ANNs die Ergebnisse von Jennifer Böhm reproduzieren können. Zwar lassen sich die Einzelbilder überlagern, aber da die Farbinformation im RGB-Format gespeichert wurde, lassen sich die ursprünglichen Bilder nicht vermessen. Dies stellt einen Nachteil der ANNs da. Dieser tritt aufgrund der 16 Bit-Graustufenkamera für neue Aufnahmen hingegen nicht auf. Eine Alternative zur Erstellung einer Datengrundlage mit den Aufnahmen von Jennifer Böhm wäre es gewesen, wenn man die Bilder mit den Trainingslabeln vermessen hätte. Dies ist nicht möglich, wäre zudem problematisch, da die Information der Trainingslabel in irgendeiner Weise im ANN gespeichert ist und somit gute Markierungen erwartbar sind. Dies gilt auch für ANNs, die für andere Bilder unter Umständen schlechte Resultate liefern. Andererseits wäre es möglich, ANNs mit kleinerer Anzahl an Trainingsbildern (FG\_NC\_5bilder bis FG\_NC\_9bilder) die zusätzlichen Aufnahmen für ANNs mit mehr Trainingsbildern (wie FG\_NC\_17bilder) zu vermessen. Diese wären dem ANN nämlich nicht bekannt. Die jeweiligen wichtigen Objekte wären trotzdem ausgewählt und vermessen worden. Somit würde man die erwarteten statistischen Daten kennen und könnte diese mit den Daten der ANNs vergleichen. Wenn sich nicht einmal der reale Verlauf für V1 klären lässt, wo dieser große Ähnlichkeit mit früheren Ergebnissen liefert, ist dies für andere Präparate erst recht nicht möglich. Somit ist die einzige Möglichkeit neben der visuellen Kontrolle der Bereiche, die Netzwerke markieren, die ANNs verlässlich einschätzen zu können, eine stabile Datenlage für die berücksichtigten Bilder zu schaffen. Man könnte nun schauen, welche Ergebnisse die ANNs liefern. Grundsätzlich eignet sich zur Schaffung der Datengrundlage jedes Bild, das mithilfe der ANNs verarbeitet werden kann. Dies gilt für alle bisher berücksichtigten Präparate. Dafür müssten die bisherigen Aufnahmen in deutlich kleinere Einzelteile zerschnitten werden, damit sie etwa mit ImageJ oder Fiji geladen werden können. So wäre es möglich, die jeweiligen Zytoplasmen und Zellkerne aller Zellen per Hand auszuwählen und zu vermessen. Dadurch würde eine stabile Datengrundlage geschaffen. Das weder die Präparate mit HT29-, HCT116-Zellen noch V2, V3 und V4 mit Seibel et al. oder Jennifer Böhms-Daten übereinstimmen noch untereinander Ähnlichkeiten aufweisen stellt die Frage, wie die wahre Datenlage ist und ob der jeweilige Konsensus Verlauf der Netzwerke eher die Realität der Präparate abbildet, oder etwa Jennifer Böhms-Daten. Grundsätzlich stellt sich die Frage, warum die abweichenden Daten von V2-V4 so stark von den erwarteten Daten abweichen.

Weichen die Daten zwischen den einzelnen Präparaten in der Realität wirklich so stark voneinander ab, weil es biologische Systeme sind oder sind die Aufnahmen von unterschiedlicher Qualität, sodass die ANNs keine zufriedenstellenden Ergebnisse liefern können.

Trotz der problematischen Daten ist ein Vorteil der ANNs unzweifelhaft die Zeitersparnis. Eine Nutzung von FG\_NC\_8bilder zur Gewinnung neuer Erkenntnisse ist aktuell so hingegen nicht zu empfehlen. Vergleicht man aber visuell die Übersicht von 1x-eGFP von V1 für die verschiedenen Netzwerke (**Abb. 8.6.1**-**8.6.5**) fällt auf, dass die Auswahl der Netzwerke mit zunehmender Anzahl an Trainingsbildern besser wird. Transfizierte Zellen werden seltener nicht markiert und somit für die statistische Auswertung berücksichtigt. Die Daten von Jennifer Böhm sind mit den vorliegenden Ergebnissen vergleichbar, da das verwendete Mikroskop wie das IX83 kein Konfokalmikroskop, sondern ein Weitfeldmikroskop war. Dies macht die Daten besser vergleichbar. Die Daten sind auch vergleichbar, da Jennifer Böhm einmal die kompletten Zellen markiert und vermessen hat im Gegensatz zu Seibel et al.<sup>15,22</sup>. Auf jeden Fall ist die Idee, die von den ANNs gewonnenen Daten mit dem erwarteten Verlauf von Jennifer Böhm zu vergleichen nicht wie geplant möglich. Da die ANNs Blackboxes sind, die durch das Trainieren mit Trainingsbildern entstanden sind, ist nicht klar, was die ANNs konkret machen. Man kann nur vergleichen, was als Input in das ANN geht und welche Ergebnisse das ANN liefert. So lassen sich Ideen entwickeln, worauf man womöglich verstärkt achten sollte, um bessere Ergebnisse neuer ANNs zu generieren. Eine Garantie, dass diese neuen ANNs bessere Ergebnisse liefern, gibt es nicht. Tatsächlich liefern FG\_NC\_13bilder und FG\_NC\_17bilder visuell für V1-V4 meist bessere Ergebnisse als FG\_NC\_8bilder.

Bisher wurden alle ANNs mit einem Scaling-Faktor von 25 % erstellt. Dies liefert schnell bessere Ergebnisse, da mehrere Pixel gepoolt werden. Das Validierungsbild zeigt mehr Objekte an als etwa bei einem Scaling von 100 % (der maximale Wert). Das Erhöhen des Scaling-Faktors würde somit mehr Details berücksichtigen. Bei gleichem Zeitaufwand wird die ermittelte Ähnlichkeit zwischen den Trainingslabeln der Validierungsbilder und den Probability maps der ANNs bei einem Scaling von 100 % wahrscheinlich schlechter sein. Sollte nach deutlich längerer Trainingsdauer hingegen eine gute Ähnlichkeit erreicht werden, sollten diese im Vergleich zum geringeren Scaling-Faktor visuell bessere Ergebnisse liefern. Bei den ANNs mit mehr Trainingsbildern scheint der Ausschluss von überbelichteten Zellen auf den ersten Blick verlässlich zu funktionieren (siehe **Abb. 8.6.5**). Auch werden scheinbar normal belichtete Zellen immer markiert (siehe **Abb. 8.6.5**). Das Problem mit den schwach fluoreszierenden Bereichen tritt weiterhin auf. Die Markierung von Hintergrundfluoreszenz nimmt hingegen zu FG\_NC\_17bilder ab wie ein Vergleich von **Abb. 8.6.2**, **Abb. 8.6.4** und **Abb. 8.6.5** zeigt. Es ist anzunehmen, dass sich dieser positive Effekt mit neuen zusätzlichen Trainingsbildern fortführt. Zum besseren Ausschluss der Hintergrundfluoreszenz müsste ein Präparat mit ähnlichem Vektor erstellt werden. Optimalerweise wird erneut eGFP exprimiert, wobei der Vektor so verändert wird, dass eGFP nicht fluoresziert. Grundsätzlich wäre auch die Nutzung von promoterlosen eGFP denkbar. Die Idee dahinter wäre, dass dem Vektor ausschließlich der Promoter fehlt und eGFP somit nicht exprimiert wird. Dies hat aber zwei Schwachstellen. Erstens würde theoretisch kein eGFP exprimiert werden und somit womöglich intrazelluläre Prozesse verändert werden. Zweitens ist die erste Annahme falsch<sup>23</sup>. Es wurde nachgewiesen, dass promoterloses eGFP nicht promoterlos ist, sondern einen kryptischen Promoter besitzt<sup>23</sup>. Das Präparat wird dabei wie die anderen Präparate behandelt. Die Fixierung und Färbung müsste gleich ablaufen. Da das so exprimiertes eGFP nicht fluoresziert, sollte nur die Hintergrundfluoreszenz sichtbar sein. Andererseits stellt sich die Frage, wie realistisch dieses Präparat ist, da man bei einer Lipofektion davon ausgehen kann, dass nicht eindeutig transfizierte Zellen eben nicht oder nur schwach transfiziert wurden. Wenn nun die Belichtungszeit so hoch ist, dass trotz fehlender GFP-Fluoreszenz scheinbar alle Zellen eGFP exprimieren, kann man dies aufnehmen. Diese Aufnahme wird nun komplett als Hintergrund markiert. Gerne können auch mehrere Aufnahmen mit unterschiedlichen Belichtungsdauern erstellt werden. Womöglich ist es somit möglich, auftretendes Noise von der Markierung auszuschließen. Die Bildqualität wird dadurch nicht beeinflusst. Unter Umständen könnte man auch mikroskopische Aufnahmen von 3%- Paraformaldehyd machen und als Background markieren, um die Auswahl der ANN zu verbessern. Dies könnte erschwert sein, da durch die komplette Abwesenheit von Zellen keine Fokussierung stattfinden kann. Auch dies wird ausschließlich die Erkennung durch die ANNs verbessern. Damit ist bisher das größte Problem, die ANNs so zu trainieren, dass die Hintergrundfluoreszenz nicht markiert wird und somit nicht die statistische Auswertung beeinflusst. Wie **Abb. 8.6.1**-**8.6.5** zeigen, nehmen die groben Fehler in der visuellen Auswahl von Zellobjekten ab. Ein weiteres Training von Netzwerken liefert somit bessere Ergebnisse. Zudem nimmt die Zeit, bis eine identische Ähnlichkeit erreicht wird, zunehmend ab. Mit CellSens 4.1 läuft das Training nochmals schneller ab (beim gleichen Datensatz von Trainingsdaten). Leider erkennen die ANNs von CellSens 4.1 den Hintergrund nicht. Der Gedankenaustausch mit Olympus hat bisher keine Lösung gebracht, die CellSens 4.1 für ANNs im Rahmen dieser Arbeit sinnvoll nutzbar macht. Die Aufnahmen V1-V4 lassen sich grundsätzlich weiterhin als Testbilder verwenden. Ein anderer Ansatz für bessere ANNs würde neue Trainingsdaten und Labels aufgrund von erweiterten Daten benötigen. Das zu mikroskopierende Präparat würde dabei vermehrt belichtet. Dabei würde man Fluorescence lifetime imaging microscopy (FLIM) nutzen. Die Nutzung von FLIM würden die Kanäle GFP SB und DAPI SB oder einen Filter, der zum jeweiligen Kernfarbstoff passt, jeweils mit FLIM aufnehmen. Der GFP\_SB und der Kernkanal (hier DAPI SB) wird zusätzlich wie bisher aufgenommen. Besonders bei der Nutzung von konfokalen Mikroskopen sollte dies zur Folge haben, dass kaum Autofluoreszenz berücksichtigt wird. Es wäre zudem zu erwarten, dass die Auswahl der Zellen auch bei unklaren Kernen besser verläuft, da die FLIM unabhängig von der Konzentration des Fluorophoren ist. Es lässt sich daher nicht direkt zur N/C-Ratio-Ermittlung nutzen.

Um bessere Bilder zu erhalten, wäre es gut, die Aufnahmen zu Standardisieren und von dem Zustand der mikroskopierenden Person zu entkoppeln. Dies könnte wie folgt aussehen.

- 1. Das Präparat einlegen.
- 2. Das Präparat in die jeweilige Schärfeebene bringen.
- 3. Den aufzunehmenden Bereich auszuwählen.
- 4. Das Experiment vorgeben.

Die Auswahl von geeigneten Fokuspunkten und deren Fokussierung würde automatisch erfolgen, sodass bei gleichem Präparat gleich scharfe Aufnahmen entstehen würden. Offiziell kann das Mikroskop Autofokus. Laut CellSens Handbuch ist nur ein motorisierter Z-Trieb notwendig. Dies lässt sich technisch auch für Fokuspunkte nutzen. Theoretisch soll es sogar umsetzbar sein, jedes Einzelbild eines MIAs zu fokussieren. Praktisch scheint der Autofokus leider nicht zu funktionieren. Die Aufnahmen sind grundsätzlich schlechter als vom Menschen erstellt. Die GFP-Ebene ist fast immer deutlich unschärfer als die DAPI-Ebene, da GFP im Allgemeinen nur begrenzt sichtbar ist und daher die Fokuspunkte mit DAPI SB festgelegt werden. Zudem benötigt GFP SB meist längere Belichtungszeiten. Da es keine Mulitchannelcorrection gibt, ist die nicht scharf gestellte Ebene grundsätzlich unschärfer als der Kanal, mit dem der Fokuspunkt scharf gestellt wird. Dass dies der GFP-Kanal ist, ist ungünstig, denn dieser soll eigentlich vermessen werden. Wenn dieser zudem unschärfer ist, gehen sonst sichtbare Abgrenzungen zwischen Zellkern und Zytoplasma visuell verloren. Wenn die Unterschiede aufgrund von Unschärfe verschwimmen, wirkt sich dies auch auf die statistischen Daten aus, da die ANNs die Bereiche meist ordentlich erkennen (wobei der menschliche Beobachter zunehmend Probleme bekommt), aber die Intensitätsunterschiede zwischen Kern- und Zytoplasma-Bereich abnehmen und daher Einfluss auf die rechnerisch ermittelte N/C-Ratio haben. Eine Verbesserung wäre es, die Multichannelcorrection zu kalibrieren und somit nutzbar zu machen. So sollten auch schärfere Aufnahmen des GFP-Kanales möglich sein, ohne die Transfektionsmethode zu ändern, denn durch 100%ige Transfektion ist auch eine Focusmap mit GFP SB möglich. Jeder Zellkern in der Übersichtsaufnahme wäre damit eine GFP-exprimierende Zelle, auf die scharf gestellt werden könnte. Auch ist anzunehmen, dass, wenn jede Zelle transfiziert wird, das Problem von der Markierung von schwacher bis keiner GFP-Fluoreszenz nicht mehr auftritt. Ergänzend sollte die eingetragene Leistung minimal sein. Dies lässt sich einerseits durch eine punktuelle Belichtung wie bei der konfokalen Mikroskopie lösen oder durch eine generell schwache Aufnahme der interessanten Objekte und einer anschließenden Verarbeitung der Aufnahmen. Konfokale Mikroskope haben den Vorteil, dass die belichtete Fläche minimal ist und somit Fotobleaching lokal begrenzt auftritt. Durch das Filtern einer gewissen Ebene ist zudem der Kontrast stärker als bei einem Weitfeldmikroskop. Die UKE Microscopy Imaging Facility (UMIF) hat leider kein perfekt nutzbares konfokales Mikroskop. Das wahrscheinlich am besten geeignete konfokale Mikroskop wäre wohl das Leica TCS SP8 X. Dies liegt daran, dass 488 nm und 496 nm als Laser verfügbar sind. Hingegen ist keine optimale Anregung von DAPI möglich. Darüber hinaus sind maximal Aufnahmen mit einer 63-fachen Vergrößerung möglich. Grundsätzlich ist eine Nachrüstung mit einem Objektiv mit 100-facher Vergrößerung für das konfokale Mikroskop möglich. Zu bedenken ist aber, dass die Aufnahmen womöglich in einem Dateiformat gespeichert würden, die CellSens nicht verarbeiten könnte. Aus besseren Aufnahmen würden somit nicht zwangsläufig bessere Ergebnisse resultieren. Die am Leica TCS SP8 X verwendete Software bietet die Möglichkeit, ähnlich wie CellSens große Aufnahmen mit verschiedenen Kanälen aufzunehmen. Es wäre zu klären, wie die Farbinformation gespeichert wird, um eine spätere Verarbeitung gewährleisten zu können. Ein anderer Ansatz wäre komplett neue ANNs zu erstellen und dafür neue Trainingsbilder zu verwenden. In diesem Fall ließe sich womöglich FLIM nutzen. Die UMIF hat nur ein Mikroskop, welches FLIM- Aufnahmen generieren kann. Dies ist das Abberior STED. Die einzigen pulsierenden Lichtquellen, die interessant wären, wären 405 nm, 488 nm und 640 nm. Bis auf 488 nm für eGFP sind dies nie die optimalen Anregungswellenlängen. Weder für die Hoechstfärbungen, StayGold oder NucSpot Live 650. Außerdem ist unklar, ob es mit der verfügbaren Software möglich ist, MIAs im gewünschten Sinne aufzunehmen. Darüber hinaus ist unklar in welchem Dateiformat die Aufnahmen schlussendlich vorliegen würden. Auch verfügt das Abberior STED nur über ein Objektiv mit 60-facher Vergrößerung. Seitens Nikon wäre ein Objektiv mit 100-facher Vergrößerung für das Ti2-E verfügbar. Das Abberior STED baut auf dem Nikon Ti-E auf, dies ist der Vorgänger des Ti2-E. Daher lässt sich hoffen, dass auch dieses Objektiv mit dem Ti- E kompatibel wäre.

Auffällig ist, dass bei den AnkX-Konstrukten immer die GFP-Fluoreszenz schwach war. Dies mag daran liegen, dass das Protokoll zur Erstellung der Präparate genauso wie für HT29 und HCT116 noch nicht optimiert wurde. Eine Optimierung der Methode könnte die Transfektionseffizienz sicher für die verschiedenen Zelllinien und Konstrukte verbessern. Die GFP-Expression wird aber wahrscheinlich bei den AnkX-Konstrukten eher weniger verbessert. Ein Grund mag die schiere Größe der AnkX-Konstrukte sein, die mit 800 AS bzw. 484 AS recht groß sind. Andererseits könnte es außerdem daran liegen, dass AnkX zellschädigend ist und somit bei intakten Zellen die AnkX-Konzentration eher gering ist $24,25$ . Was unter anderem daran liegt, dass AnkX das endocytische Recycling der Wirtszelle stört<sup>24</sup>. Um auch zellschädigende Konstrukte verlässlich vermessen zu können, muss man einerseits die Transfektionseffizienz verbessern, aber auch die GFP-Fluoreszenz pro Molekül erhöhen. Erhöht man die GFP-Fluoreszenz pro Molekül, erhöht sich die GFP-Fluoreszenz bei gleichen Einstellungen. Die Probleme mit dem Noise werden damit nicht direkt weniger, lassen sich aber durch die Anpassung der Aufnahmeeinstellungen reduzieren. Ein weiteres Problem ist, dass ab der Fixierung die GFP-Fluoreszenz mit jeder Lichteinwirkung abnimmt. Dies gilt auch, wenn das Präparat möglichst gut vor Belichtung geschützt wird. Besonders bei Konstrukten, die wenig exprimiert werden, ist dies negativ. Für solche Fälle wäre ein Fluorophor mit hoher Fotostabilität sowie einer starken Helligkeit optimal. Dies optimalerweise bei intrazellulären Bedingungen. eGFP ist dabei der wohl bekannteste Fluorophor. Für die AnkX-Konstrukte ist eGFP als Marker hingegen nicht ausreichend. In einem Paper aus 2022 wird ein fotostabiler und viel hellerer grüner Marker vorgestellt<sup>26</sup>. StayGold hat mit ca. 30 kDa ein etwas höheres Molekulargewicht als eGFP und kommt aus *Cytaeis uchidae<sup>26</sup>*. Zudem liegt es bisher nur als Dimer vor<sup>26</sup>. Eine monomere Version ist aktuell noch in der Entwicklung. Bei der Anregungswellenlänge von 488 nm ist StayGold dabei in der Zelle doppelt so hell wie eGFP<sup>26</sup>. Die optimale Anregungswellenlänge liegt bei 496 nm<sup>26</sup>. Hingegen ist die Photostabilität deutlich besser als die von eGFP<sup>26</sup>. Statt mehreren Minuten wie eGFP ist StayGold mehrere Stunden in Zellen, die in DMEM kultiviert wurden, photostabil<sup>26</sup>.Durch die Photostabilität könnte sich StayGold in den Zellen anreichern und negativ auf die Zelle auswirken. Bisher ist noch nichts zur Zytotoxizität von StayGold bekannt. Nachweislich ist das CPP32-Level bei einem GFP-Vektor höher als bei einem Leervektor<sup>13</sup>. CPP32 wird zu Überwachung von Apoptose verwendet<sup>13</sup> Da hingegen nicht alle GPF-Analoga gleich toxisch für Zellen sind, ist es empfehlenswert die Zytotoxizität von StayGold zu klären 13 .Trotz seines geringerem pKa von 4 statt 6 bei eGFP ist StayGold durchaus als Test nutzbar, da StayGold wenig säureempfindlich ist<sup>26</sup>. StayGold hat darüber hinaus auch den weiteren Vorteil, dass es im Bereich 461 bis 465 nm, deutlich schwächer angeregt wird als eGFP wie in Abb. 4.3 dargestellt<sup>27</sup>.

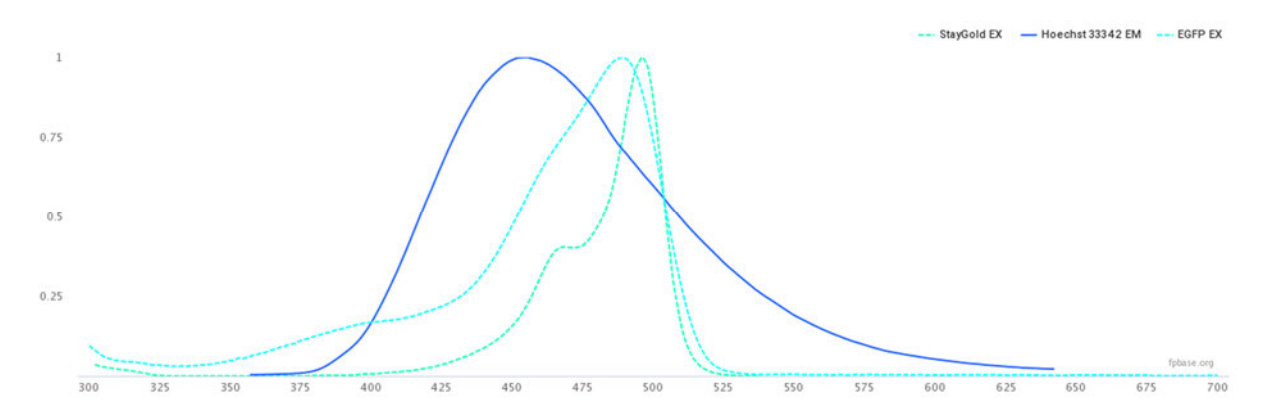

**Abb. 4.3** Emissionsspektrum von Hoechst 33343 und Anregungsspektren von StayGold und eGFP (von <sup>27</sup> entnommen)

Das Emissionsspektrum von Hoechst 33342 liegt laut ThermoFisherScientific im Bereich von 460 nm bis 490 nm<sup>28</sup>. eGFP hingegen wird bei diesen Wellenlängen noch recht stark angeregt wie in **Abb. 4.3** dargestellt. Durch die Verwendung von StayGold müsste daher theoretisch das Signal erhöht und das Noise reduziert werden. Somit müssten bessere Aufnahmen entstehen. Des Weiteren könnte die Expressionszeit reduziert werden, sodass etwaige zellschädigende Proteine intrazellular weniger Schaden anrichten. Um die ungeplante Anregung von GFP während der Aufnahme zu minimieren ist es empfehlenswert einen Kernmarker zu verwenden, der den GFP-Marker nicht oder nur schwach anregt. Mit Hoechst Farbstoffen wird GFP immer leicht angeregt. Hinzu kommt der störende Effekt der Photokonversion von DAPI und Hoechst<sup>29</sup>. Dabei konvertieren DAPI und die Hoechst Farbstoffe soweit, dass auch grüne und rote Fluoreszenz sichtbar ist<sup>29</sup>. Dies beeinflusst unter Umständen die Intensität von grünen und roten Fluorophore teilweise erheblich<sup>29</sup>. Dabei unterscheidet sich der Effekt je nach verwendeten blauen Kernfarbstoff<sup>29</sup>. So soll Hoechst 33342 teilweise die geringste Photokonversion aufweisen, wobei Karg et al. dies nicht bestätigen konnte<sup>29</sup>. Unklar bleibt, ob Photokonversion ausschließlich in Richtung längerer Wellenlängen auftritt. Da rotes Licht energieärmer als blaues Licht ist, könnte dies durchaus realistisch sein. Es müsste entsprechend untersucht werden. Würde man rote Kernmarker wie beispielsweise NucSpot® Live 650 verwenden ist eine Anregung der GFP-Fluoreszenz ausgeschlossen. Auch mögliche Photokonversion von NucSpot® Live 650 sollte unter der Annahme, dass Photokonversion ausschließlich in Richtung länger welligen Lichtes auftritt kein Problem darstellen. Auch die Anregung von NucSpot® Live 650 durch eGFP oder StayGold wäre sehr gering. Zudem wäre im Falle der Nutzung eines roten Kernmarkers ein Tausch der Anregungsreihenfolge von Zelle (GFP) und Zellkern (Rot) empfehlenswert. Das solche Marker wie etwa NucSpot® Live 650 nicht angewandt werden, liegt auch in den um einige Größenordnungen höherem Preis als andere Farbstoffe wie etwa die Hoechst Farbstoffe. Außerdem ist nicht klar, ob zur Nutzung der ANNs die in den Trainingsdaten verwendeten Filter verwendet werden müssen (GFP SB und DAPI SB). Ansonsten müssten bei einem kernspezifischen roten Fluoreszenzfarbstoff neue Trainingslabel erstellt werden. Aktuell wird Hoechst 33342 für die Kernfärbung verwendet. Dieser ist besonders gut membrangängig. Da Aufnahmen von fixierten Proben aufgenommen werden, ist dies weniger wichtig. Schon die Nutzung von Hoechst 34580 könnte, das Noise und somit fehlerhafte Auswahl reduzieren. Dies liegt daran, dass sein Spektrum im Vergleich zu den anderen beiden Hoechst Farbstoffen leicht ins blaue verschoben ist. Diese Verschiebung sollte zu einer schwächeren Anregung von GFP sorgen. Andererseits liefern einem verschiedenen online Anwendungen für Hoechst 34580 verschiedene Spektren. Mitunter werden deutlich geringere Wellenlängen angegeben, mal höhere. Außerdem soll Hoechst 34580 in wässriger Lösung nicht lange stabil (mitunter nur Stunden, maximal Tage) sein, sodass eine mikroskopische Aufnahme zeitnah aufgenommen werden muss. Dies schließt Hoechst 34580 zur Färbung des Zellkerns aus. Zudem würde es auch im Bereich des eGFP Licht emittieren.

Um den ANNs die richtige Auswahl von Zellkern und Zytoplasma zu erleichtern und die Bildqualität zu steigern könnte auch das Entrauschen von Aufnahmen mithilfe von Deep Learning wie etwa Content-aware image restoration (CARE) eine weitere Idee sein. Der Ansatz mit CARE das Bild zu entrauschen hat mehrere Schwachstellen. Erstens wären zum Trainieren verschiedene Bilder mit geringer Belichtungszeit und Rauschen notwendig. Dieses müsste auch mit hoher Belichtungszeit und ohne Rauschen aufgenommen werden (dieses gilt als Ground Truth, also "wahres Bild"). Dies ist bei einer Transfektionsmethode mit keiner 100%igen Transfektionseffizienz aber nicht umsetzbar. Bei einer Transfektionsmethode mit 100%iger Transfektionseffizienz wäre dies hingegen möglich. Zu Bedenken ist dabei aber, dass das trainierte ANN womöglich nicht mehr wie gewünscht funktioniert. Darüber hinaus würde sich der Datenbedarf stark erhöhen, wenn man Primärdaten und verarbeiteten Daten beibehalten will. Dies wäre sinnvoll, da die Bildinformationen durch CARE verändert werden. Darüber hinaus wäre zu klären, welche Datentypen CARE verarbeiten kann (z. B. .vsi oder .tif). Zudem ist CARE auch aufgrund des großen Arbeitsaufwandes eher ungeeignet, da es für jede Konstrukt-Zelllinien-Kombination neu trainiert werden müsste.

Zur Bewertung der Qualität lassen sich neben einen Ground Truth noch weitere Parameter dokumentieren. Ebenso ließen sich mit angepassten Makros noch weitere Informationen generieren. So ließe sich die Gesamtzahl der ursprünglich vom ANN erkannten Zellen feststellen. Dies lässt sich in Beziehung zu den schlussendlich berücksichtigten Zellen setzen (z. B. prozentual oder absolut). Außerdem lässt sich ermitteln, wie viele Zellen aufgrund des Filters der Randwerte nicht berücksichtigt wurden. Auch die Anzahl fehlerhafter Objekte, wo nicht mindestens einmal Zellplasma und Zellkern ermittelt wurden lassen sich quantifizieren. Grundsätzlich lässt sich auch die Entwicklung der Fläche (durchschnittlich oder absolut) der einzelnen Objekte (Gesamtzelle, Zytoplasma und Zellkern) ermitteln und in Beziehung bringen. Durch solche Informationen ließen sich auch auf den ersten Blick nicht sichtbare Änderungen erkennen. Aber es stellt sich auch die Frage, welche Informationen wirklich hilfreich bei der Bewertung der ANNs sind und welche nur zusätzliche nutzlose Daten generieren.

Theoretisch lässt sich über verschiedenste Stellschrauben die Aufnahme der Präparate verbessern, um einerseits das Signal zu erhöhen und die Hintergrundfluoreszenz zu minimieren. Außerdem gibt es die Möglichkeit die Qualität der gelieferten Eingangsdaten für die ANNs zu verbessern und somit Bereiche der Hintergrundfluoreszenz auszuschließen. Auch die Schärfe der Aufnahmen lässt sich mithilfe von Multichannelcorrection verbessern. Erst als letzten Schritt sollte man digitale Verbesserungen der Aufnahmen mithilfe von Deep Learning wie etwa mithilfe von CARE in Betracht ziehen, da hierbei die Rohdaten bearbeitet werden. Dies passiert bevor die ANNs die N/C-Ratio ermitteln. Wenn gleichzeitig noch weitere Daten aus den Datensätzen gewonnen werden und ein Ground Truth für die Testbilder der ANNs geschaffen wurde, können die ANNs erfolgreich getestet und produktiv eingesetzt werden. Diese verlässlichen ANNs lassen sich anschließend zur Erforschung der intrazellulären Verteilung nutzen. Sollte FLIM zur Erkennung genutzt werden müsste die Auswahl der ANNs zudem unabhängig von den verschiedenen Konstrukten und Zelllinien sein.

# **5 Zusammenfassung**

Das aus der Pazifikqualle *Aequorea victoria* stammende Grün Fluoreszierende Protein (GFP) hat eine enorme Bedeutung in den Lebenswissenschaften erlangt. Eine besonders wichtige Nutzanwendung ist die Fusion von GFP mit ausgewählten Zielproteinen. Durch diese Markierung kann die Lokalisation des jeweiligen Fusionsproteins in den verschiedenen Kompartimenten einer eukaryotischen Zelle fluoreszenzmikroskopisch bestimmt werden. Im Rahmen der Bachelor- (HAW Biotechnologie, 2016) und Masterarbeit (HAW Pharmaceutical Biotechnology, 2019) von Jennifer Böhm wurde ein GFP-basiertes System zur absoluten Quantifizierung der Stärke von Kernlokalisationssignalen entwickelt. Die Nutzung von diesem System ist zeitaufwändig, da von der mikroskopischen Aufnahme bis zur Auswertung alle Schritte manuell durchgeführt werden. Deshalb wurde im Rahmen dieser Arbeit eine zeiteffiziente Bestimmung der GFP-Fluoreszenzintensität in Zellkern und Zytoplasma mithilfe von Deep Learning entwickelt. Außerdem ist es durch die aktuellen Möglichkeiten umsetzbar, den Aufnahmebereich des Präparates zu vergrößern und zu standardisieren. Durch Deep Learning ist es möglich, die komplette Zelle zu markieren und zu vermessen. Die Auswertung mithilfe von Deep Learning ist dabei deutlich weniger aufwändig und somit die Auswertung einer viel größeren Stichprobengröße möglich. Zur Erstellung der genutzten künstlichen neuronalen Netzwerke (ANNs) mussten zunächst Trainingslabel erstellt werden, um Zelle, Zellkern und Hintergrund zu erkennen. Dabei wurden mehrere ANNs erzeugt. Es zeigte sich, dass die ANNs mit der visuellen Markierung der einzelnen Bereiche mit zunehmenden Trainingsdaten verlässlichere Markierungen lieferten (z. B. FG\_NC\_13bilder und FG\_NC\_17bilder). Beim hauptsächlich untersuchten ANN FG NC 8bilder wurde u.a. festgestellt, dass die visuelle Auswahl teils zweifelhafte Auswahlen lieferte. Das Ziel der Stichprobenvergrößerung ist nur für den Trainingsbildern ähnliche Bilder gelungen (H1299 mit eGFP-Multimeren). Bei anderen Konstrukten und Zelllinien wurde die Stichprobengröße nicht vergrößert, teilweise war sie sogar kleiner. Bei der statistischen Auswertung der ermittelten N/C-Ratio-Werte fiel auf, dass diese nicht vollständig den erwarteten Verlauf aufwiesen. Auch die Daten verschiedener Präparate wiesen keine vergleichbaren Daten auf. Nur die Daten der einzelnen ANNs eines Präparates lieferten vergleichbare Daten. Daher stellte sich die Frage, ob die Konsensus Verläufe der verschiedenen Präparate für die jeweiligen Präparate realitätsnäher als der ursprünglich erwartete Verlauf waren. Dies ließ sich im Rahmen dieser Bachelorarbeit nicht abschließend klären. Neben der Schaffung einer breiteren Datengrundlage gibt es außerdem andere Ansätze zur Fortentwicklung. Ebenso könnte womöglich durch den Tausch des fluoreszierenden Proteins das Signal verstärkt und so das störende Noise reduziert werden. Zur Verbesserung des SignalToNoise-Ratios wurde auch eine digitale Verarbeitung der Aufnahmen mithilfe von Deep Learning betrachtet und u.a. wegen des notwendigen Zeitaufwandes als Notlösung eingestuft. Neben der Verbesserung des Signals und der ANNs wurde auch eine verbesserte Nutzung der vorhandenen Hardware untersucht. Alternativ könnte die Belastung der Präparate durch Beleuchtung durch die Nutzung eines Konfokalmikroskops minimiert werden. Der Einsatz von Fluorescence lifetime imaging microscopy (FLIM) würde ggf. die Auswahl der ANNs verbessern und so von individuellen Gegebenheiten entkoppeln. Die Auswahl der ANNs würde so unabhängig von Zelllinie und Konstrukt werden.

# **6 Literaturverzeichnis**

- 1. Jennifer Böhm. Entwicklung eines Systems zur absoluten Quantifizierung der Stärke von Kernlokalisationssignalen **2016**.
- 2. Olaf Ronneberger, Philipp Fischer, and Thomas Brox (ed.). *U-Net: Convolutional Networks for Biomedical Image Segmentation.* 1st ed. (Springer International Publishing; Imprint: Springer, Cham, 2015).
- 3. Muhamet Kastrati & Marenglen Biba. *A State-Of-The-Art Survey on Deep Learning Methods and Applications* (Zenodo, 2021).
- 4. Ernst, S. Biochemische und strukturbiologische Charakterisierung der Phosphocholintransferase AnkX aus Legionella pneumophila. Technische Universität München.
- 5. Ernst, S. *et al.* Legionella effector AnkX displaces the switch II region for Rab1b phosphocholination. *Science Advances* **6,** eaaz8041; 10.1126/sciadv.aaz8041 (2020).
- 6. ankX Phosphocholine transferase AnkX Legionella pneumophila subsp. pneumophila (strain Philadelphia 1 / ATCC 33152 / DSM 7513) | UniProtKB | UniProt. Available at https://www.uniprot.org/uniprotkb/Q5ZXN6/entry (2023).
- 7. Varadi, M. *et al.* AlphaFold Protein Structure Database: massively expanding the structural coverage of protein-sequence space with high-accuracy models. *Nucleic Acids Res* **50,** D439-D444; 10.1093/nar/gkab1061 (2022).
- 8. Jumper, J. *et al.* Highly accurate protein structure prediction with AlphaFold. *Nature* **596,** 583–589; 10.1038/s41586-021-03819-2 (2021).
- 9. PDBe-KB. PDBe-KB Protein Pages. Available at https://www.ebi.ac.uk/pdbe/pdbe-kb/proteins/Q5ZXN6/structures (2023).
- 10. Greenbaum, L., Rothmann, C., Lavie, R. & Malik, Z. Green fluorescent protein photobleaching: a model for protein damage by endogenous and exogenous singlet oxygen. *Biological chemistry* **381,** 1251–1258; 10.1515/BC.2000.153 (2000).
- 11. Europe, P. D. B. in. EGFP in PDB entry 6yln ‹ PDBe ‹ EMBL-EBI. Available at https://www.ebi.ac.uk/pdbe/entry/pdb/6yln/protein/1 (2023).
- 12. Lambert, T. EGFP at FPbase. Available at https://www.fpbase.org/protein/egfp/ (2023).
- 13. Ansari, A. M. *et al.* Cellular GFP Toxicity and Immunogenicity: Potential Confounders in in Vivo Cell Tracking Experiments. *Stem cell reviews and reports*  **12,** 553–559; 10.1007/s12015-016-9670-8 (2016).
- 14. Zhang, G., et al. An Enhanced Green Fluorscent Protein Allows Sensitive Detection of Gene Transfer in Mammalian Cells.
- 15. Seibel, N. M., Eljouni, J., Nalaskowski, M. M. & Hampe, W. Nuclear localization of enhanced green fluorescent protein homomultimers. *Analytical biochemistry* **368,**  95–99; 10.1016/j.ab.2007.05.025 (2007).
- 16. Adam, S. A. The nuclear pore complex. *Genome Biology* **2,** REVIEWS0007; 10.1186/gb-2001-2-9-reviews0007 (2001).
- 17. Alberts, B. *Molekularbiologie der Zelle.* 5th ed. (Wiley-VCH, Weinheim, 2011).
- 18. Stewart, M. Molecular mechanism of the nuclear protein import cycle. *Nature reviews. Molecular cell biology* **8,** 195–208; 10.1038/nrm2114 (2007).
- 19. Turner, J. G., Dawson, J. & Sullivan, D. M. Nuclear export of proteins and drug resistance in cancer. *Biochemical Pharmacology* **83,** 1021–1032; 10.1016/j.bcp.2011.12.016 (2012).
- 20. Kau, T. R., Way, J. C. & Silver, P. A. Nuclear transport and cancer: from mechanism to intervention. *Nat Rev Cancer* **4,** 106–117; 10.1038/nrc1274 (2004).
- 21. Florian Günther. Abschlussbericht. Entwicklung eines neuronalen Netzwerkes, 2023.
- 22. Böhm, J., Thavaraja, R., Giehler, S. & Nalaskowski, M. M. A set of enhanced green fluorescent protein concatemers for quantitative determination of nuclear localization signal strength. *Analytical biochemistry* **533,** 48–55; 10.1016/j.ab.2017.06.015 (2017).
- 23. Mohammadi, Z., Karamzadeh, A., Tabatabaiefar, M. A., Khanahmad, H. & Shariati, L. Evidence for expression of promoterless GFP cassette: Is GFP an ideal reporter gene in biotechnology science? *Research in Pharmaceutical Sciences* **14,** 351–358; 10.4103/1735-5362.263559 (2019).
- 24. Allgood, S. C. *et al.* Legionella Effector AnkX Disrupts Host Cell Endocytic Recycling in a Phosphocholination-Dependent Manner. *Front. Cell. Infect. Microbiol.* **7,** 397; 10.3389/fcimb.2017.00397 (2017).
- 25. Tan, Y., Arnold, R. J. & Luo, Z.-Q. Legionella pneumophila regulates the small GTPase Rab1 activity by reversible phosphorylcholination. *Proceedings of the National Academy of Sciences of the United States of America* **108,** 21212– 21217; 10.1073/pnas.1114023109 (2011).
- 26. Hirano, M. *et al.* A highly photostable and bright green fluorescent protein. *Nature biotechnology* **40,** 1132–1142; 10.1038/s41587-022-01278-2 (2022).
- 27. Lambert, T. FPbase Fluorescence Spectra Viewer. Available at https://www.fpbase.org/spectra/ (2023).
- 28. Höchst 33342, Trihydrochlorid, Trihydrat 10 mg/ml Lösung in Wasser. Available at https://www.thermofisher.com/order/catalog/product/H3570 (2023).
- 29. Karg, T. J. & Golic, K. G. Photoconversion of DAPI and Hoechst dyes to green and red-emitting forms after exposure to UV excitation. *Chromosoma* **127,** 235– 245; 10.1007/s00412-017-0654-5 (2018).
- 30. LLC, G. B. pEGFP-N1 Sequence and Map (2023).

# **7 Zusatzverzeichnisse**

# **7.1 Formeln**

$$
R_{\frac{N}{C}} = \frac{\left(\frac{\Sigma\left(I_{N_i}\right)}{A_N}\right)}{\left(\frac{\Sigma\left(I_{C_b}\right)}{A_C}\right)}, \ A_N > 0 \ \& A_C > 0 \tag{1}
$$

- $rac{R_N}{c}$ : Kern/ Zytoplasmakoeffizient
- $I_{N_i}$ : durchschnittliche Fluoreszenz vom Kernobjekt i
- $A_N$  : Anzahl der Kerne
- $I_{\mathcal{C}_h}$ : durchschnittliche Fluoreszenz vom Zytoplasmaobjekt b
- $A_c$ : Anzahl der Zytoplasmen
- *i* bzw. *b* starten bei 1 und nehmen maximal  $A_N$  bzw.  $A_C$  an.

# **7.2 Abkürzungen**

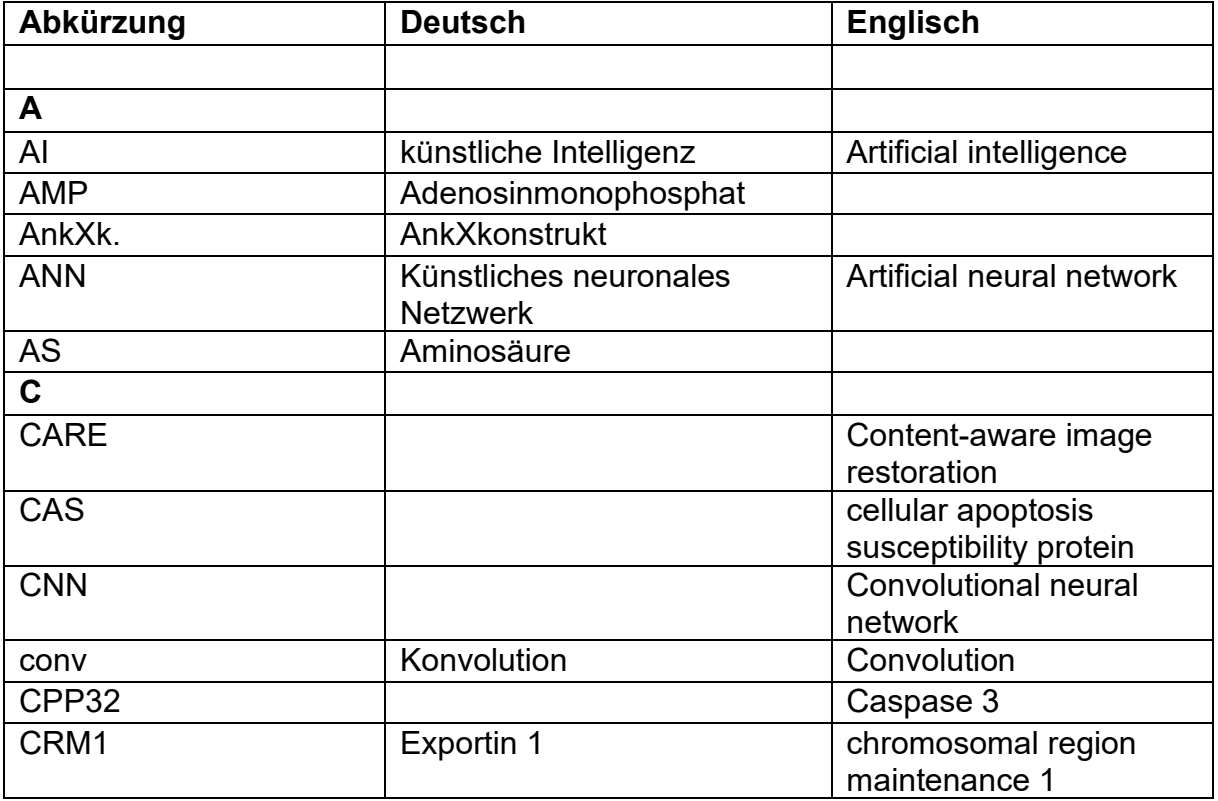

**Tab. 7.1** Übersicht der Abkürzungen Teil 1 (A-C)

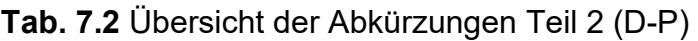

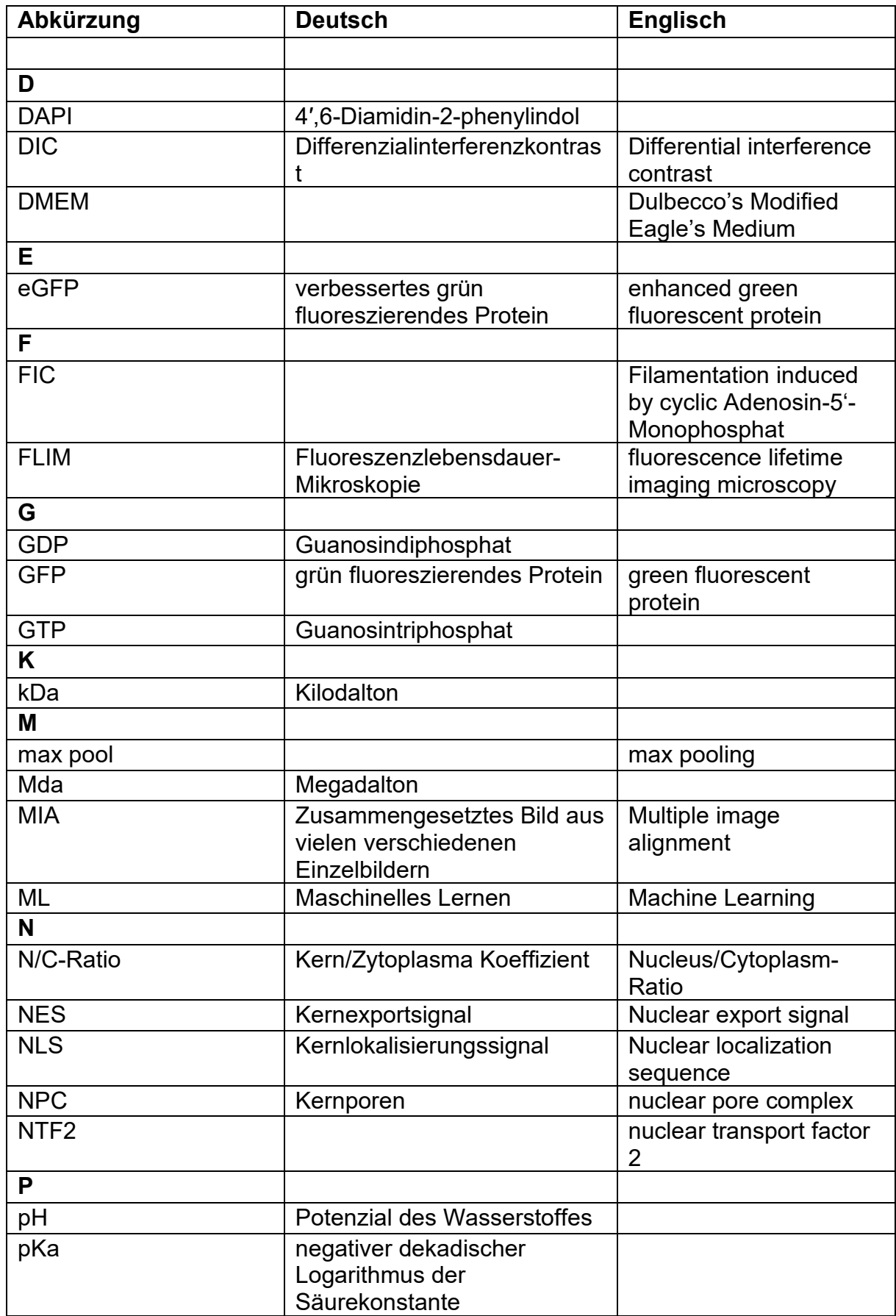

| Abkürzung   | <b>Deutsch</b>                                                                     | <b>Englisch</b>                                  |
|-------------|------------------------------------------------------------------------------------|--------------------------------------------------|
|             |                                                                                    |                                                  |
| R.          |                                                                                    |                                                  |
| Ran         | Ras-verwandtes nukleäres<br>Protein                                                | Ras-related nuclear<br>protein                   |
| RanGAP      |                                                                                    | Ran GTPase-activating<br>protein                 |
| RanGEF      |                                                                                    | Ran Guanine nucleotide<br><b>Exchange Factor</b> |
| ReLu        |                                                                                    | <b>Rectivied Linear Unit</b>                     |
| <b>RGB</b>  | Der RGB-Farbraum<br>bezeichnet die additive<br>Mischung von Rot, Grün und<br>Blau. |                                                  |
| <b>ROI</b>  |                                                                                    | Region of Interest                               |
| <b>ROS</b>  | <b>Reaktive Sauerstoffspezies</b>                                                  | Reactive oxygen<br>species                       |
| S           |                                                                                    |                                                  |
| <b>SB</b>   | Einzelbandfilter                                                                   | single band                                      |
| U           |                                                                                    |                                                  |
| <b>UKE</b>  | Universitätsklinikum<br>Hamburg-Eppendorf                                          |                                                  |
| <b>UMIF</b> |                                                                                    | <b>UKE Microscopy</b><br><b>Imaging Facility</b> |
| up-conv     |                                                                                    | up-convolution                                   |
| $\mathbf v$ |                                                                                    |                                                  |
| <b>VBA</b>  |                                                                                    | <b>Visual Basic for</b><br>Applications          |
| Z           |                                                                                    |                                                  |
| <b>ZDC</b>  |                                                                                    | <b>Z Drift Compensation</b>                      |

**Tab. 7.3** Übersicht der Abkürzungen Teil 3 (R-Z)

## **7.3 Tabellen**

### **7.3.1 Material und Methoden**

**Tab. 2.1** Übersicht der verwendeten Präparate inklusive verwendeter Zelllinie und exprimierten Proteinen Teil 1

**Tab. 2.1** Übersicht der verwendeten Präparate inklusive verwendeter Zelllinie und exprimierten Proteinen Teil 2

**Tab. 2.3** Übersicht der einzelnen VBA-Makros und deren Funktionsumfang

#### **7.3.2 Zusatzverzeichnisse**

**Tab. 7.1** Übersicht der Abkürzungen Teil 1 (A-C)

**Tab. 7.2** Übersicht der Abkürzungen Teil 2 (D-P)

**Tab. 7.3** Übersicht der Abkürzungen Teil 3 (R-Z)

#### **7.3.3 Anhang**

#### **7.3.3.1 V1**

**Tab. 8.1.1** Statistische Werte für V1.FG\_NC\_5bilder.=2&k **Tab. 8.1.2** Statistische Werte für V1.FG\_NC\_5bilder.>=2&k **Tab. 8.1.3** Statistische Werte für V1.FG\_NC\_5bilder.=2&k&f **Tab. 8.1.4** Statistische Werte für V1.FG\_NC\_5bilder.>=2&k&f **Tab. 8.1.5** Statistische Werte für V1.FG\_NC\_8bilder.=2&k **Tab. 8.1.6** Statistische Werte für V1.FG\_NC\_8bilder.>=2&k **Tab. 8.1.7** Statistische Werte für V1.FG\_NC\_8bilder.=2&k&f **Tab. 8.1.8** Statistische Werte für V1.FG\_NC\_8bilder.>=2&k&f **Tab. 8.1.9** Statistische Werte für V1.FG\_NC\_9bilder.=2&k **Tab. 8.1.10** Statistische Werte für V1.FG\_NC\_9bilder.>=2&k **Tab. 8.1.11** Statistische Werte für V1.FG\_NC\_9bilder.=2&k&f **Tab. 8.1.12** Statistische Werte für V1.FG\_NC\_9bilder.>=2&k&f **Tab. 8.1.13** Statistische Werte für V1.FG\_NC\_13bilder.=2&k **Tab. 8.1.14** Statistische Werte für V1.FG\_NC\_13bilder.>=2&k **Tab. 8.1.15** Statistische Werte für V1.FG\_NC\_13bilder.=2&k&f **Tab. 8.1.16** Statistische Werte für V1.FG\_NC\_13bilder.>=2&k&f **Tab. 8.1.17** Statistische Werte für V1.FG\_NC\_17bilder.=2&k **Tab. 8.1.18** Statistische Werte für V1.FG\_NC\_17bilder.>=2&k **Tab. 8.1.19** Statistische Werte für V1.FG\_NC\_17bilder.=2&k&f **Tab. 8.1.20** Statistische Werte für V1.FG\_NC\_17bilder.>=2&k&f

#### **7.3.3.2 V2**

**Tab. 8.2.1** Statistische Werte für V2.FG\_NC\_5bilder.=2&k **Tab. 8.2.2** Statistische Werte für V2.FG\_NC\_5bilder.>=2&k **Tab. 8.2.3** Statistische Werte für V2.FG\_NC\_5bilder.=2&k&f **Tab. 8.2.4** Statistische Werte für V2.FG\_NC\_5bilder.>=2&k&f **Tab. 8.2.5** Statistische Werte für V2.FG\_NC\_8bilder.=2&k **Tab. 8.2.6** Statistische Werte für V2.FG\_NC\_8bilder.>=2&k **Tab. 8.2.7** Statistische Werte für V2.FG\_NC\_8bilder.=2&k&f **Tab. 8.2.8** Statistische Werte für V2.FG\_NC\_8bilder.>=2&k&f **Tab. 8.2.9** Statistische Werte für V2.FG\_NC\_9bilder.=2&k **Tab. 8.2.10** Statistische Werte für V2.FG\_NC\_9bilder.>=2&k **Tab. 8.2.11** Statistische Werte für V2.FG\_NC\_9bilder.=2&k&f **Tab. 8.2.12** Statistische Werte für V2.FG\_NC\_9bilder.>=2&k&f **Tab. 8.2.13** Statistische Werte für V2.FG\_NC\_13bilder.=2&k **Tab. 8.2.14** Statistische Werte für V2.FG\_NC\_13bilder.>=2&k **Tab. 8.2.15** Statistische Werte für V2.FG\_NC\_13bilder.=2&k&f **Tab. 8.2.16** Statistische Werte für V2.FG\_NC\_13bilder.>=2&k&f **Tab. 8.2.17** Statistische Werte für V2.FG\_NC\_17bilder.=2&k **Tab. 8.2.18** Statistische Werte für V2.FG\_NC\_17bilder.>=2&k **Tab. 8.2.19** Statistische Werte für V2.FG\_NC\_17bilder.=2&k&f **Tab. 8.2.20** Statistische Werte für V2.FG\_NC\_17bilder.>=2&k&f **7.3.3.3 V3** 

**Tab. 8.3.1** Statistische Werte für V3.FG\_NC\_5bilder.=2&k **Tab. 8.3.2** Statistische Werte für V3.FG\_NC\_5bilder.>=2&k **Tab. 8.3.3** Statistische Werte für V3.FG\_NC\_5bilder.=2&k&f **Tab. 8.3.4** Statistische Werte für V3.FG\_NC\_5bilder.>=2&k&f **Tab. 8.3.5** Statistische Werte für V3.FG\_NC\_8bilder.=2&k **Tab. 8.3.6** Statistische Werte für V3.FG\_NC\_8bilder.>=2&k

#### **7.3.3.3 V3**

**Tab. 8.3.7** Statistische Werte für V3.FG\_NC\_8bilder.=2&k&f **Tab. 8.3.8** Statistische Werte für V3.FG\_NC\_8bilder.>=2&k&f **Tab. 8.3.9** Statistische Werte für V3.FG\_NC\_9bilder.=2&k **Tab. 8.3.10** Statistische Werte für V3.FG\_NC\_9bilder.>=2&k **Tab. 8.3.11** Statistische Werte für V3.FG\_NC\_9bilder.=2&k&f **Tab. 8.3.12** Statistische Werte für V3.FG\_NC\_9bilder.>=2&k&f **Tab. 8.3.13** Statistische Werte für V3.FG\_NC\_13bilder.=2&k **Tab. 8.3.14** Statistische Werte für V3.FG\_NC\_13bilder.>=2&k **Tab. 8.3.15** Statistische Werte für V3.FG\_NC\_13bilder.=2&k&f **Tab. 8.3.16** Statistische Werte für V3.FG\_NC\_13bilder.>=2&k&f **Tab. 8.3.17** Statistische Werte für V3.FG\_NC\_17bilder.=2&k **Tab. 8.3.18** Statistische Werte für V3.FG\_NC\_17bilder.>=2&k **Tab. 8.3.19** Statistische Werte für V3.FG\_NC\_17bilder.=2&k&f **Tab. 8.3.20** Statistische Werte für V3.FG\_NC\_17bilder.>=2&k&f

**7.3.3.4 V4** 

**Tab. 8.4.1** Statistische Werte für V4.FG\_NC\_5bilder.=2&k **Tab. 8.4.2** Statistische Werte für V4.FG\_NC\_5bilder.>=2&k **Tab. 8.4.3** Statistische Werte für V4.FG\_NC\_5bilder.=2&k&f **Tab. 8.4.4** Statistische Werte für V4.FG\_NC\_5bilder.>=2&k&f **Tab. 8.4.5** Statistische Werte für V4.FG\_NC\_8bilder.=2&k **Tab. 8.4.6** Statistische Werte für V4.FG\_NC\_8bilder.>=2&k **Tab. 8.4.7** Statistische Werte für V4.FG\_NC\_8bilder.=2&k&f **Tab. 8.4.8** Statistische Werte für V4.FG\_NC\_8bilder.>=2&k&f **Tab. 8.4.9** Statistische Werte für V4.FG\_NC\_9bilder.=2&k **Tab. 8.4.10** Statistische Werte für V4.FG\_NC\_9bilder.>=2&k **Tab. 8.4.11** Statistische Werte für V4.FG\_NC\_9bilder.=2&k&f **Tab. 8.4.12** Statistische Werte für V4.FG\_NC\_9bilder.>=2&k&f

#### **7.3.3.4 V4**

**Tab. 8.4.13** Statistische Werte für V4.FG\_NC\_13bilder.=2&k **Tab. 8.4.14** Statistische Werte für V4.FG\_NC\_13bilder.>=2&k **Tab. 8.4.15** Statistische Werte für V4.FG\_NC\_13bilder.=2&k&f **Tab. 8.4.16** Statistische Werte für V4.FG\_NC\_13bilder.>=2&k&f **Tab. 8.4.17** Statistische Werte für V4.FG\_NC\_17bilder.=2&k **Tab. 8.4.18** Statistische Werte für V4.FG\_NC\_17bilder.>=2&k **Tab. 8.4.19** Statistische Werte für V4.FG\_NC\_17bilder.=2&k&f **Tab. 8.4.20** Statistische Werte für V4.FG\_NC\_17bilder.>=2&k&f

#### **7.3.3.5 HCT116**

**Tab. 8.5.1** Statistische Werte für N1.FG\_NC\_8bilder.=2&k **Tab. 8.5.2** Statistische Werte für N1.FG\_NC\_8bilder.>=2&k **Tab. 8.5.3** Statistische Werte für N1.FG\_NC\_8bilder.=2&k&f **Tab. 8.5.4** Statistische Werte für N1.FG\_NC\_8bilder.>=2&k&f **Tab. 8.5.5** Statistische Werte für N4.FG\_NC\_8bilder.=2&k **Tab. 8.5.6** Statistische Werte für N4.FG\_NC\_8bilder.>=2&k **Tab. 8.5.7** Statistische Werte für N4.FG\_NC\_8bilder.=2&k&f **Tab. 8.5.8** Statistische Werte für N4.FG\_NC\_8bilder.>=2&k&f

#### **7.3.3.6 HT29**

**Tab. 8.6.1** Statistische Werte für HT29N1.FG\_NC\_8bilder.=2&k **Tab. 8.6.2** Statistische Werte für HT29N1.FG\_NC\_8bilder.>=2&k **Tab. 8.6.3** Statistische Werte für HT29N1.FG\_NC\_8bilder.=2&k&f **Tab. 8.6.4** Statistische Werte für HT29N1.FG\_NC\_8bilder.>=2&k&f **Tab. 8.6.5** Statistische Werte für HT29N5.FG\_NC\_8bilder.=2&k **Tab. 8.6.6** Statistische Werte für HT29N5.FG\_NC\_8bilder.>=2&k **Tab. 8.6.7** Statistische Werte für HT29N5.FG\_NC\_8bilder.=2&k&f **Tab. 8.6.8** Statistische Werte für HT29N5.FG\_NC\_8bilder.>=2&k&f

#### **7.3.3.7 AnkX (M1735)**

**Tab. 8.7.1** Statistische Werte für AnkX1M1735.FG\_NC\_8bilder.=2&k **Tab. 8.7.2** Statistische Werte für AnkX1M1735.FG\_NC\_8bilder.>=2&k **Tab. 8.7.3** Statistische Werte für AnkX1M1735.FG\_NC\_8bilder.=2&k&f **Tab. 8.7.4** Statistische Werte für AnkX1M1735.FG\_NC\_8bilder.>=2&k&f **Tab. 8.7.5** Statistische Werte für AnkX2M1735.FG\_NC\_8bilder.=2&k **Tab. 8.7.6** Statistische Werte für AnkX2M1735.FG\_NC\_8bilder.>=2&k **Tab. 8.7.7** Statistische Werte für AnkX2M1735.FG\_NC\_8bilder.=2&k&f **Tab. 8.7.8** Statistische Werte für AnkX2M1735.FG\_NC\_8bilder.>=2&k&f **Tab. 8.7.9** Statistische Werte für AnkX4M1735.FG\_NC\_8bilder.=2&k **Tab. 8.7.10** Statistische Werte für AnkX4M1735.FG\_NC\_8bilder.>=2&k **Tab. 8.7.11** Statistische Werte für AnkX4M1735.FG\_NC\_8bilder.=2&k&f **Tab. 8.7.12** Statistische Werte für AnkX4M1735.FG\_NC\_8bilder.>=2&k&f

#### **7.3.3.8 AnkX (H0200)**

**Tab. 8.8.1** Statistische Werte für AnkX4H0200.FG\_NC\_8bilder.=2&k

**Tab. 8.8.2** Statistische Werte für AnkX4H0200.FG\_NC\_8bilder.>=2&k

**Tab. 8.8.3** Statistische Werte für AnkX4H0200.FG\_NC\_8bilder.=2&k&f

**Tab. 8.8.4** Statistische Werte für AnkX4H0200.FG\_NC\_8bilder.>=2&k&f

# **7.4 Abbildungsverzeichnis**

## **7.4.1 Einleitung**

**Abb. 1.1** Die Architektur eines U-Nets für 32x32 Pixel bei der geringsten Auflösung. Jede blaue Box entspricht einer mehrkanaligen Merkmalskarte. Weiße Kästchen stellen kopierte und zugeschnittene Merkmalskarten da. Oben ist jeweils die Anzahl der Kanäle angegeben. Unten die x-y Größe. Die Pfeile zeigen, welche Schritte gerade durchgeführt wurden. Die Bildunterschrift sowie die Abbildung wurden Ronneberger et al.<sup>2</sup> entnommen.

**Abb. 1.2** Volllängenvorhersage für AnkX von AlphaFold7,8

**Abb. 1.3** eGFP-Struktur von https://www.ebi.ac.uk/pdbe/entry/pdb/6yln/protein/1 am 17.03.2023, 14:58 entnommen<sup>11</sup>

**Abb. 1.4** Übersicht über den Kernproteinimport **a)** Im Zellplasma bildet die NLS mit αund β-Importin einen Komplex, der in den Zellkern importiert wird und zerfällt. Anschließend gelangen α- und β-Importin erneut ins Zytoplasma **b)** Ran muss als RanGTP für den Kernproteinimport jeweils im Zellkern zur Verfügung stehen. RanGDP wird daher mithilfe von NTF2 in den Kern importiert. Anschließend wird GDP durch GTP ausgetauscht, sodass RanGTP für die Freisetzung der NLS zur Verfügung steht.(entnommen von <sup>18</sup>)

**Abb. 1.5** NES, CRM1 und RanGTP bilden einen Komplexen, der ins Zytoplasma exportiert wird. Dort wird RanGTP zu RanGDP hydrolysiert und bewirkt durch den Zerfall des Komplexes die Freisetzung des Proteins (entnommen und verändert aus<sup>20</sup>)

## **7.4.2 Material und Methoden**

**Abb. 2.1** Ausgesparte Bereiche, in denen der Kern keine scharfen Kanten aufweist und daher nicht markiert werden kann (entnommen von<sup>21</sup>, es ist nur der DAPI-Kanal sichtbar)

**Abb. 2.2** Nicht-Zuordnung von Nicht-Standard Objekten **links:** GFP-Kanal; **rechts:** DAPI-Kanal (entnommen von<sup>21</sup>)

## **7.4.3 Ergebnisse**

**Abb. 3.1** Übersicht der statistischen Daten für das Präparat von V1. Auswertung des Ausgangsdatensatzes mit vier verschiedenen Makros (im Anhang)

**Abb. 3.2** Statistsche Auswertung von Objekten von V2 mit Hilfe von FG\_NC\_9bilder ohne Filter

**Abb. 3.3** Statistische Auswertung von Objekten von V2 mit Hilfe von FG\_NC\_9bilder mit Filter

**Abb. 3.4** Übersicht der statistischen Daten von V3

## **7.4.3 Ergebnisse**

**Abb. 3.5** Statistsische Auswertung des Datensatzes von FG\_NC\_9bilder für V4 ohne Filter

**Abb. 3.6** Statistsische Auswertung des Datensatzes von FG\_NC\_9bilder für V4 mit Filter

**Abb. 3.7** Statistische Auswertung der mit HCT116 erstellten Präparate N1 und N4. Es wurden das ANN FG\_NC\_8bilder sowie die verschiedenen Makros verwendet.

**Abb. 3.8** Statistische Auswertung der Präparate HT29N1 und HT29N5. Es wurde das ANN FG\_NC\_8bilder und die verschiedenen Makros verwendet.

**Abb. 3.9** Übersicht von Daten vom AnkX-Konstrukt H0200 in H1299 zur Auswertung des Ausgangsdatensatzes wurden die verschiedenen Makros (im Anhang) verwendet.

**Abb. 3.10** Übersicht der statistischen Daten vom AnkX-Konstrukt M1735 in H1299- Zellen zur Auswertung des Ausgangsdatensatzes wurden die verschiedenen Makros (im Anhang) verwendet.

## **7.4.4 Diskussion**

Abb. 4.1 Die Ergebnisse wurden von Jennifer Böhm<sup>22</sup> manuell ermittelt. N/C-Ratios der eGFP-Multimere (1x-12x) werden durch die integrierte Intensität von Zytoplasma und Zellkern (whole) genauso wie mit der ROI-Methode in mindestens 30 Zellen ermittelt. Mittelwert ± Standardfehler werden dargestellt. Student's t-test wurde zur statistischen Analyse (\*p < 0.05) verwendet (entnommen aus  $^{22}$ )

Abb. 4.2 Die Ergebnisse wurden manuell von Seibel et. al.<sup>15</sup> ermittelt. Die N/C-Ratio-Werte von eGFP-Multimeren in verschiedenen Säugerzelllinien wurden bestimmt. Der gemittelte N/C-Ratio wurde mit Hilfe von ROI-Methode aus mindestens 10 Zellen für 5 verschiedene Zelllinien ermittelt. Zur Aufnahme der Bilder wurde ein konfokales Mikroskop verwendet. Die Fehlerbalken zeigen die Standardabweichungen der N/C-Ratio-Werte. 1x-eGFP dient als Kontrolle. Die Sterne verdeutlichen die signifikanten Unterschiede zur Kontrolle derselben Zelllinie. \*  $P \le 0.05$ , \*\*  $P \le 0.01$ , \*\*\*  $P \le$ 0,001, \*\*\*\*  $P \le 0.0001$  (nach <sup>15</sup>)

**Abb. 4.3** Emissionsspektrum von Hoechst 33343 und Anregungsspektren von StayGold und eGFP (von <sup>27</sup> entnommen)

## **7.4.5 Anhang**

**7.4.5.1 V1** 

**Abb. 8.1.1** Aufnahme von Objekt 1 **links:** Cell, Nucleus, GFP und DAPI **rechts:** GFP und DAPI

**Abb. 8.1.2** Aufnahme von Objekt 1 **links:** GFP **rechts:** DAPI

**Abb. 8.1.3** Aufnahme von Objekt 1 **links:** DAPI und Nucleus **rechts:** GFP, Nucleus und Cell

**Abb. 8.1.4** Aufnahme von Objekt 2 **links:** Cell, Nucleus, GFP und DAPI **rechts:** GFP und DAPI

**Abb. 8.1.5** Aufnahme von Objekt 2 **links:** GFP **rechts:** DAPI

**Abb. 8.1.6** Aufnahme von Objekt 2 **links:** DAPI und Nucleus **rechts:** GFP, Nucleus und Cell

**Abb. 8.1.7** Aufnahme von Objekt 3 **links:** Cell, Nucleus, GFP und DAPI **rechts:** GFP und DAPI

**Abb. 8.1.8** Aufnahme von Objekt 3 **links:** GFP **rechts:** DAPI

**Abb. 8.1.9** Aufnahme von Objekt 3 **links:** DAPI und Nucleus **rechts:** GFP, Nucleus und Cell

**Abb. 8.1.10** Aufnahme von Objekt 4 **links:** Cell, Nucleus, GFP und DAPI **rechts:** GFP und DAPI

**Abb. 8.1.11** Aufnahme von Objekt 4 **links:** GFP **rechts:** DAPI

**Abb. 8.1.12** Aufnahme von Objekt 4 **links:** DAPI und Nucleus **rechts:** GFP, Nucleus und Cell

**Abb. 8.1.13** Aufnahme von Objekt 5 **links:** Cell, Nucleus, GFP und DAPI **rechts:** GFP und DAPI

**Abb. 8.1.14** Aufnahme von Objekt 5 **links:** GFP **rechts:** DAPI

**Abb. 8.1.15** Aufnahme von Objekt 5 **links:** DAPI und Nucleus **rechts:** GFP, Nucleus und Cell

**Abb. 8.1.16** Aufnahme von Objekt 6 **links:** Cell, Nucleus, GFP und DAPI **rechts:** GFP und DAPI

**Abb. 8.1.17** Aufnahme von Objekt 6 **links:** GFP **rechts:** DAPI

**Abb. 8.1.18** Aufnahme von Objekt 6 **links:** DAPI und Nucleus **rechts:** GFP, Nucleus und Cell

**Abb. 8.1.19** Aufnahme von Objekt 7 **links:** Cell, Nucleus, GFP und DAPI **rechts:** GFP und DAPI

**Abb. 8.1.20** Aufnahme von Objekt 7 **links:** GFP **rechts:** DAPI

**7.4.5.1 V1**

**Abb. 8.1.21** Aufnahme von Objekt 7 **links:** DAPI und Nucleus **rechts:** GFP, Nucleus und Cell

**Abb. 8.1.22** Aufnahme von Objekt 8 **links:** Cell, Nucleus, GFP und DAPI **rechts:** GFP und DAPI

**Abb. 8.1.23** Aufnahme von Objekt 8 **links:** GFP **rechts:** DAPI

**Abb. 8.1.24** Aufnahme von Objekt 8 **links:** DAPI und Nucleus **rechts:** GFP, Nucleus und Cell

**Abb. 8.1.25** Aufnahme von Objekt 9 **links:** Cell, Nucleus, GFP und DAPI **rechts:** GFP und DAPI

**Abb. 8.1.26** Aufnahme von Objekt 9 **links:** GFP **rechts:** DAPI

**Abb. 8.1.27** Aufnahme von Objekt 9 **links:** DAPI und Nucleus **rechts:** GFP, Nucleus und Cell

**Abb. 8.1.28** Aufnahme von Objekt 10 **links:** Cell, Nucleus, GFP und DAPI **rechts:** GFP und DAPI

**Abb. 8.1.29** Aufnahme von Objekt 10 **links:** GFP **rechts:** DAPI

**Abb. 8.1.30** Aufnahme von Objekt 10 **links:** DAPI und Nucleus **rechts:** GFP, Nucleus und Cell

### **7.4.5.2 AnkX1\_H0200**

**Abb. 8.2.1** Aufnahme von Objekt 1 **links:** Cell, Nucleus, GFP und DAPI **rechts:** GFP und DAPI

**Abb. 8.2.2** Aufnahme von Objekt 1 **links:** GFP **rechts:** DAPI

**Abb. 8.2.3** Aufnahme von Objekt 1 **links:** DAPI und Nucleus **rechts:** GFP, Nucleus und Cell

**Abb. 8.2.4** Aufnahme von Objekt 2 **links:** Cell, Nucleus, GFP und DAPI **rechts:** GFP und DAPI

**Abb. 8.2.5** Aufnahme von Objekt 2 **links:** GFP **rechts:** DAPI

**Abb. 8.2.6** Aufnahme von Objekt 2 **links:** DAPI und Nucleus **rechts:** GFP, Nucleus und Cell

**Abb. 8.2.7** Aufnahme von Objekt 3 **links:** Cell, Nucleus, GFP und DAPI **rechts:** GFP und DAPI

**Abb. 8.2.8** Aufnahme von Objekt 3 **links:** GFP **rechts:** DAPI

**Abb. 8.2.9** Aufnahme von Objekt 3 **links:** DAPI und Nucleus **rechts:** GFP, Nucleus und Cell

**Abb. 8.2.10** Aufnahme von Objekt 4 **links:** Cell, Nucleus, GFP und DAPI **rechts:** GFP und DAPI

### **7.4.5.2 AnkX1\_H0200**

**Abb. 8.2.11** Aufnahme von Objekt 4 **links:** GFP **rechts:** DAPI

**Abb. 8.2.12** Aufnahme von Objekt 4 **links:** DAPI und Nucleus **rechts:** GFP, Nucleus und Cell

**Abb. 8.2.13** Aufnahme von Objekt 5 **links:** Cell, Nucleus, GFP und DAPI **rechts:** GFP und DAPI

**Abb. 8.2.14** Aufnahme von Objekt 5 **links:** GFP **rechts:** DAPI

**Abb. 8.2.15** Aufnahme von Objekt 5 **links:** DAPI und Nucleus **rechts:** GFP, Nucleus und Cell

**Abb. 8.2.16** Aufnahme von Objekt 6 **links:** Cell, Nucleus, GFP und DAPI **rechts:** GFP und DAPI

**Abb. 8.2.17** Aufnahme von Objekt 6 **links:** GFP **rechts:** DAPI

**Abb. 8.2.18** Aufnahme von Objekt 6 **links:** DAPI und Nucleus **rechts:** GFP, Nucleus und Cell

**Abb. 8.2.19** Aufnahme von Objekt 7 **links:** Cell, Nucleus, GFP und DAPI **rechts:** GFP und DAPI

**Abb. 8.2.20** Aufnahme von Objekt 7 **links:** GFP **rechts:** DAPI

**Abb. 8.2.21** Aufnahme von Objekt 7 **links:** DAPI und Nucleus **rechts:** GFP, Nucleus und Cell

### **7.4.5.3 AnkX1\_M1735**

**Abb. 8.3.1** Aufnahme von Objekt 1 **links:** Cell, Nucleus, GFP und DAPI **rechts:** GFP und DAPI

**Abb. 8.3.2** Aufnahme von Objekt 1 **links:** GFP **rechts:** DAPI

**Abb. 8.3.3** Aufnahme von Objekt 1 **links:** DAPI und Nucleus **rechts:** GFP, Nucleus und Cell

**Abb. 8.3.4** Aufnahme von Objekt 2 am Rand **links:** Cell, Nucleus, GFP & DAPI **rechts:** GFP & DAPI

**Abb. 8.3.5** Aufnahme von Objekt 2 am Rand **links:** GFP **rechts:** DAPI

**Abb. 8.3.6** Aufnahme von Objekt 2 am Rand **links:** DAPI und Nucleus **rechts:** GFP, Nucleus und Cell

**Abb. 8.3.7** Aufnahme von Objekt 3 **links:** Cell, Nucleus, GFP und DAPI **rechts:** GFP und DAPI

**Abb. 8.3.8** Aufnahme von Objekt 3 **links:** GFP **rechts:** DAPI

**Abb. 8.3.9** Aufnahme von Objekt 3 **links:** DAPI und Nucleus **rechts:** GFP, Nucleus und Cell

### **7.4.5.3 AnkX1\_M1735**

**Abb. 8.3.10** Aufnahme von Objekt 4 **links:** Cell, Nucleus, GFP und DAPI **rechts:** GFP und DAPI

**Abb. 8.3.11** Aufnahme von Objekt 4 **links:** GFP **rechts:** DAPI

**Abb. 8.3.12** Aufnahme von Objekt 4 **links:** DAPI und Nucleus **rechts:** GFP, Nucleus und Cell

**Abb. 8.3.13** Aufnahme von Objekt 5 **links:** Cell, Nucleus, GFP und DAPI **rechts:** GFP und DAPI

**Abb. 8.3.14** Aufnahme von Objekt 5 **links:** GFP **rechts:** DAPI

**Abb. 8.3.15** Aufnahme von Objekt 5 **links:** DAPI und Nucleus **rechts:** GFP, Nucleus und Cell

**Abb. 8.3.16** Aufnahme von Objekt 6 **links:** Cell, Nucleus, GFP und DAPI **rechts:** GFP und DAPI

**Abb. 8.3.17** Aufnahme von Objekt 6 **links:** GFP **rechts:** DAPI

**Abb. 8.3.18** Aufnahme von Objekt 6 **links:** DAPI und Nucleus **rechts:** GFP, Nucleus und Cell

**Abb. 8.3.19** Aufnahme von Objekt 7 **links:** Cell, Nucleus, GFP und DAPI **rechts:** GFP und DAPI

**Abb. 8.3.20** Aufnahme von Objekt 7 **links:** GFP **rechts:** DAPI

**Abb. 8.3.21** Aufnahme von Objekt 7 **links:** DAPI und Nucleus **rechts:** GFP, Nucleus und Cell

**Abb. 8.3.22** Aufnahme von Objekt 8 **links:** Cell, Nucleus, GFP und DAPI **rechts:** GFP und DAPI

**Abb. 8.3.23** Aufnahme von Objekt 8 **links:** GFP **rechts:** DAPI

**Abb. 8.3.24** Aufnahme von Objekt 8 **links:** DAPI und Nucleus **rechts:** GFP, Nucleus und Cell

### **7.4.5.4 HCT116**

**Abb. 8.4.1** Aufnahme von Objekt 1 **links:** Cell, Nucleus, GFP und DAPI **rechts:** GFP und DAPI

**Abb. 8.4.2** Aufnahme von Objekt 1 **links:** GFP **rechts:** DAPI

**Abb. 8.4.3** Aufnahme von Objekt 1 **links:** DAPI und Nucleus **rechts:** GFP, Nucleus und Cell

**Abb. 8.4.4** Aufnahme von Objekt 2 **links:** Cell, Nucleus, GFP und DAPI **rechts:** GFP und DAPI

**Abb. 8.4.5** Aufnahme von Objekt 2 **links:** GFP **rechts:** DAPI

### **7.4.5.4 HCT116**

**Abb. 8.4.6** Aufnahme von Objekt 2 **links:** DAPI und Nucleus **rechts:** GFP, Nucleus und Cell

**Abb. 8.4.7** Aufnahme von Objekt 3 **links:** Cell, Nucleus, GFP und DAPI **rechts:** GFP und DAPI

**Abb. 8.4.8** Aufnahme von Objekt 3 **links:** GFP **rechts:** DAPI

**Abb. 8.4.9** Aufnahme von Objekt 3 **links:** DAPI und Nucleus **rechts:** GFP, Nucleus und Cell

**Abb. 8.4.10** Aufnahme von Objekt 4 **links:** Cell, Nucleus, GFP und DAPI **rechts:** GFP und DAPI

**Abb. 8.4.11** Aufnahme von Objekt 4 **links:** GFP **rechts:** DAPI

**Abb. 8.4.12** Aufnahme von Objekt 4 **links:** DAPI und Nucleus **rechts:** GFP, Nucleus und Cell

**Abb. 8.4.13** Aufnahme von Objekt 5 **links:** Cell, Nucleus, GFP und DAPI **rechts:** GFP und DAPI

**Abb. 8.4.14** Aufnahme von Objekt 5 **links:** GFP **rechts:** DAPI

**Abb. 8.4.15** Aufnahme von Objekt 5 **links:** DAPI und Nucleus **rechts:** GFP, Nucleus und Cell

**Abb. 8.4.16** Aufnahme von Objekt 6 **links:** Cell, Nucleus, GFP und DAPI **rechts:** GFP und DAPI

**Abb. 8.4.17** Aufnahme von Objekt 6 **links:** GFP **rechts:** DAPI

**Abb. 8.4.18** Aufnahme von Objekt 6 **links:** DAPI und Nucleus **rechts:** GFP, Nucleus und Cell

**Abb. 8.4.19** Aufnahme von Objekt 7 **links:** Cell, Nucleus, GFP und DAPI **rechts:** GFP und DAPI

**Abb. 8.4.20** Aufnahme von Objekt 7 **links:** GFP **rechts:** DAPI

**Abb. 8.4.21** Aufnahme von Objekt 7 **links:** DAPI und Nucleus **rechts:** GFP, Nucleus und Cell

**Abb. 8.4.22** Aufnahme von Objekt 8 **links:** Cell, Nucleus, GFP und DAPI **rechts:** GFP und DAPI

**Abb. 8.4.23** Aufnahme von Objekt 8 **links:** GFP **rechts:** DAPI

**Abb. 8.4.24** Aufnahme von Objekt 8 **links:** DAPI und Nucleus **rechts:** GFP, Nucleus und Cell

**Abb. 8.4.25** Aufnahme von Objekt 9 **links:** Cell, Nucleus, GFP und DAPI **rechts:** GFP und DAPI

**Abb. 8.4.26** Aufnahme von Objekt 9 **links:** GFP **rechts:** DAPI

**Abb. 8.4.27** Aufnahme von Objekt 9 **links:** DAPI und Nucleus **rechts:** GFP, Nucleus und Cell

### **7.4.5.4 HCT116**

**Abb. 8.4.28** Aufnahme von Objekt 10 am Rand **links:** Cell, Nucleus, GFP und DAPI **rechts:** GFP und DAPI

**Abb. 8.4.29** Aufnahme von Objekt 10 am Rand **links:** GFP **rechts:** DAPI

**Abb. 8.4.30** Aufnahme von Objekt 10 am Rand **links:** DAPI & Nucleus **rechts:** GFP, Nucleus & Cell

### **7.4.5.5 HT29**

**Abb. 8.5.1** Aufnahme von Objekt 1 **links:** GFP, DAPI, Nucleus & Cell **rechts:** Nucleus, DAPI & GFP

**Abb. 8.5.2** GFP Kanal von Objekt 1

**Abb. 8.5.3** Aufnahme von Objekt 2 **links:** Vermessens Objekt, DAPI und GFP **rechts:** DAPI, GFP, Nucleus und Cell

**Abb. 8.5.4** Aufnahme von Objekt 2 **links:** Nucleus, DAPI und GFP **rechts:** GFP und vermessenes Objekt

**Abb. 8.5.5** GFP Kanal von Objekt 2

**Abb. 8.5.6** Aufnahme von Objekt 3 **links:** vermessenes Objekt, DAPI und GFP **rechts:** Cell, Nucleus, DAPI und GFP

**Abb. 8.5.7** Aufnahme von Objekt 3 **links:** Nucleus und DAPI **rechts:** GFP-Kanal

**Abb. 8.5.8** Aufnahme von Objekt 4 **links:** DAPI und Nucleus **rechts:** DAPI

**Abb. 8.5.9** Aufnahme von Objekt 4 **links:** GFP und DAPI **rechts:** DAPI, GFP, Nucleus und Cell

**Abb. 8.5.10** Aufnahme vom Objekt 4 mit den Kanälen DAPI und GFP, sowie dem markierten Objekt

**Abb. 8.5.11** Aufnahme von Objekt 5 **links:** DAPI und Nucleus **rechts:** DAPI

**Abb. 8.5.12** Aufnahme von Objekt 5 **links:** GFP **rechts:** DAPI und Cell

### **7.4.5.6 Visuelle Übersicht verschiedener künstlicher neuronalen Netzwerke**

Abb. 8.6.1 Übersicht von einem Ausschnitt aus "well 1 Doro 70" mit FG\_NC\_5bilder. Sichtbar ist der GFP-Kanal, sowie die Probability map von Nucleus und Cell

**Abb. 8.6.2** Übersicht von einem Ausschnitt aus "well 1 Doro 70" mit FG\_NC\_8bilder. Sichtbar ist der GFP-Kanal, sowie die Probability map von Nucleus und Cell

Abb. 8.6.3 Übersicht von einem Ausschnitt aus "well 1 Doro 70" mit FG\_NC\_9bilder. Sichtbar ist der GFP-Kanal, sowie die Probability map von Nucleus und Cell

**Abb. 8.6.4** Übersicht von einem Ausschnitt aus "well 1 Doro 70" mit FG\_NC\_13bilder. Sichtbar ist der GFP-Kanal, sowie die Probability map von Nucleus und Cell

### **7.4.5.5 HT29**

Abb. 8.6.5 Übersicht von einem Ausschnitt aus "well 1 Doro 70" mit FG\_NC\_17bilder. Sichtbar ist der GFP-Kanal, sowie die Probability map von Nucleus und Cell

## **7.4.5.6 Graphische Aufbereitung der statistischen Daten verschiedener ANNs und verschiedener VBA-Makros**

**Abb. 8.7.1** Übersicht der statistischen Daten für das Präparat von V1

- **Abb. 8.7.2** Übersicht der statistischen Daten für V2
- **Abb. 8.7.3** Übersicht der statistischen Daten von V3
- **Abb. 8.7.4** Übersicht der statistischen Auswertung von V4

#### **7.4.5.7 Vektorkarten**

- **Abb. 8.8.1** Vektorkarte des Konstruktes M1735
- **Abb. 8.8.2** Vektorkarte des Konstruktes H0200
- **Abb. 8.8.3** Vektorkarte von pEGFP-N1 (entnommen von 30)

# **8 Anhang**

Der Anhang besteht zu großen Teilen aus farbigen Bildern, bei denen teilweise selbst an einem Bildschirm die Betrachtung schwerfällt. Daher wurde in Absprache entschieden, den Anhang nur in der digitalen Version dieser Arbeit anzuhängen. Der Anhang beginnt in der digitalen Version auf Seite 68.

## **8.1 Bilder**

### **8.1.1 H1299**

### **8.1.1.1 V1**

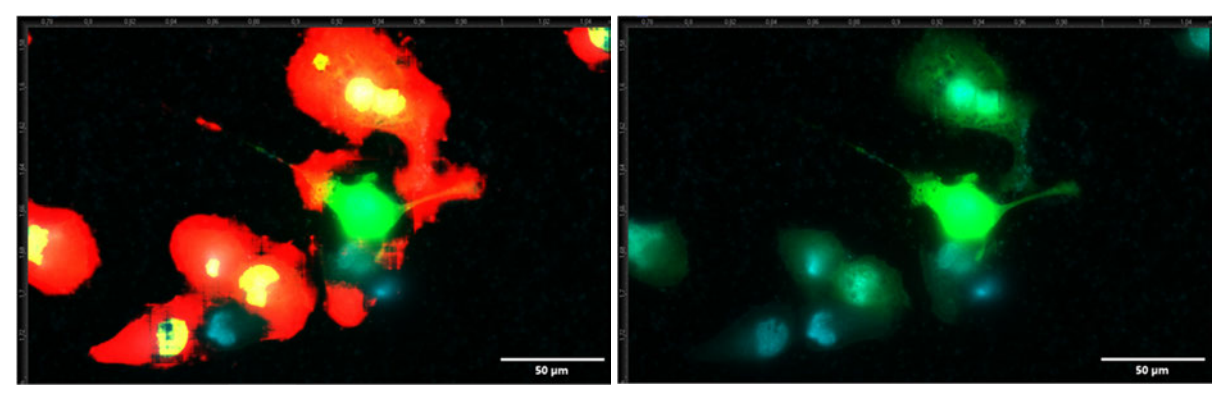

**Abb. 8.1.1** Aufnahme von Objekt 1 **links:** Cell, Nucleus, GFP und DAPI **rechts:** GFP und DAPI

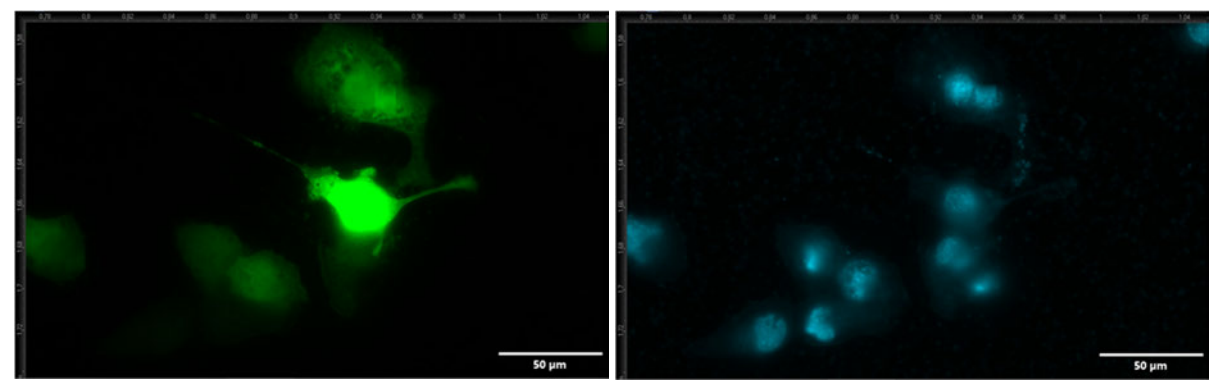

**Abb. 8.1.2** Aufnahme von Objekt 1 **links:** GFP **rechts:** DAPI

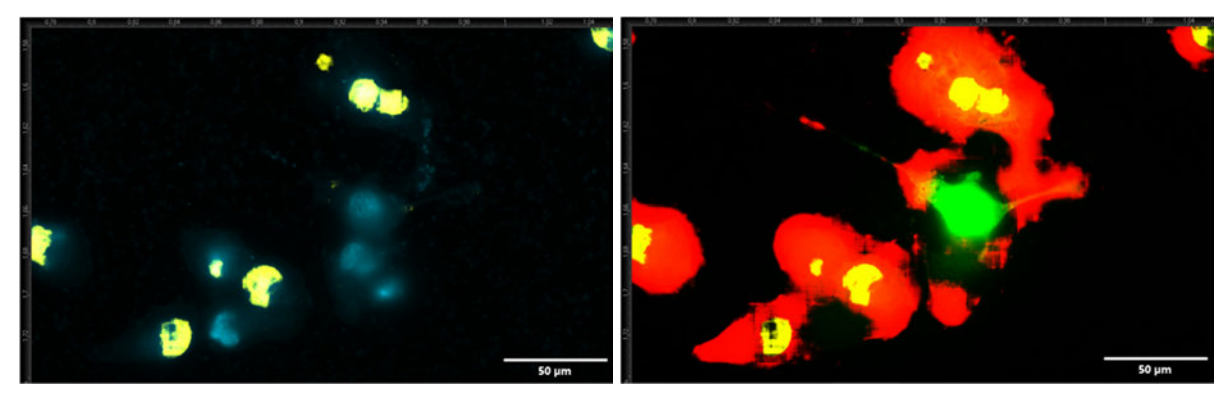

**Abb. 8.1.3** Aufnahme von Objekt 1 **links:** DAPI und Nucleus **rechts:** GFP, Nucleus und Cell

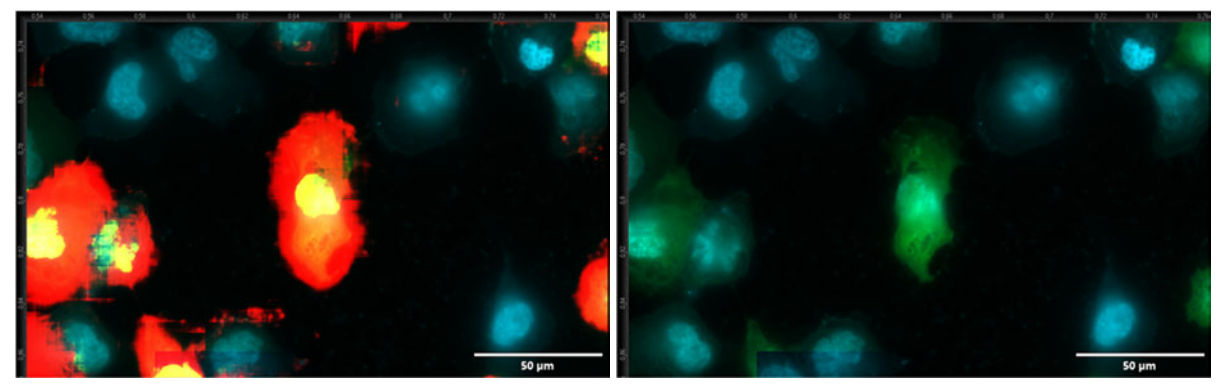

**Abb. 8.1.4** Aufnahme von Objekt 2 **links:** Cell, Nucleus, GFP und DAPI **rechts:** GFP und DAPI

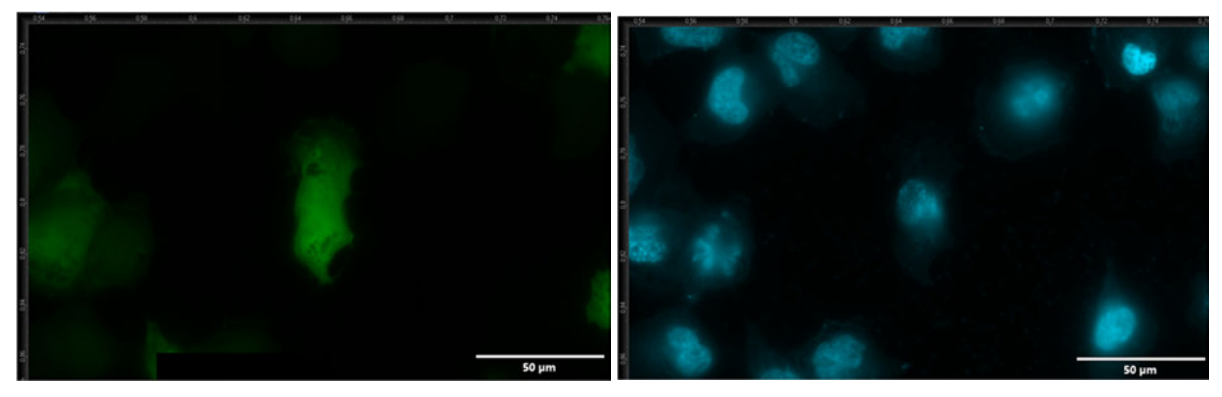

**Abb. 8.1.5** Aufnahme von Objekt 2 **links:** GFP **rechts:** DAPI

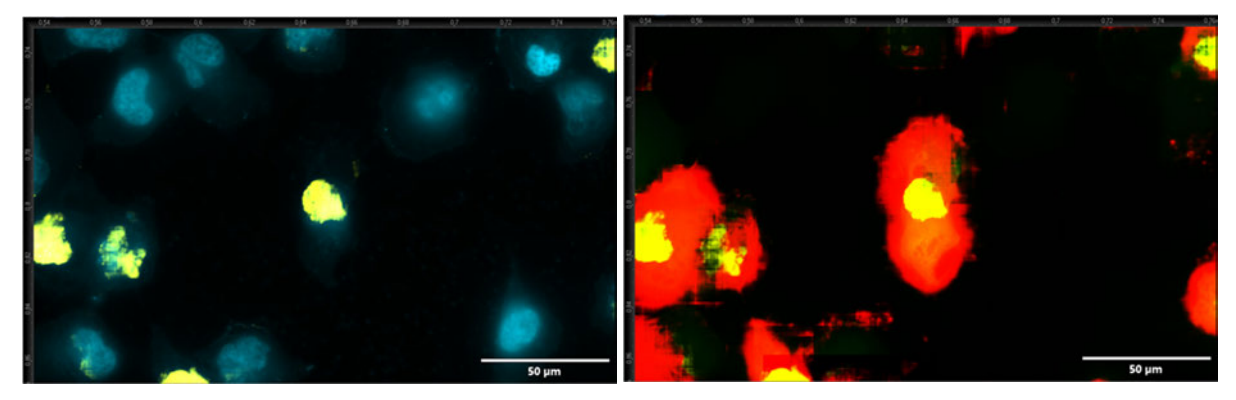

**Abb. 8.1.6** Aufnahme von Objekt 2 **links:** DAPI und Nucleus **rechts:** GFP, Nucleus und Cell

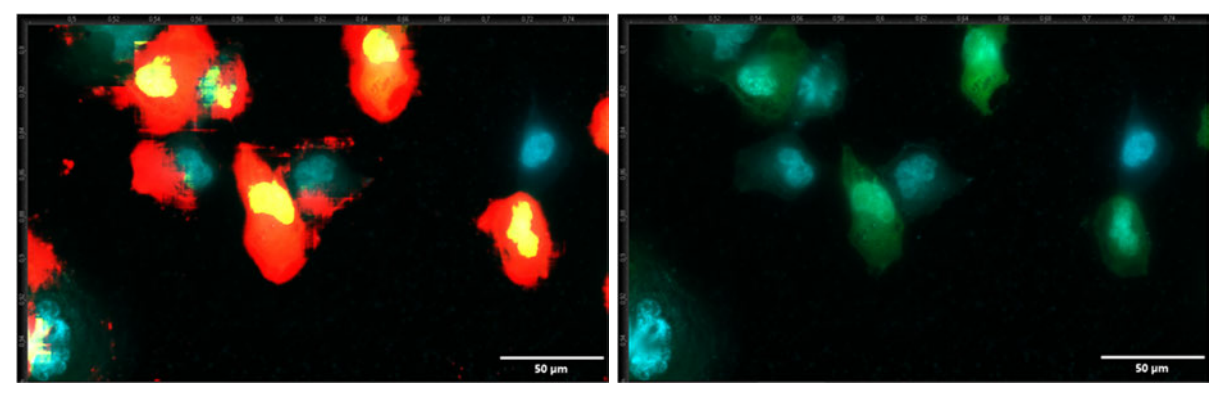

**Abb. 8.1.7** Aufnahme von Objekt 3 **links:** Cell, Nucleus, GFP und DAPI **rechts:** GFP und DAPI

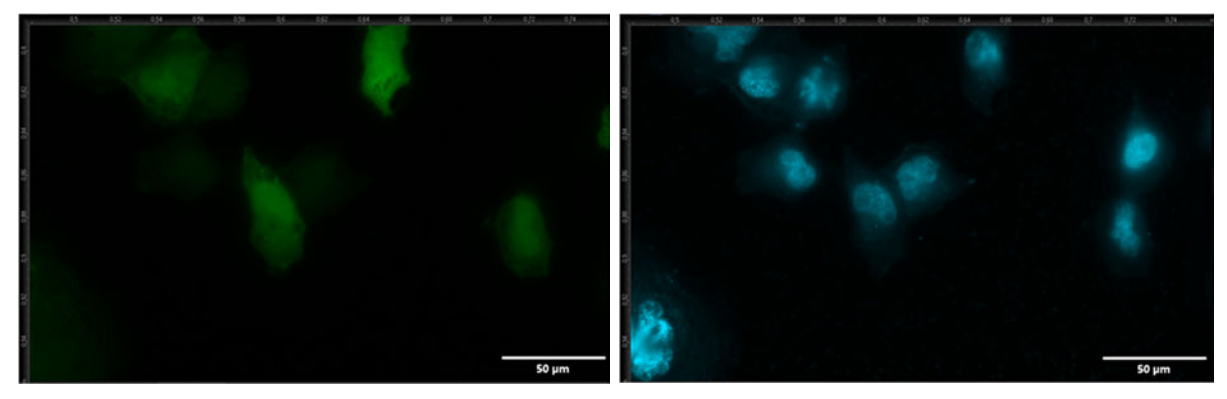

**Abb. 8.1.8** Aufnahme von Objekt 3 **links:** GFP **rechts:** DAPI

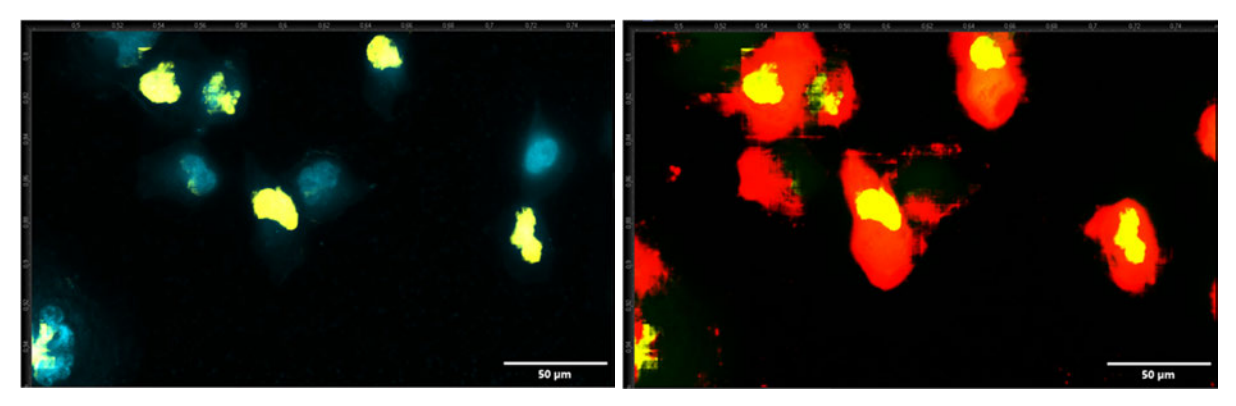

**Abb. 8.1.9** Aufnahme von Objekt 3 **links:** DAPI und Nucleus **rechts:** GFP, Nucleus und Cell

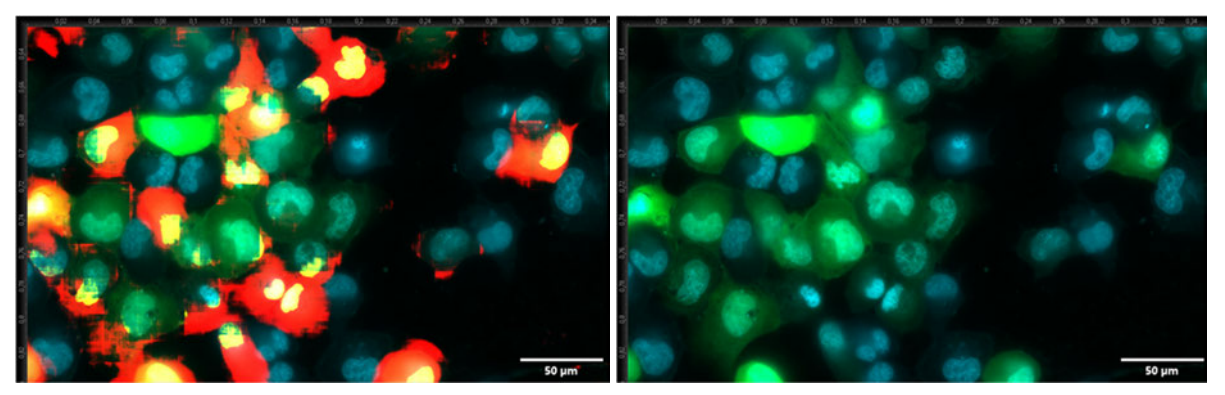

**Abb. 8.1.10** Aufnahme von Objekt 4 **links:** Cell, Nucleus, GFP und DAPI **rechts:** GFP und DAPI

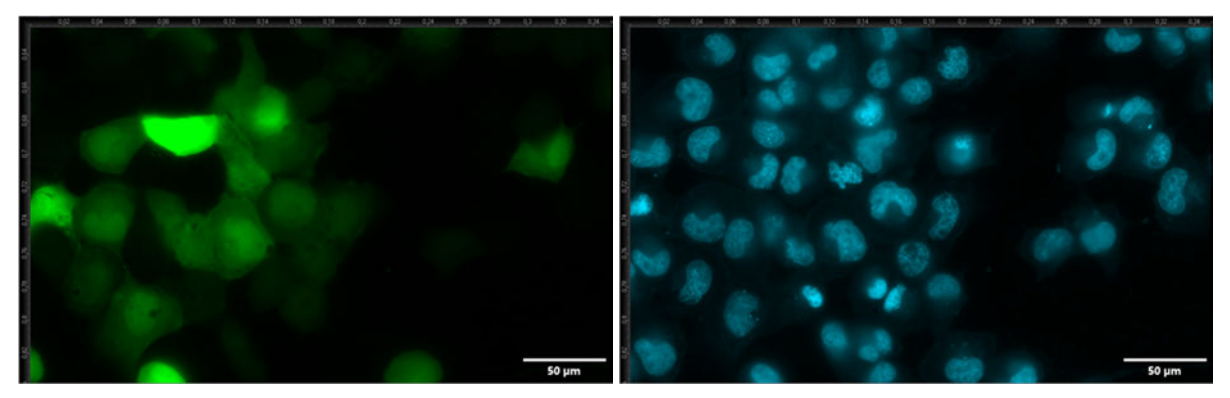

**Abb. 8.1.11** Aufnahme von Objekt 4 **links:** GFP **rechts:** DAPI

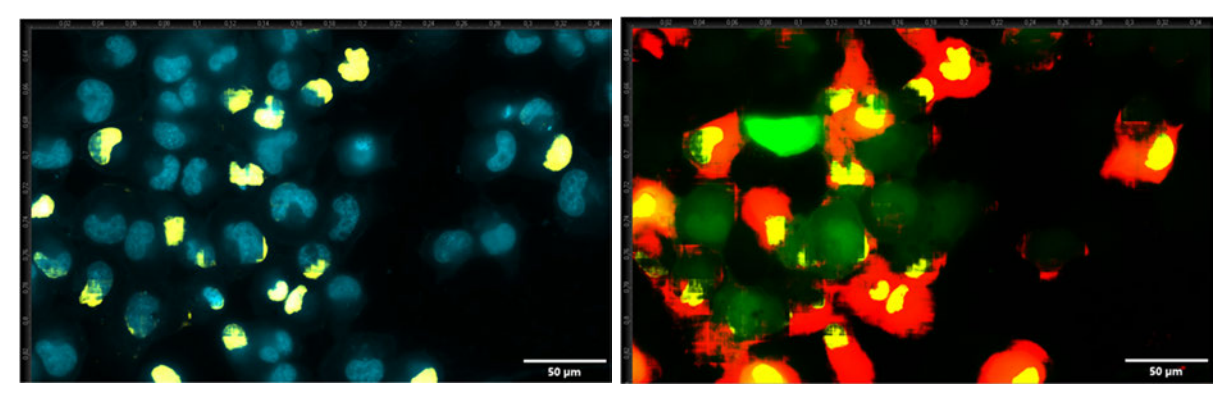

**Abb. 8.1.12** Aufnahme von Objekt 4 **links:** DAPI und Nucleus **rechts:** GFP, Nucleus und Cell

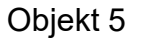

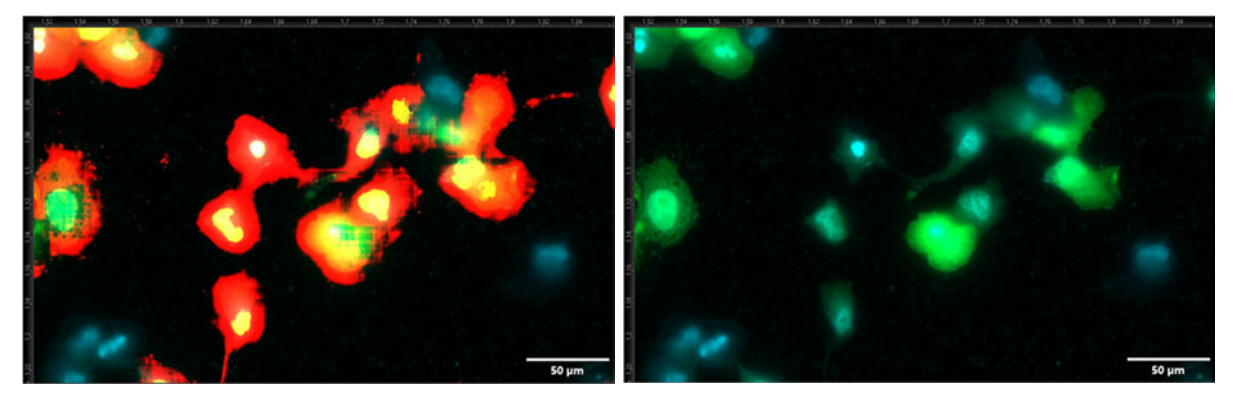

**Abb. 8.1.13** Aufnahme von Objekt 5 **links:** Cell, Nucleus, GFP und DAPI **rechts:** GFP und DAPI

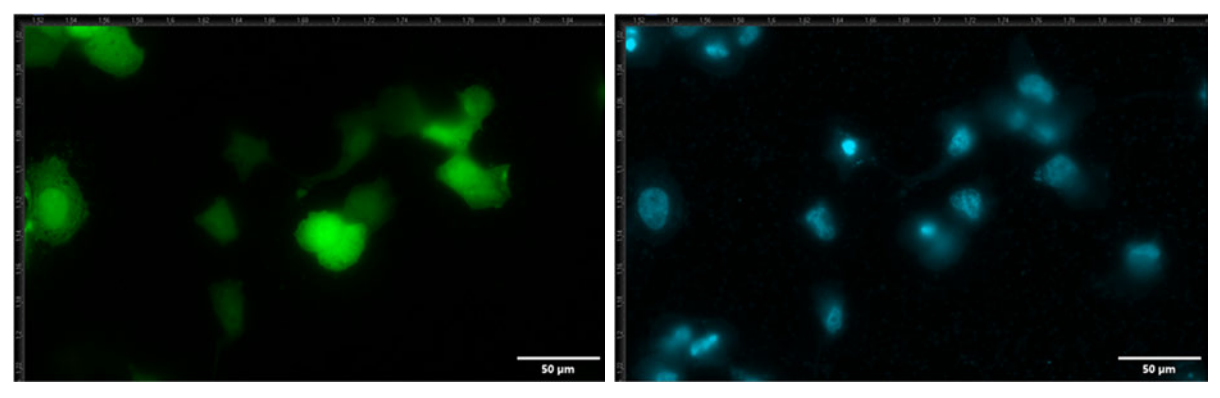

**Abb. 8.1.14** Aufnahme von Objekt 5 **links:** GFP **rechts:** DAPI

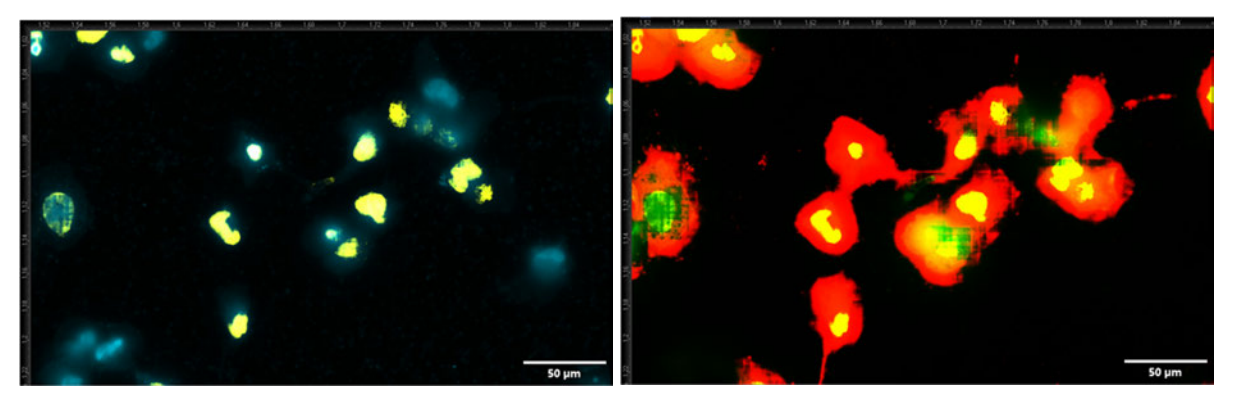

**Abb. 8.1.15** Aufnahme von Objekt 5 **links:** DAPI und Nucleus **rechts:** GFP, Nucleus und Cell

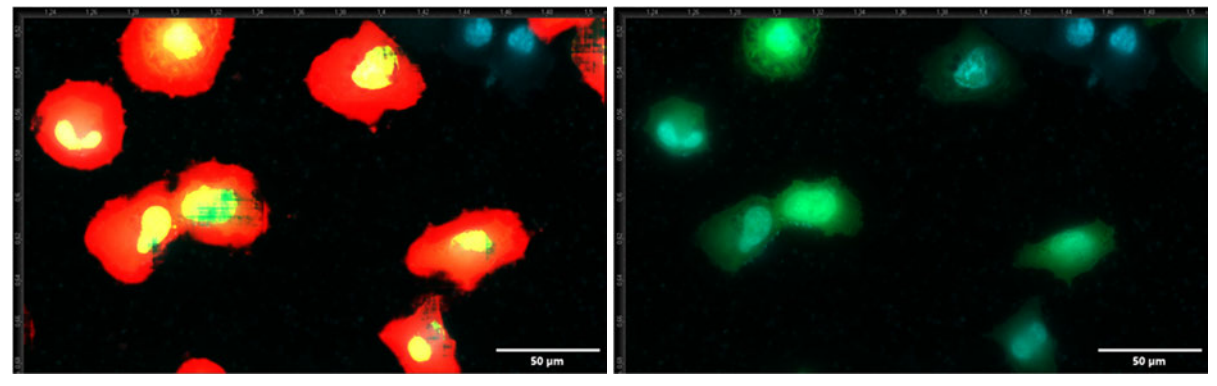

**Abb. 8.1.16** Aufnahme von Objekt 6 **links:** Cell, Nucleus, GFP und DAPI **rechts:** GFP und DAPI

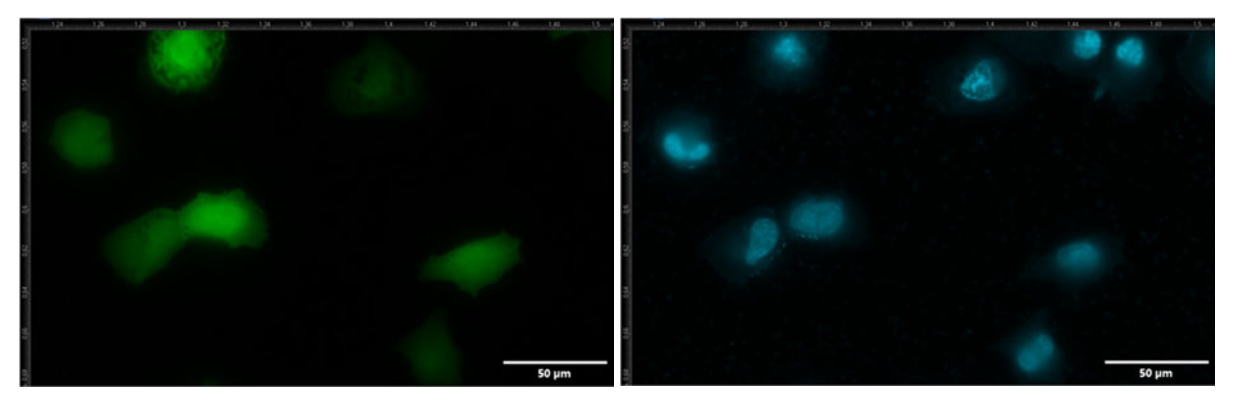

**Abb. 8.1.17** Aufnahme von Objekt 6 **links:** GFP **rechts:** DAPI
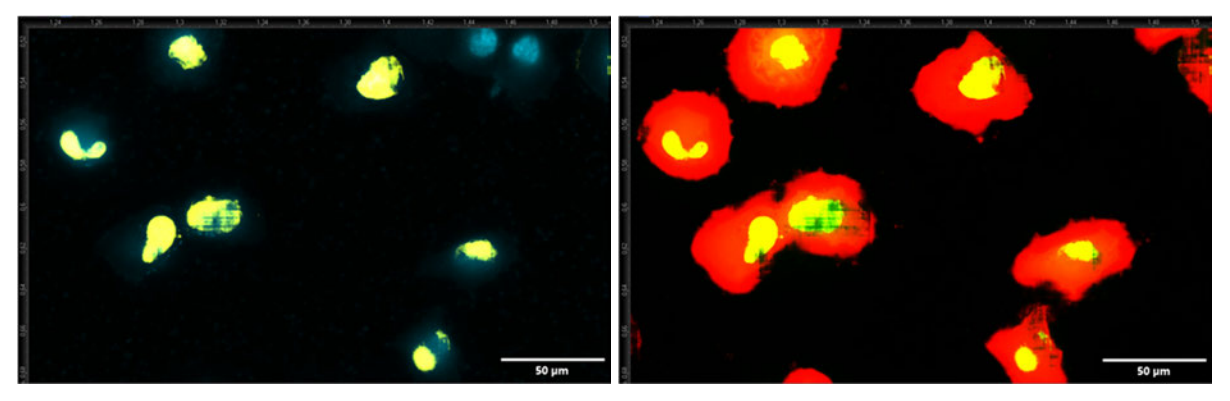

**Abb. 8.1.18** Aufnahme von Objekt 6 **links:** DAPI und Nucleus **rechts:** GFP, Nucleus und Cell

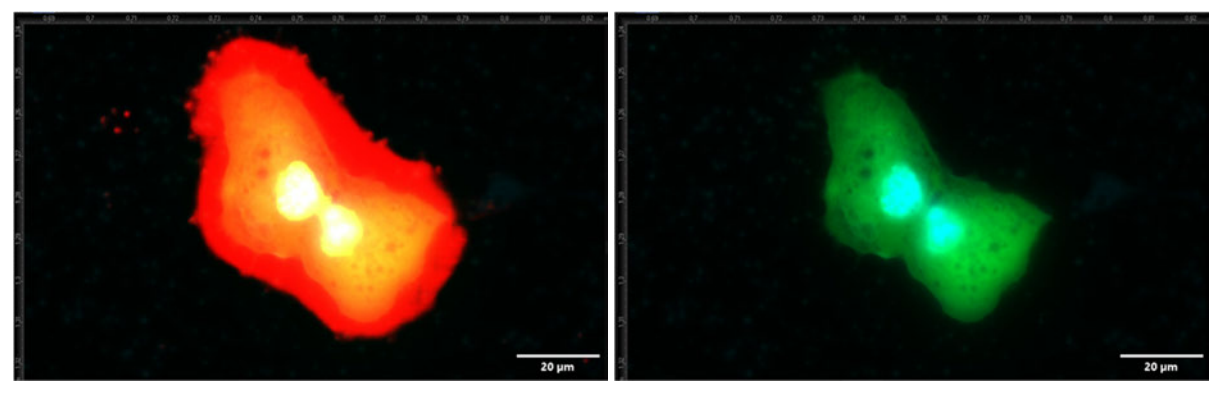

**Abb. 8.1.19** Aufnahme von Objekt 7 **links:** Cell, Nucleus, GFP und DAPI **rechts:** GFP und DAPI

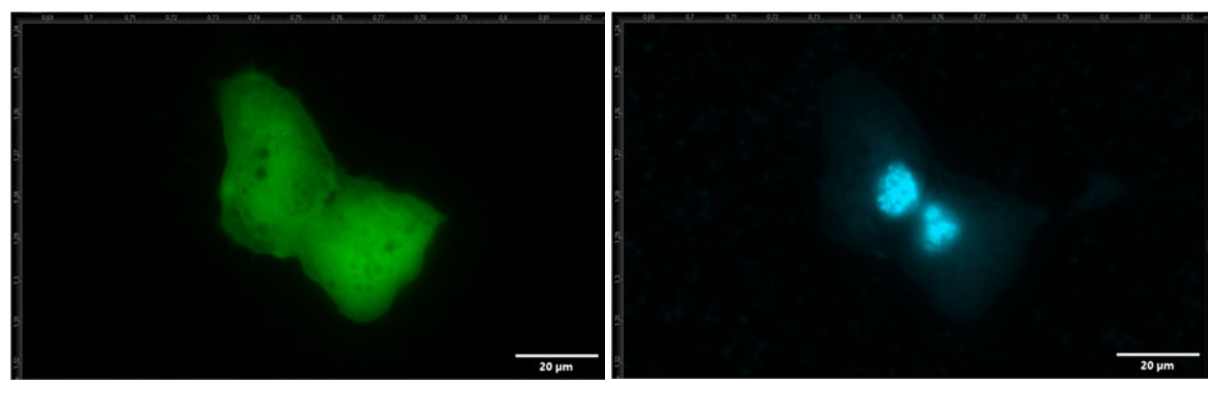

**Abb. 8.1.20** Aufnahme von Objekt 7 **links:** GFP **rechts:** DAPI

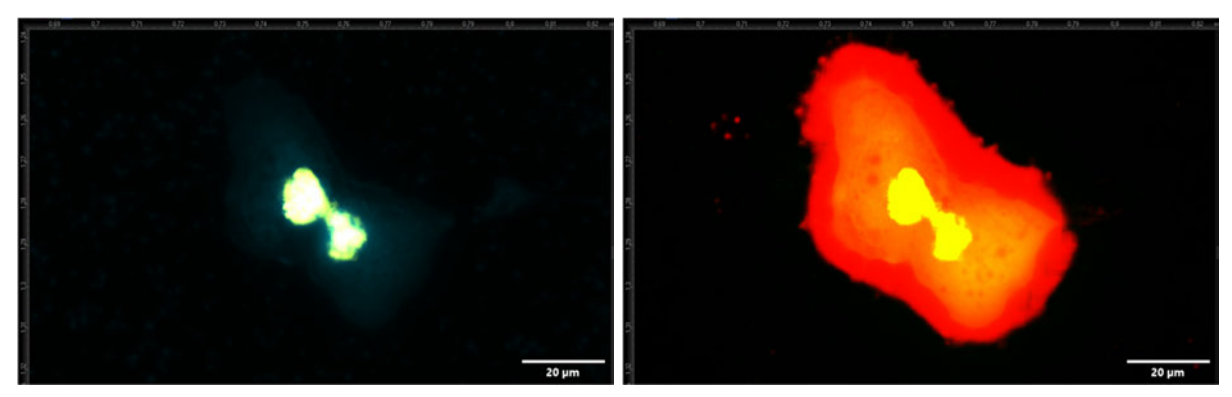

**Abb. 8.1.21** Aufnahme von Objekt 7 **links:** DAPI und Nucleus **rechts:** GFP, Nucleus und Cell

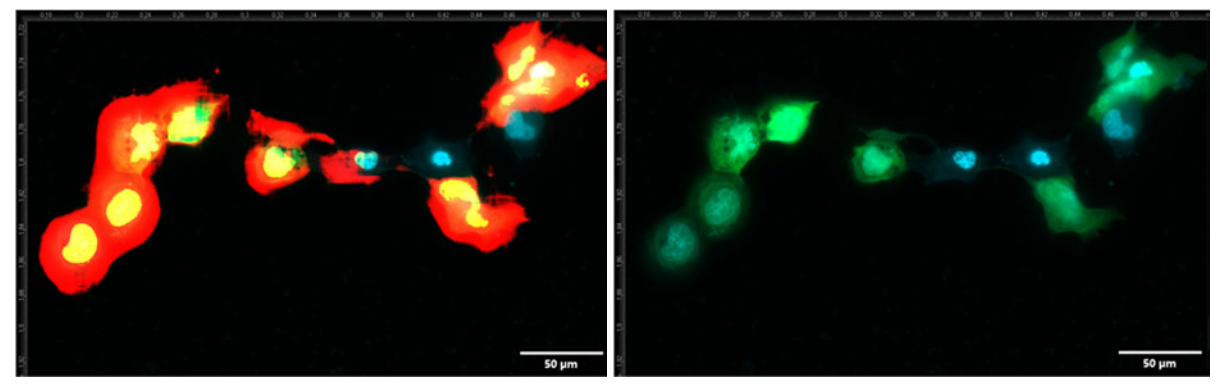

**Abb. 8.1.22** Aufnahme von Objekt 8 **links:** Cell, Nucleus, GFP und DAPI **rechts:** GFP und DAPI

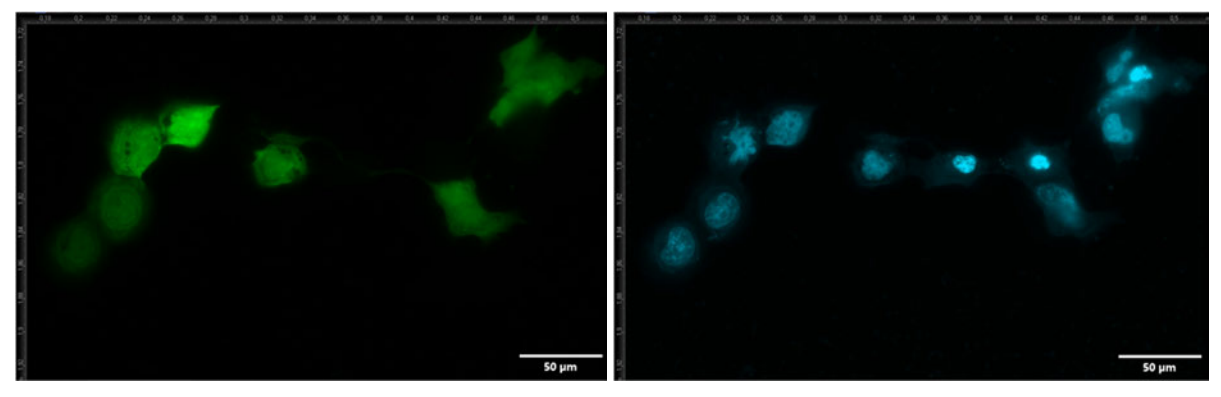

**Abb. 8.1.23** Aufnahme von Objekt 8 **links:** GFP **rechts:** DAPI

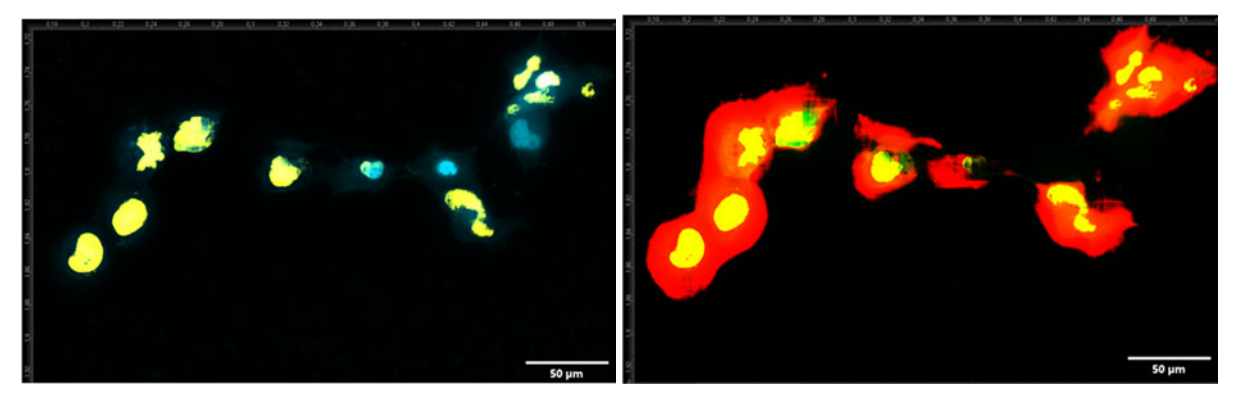

**Abb. 8.1.24** Aufnahme von Objekt 8 **links:** DAPI und Nucleus **rechts:** GFP, Nucleus und Cell

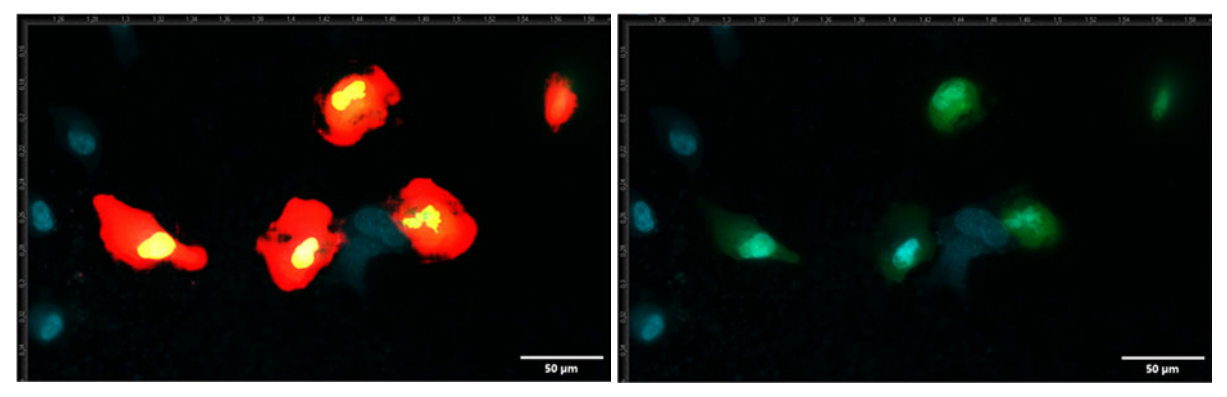

**Abb. 8.1.25** Aufnahme von Objekt 9 **links:** Cell, Nucleus, GFP und DAPI **rechts:** GFP und DAPI

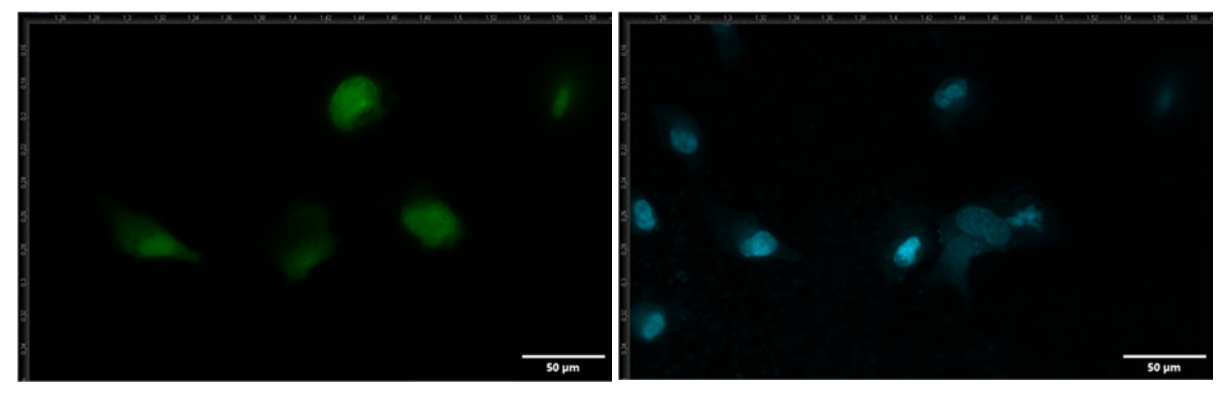

**Abb. 8.1.26** Aufnahme von Objekt 9 **links:** GFP **rechts:** DAPI

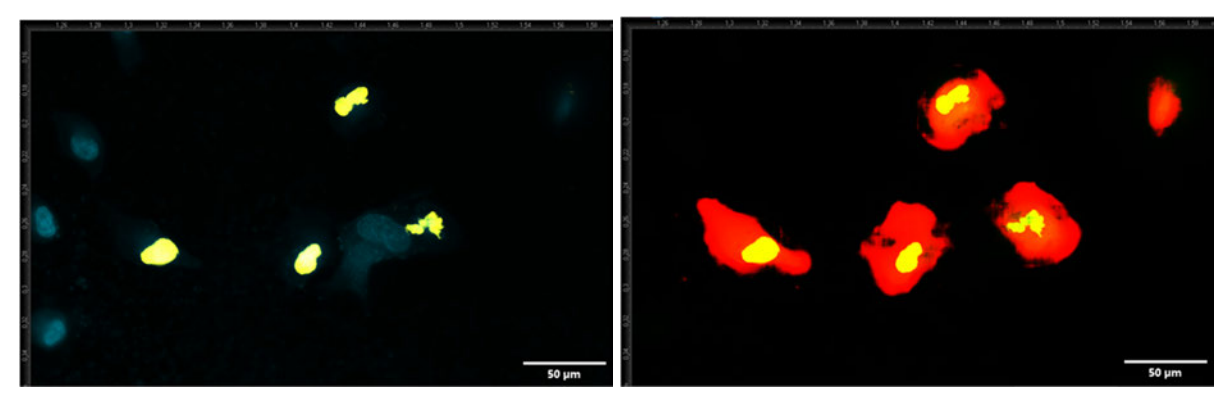

**Abb. 8.1.27** Aufnahme von Objekt 9 **links:** DAPI und Nucleus **rechts:** GFP, Nucleus und Cell

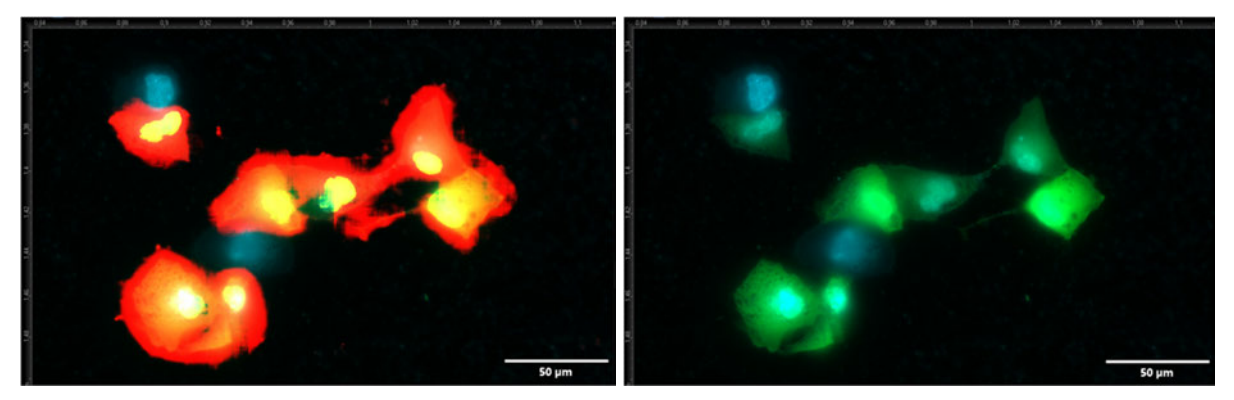

**Abb. 8.1.28** Aufnahme von Objekt 10 **links:** Cell, Nucleus, GFP und DAPI **rechts:** GFP und DAPI

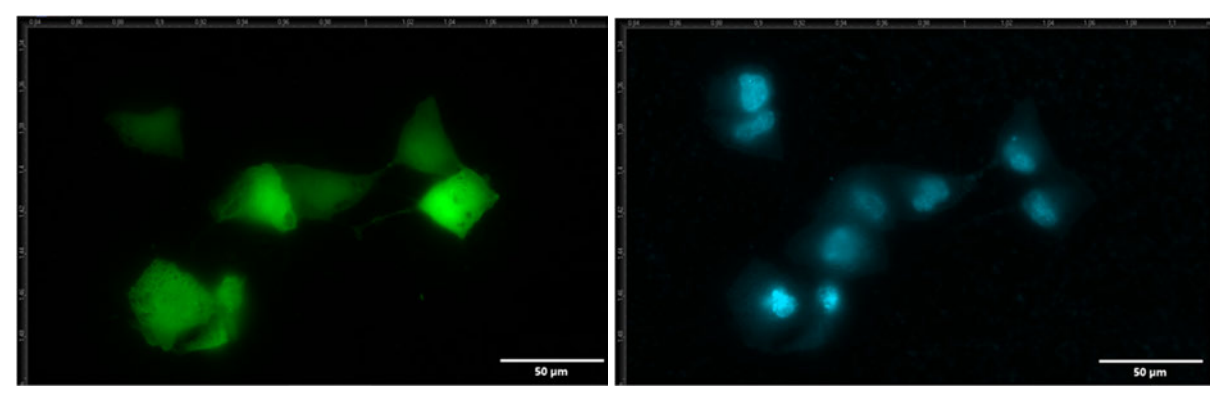

**Abb. 8.1.29** Aufnahme von Objekt 10 **links:** GFP **rechts:** DAPI

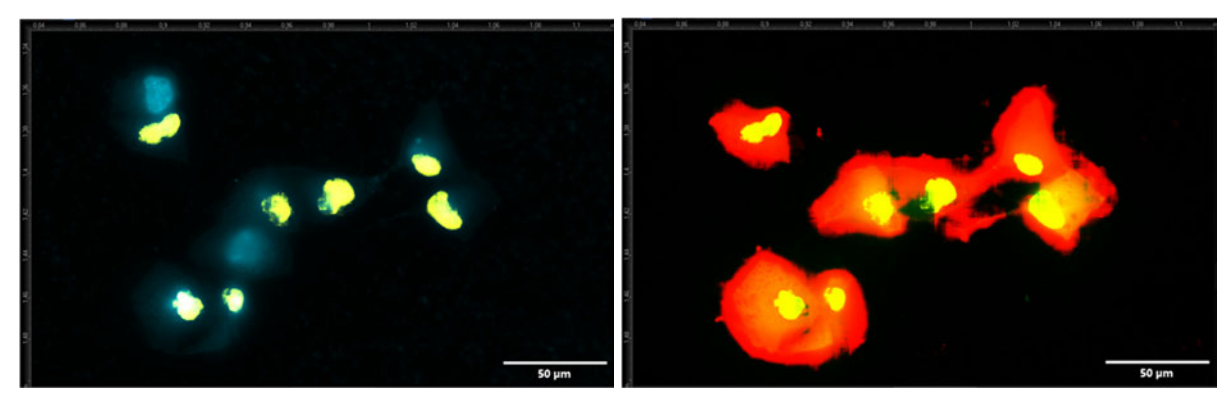

**Abb. 8.1.30** Aufnahme von Objekt 10 **links:** DAPI und Nucleus **rechts:** GFP, Nucleus und Cell

#### **8.1.1.2 AnkX1\_H0200**

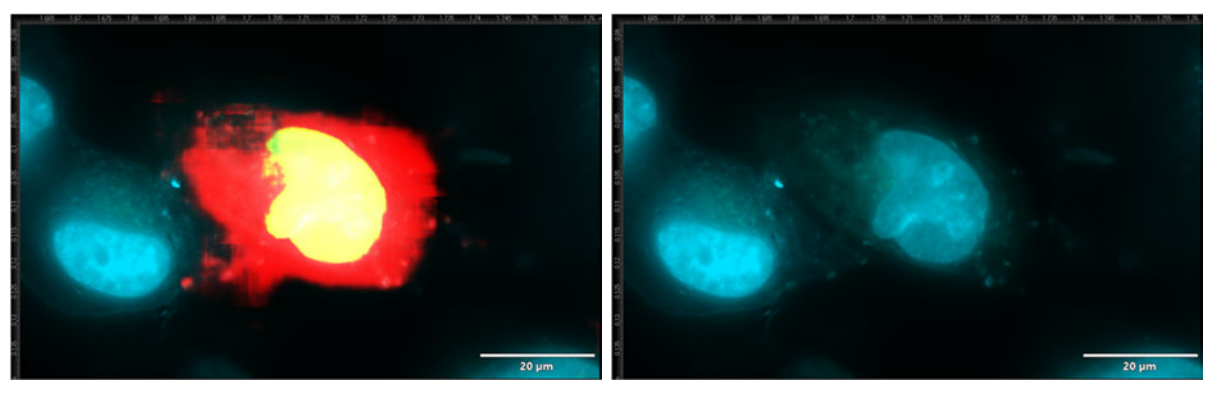

**Abb. 8.2.1** Aufnahme von Objekt 1 **links:** Cell, Nucleus, GFP und DAPI **rechts:** GFP und DAPI

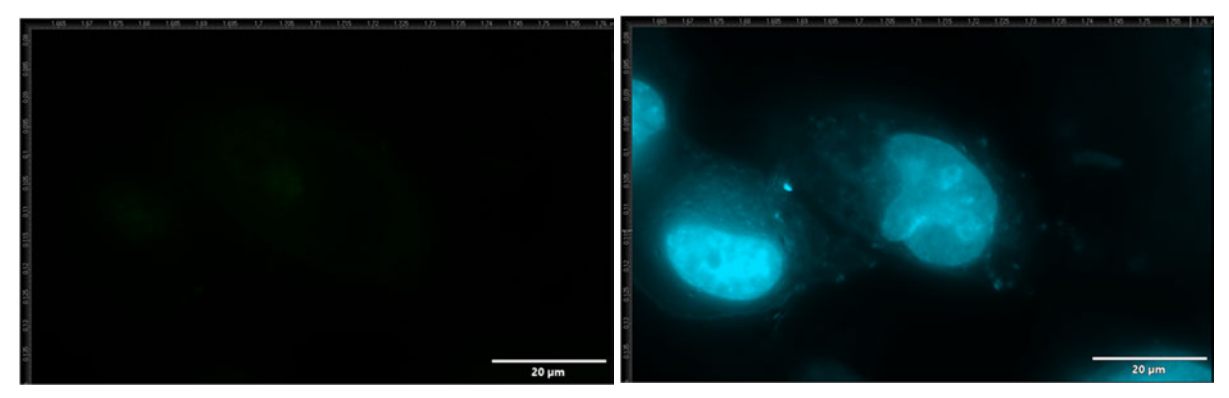

**Abb. 8.2.2** Aufnahme von Objekt 1 **links:** GFP **rechts:** DAPI

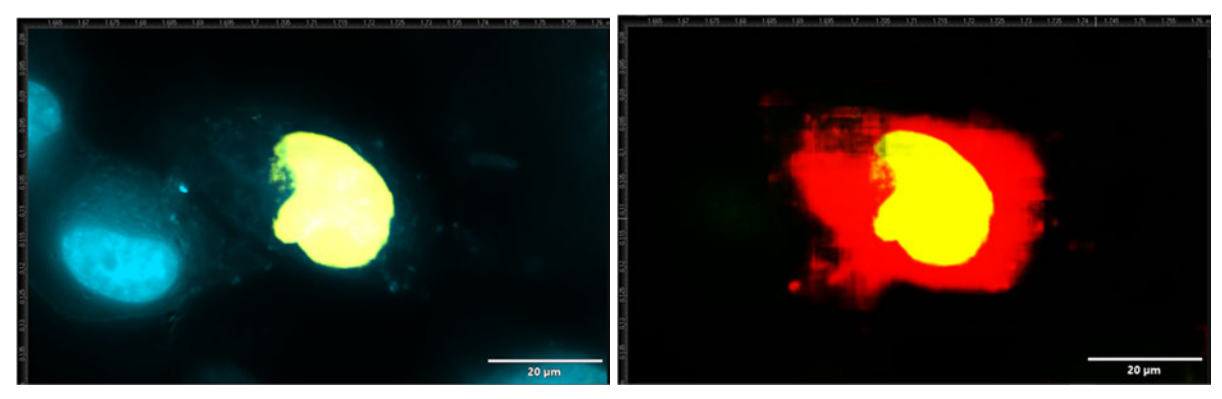

**Abb. 8.2.3** Aufnahme von Objekt 1 **links:** DAPI und Nucleus **rechts:** GFP, Nucleus und Cell

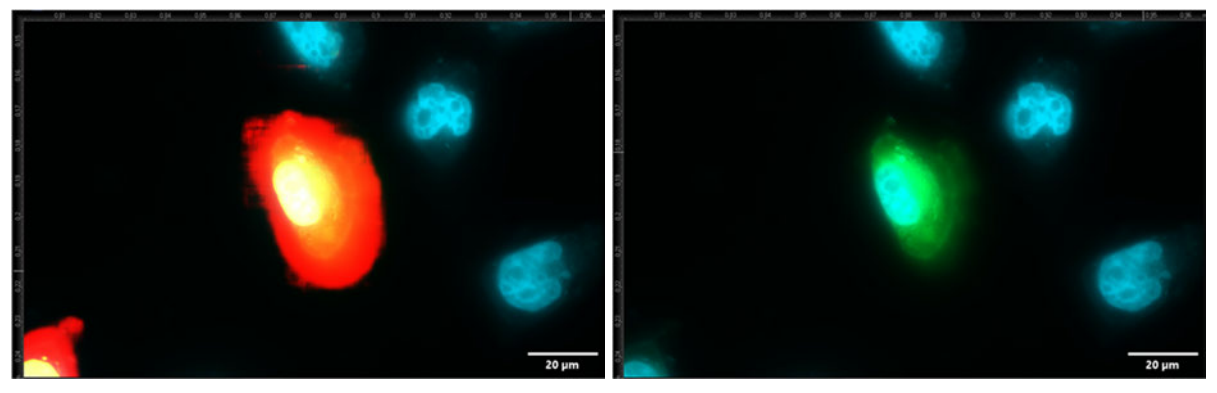

**Abb. 8.2.4** Aufnahme von Objekt 2 **links:** Cell, Nucleus, GFP und DAPI **rechts:** GFP und DAPI

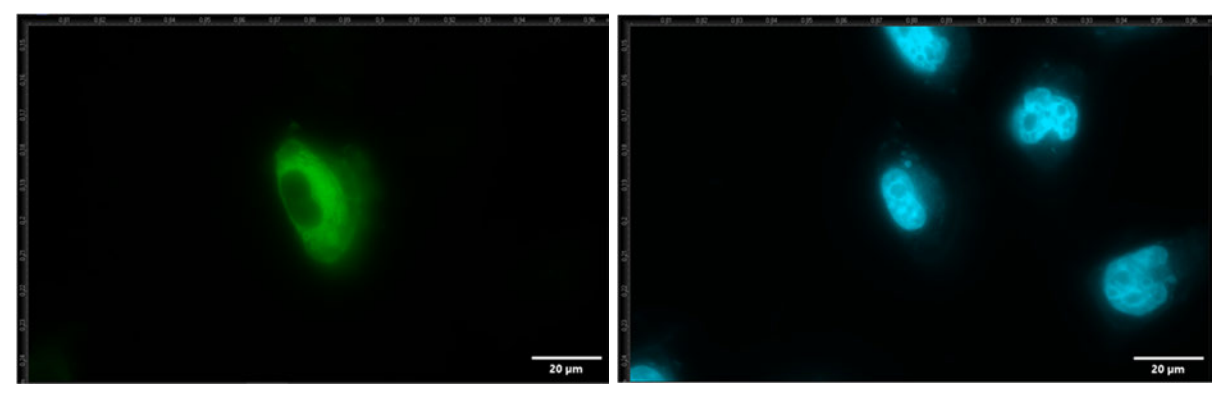

**Abb. 8.2.5** Aufnahme von Objekt 2 **links:** GFP **rechts:** DAPI

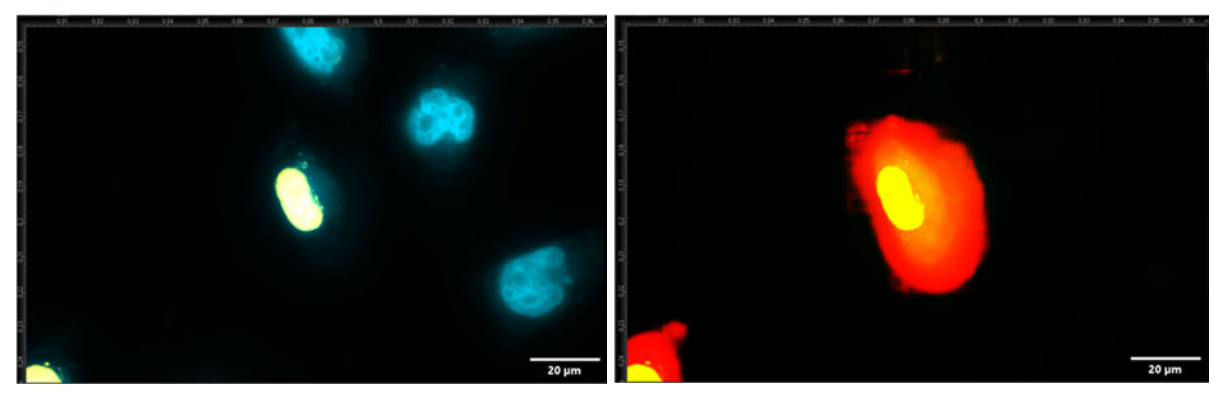

**Abb. 8.2.6** Aufnahme von Objekt 2 **links:** DAPI und Nucleus **rechts:** GFP, Nucleus und Cell

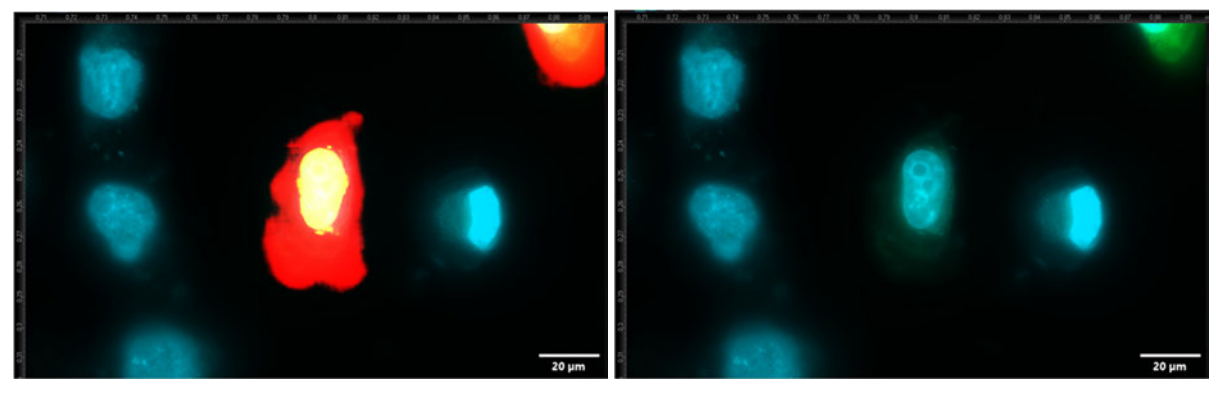

**Abb. 8.2.7** Aufnahme von Objekt 3 **links:** Cell, Nucleus, GFP und DAPI **rechts:** GFP und DAPI

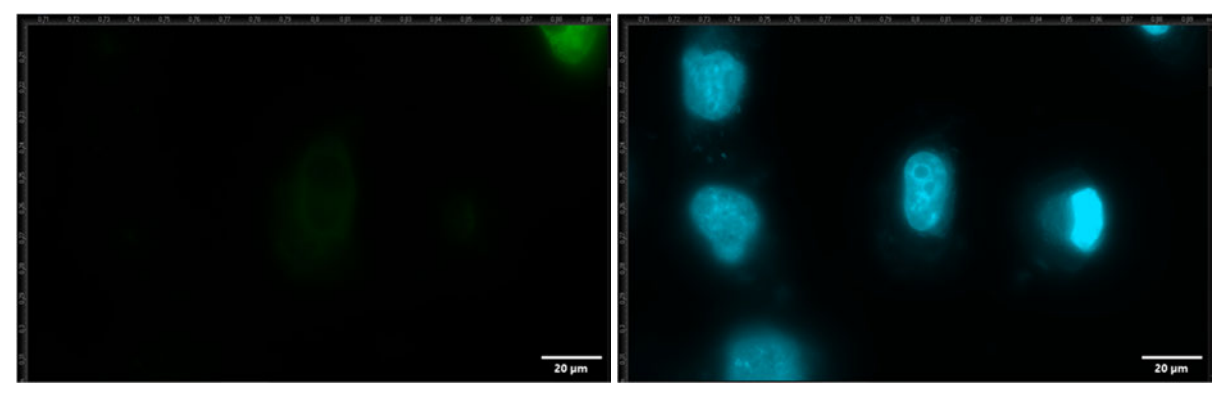

**Abb. 8.2.8** Aufnahme von Objekt 3 **links:** GFP **rechts:** DAPI

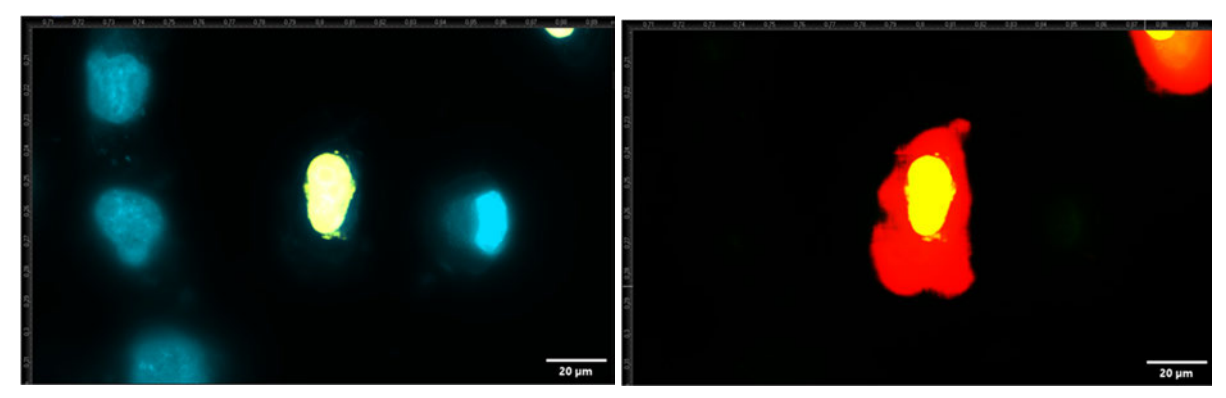

**Abb. 8.2.9** Aufnahme von Objekt 3 **links:** DAPI und Nucleus **rechts:** GFP, Nucleus und Cell

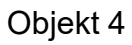

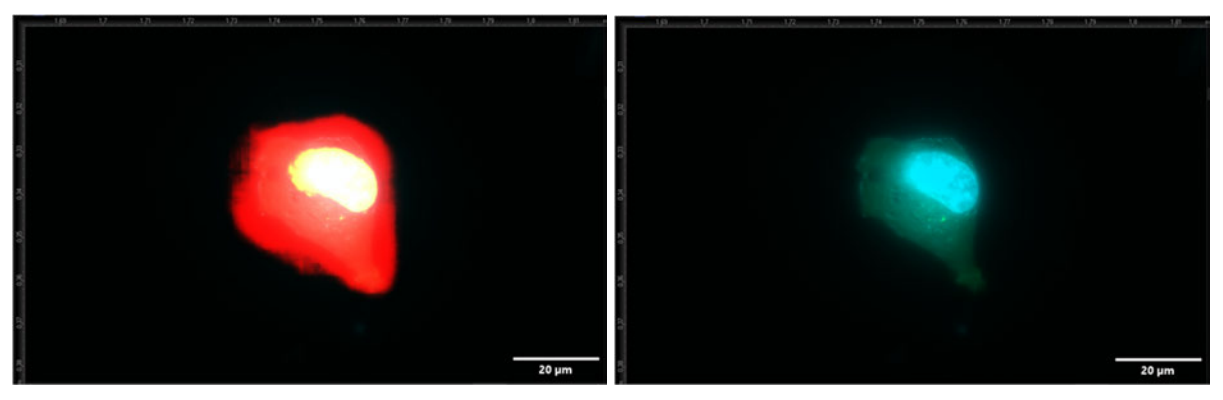

**Abb. 8.2.10** Aufnahme von Objekt 4 **links:** Cell, Nucleus, GFP und DAPI **rechts:** GFP und DAPI

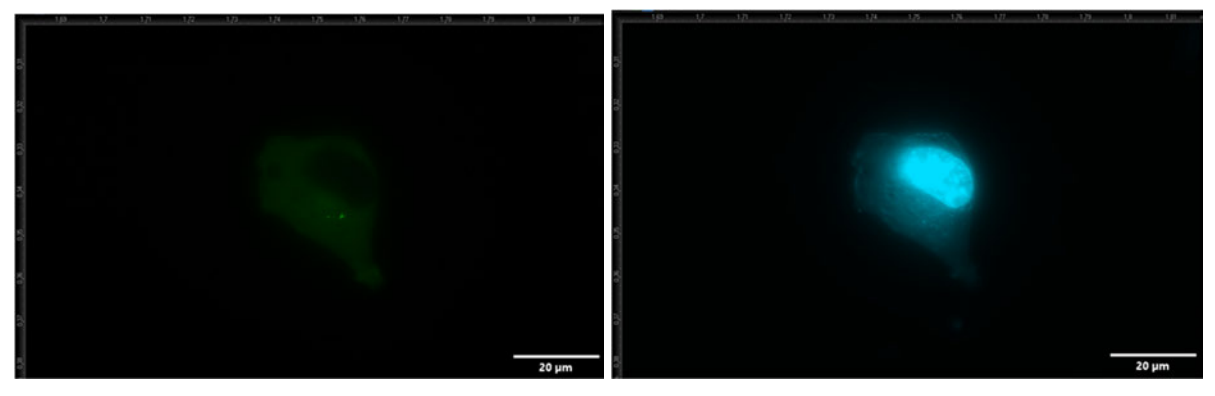

**Abb. 8.2.11** Aufnahme von Objekt 4 **links:** GFP **rechts:** DAPI

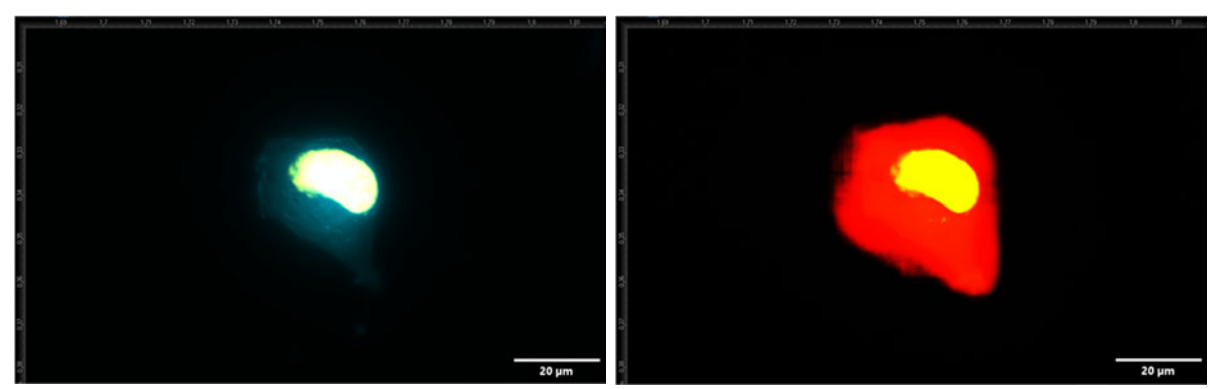

**Abb. 8.2.12** Aufnahme von Objekt 4 **links:** DAPI und Nucleus **rechts:** GFP, Nucleus und Cell

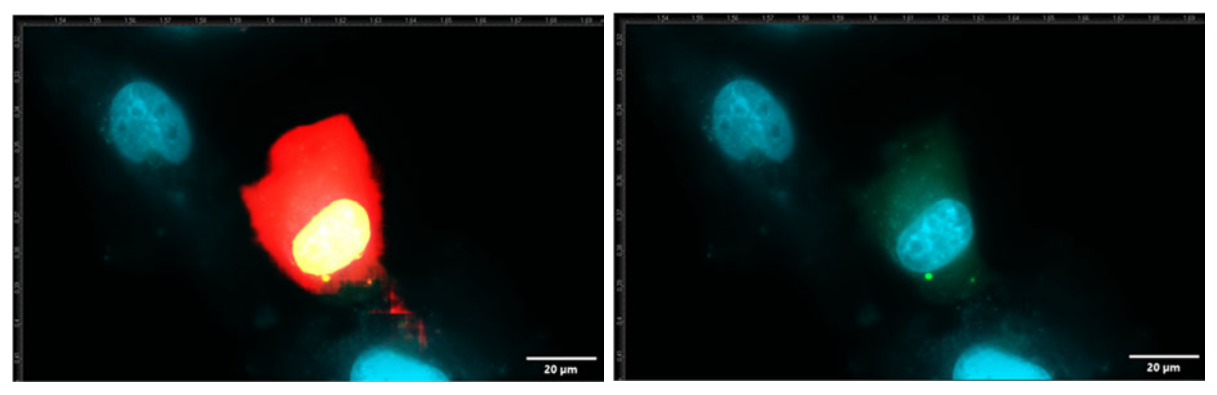

**Abb. 8.2.13** Aufnahme von Objekt 5 **links:** Cell, Nucleus, GFP und DAPI **rechts:** GFP und DAPI

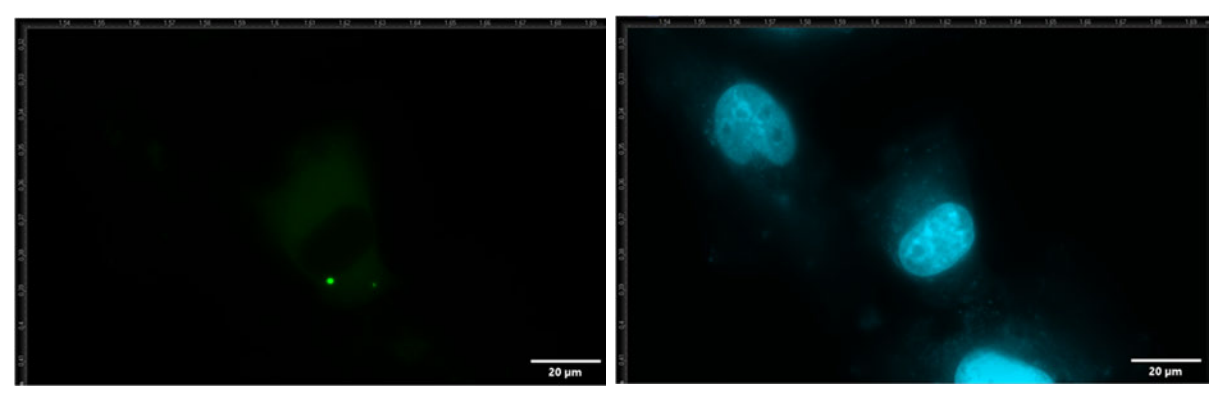

**Abb. 8.2.14** Aufnahme von Objekt 5 **links:** GFP **rechts:** DAPI

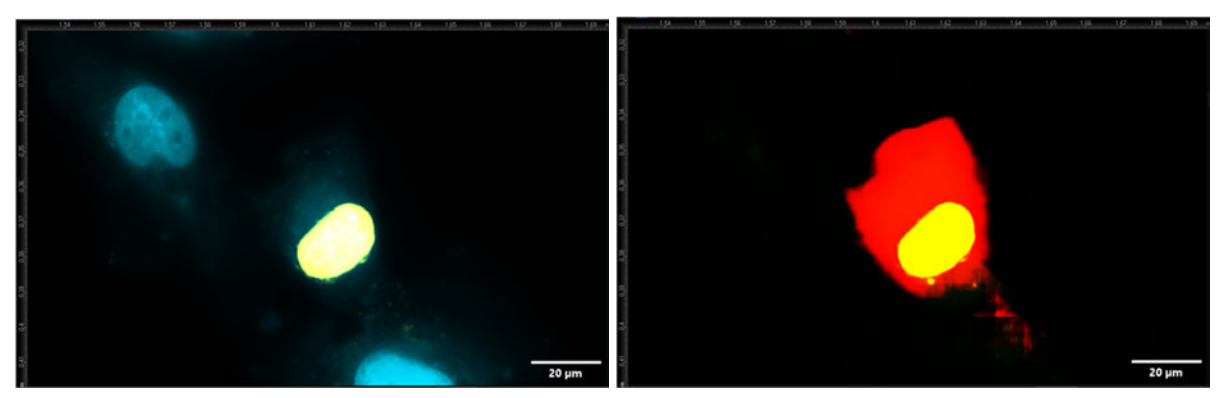

**Abb. 8.2.15** Aufnahme von Objekt 5 **links:** DAPI und Nucleus **rechts:** GFP, Nucleus und Cell Objekt 6

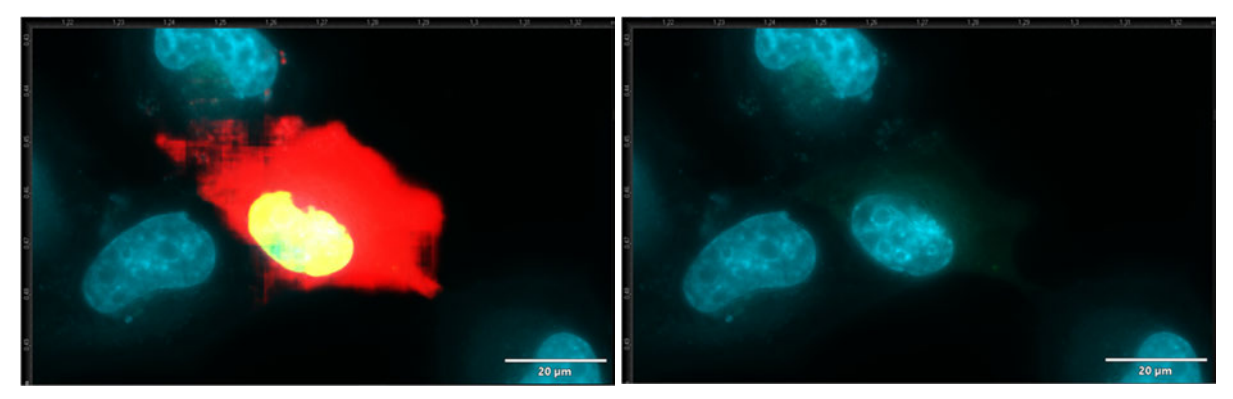

**Abb. 8.2.16** Aufnahme von Objekt 6 **links:** Cell, Nucleus, GFP und DAPI **rechts:** GFP und DAPI

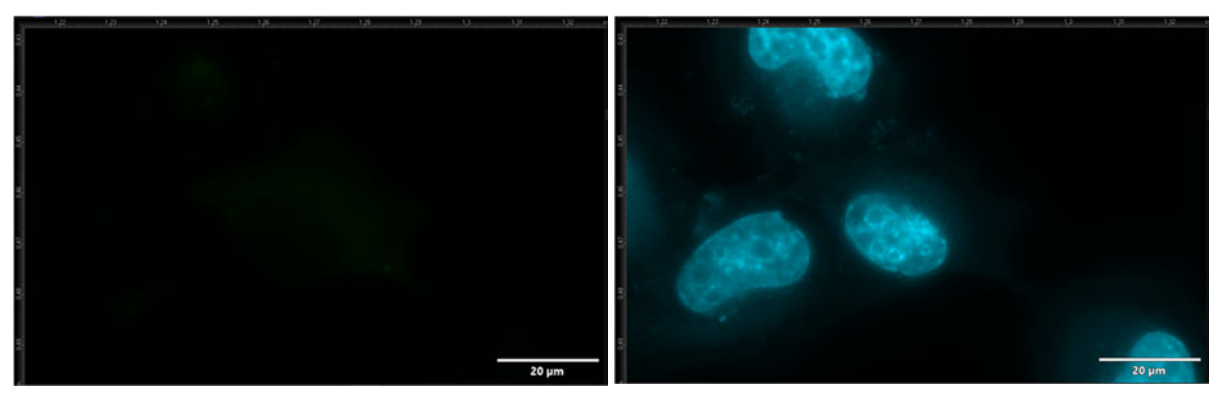

**Abb. 8.2.17** Aufnahme von Objekt 6 **links:** GFP **rechts:** DAPI

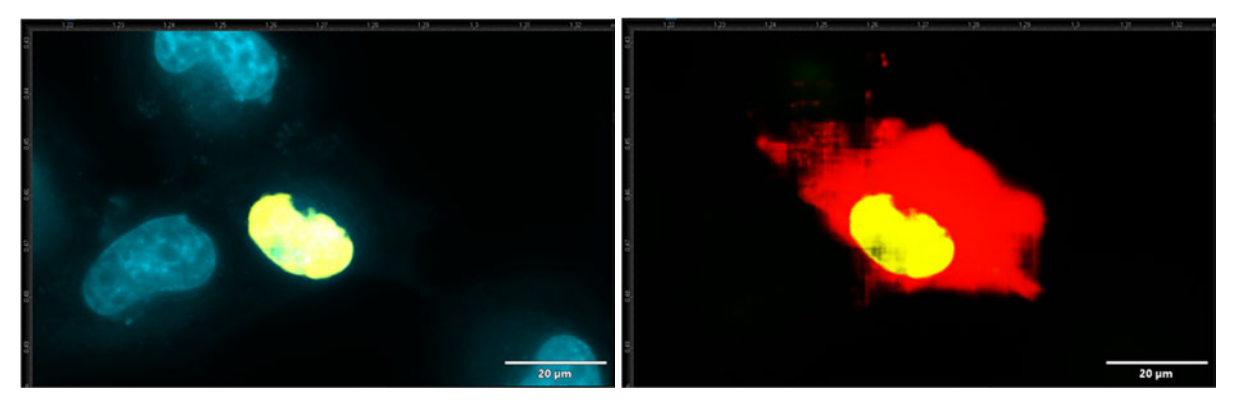

**Abb. 8.2.18** Aufnahme von Objekt 6 **links:** DAPI und Nucleus **rechts:** GFP, Nucleus und Cell

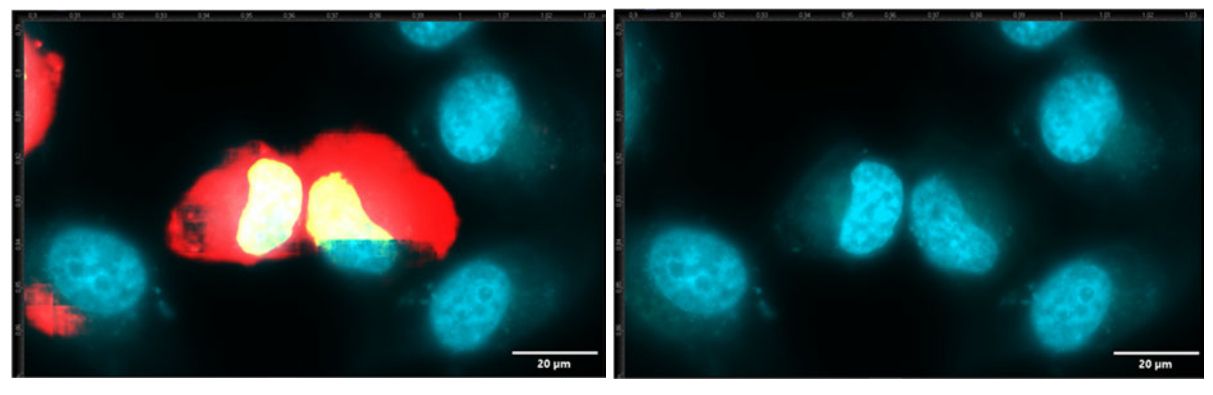

**Abb. 8.2.19** Aufnahme von Objekt 7 **links:** Cell, Nucleus, GFP und DAPI **rechts:** GFP und DAPI

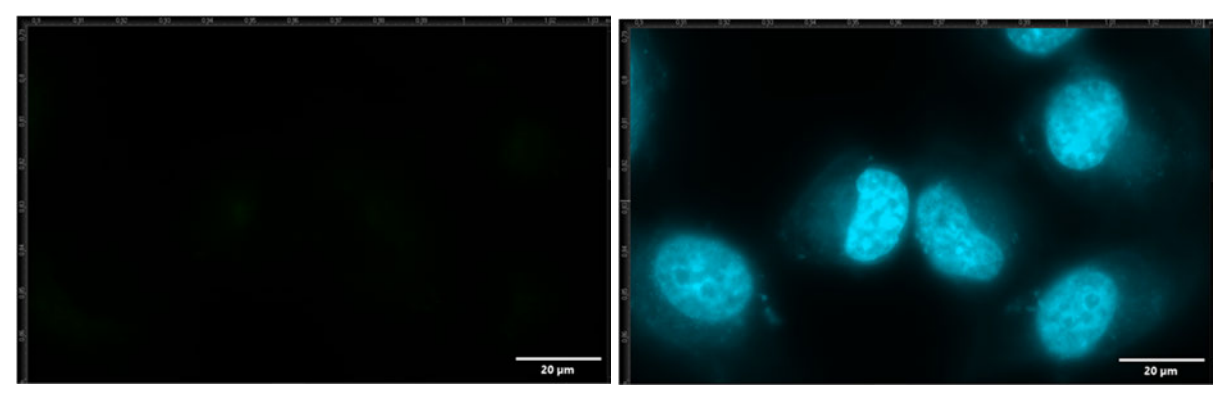

**Abb. 8.2.20** Aufnahme von Objekt 7 **links:** GFP **rechts:** DAPI

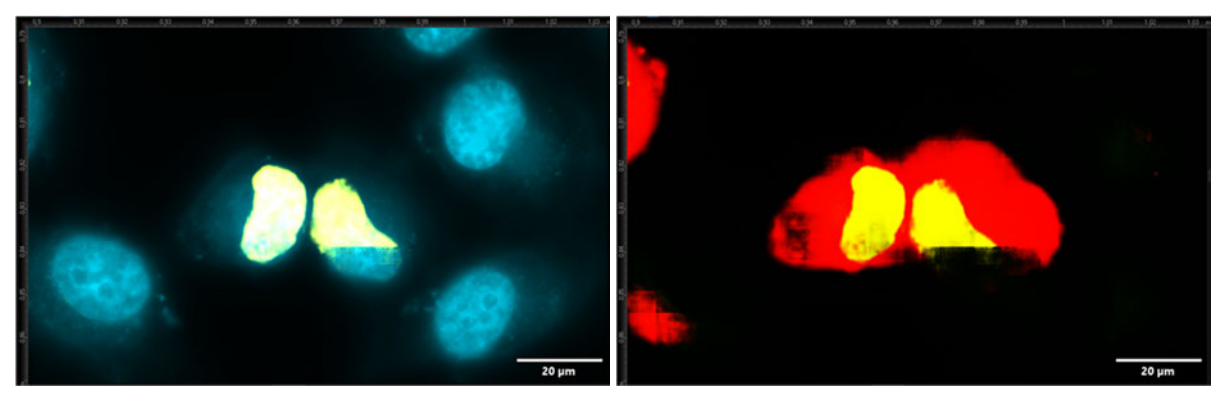

**Abb. 8.2.21** Aufnahme von Objekt 7 **links:** DAPI und Nucleus **rechts:** GFP, Nucleus und Cell

#### **8.1.1.3 AnkX1\_M1735**

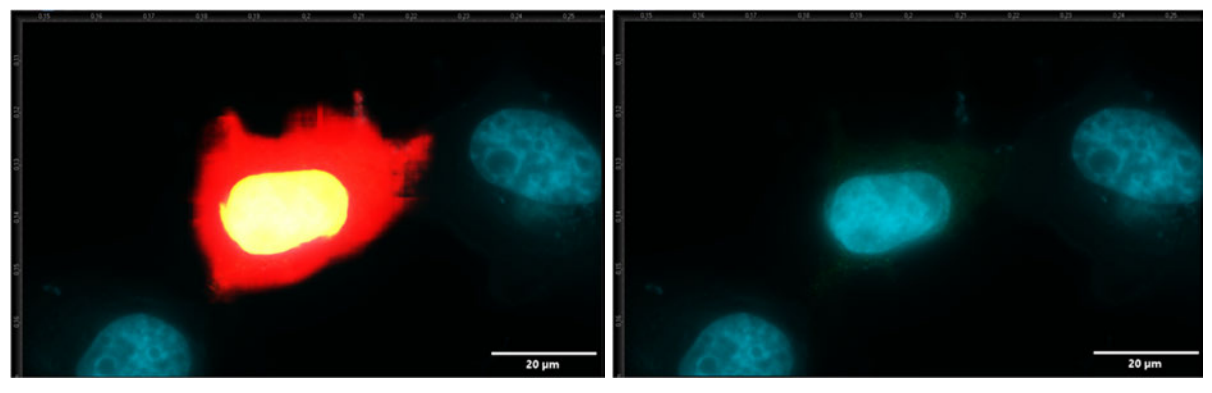

**Abb. 8.3.1** Aufnahme von Objekt 1 **links:** Cell, Nucleus, GFP und DAPI **rechts:** GFP und DAPI

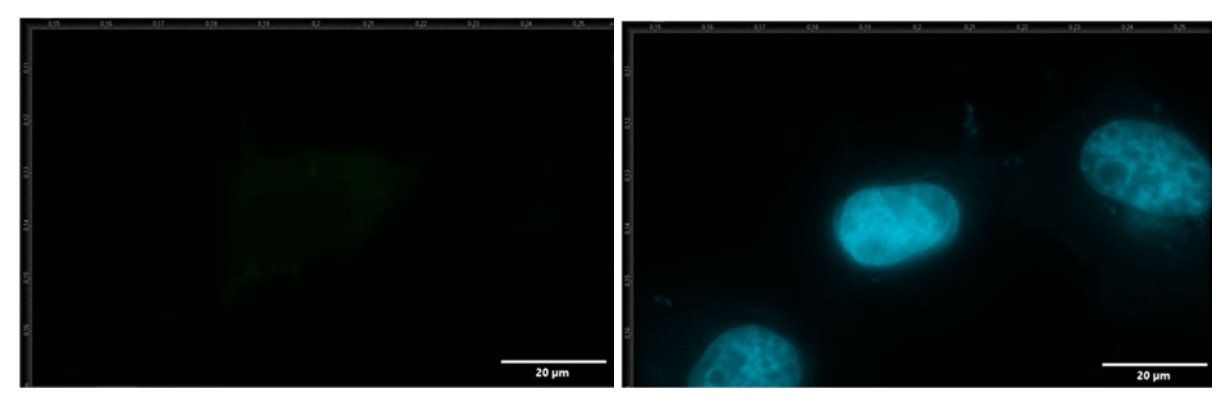

**Abb. 8.3.2** Aufnahme von Objekt 1 **links:** GFP **rechts:** DAPI

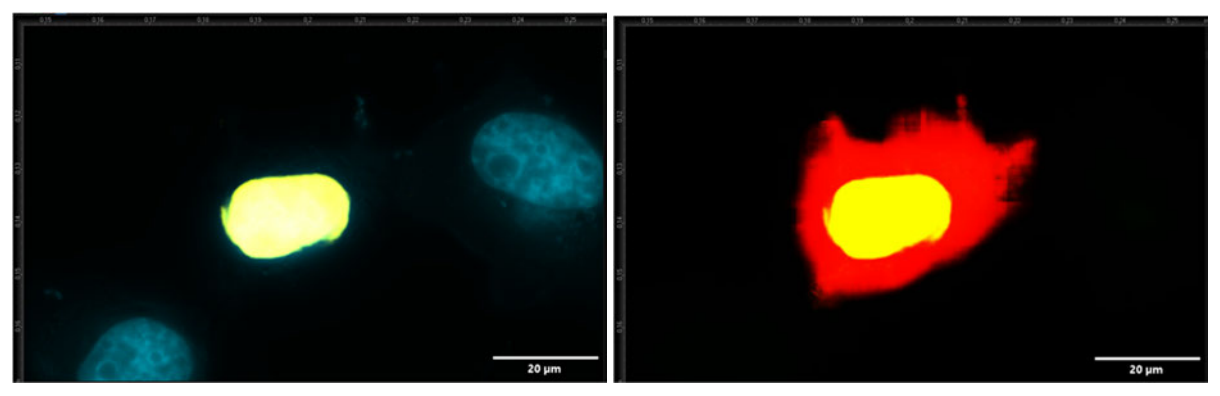

**Abb. 8.3.3** Aufnahme von Objekt 1 **links:** DAPI und Nucleus **rechts:** GFP, Nucleus und Cell

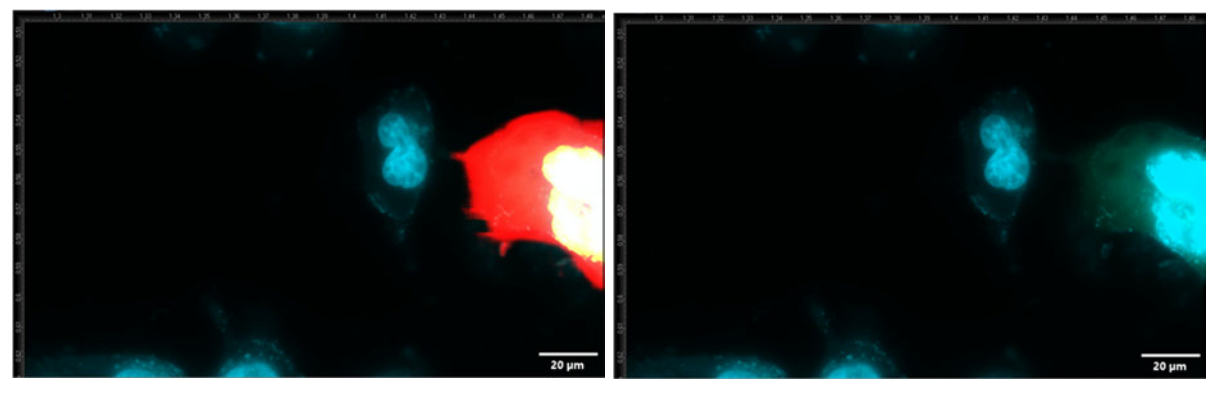

**Abb. 8.3.4** Aufnahme von Objekt 2 am Rand **links:** Cell, Nucleus, GFP & DAPI **rechts:** GFP & DAPI

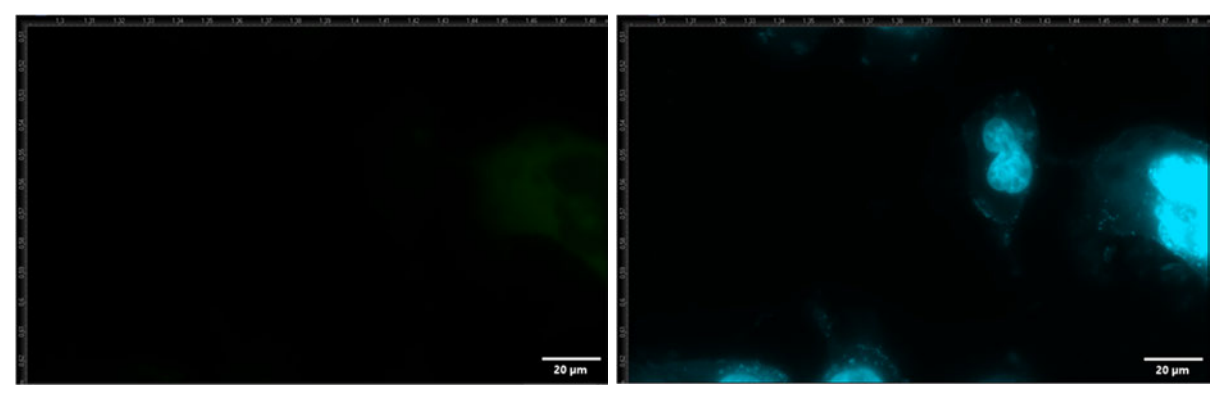

**Abb. 8.3.5** Aufnahme von Objekt 2 am Rand **links:** GFP **rechts:** DAPI

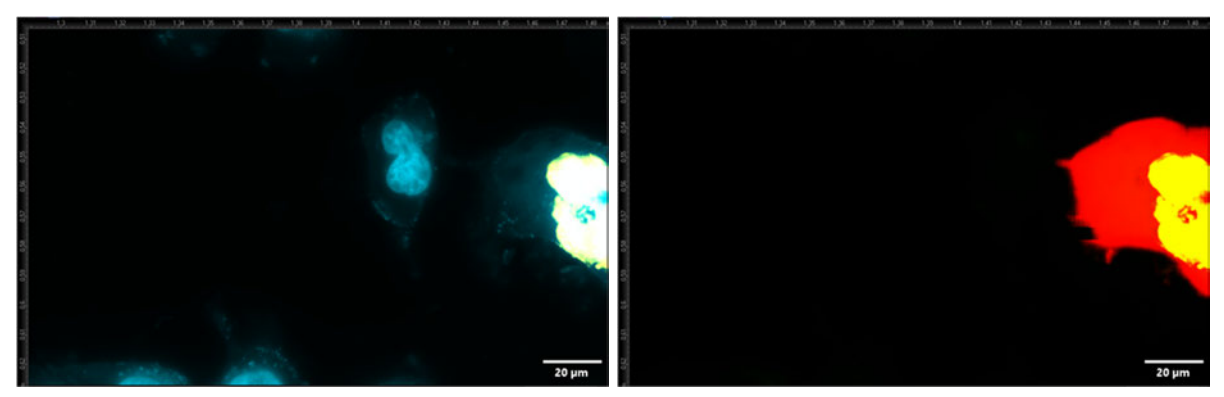

**Abb. 8.3.6** Aufnahme von Objekt 2 am Rand **links:** DAPI und Nucleus **rechts:** GFP, Nucleus und Cell

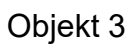

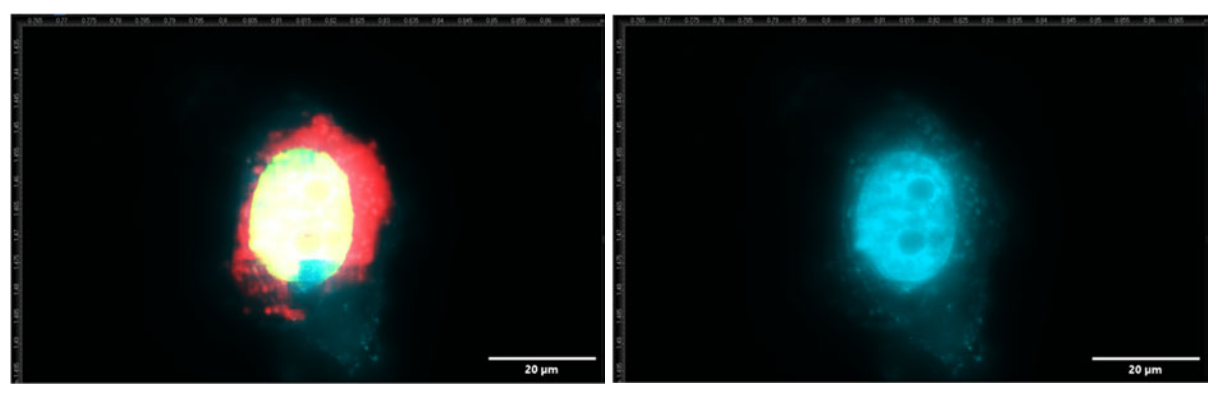

**Abb. 8.3.7** Aufnahme von Objekt 3 **links:** Cell, Nucleus, GFP und DAPI **rechts:** GFP und DAPI

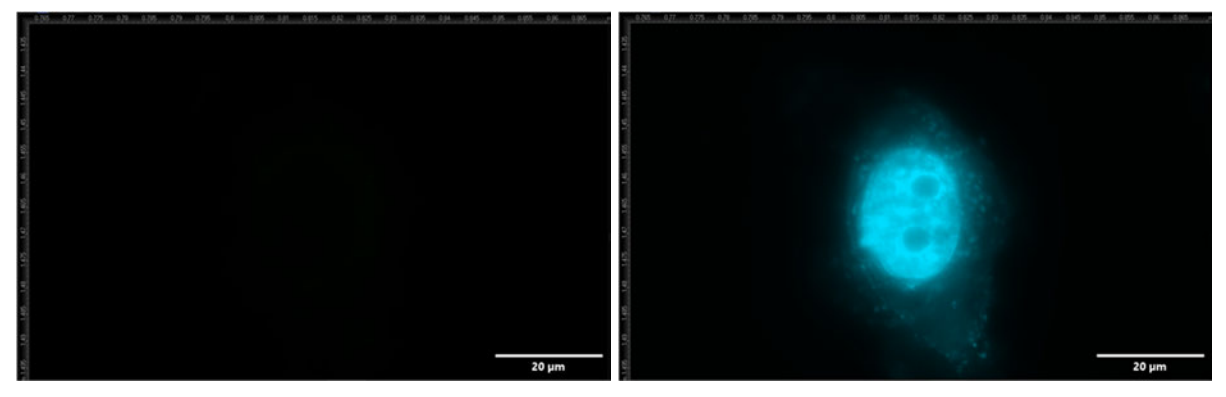

**Abb. 8.3.8** Aufnahme von Objekt 3 **links:** GFP **rechts:** DAPI

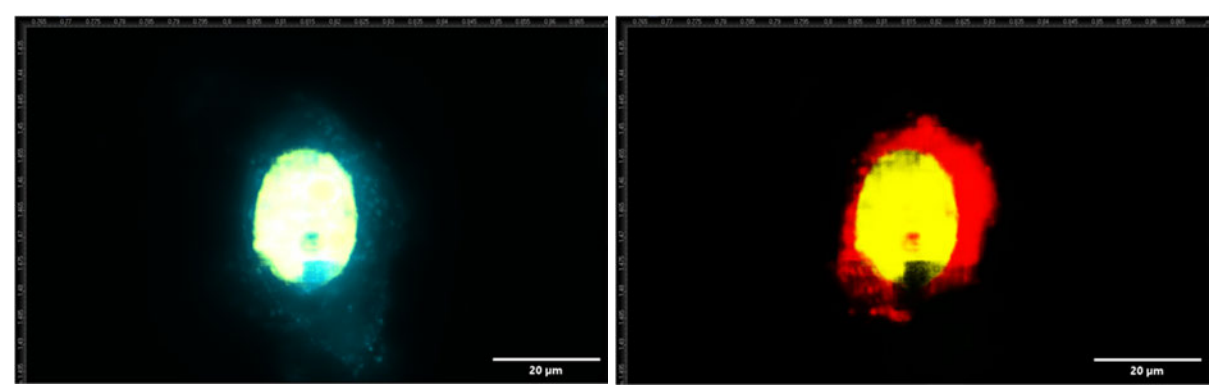

**Abb. 8.3.9** Aufnahme von Objekt 3 **links:** DAPI und Nucleus **rechts:** GFP, Nucleus und Cell

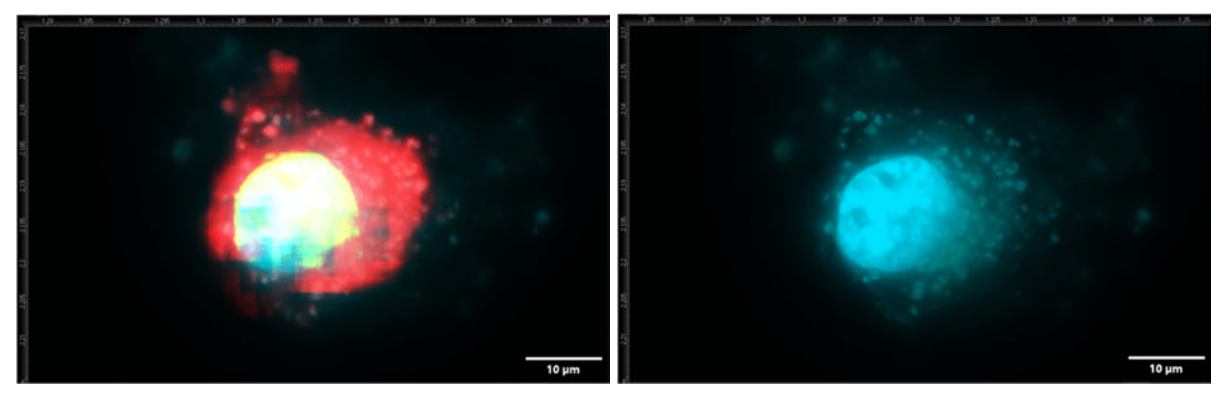

**Abb. 8.3.10** Aufnahme von Objekt 4 **links:** Cell, Nucleus, GFP und DAPI **rechts:** GFP und DAPI

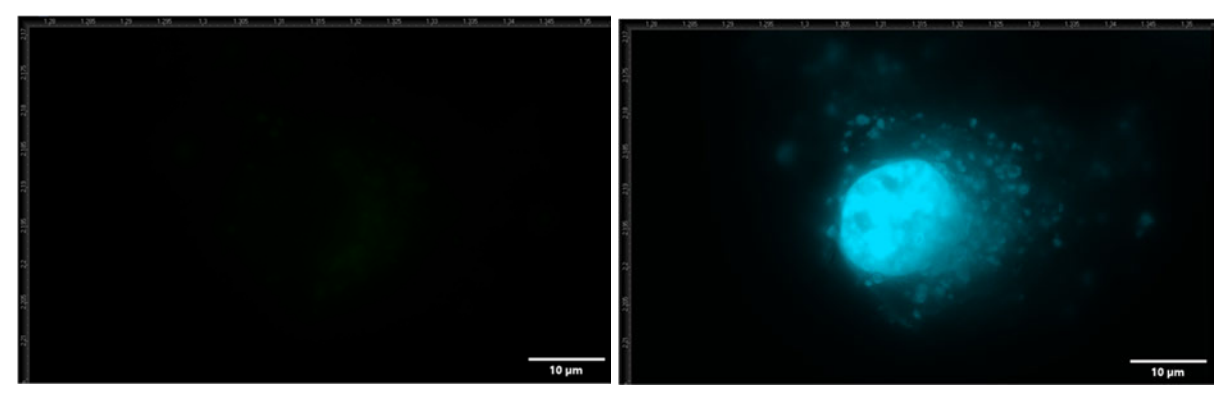

**Abb. 8.3.11** Aufnahme von Objekt 4 **links:** GFP **rechts:** DAPI

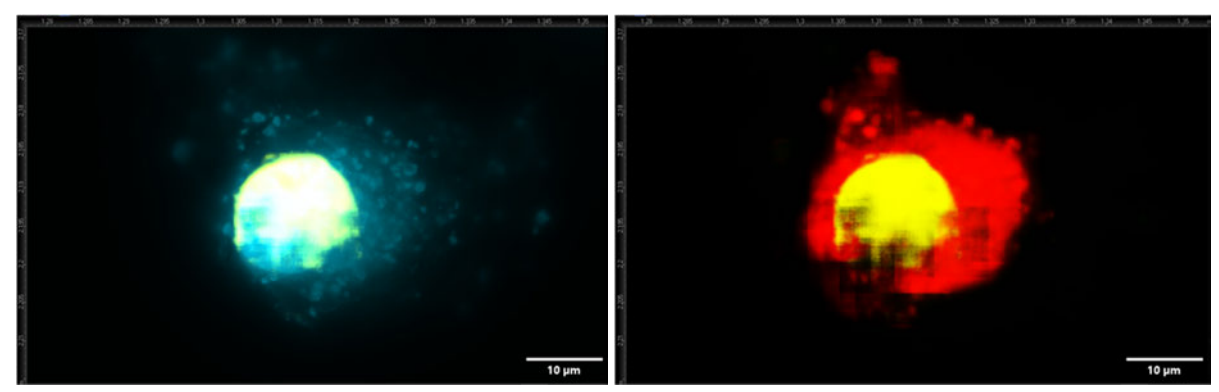

**Abb. 8.3.12** Aufnahme von Objekt 4 **links:** DAPI und Nucleus **rechts:** GFP, Nucleus und Cell

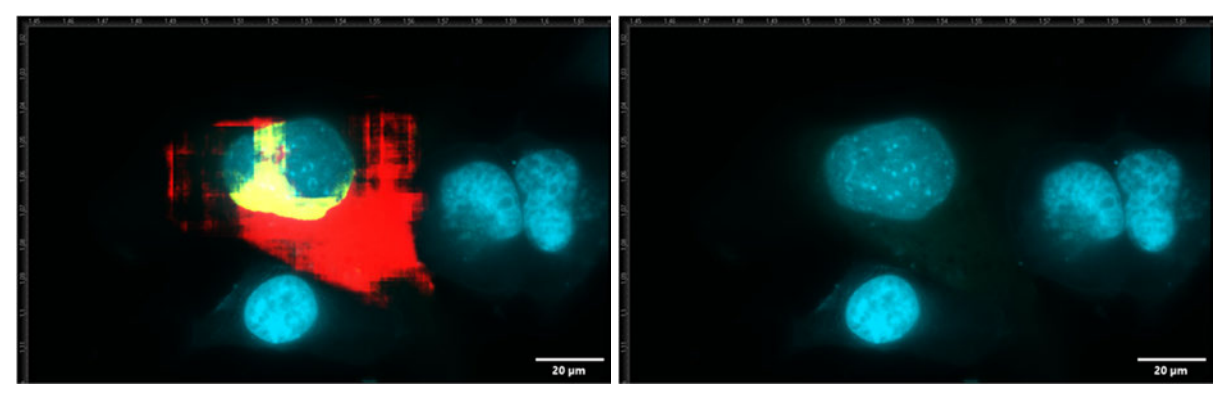

**Abb. 8.3.13** Aufnahme von Objekt 5 **links:** Cell, Nucleus, GFP und DAPI **rechts:** GFP und DAPI

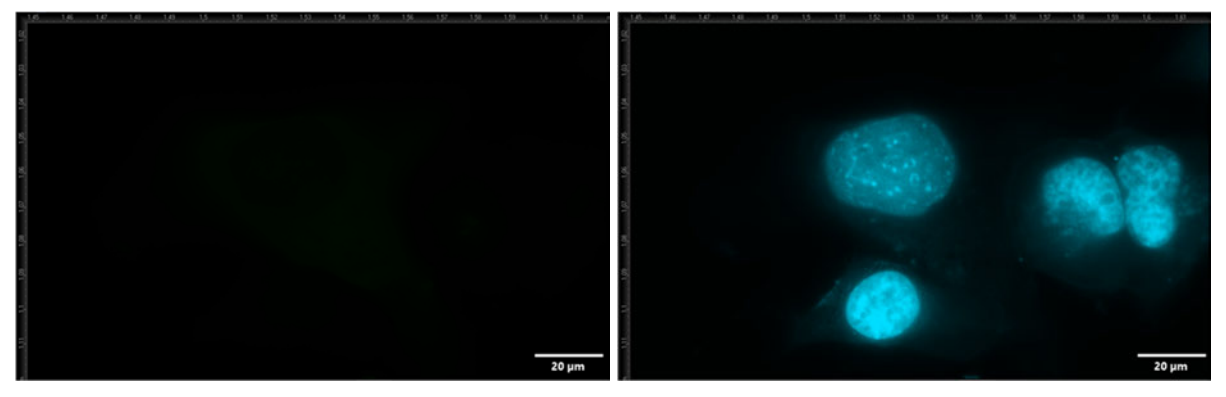

**Abb. 8.3.14** Aufnahme von Objekt 5 **links:** GFP **rechts:** DAPI

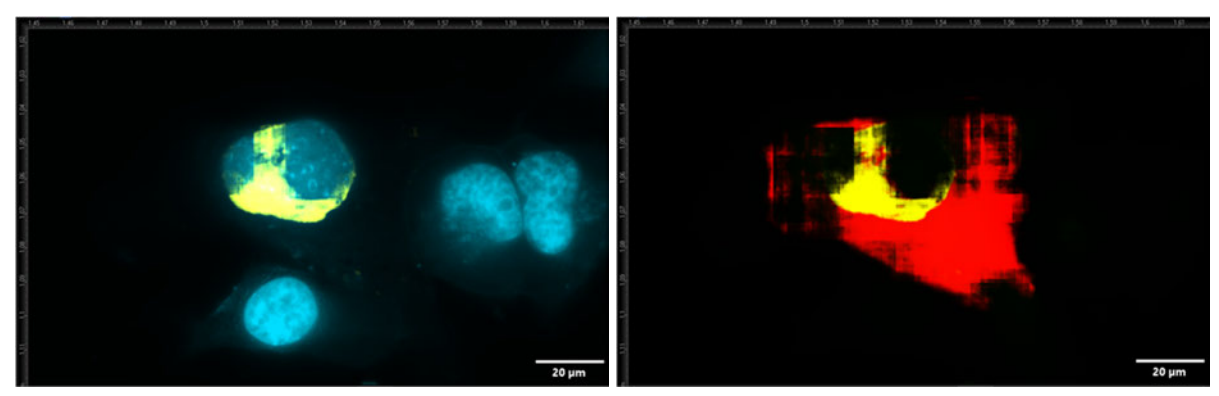

**Abb. 8.3.15** Aufnahme von Objekt 5 **links:** DAPI und Nucleus **rechts:** GFP, Nucleus und Cell

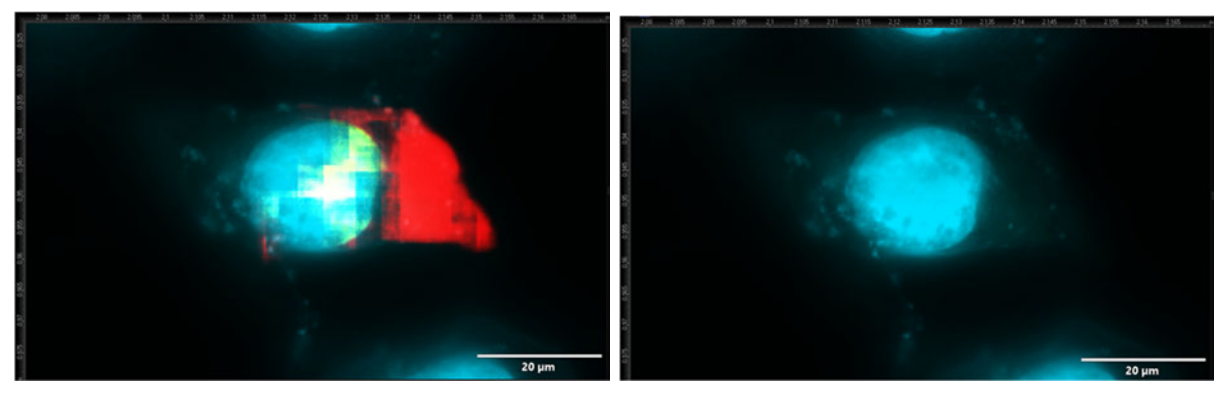

**Abb. 8.3.16** Aufnahme von Objekt 6 **links:** Cell, Nucleus, GFP und DAPI **rechts:** GFP und DAPI

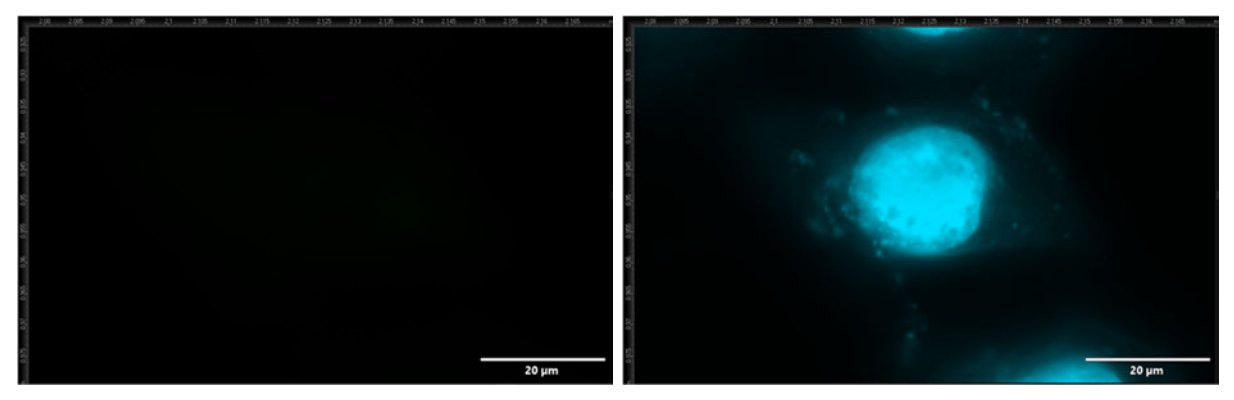

**Abb. 8.3.17** Aufnahme von Objekt 6 **links:** GFP **rechts:** DAPI

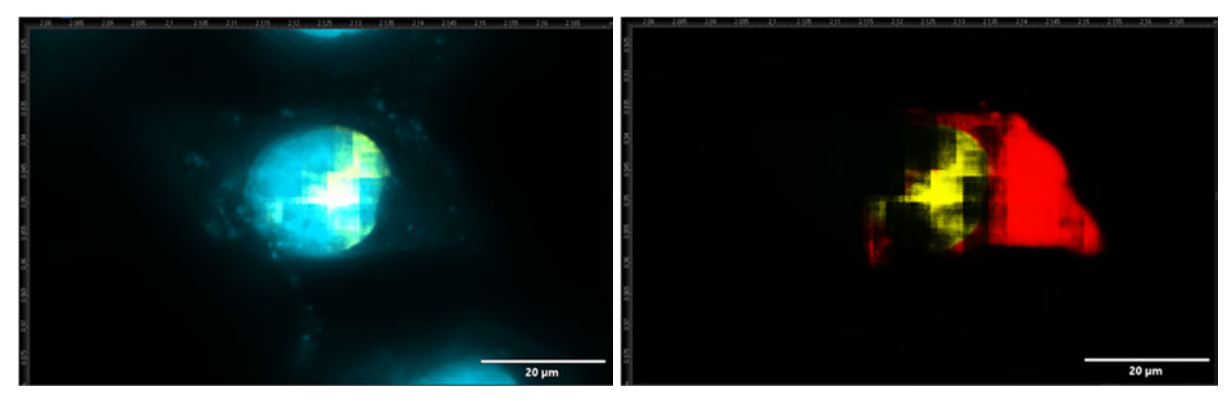

**Abb. 8.3.18** Aufnahme von Objekt 6 **links:** DAPI und Nucleus **rechts:** GFP, Nucleus und Cell

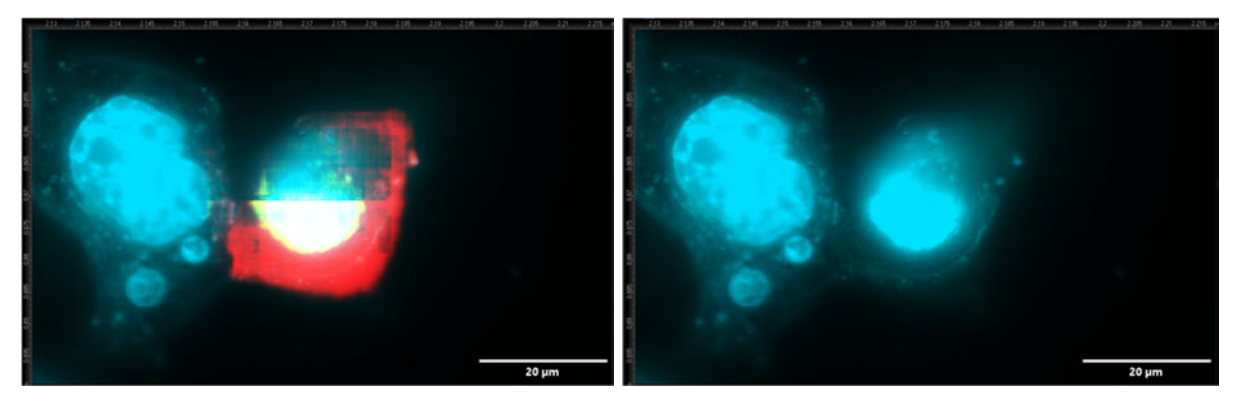

**Abb. 8.3.19** Aufnahme von Objekt 7 **links:** Cell, Nucleus, GFP und DAPI **rechts:** GFP und DAPI

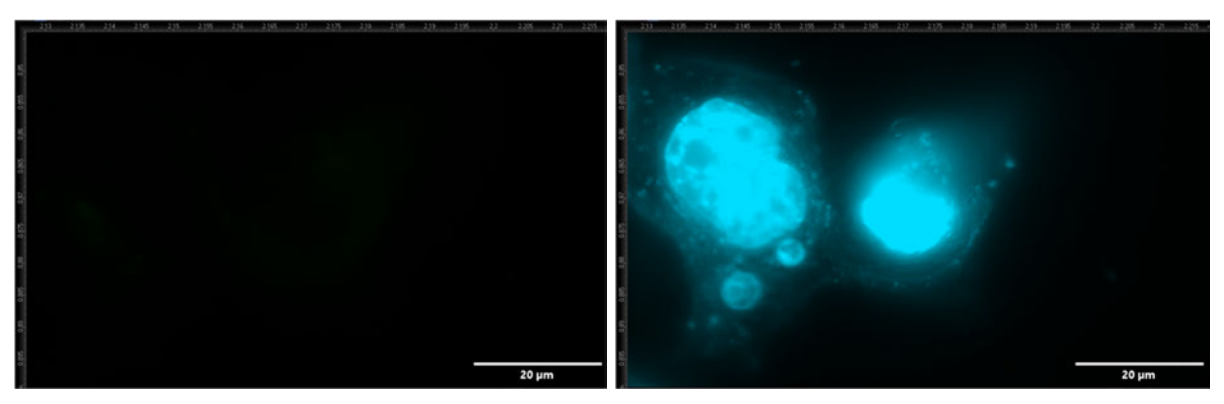

**Abb. 8.3.20** Aufnahme von Objekt 7 **links:** GFP **rechts:** DAPI

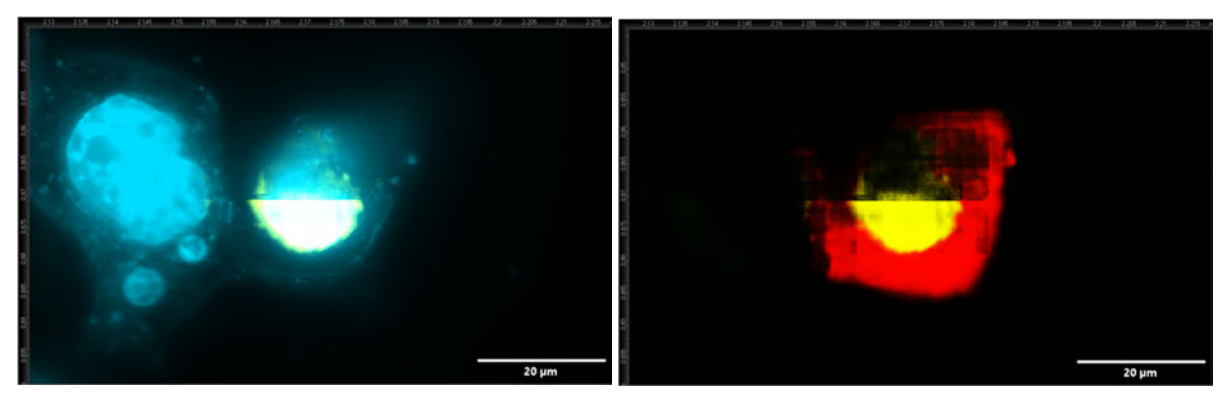

**Abb. 8.3.21** Aufnahme von Objekt 7 **links:** DAPI und Nucleus **rechts:** GFP, Nucleus und Cell

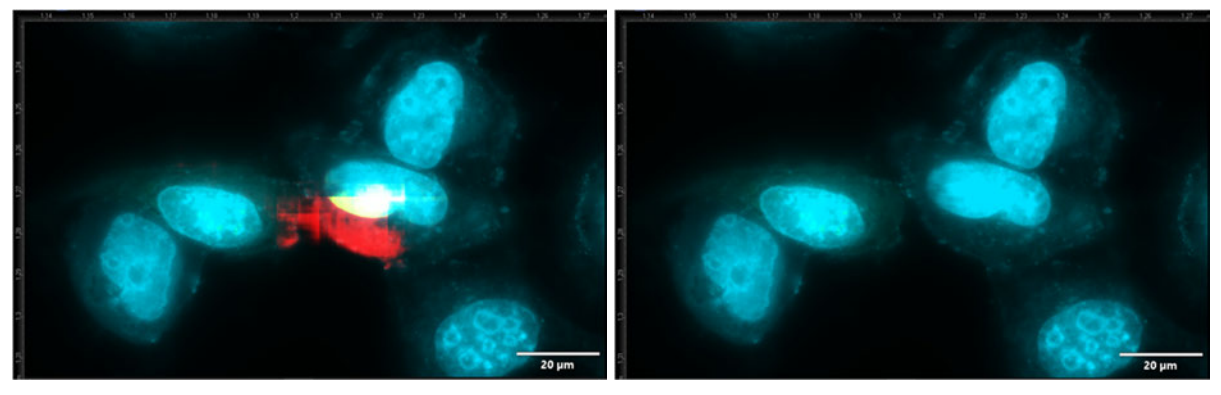

**Abb. 8.3.22** Aufnahme von Objekt 8 **links:** Cell, Nucleus, GFP und DAPI **rechts:** GFP und DAPI

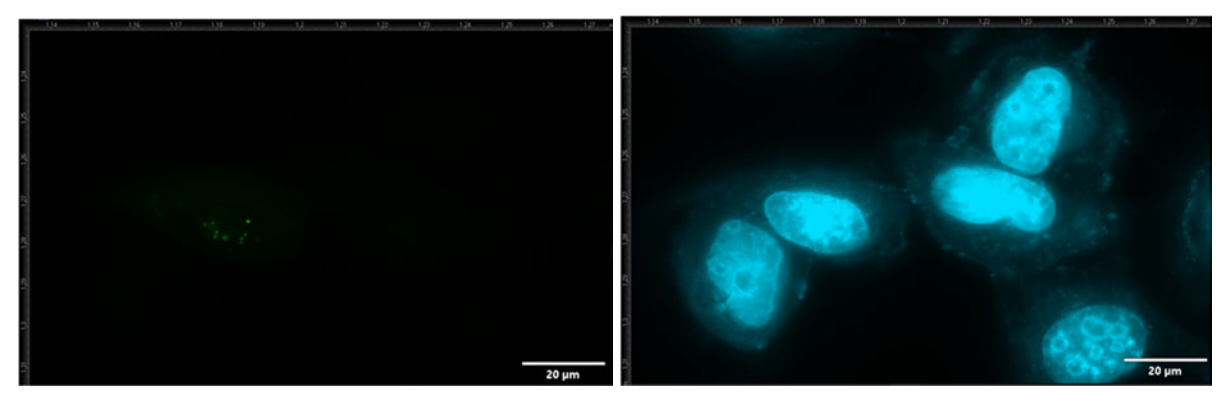

**Abb. 8.3.23** Aufnahme von Objekt 8 **links:** GFP **rechts:** DAPI

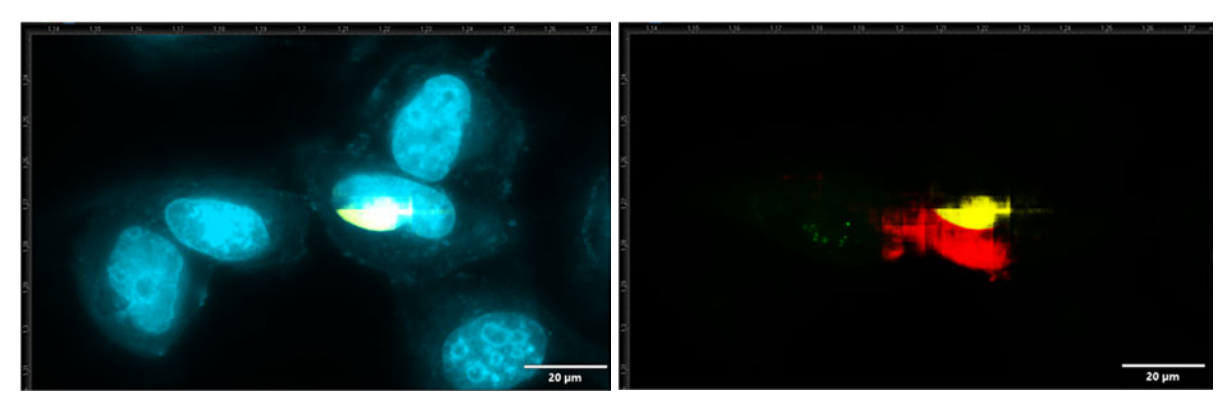

**Abb. 8.3.24** Aufnahme von Objekt 8 **links:** DAPI und Nucleus **rechts:** GFP, Nucleus und Cell

#### **8.1.2 HCT116**

**8.1.2.1 N1** 

**8.1.2.1.1 7x -eGFP** 

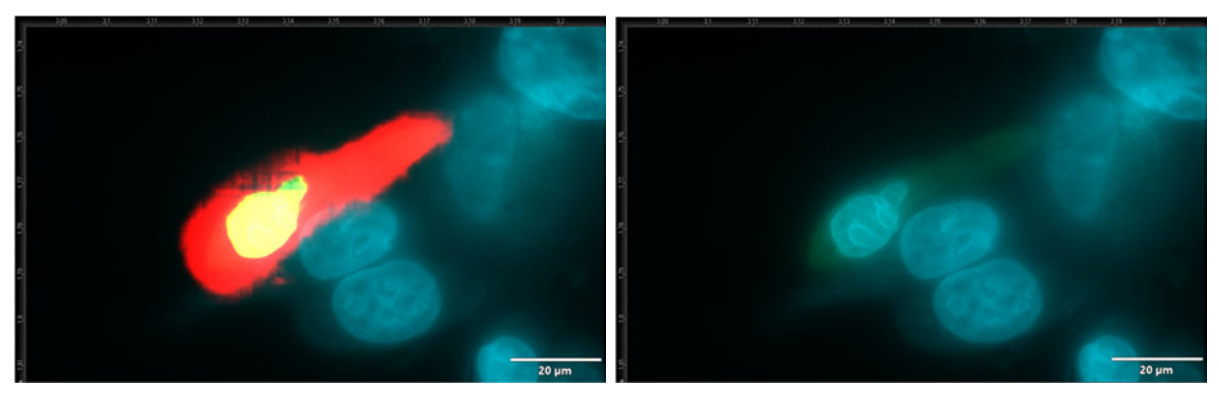

**Abb. 8.4.1** Aufnahme von Objekt 1 **links:** Cell, Nucleus, GFP und DAPI **rechts:** GFP und DAPI

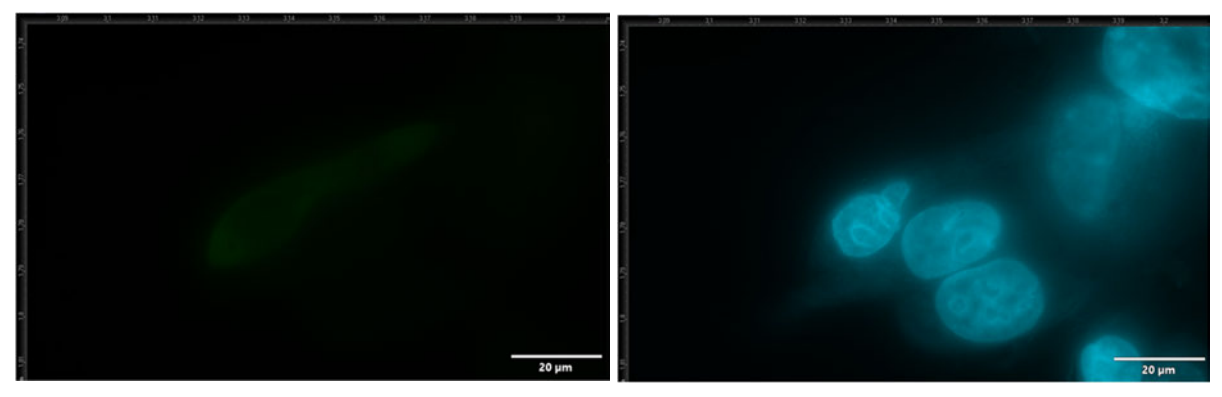

**Abb. 8.4.2** Aufnahme von Objekt 1 **links:** GFP **rechts:** DAPI

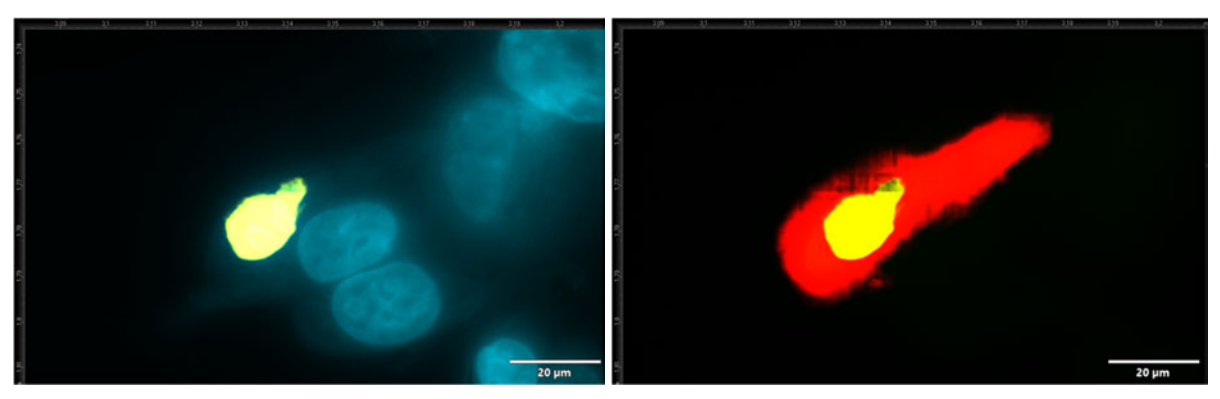

**Abb. 8.4.3** Aufnahme von Objekt 1 **links:** DAPI und Nucleus **rechts:** GFP, Nucleus und Cell

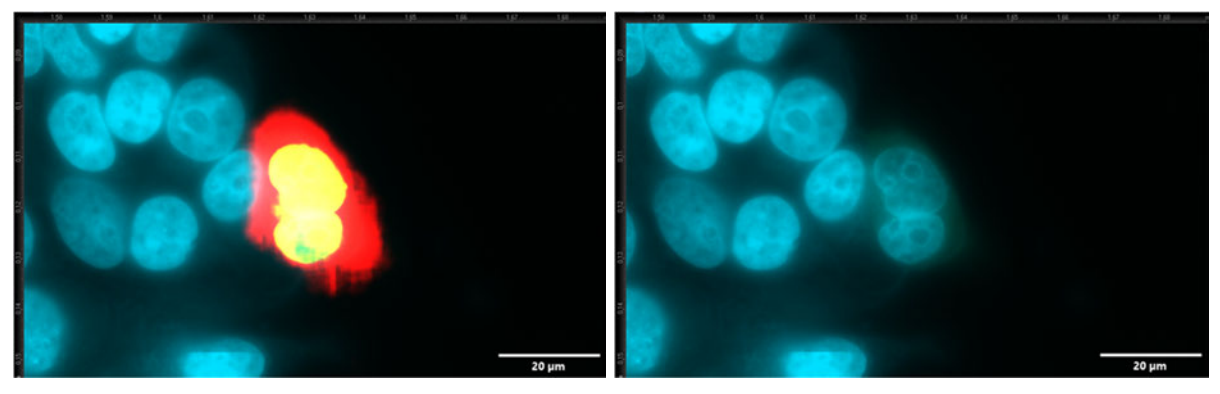

**Abb. 8.4.4** Aufnahme von Objekt 2 **links:** Cell, Nucleus, GFP und DAPI **rechts:** GFP und DAPI

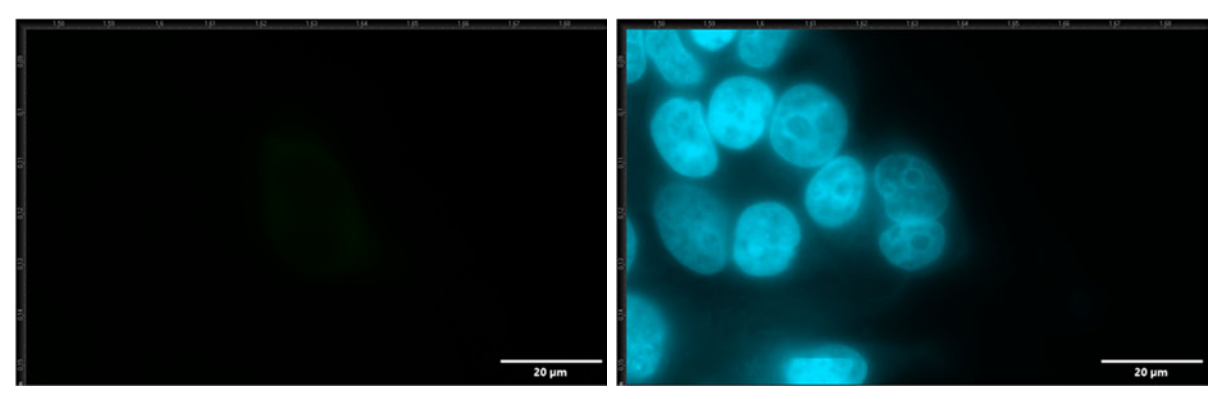

**Abb. 8.4.5** Aufnahme von Objekt 2 **links:** GFP **rechts:** DAPI

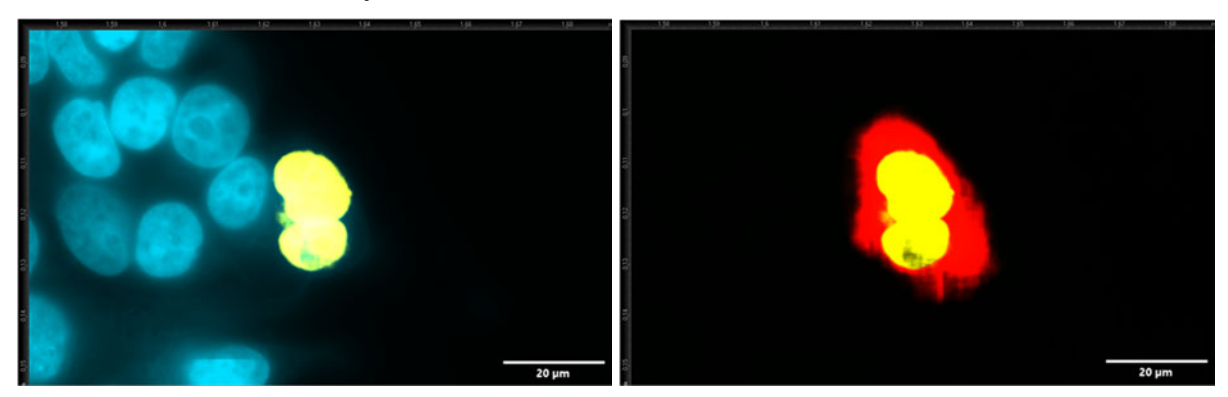

**Abb. 8.4.6** Aufnahme von Objekt 2 **links:** DAPI und Nucleus **rechts:** GFP, Nucleus und Cell

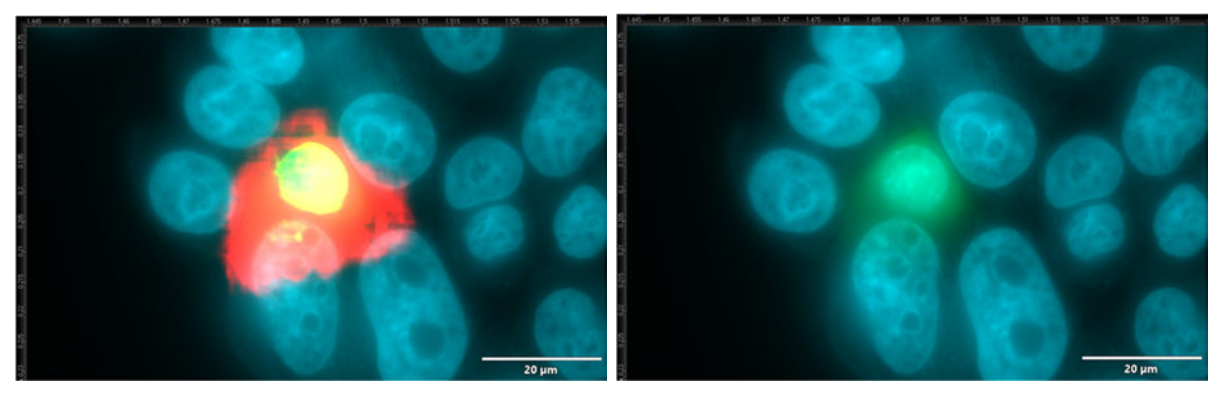

**Abb. 8.4.7** Aufnahme von Objekt 3 **links:** Cell, Nucleus, GFP und DAPI **rechts:** GFP und DAPI

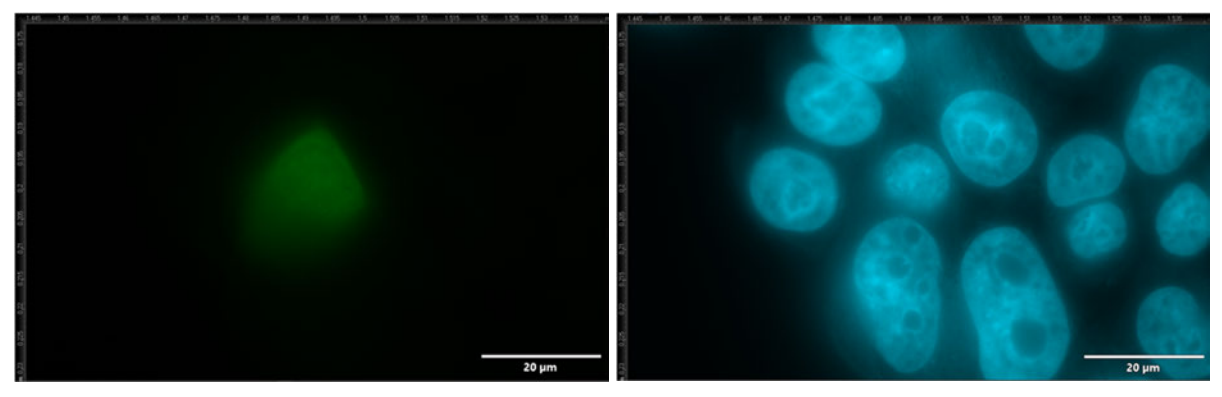

**Abb. 8.4.8** Aufnahme von Objekt 3 **links:** GFP **rechts:** DAPI

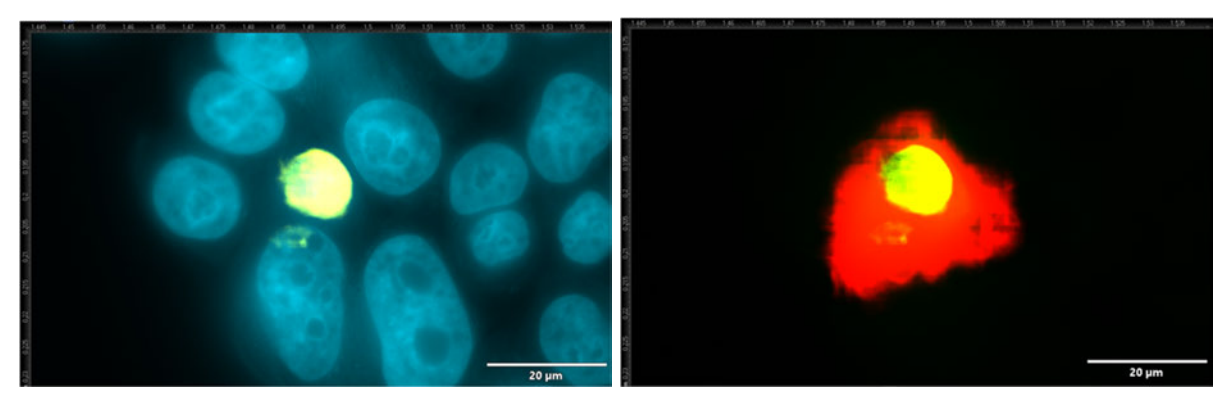

**Abb. 8.4.9** Aufnahme von Objekt 3 **links:** DAPI und Nucleus **rechts:** GFP, Nucleus und Cell

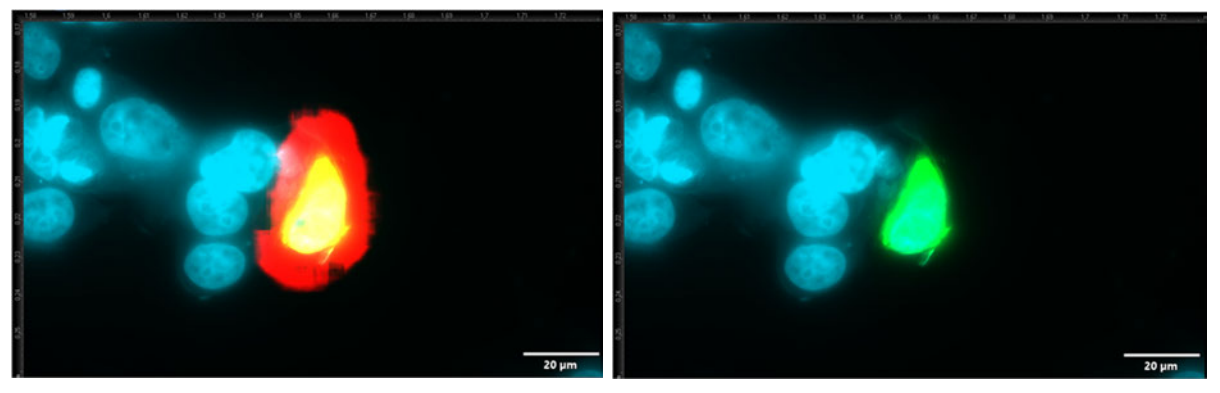

**Abb. 8.4.10** Aufnahme von Objekt 4 **links:** Cell, Nucleus, GFP und DAPI **rechts:** GFP und DAPI

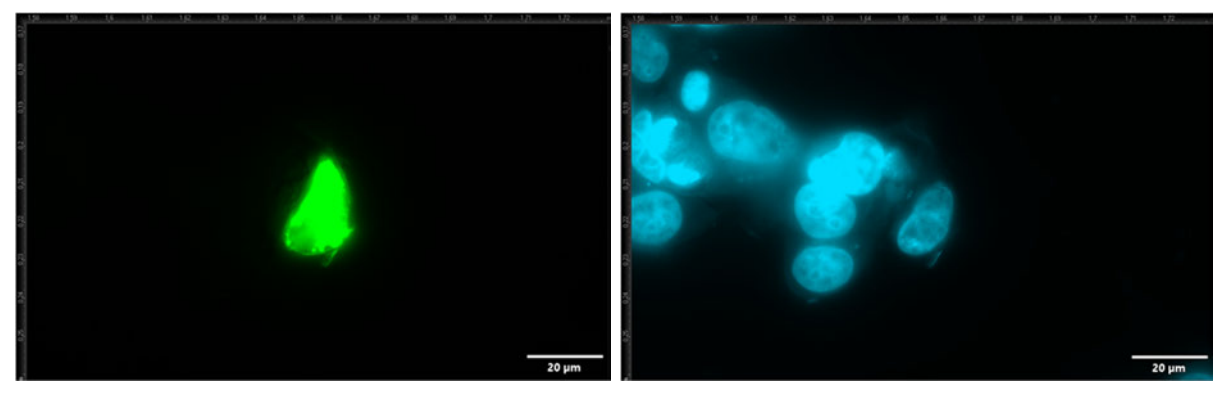

**Abb. 8.4.11** Aufnahme von Objekt 4 **links:** GFP **rechts:** DAPI

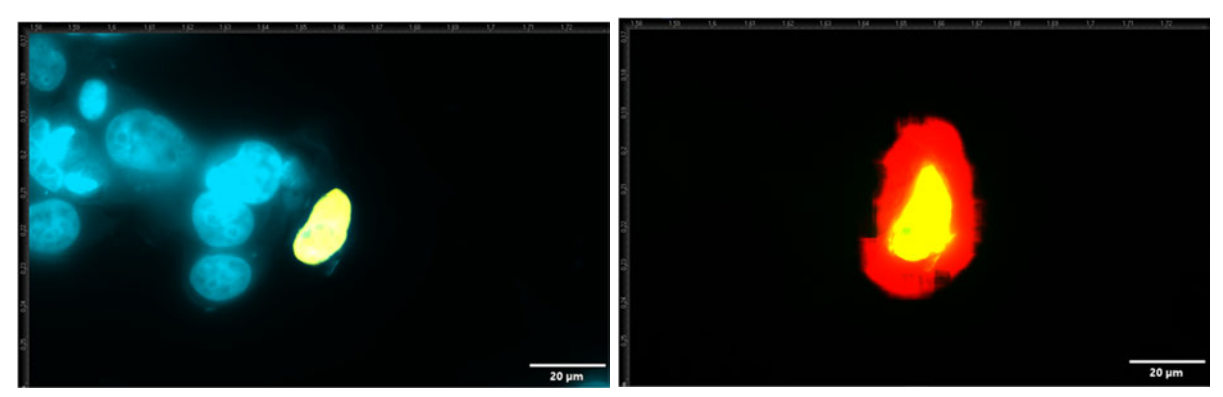

**Abb. 8.4.12** Aufnahme von Objekt 4 **links:** DAPI und Nucleus **rechts:** GFP, Nucleus und Cell

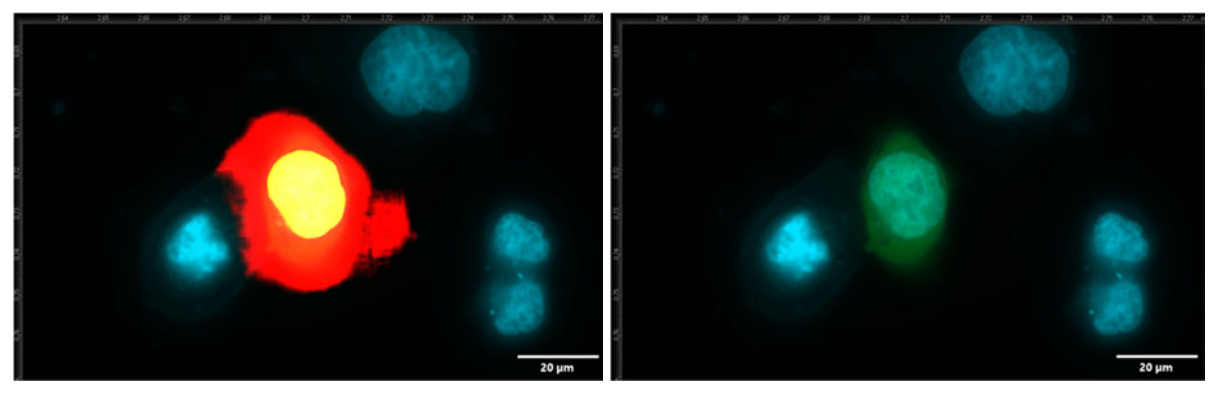

**Abb. 8.4.13** Aufnahme von Objekt 5 **links:** Cell, Nucleus, GFP und DAPI **rechts:** GFP und DAPI

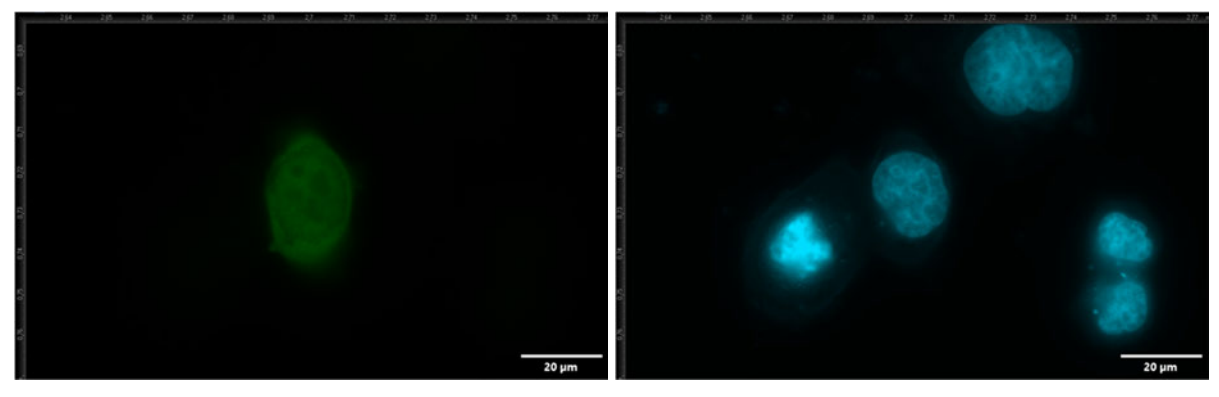

**Abb. 8.4.14** Aufnahme von Objekt 5 **links:** GFP **rechts:** DAPI

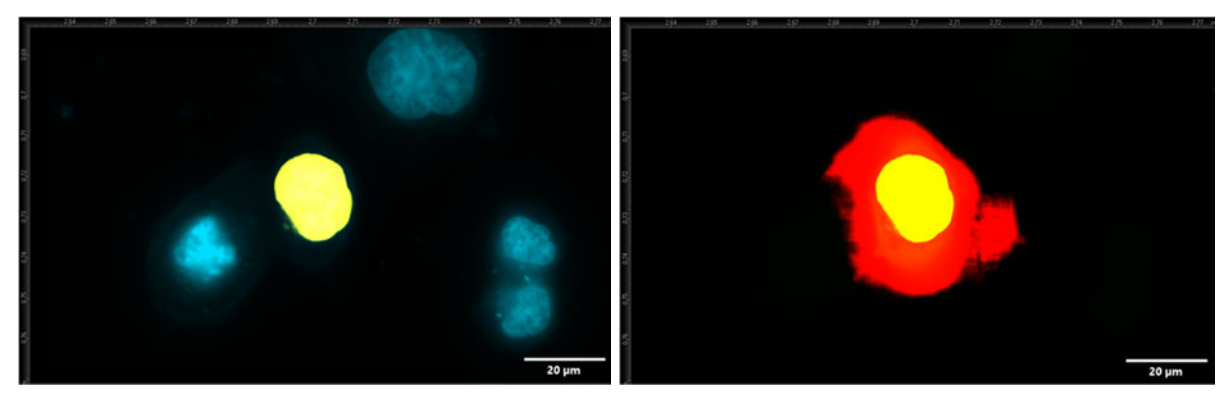

**Abb. 8.4.15** Aufnahme von Objekt 5 **links:** DAPI und Nucleus **rechts:** GFP, Nucleus und Cell

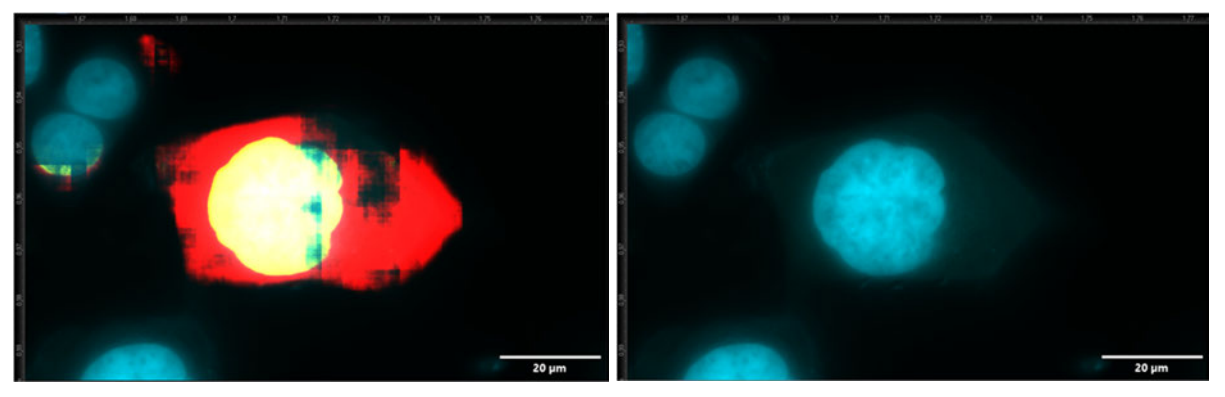

**Abb. 8.4.16** Aufnahme von Objekt 6 **links:** Cell, Nucleus, GFP und DAPI **rechts:** GFP und DAPI

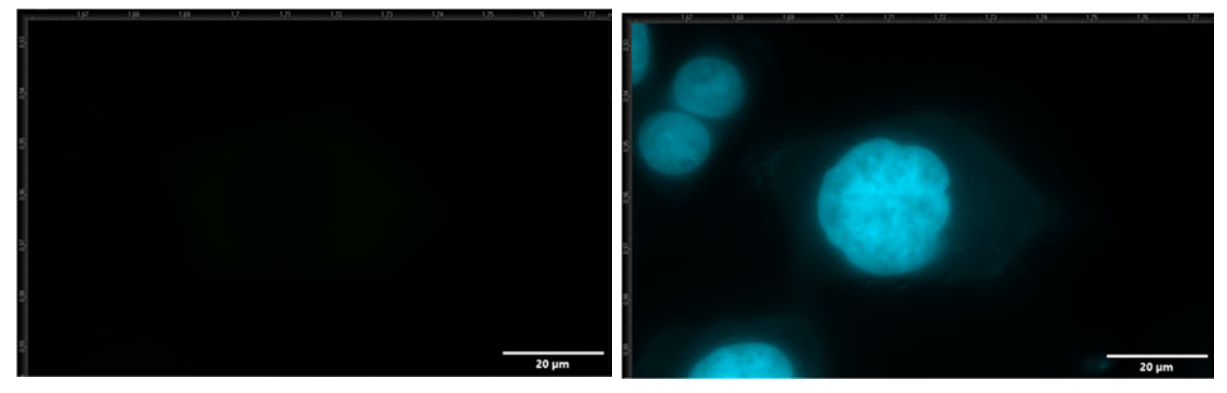

**Abb. 8.4.17** Aufnahme von Objekt 6 **links:** GFP **rechts:** DAPI

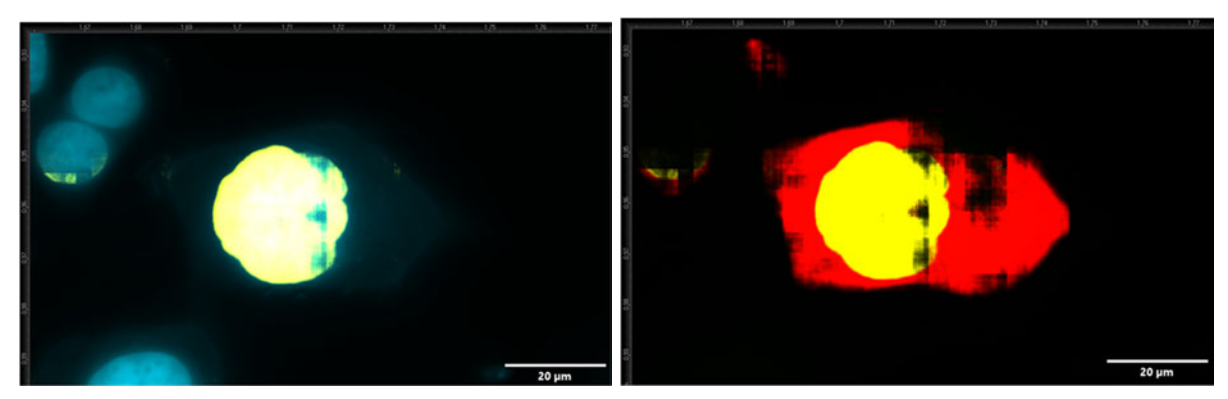

**Abb. 8.4.18** Aufnahme von Objekt 6 **links:** DAPI und Nucleus **rechts:** GFP, Nucleus und Cell

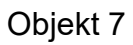

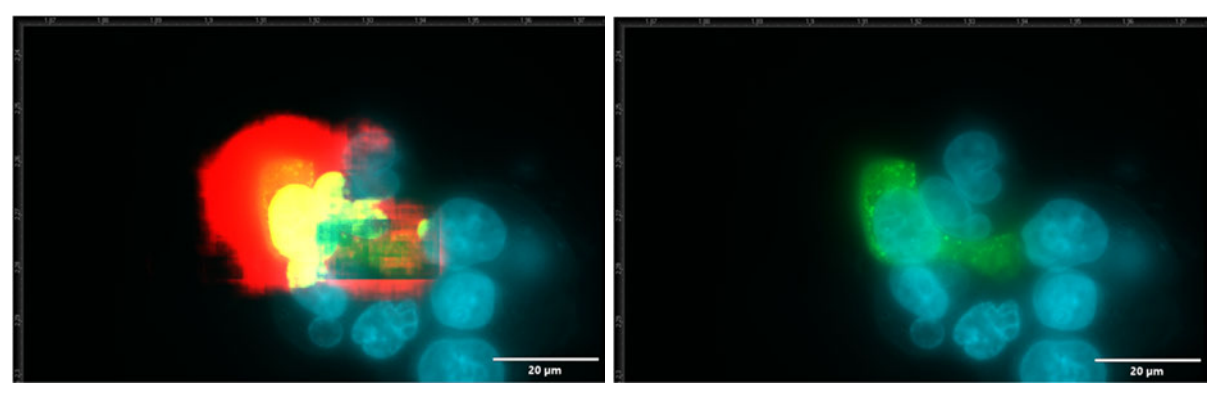

**Abb. 8.4.19** Aufnahme von Objekt 7 **links:** Cell, Nucleus, GFP und DAPI **rechts:** GFP und DAPI

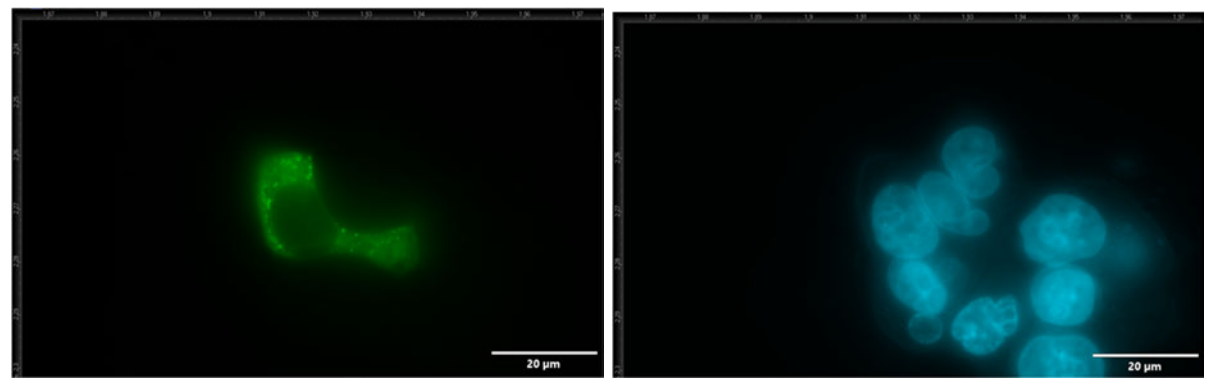

**Abb. 8.4.20** Aufnahme von Objekt 7 **links:** GFP **rechts:** DAPI

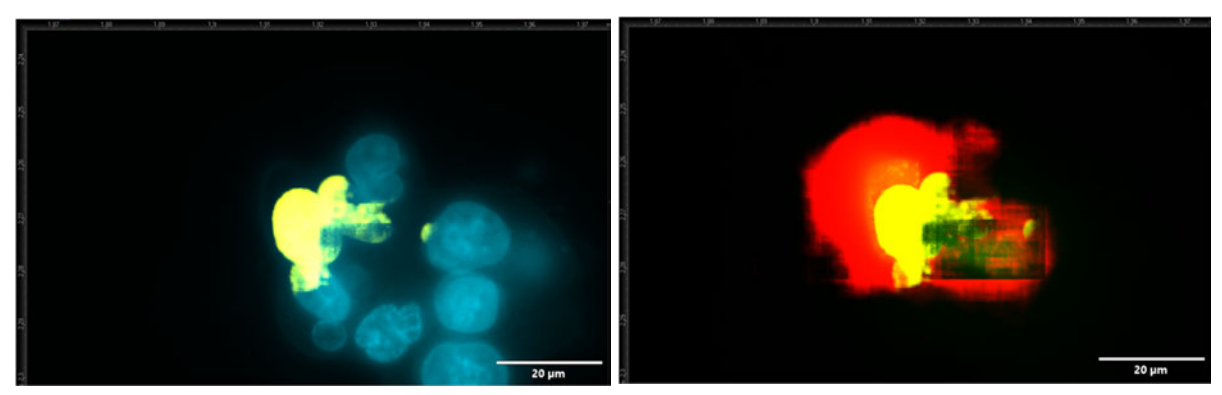

**Abb. 8.4.21** Aufnahme von Objekt 7 **links:** DAPI und Nucleus **rechts:** GFP, Nucleus und Cell

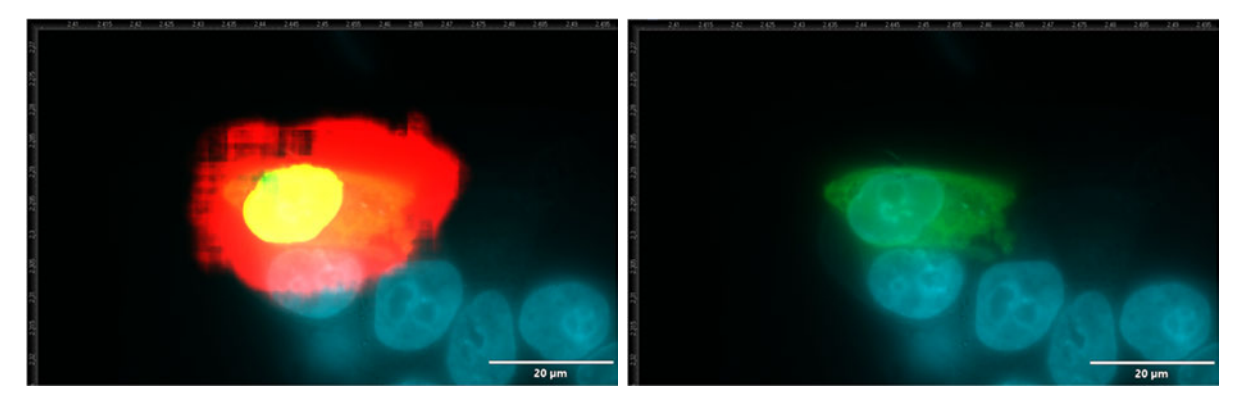

**Abb. 8.4.22** Aufnahme von Objekt 8 **links:** Cell, Nucleus, GFP und DAPI **rechts:** GFP und DAPI

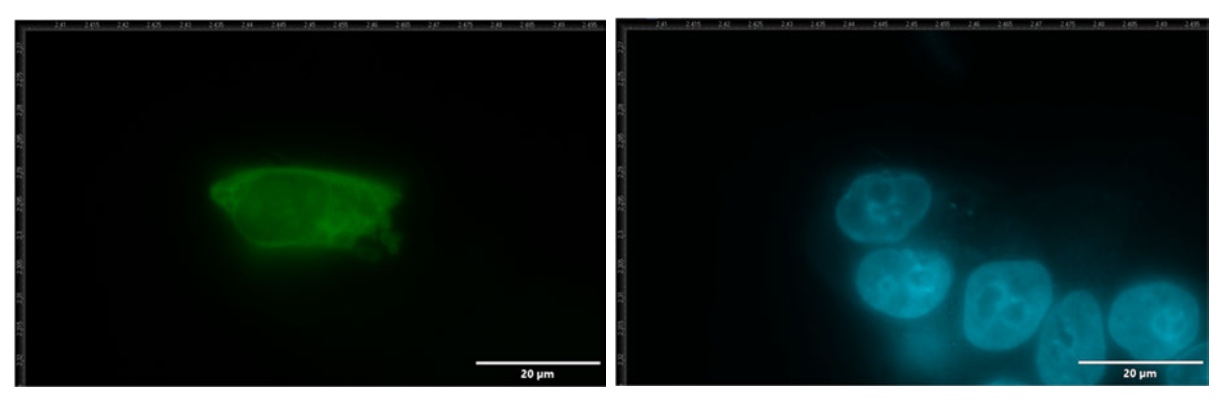

**Abb. 8.4.23** Aufnahme von Objekt 8 **links:** GFP **rechts:** DAPI

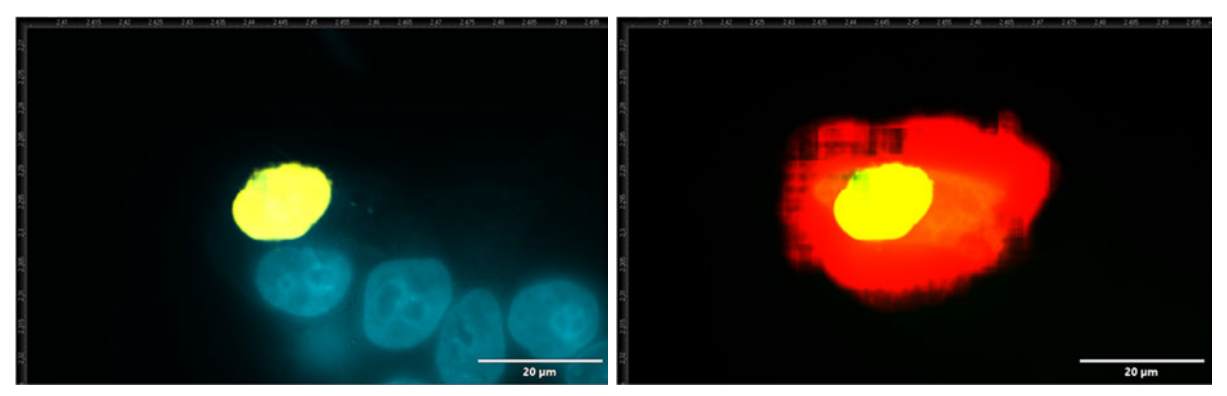

**Abb. 8.4.24** Aufnahme von Objekt 8 **links:** DAPI und Nucleus **rechts:** GFP, Nucleus und Cell

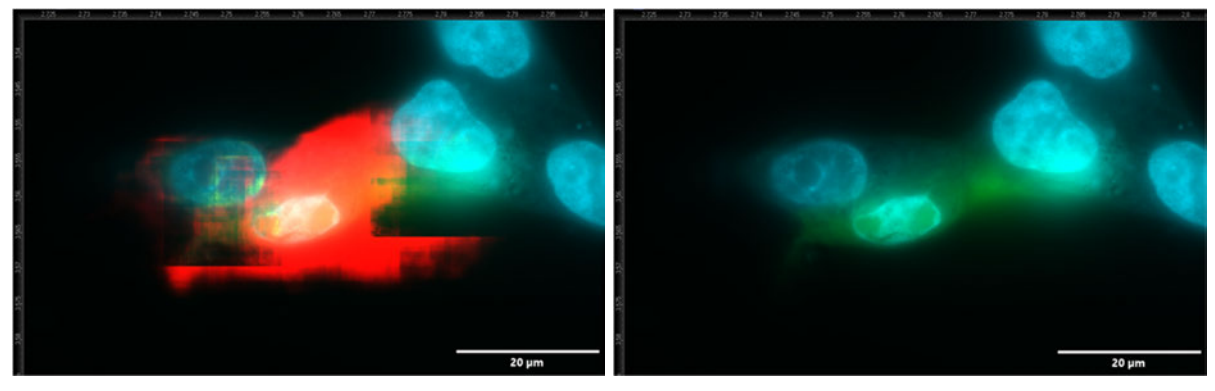

**Abb. 8.4.25** Aufnahme von Objekt 9 **links:** Cell, Nucleus, GFP und DAPI **rechts:** GFP und DAPI

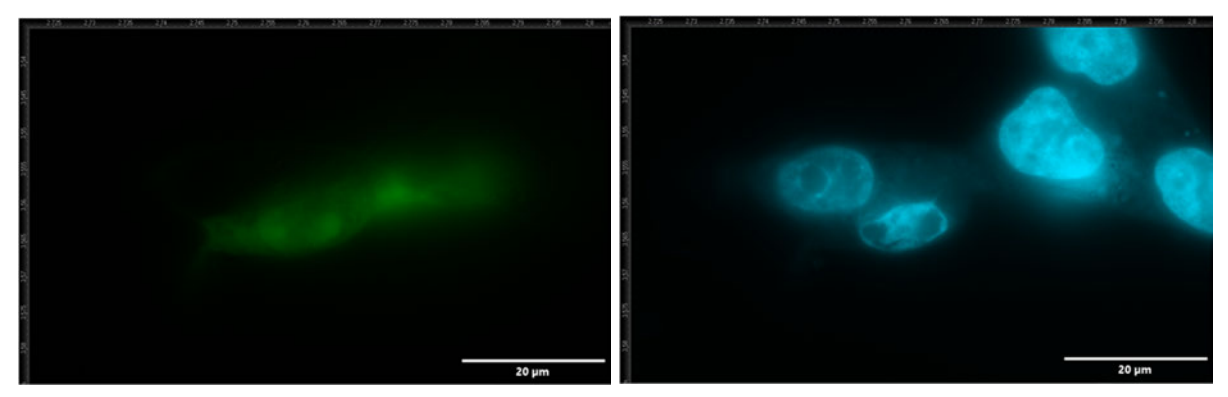

**Abb. 8.4.26** Aufnahme von Objekt 9 **links:** GFP **rechts:** DAPI

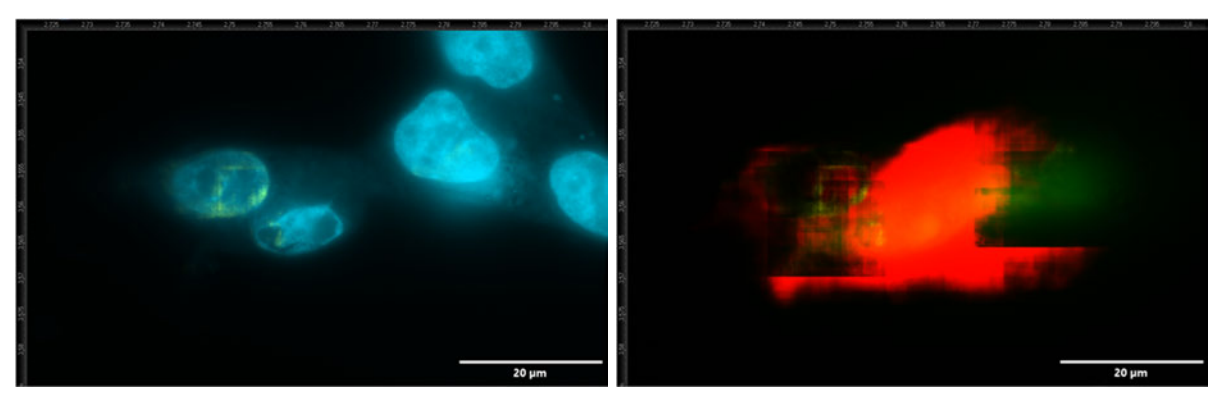

**Abb. 8.4.27** Aufnahme von Objekt 9 **links:** DAPI und Nucleus **rechts:** GFP, Nucleus und Cell

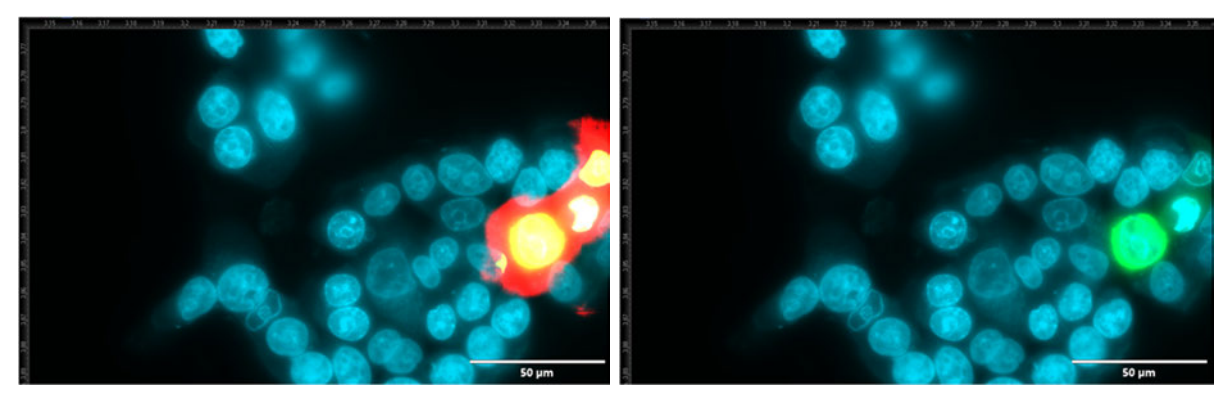

**Abb. 8.4.28** Aufnahme von Objekt 10 am Rand **links:** Cell, Nucleus, GFP und DAPI **rechts:** GFP und DAPI

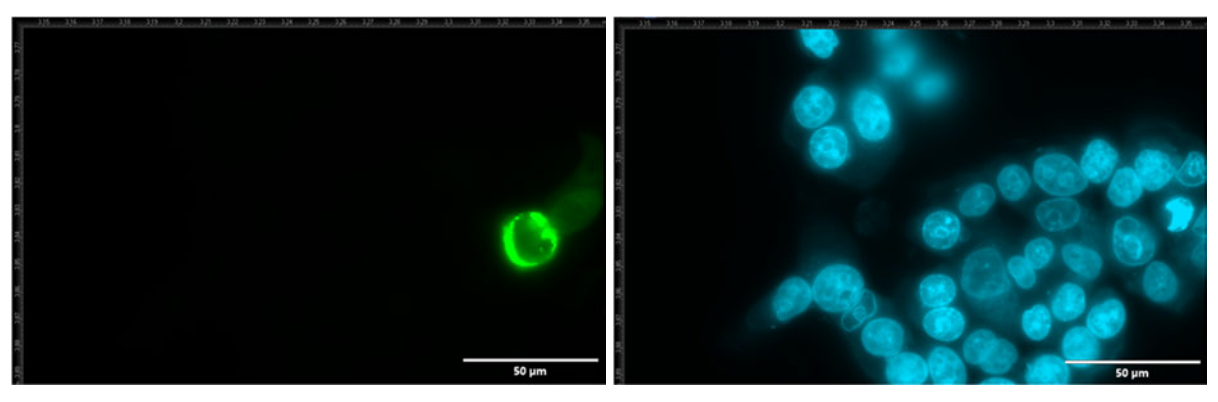

**Abb. 8.4.29** Aufnahme von Objekt 10 am Rand **links:** GFP **rechts:** DAPI

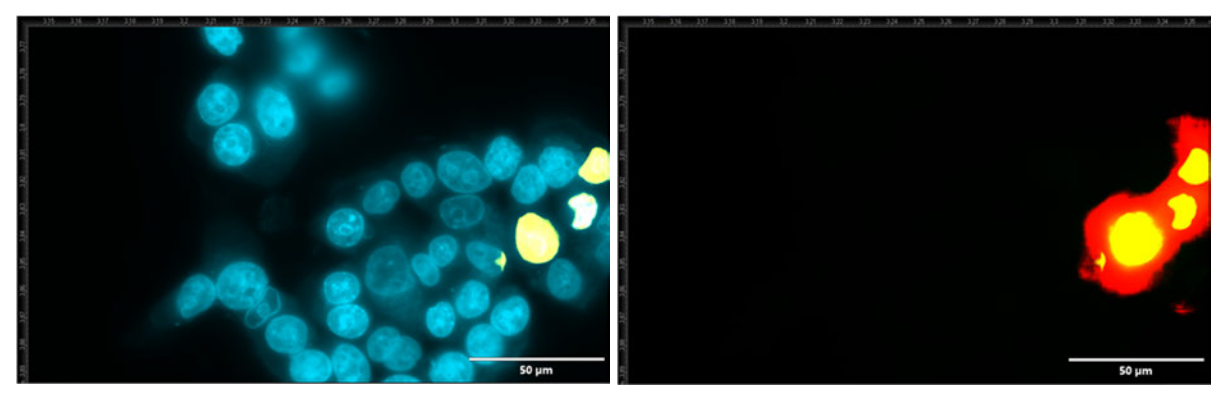

**Abb. 8.4.30** Aufnahme von Objekt 10 am Rand **links:** DAPI & Nucleus **rechts:** GFP, Nucleus & Cell

#### **8.1.3 HT29**

#### **8.1.3.1 HT29N1**

Objekt 1

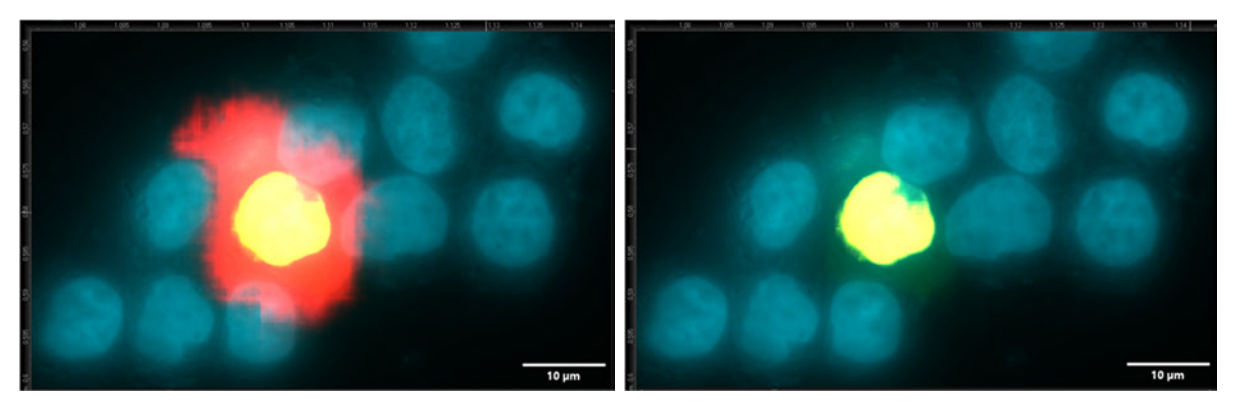

**Abb. 8.5.1** Aufnahme von Objekt 1 **links:** GFP, DAPI, Nucleus & Cell **rechts:** Nucleus, DAPI & GFP

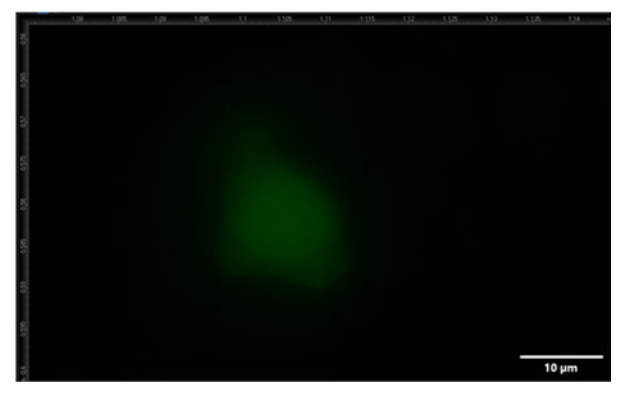

**Abb. 8.5.2** GFP Kanal von Objekt 1

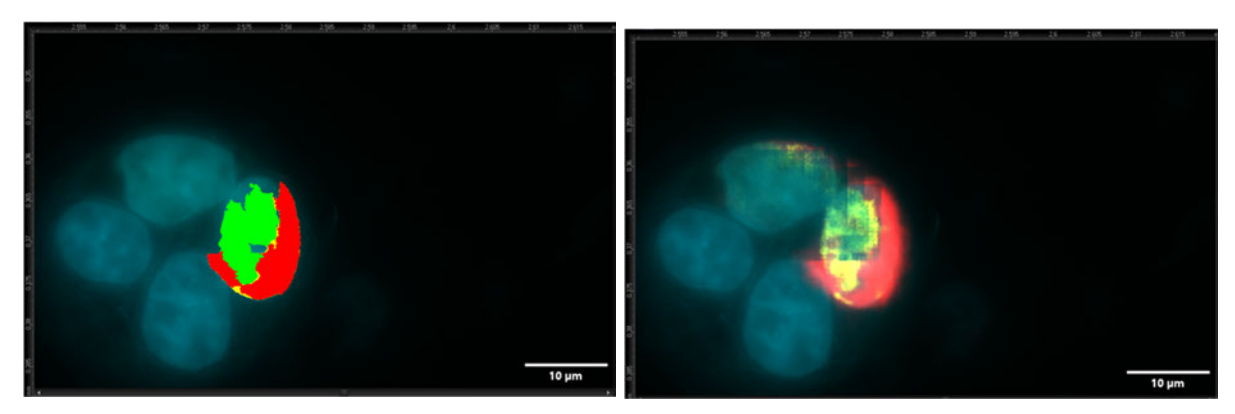

**Abb. 8.5.3** Aufnahme von Objekt 2 **links:** Vermessens Objekt, DAPI und GFP **rechts:** DAPI, GFP, Nucleus und Cell

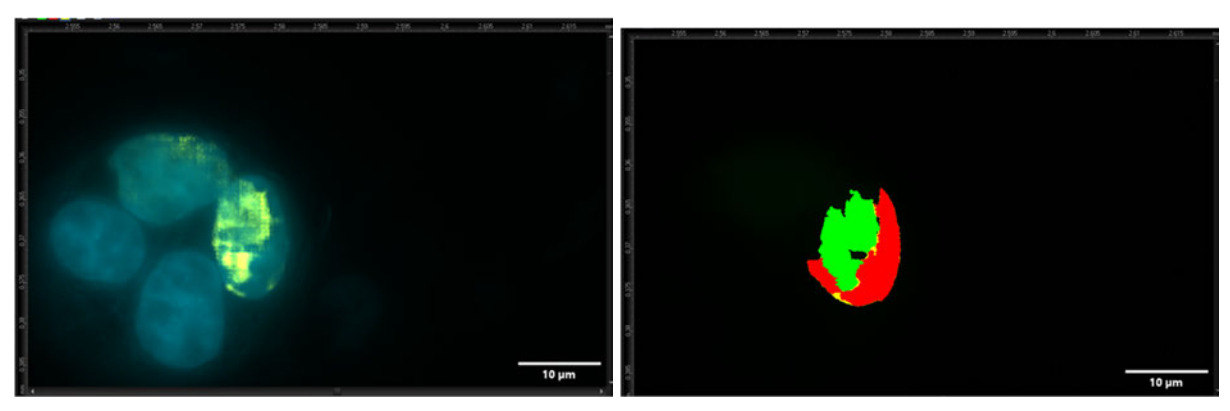

**Abb. 8.5.4** Aufnahme von Objekt 2 **links:** Nucleus, DAPI und GFP **rechts:** GFP und vermessenes Objekt

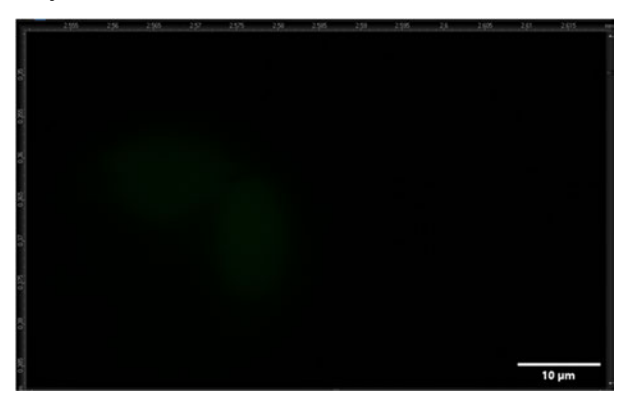

**Abb. 8.5.5** GFP Kanal von Objekt 2

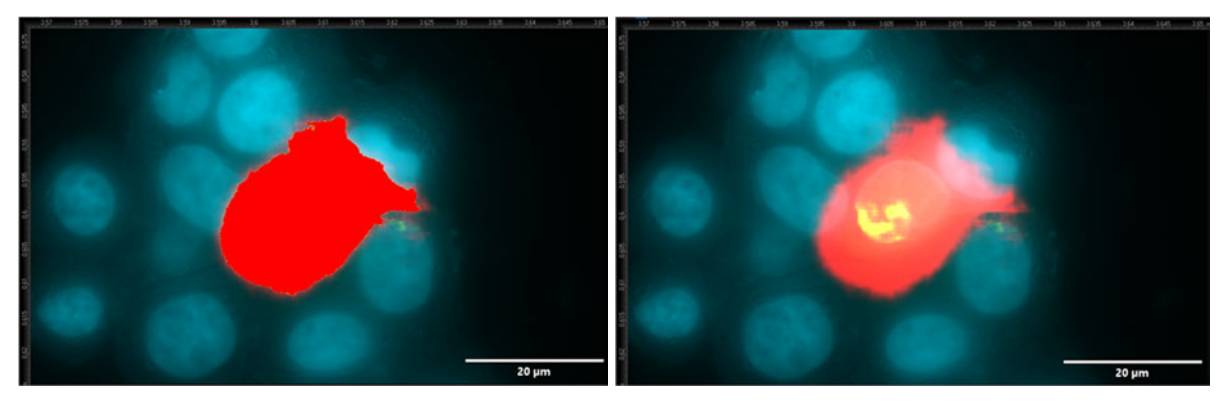

**Abb. 8.5.6** Aufnahme von Objekt 3 **links:** vermessenes Objekt, DAPI und GFP **rechts:** Cell, Nucleus, DAPI und GFP

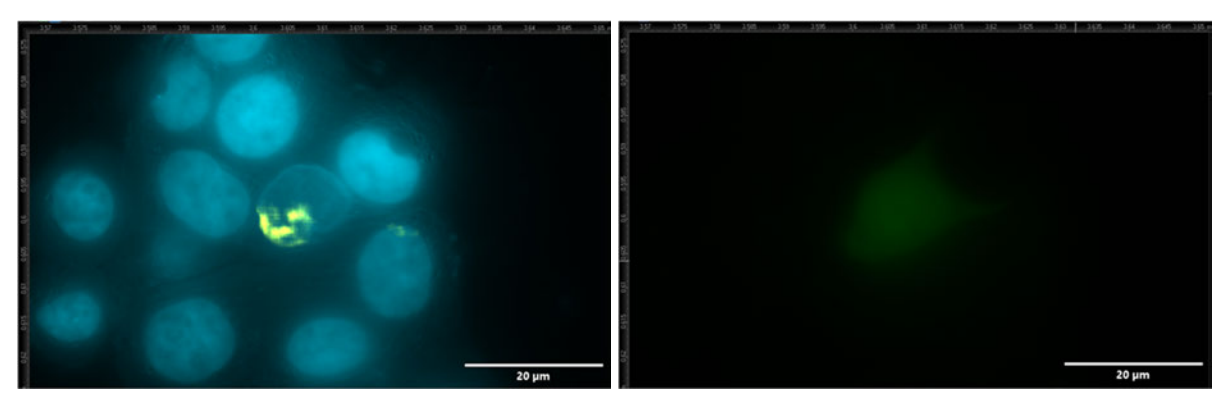

**Abb. 8.5.7** Aufnahme von Objekt 3 **links:** Nucleus und DAPI **rechts:** GFP-Kanal

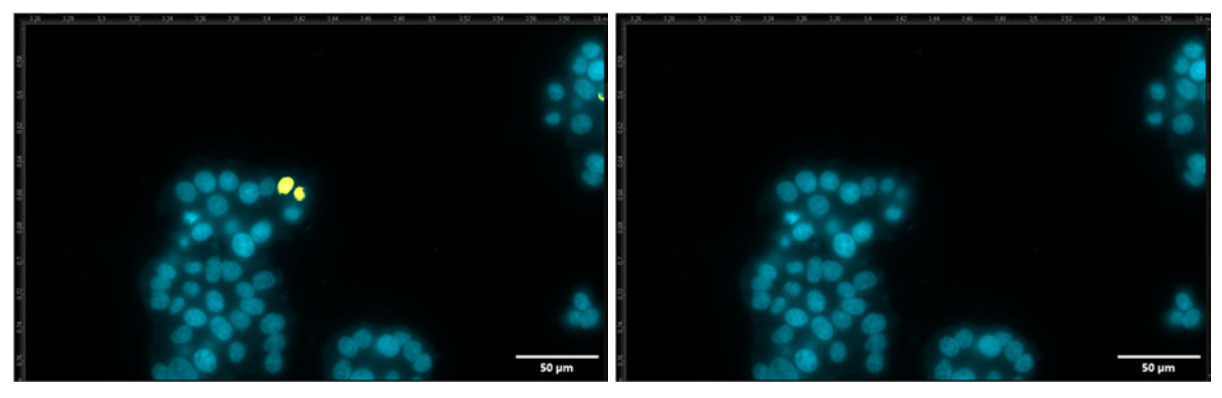

**Abb. 8.5.8** Aufnahme von Objekt 4 **links:** DAPI und Nucleus **rechts:** DAPI

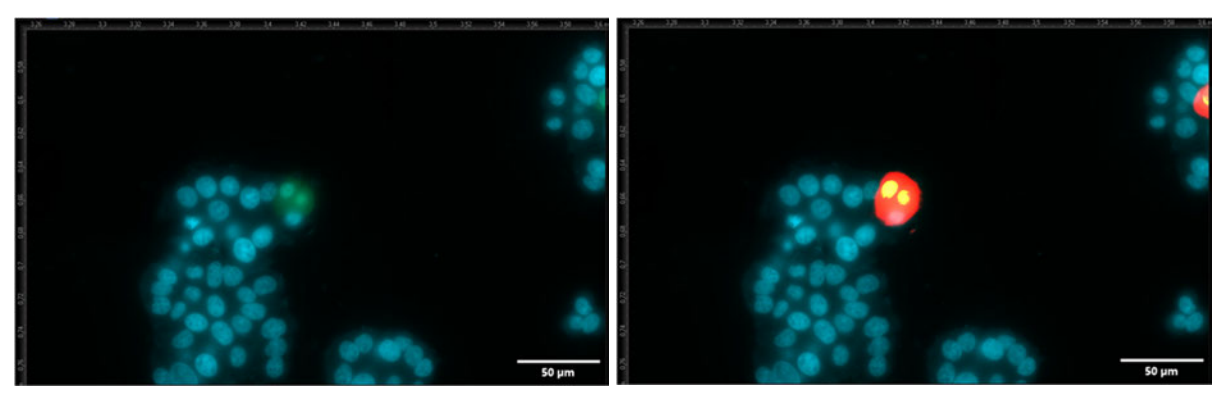

**Abb. 8.5.9** Aufnahme von Objekt 4 **links:** GFP und DAPI **rechts:** DAPI, GFP, Nucleus und Cell

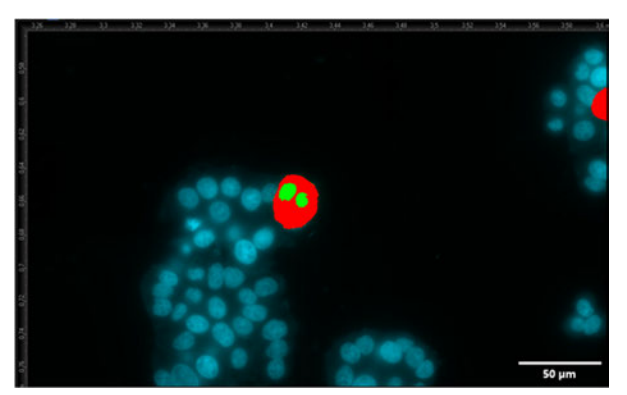

**Abb. 8.5.10** Aufnahme vom Objekt 4 mit den Kanälen DAPI und GFP, sowie dem markierten Objekt

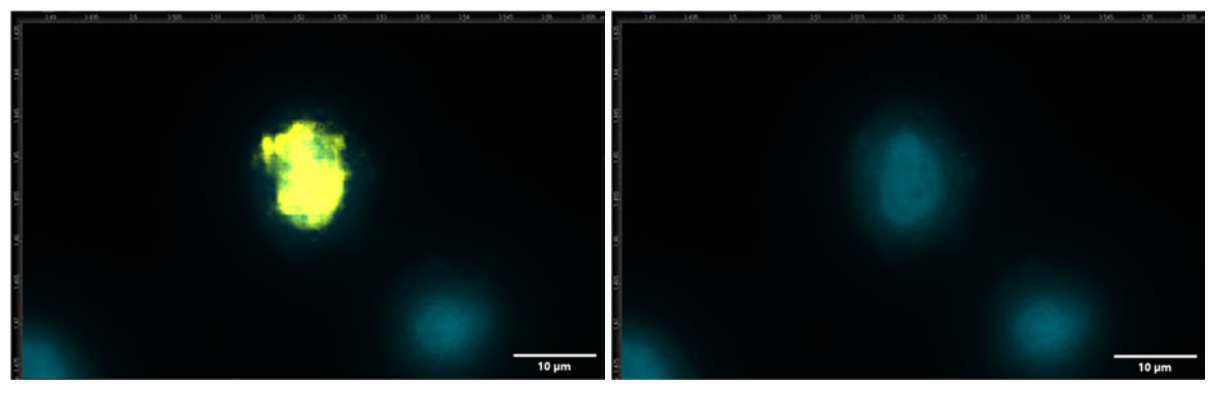

**Abb. 8.5.11** Aufnahme von Objekt 5 **links:** DAPI und Nucleus **rechts:** DAPI

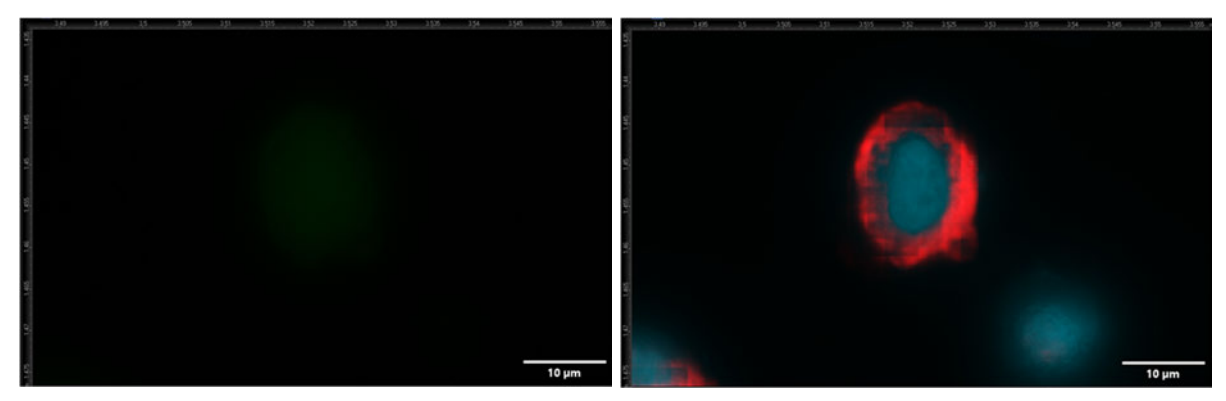

**Abb. 8.5.12** Aufnahme von Objekt 5 **links:** GFP **rechts:** DAPI und Cell

# **8.2 Visuelle Übersicht verschiedener künstlicher neuronalen Netzwerke**

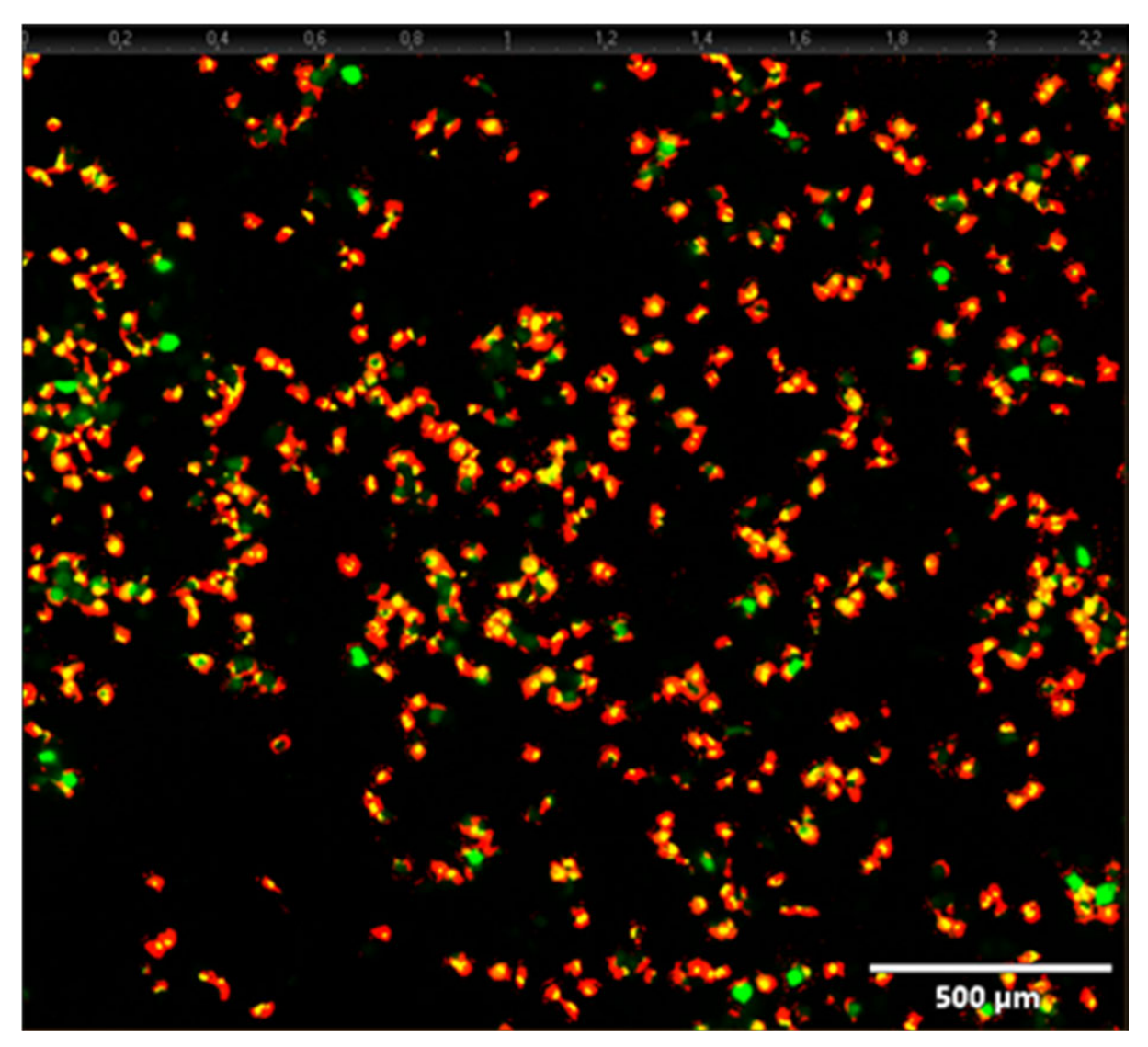

Abb. 8.6.1 Übersicht von einem Ausschnitt aus "well 1 doro 70" mit FG\_NC\_5bilder. Sichtbar ist der GFP-Kanal, sowie die Probability map von Nucleus und Cell

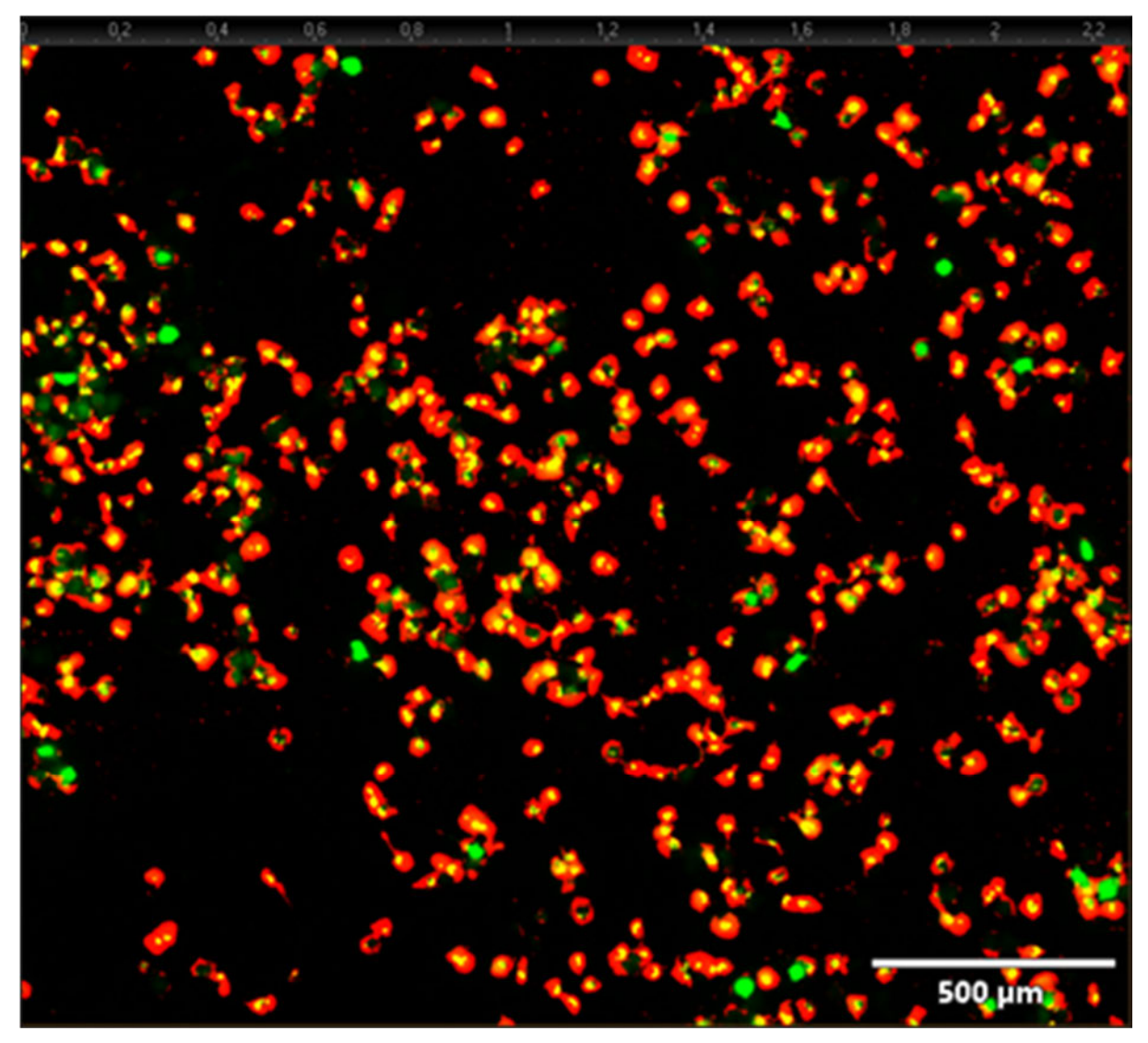

**Abb. 8.6.2** Übersicht von einem Ausschnitt aus "well 1 doro 70" mit FG\_NC\_8bilder. Sichtbar ist der GFP-Kanal, sowie die Probability map von Nucleus und Cell

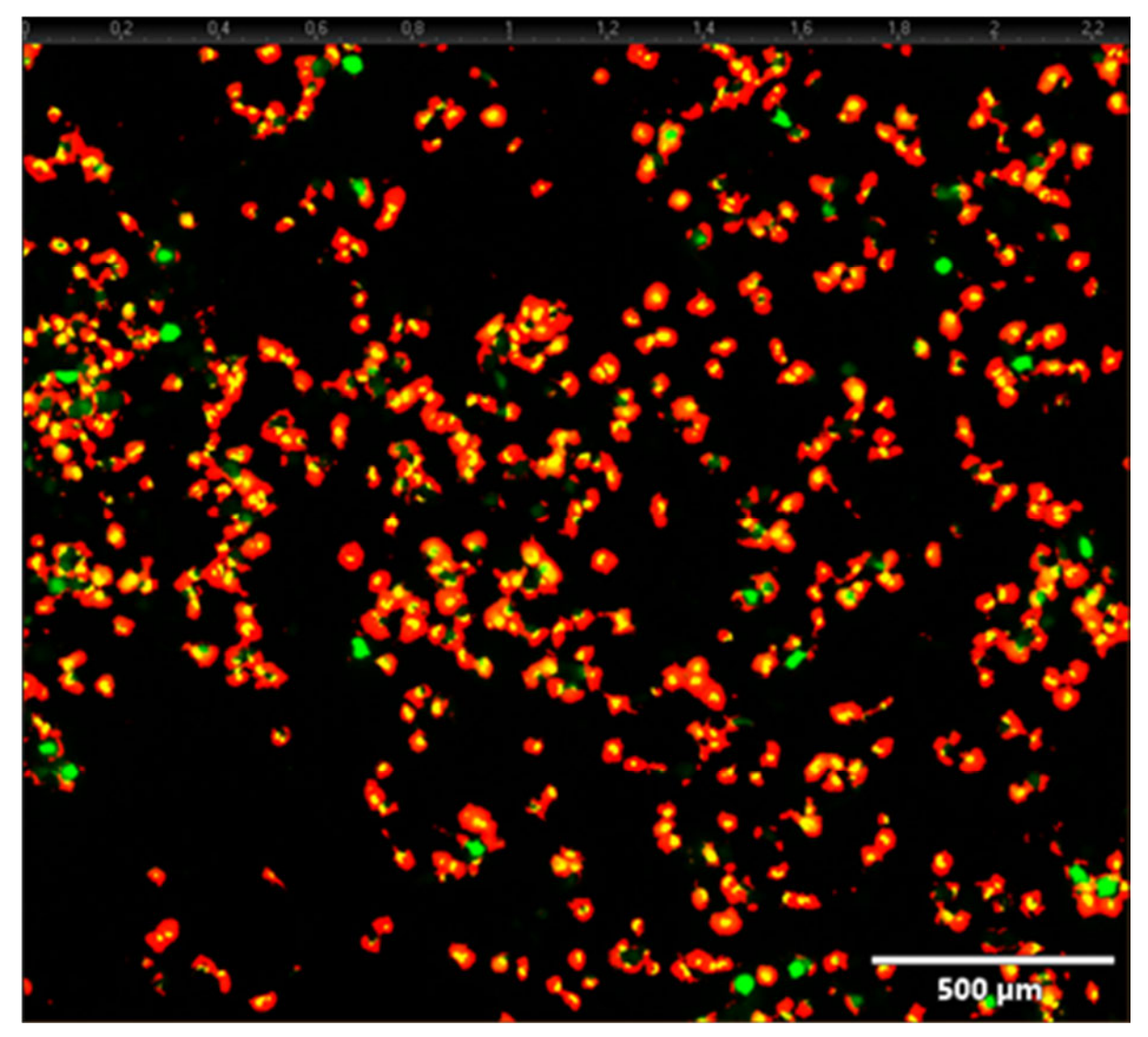

Abb. 8.6.3 Übersicht von einem Ausschnitt aus "well 1 doro 70" mit FG\_NC\_9bilder. Sichtbar ist der GFP-Kanal, sowie die Probability map von Nucleus und Cell

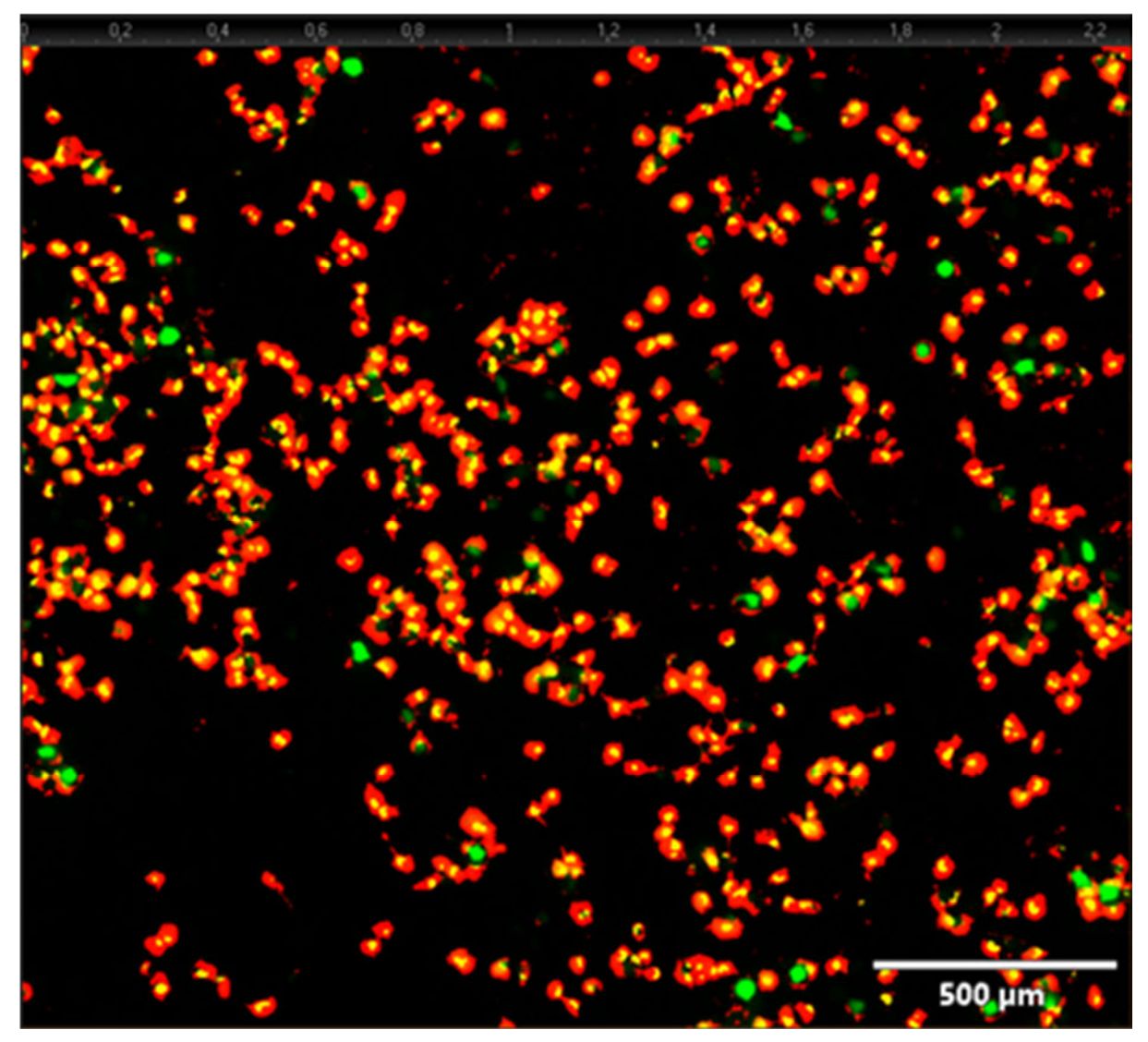

Abb. 8.6.4 Übersicht von einem Ausschnitt aus "well 1 doro 70" mit FG\_NC\_13bilder. Sichtbar ist der GFP-Kanal, sowie die Probability map von Nucleus und Cell

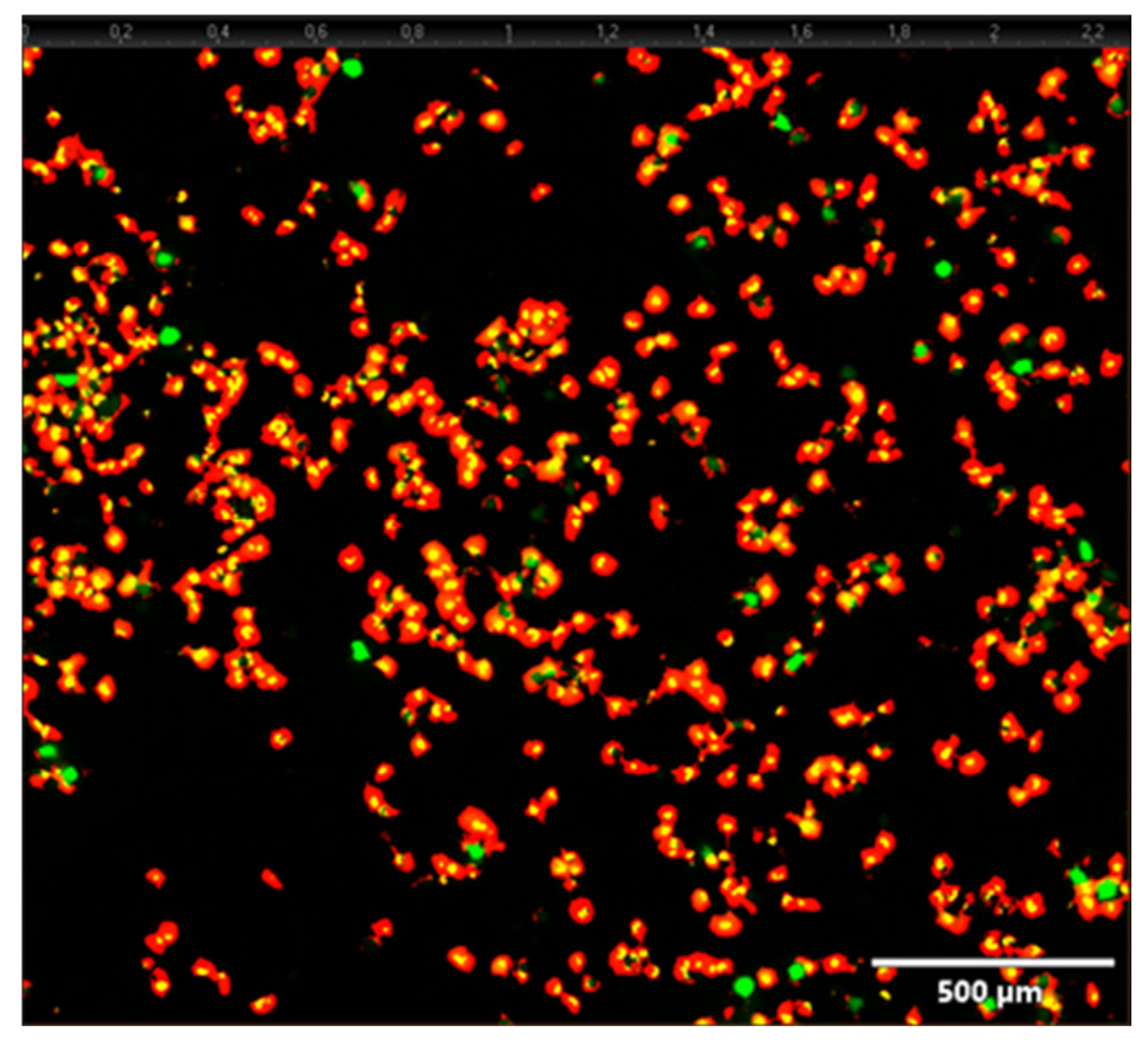

Abb. 8.6.5 Übersicht von einem Ausschnitt aus "well 1 doro 70" mit FG\_NC\_17bilder. Sichtbar ist der GFP-Kanal, sowie die Probability map von Nucleus und Cell

## **8.3 Graphische Aufbereitung der statistischen Daten verschiedener ANNs und verschiedener VBA-Makros**

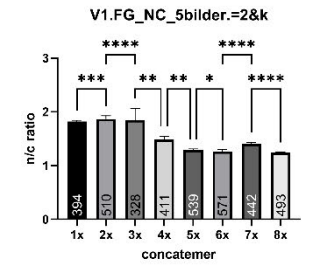

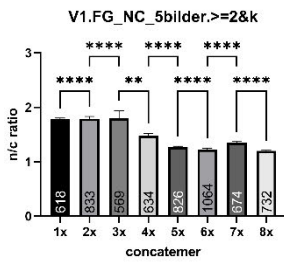

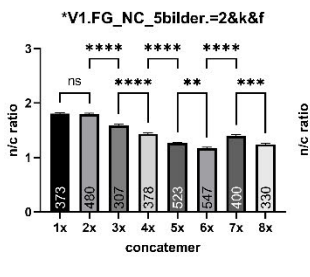

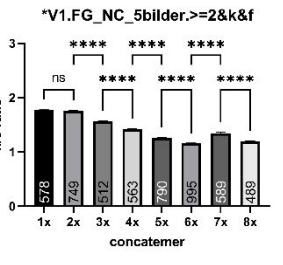

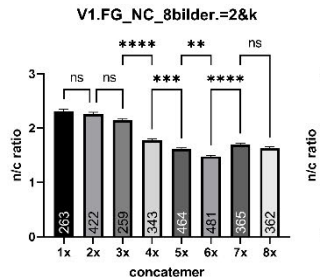

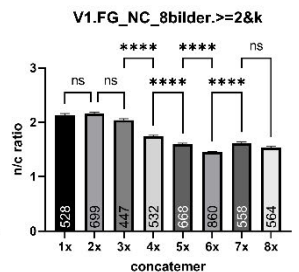

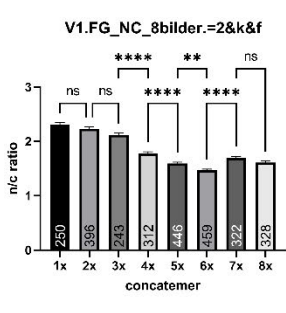

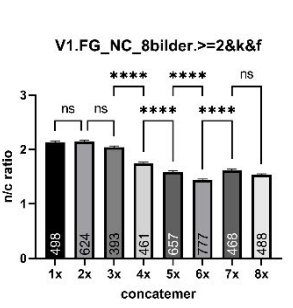

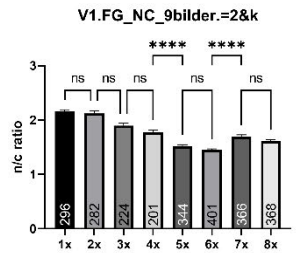

concatemer

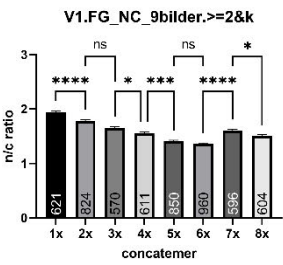

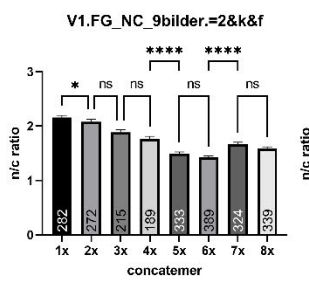

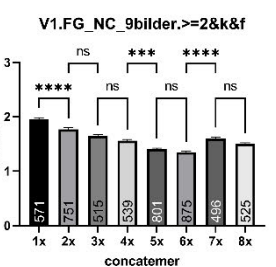

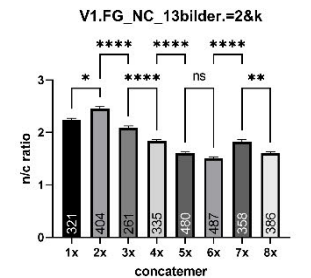

V1.FG\_NC\_17bilder.=2&k

3x 4x 5x 6x

concatemer

 $2x$ 

n/c ratio

 $***$ 

 $7x$   $8x$ 

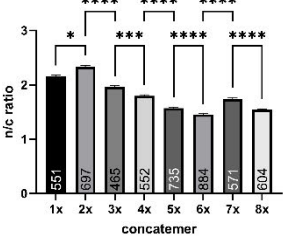

V1.FG NC 17bilder.>=2&k

 $1x$  2x 3x 4x 5x 6x 7x 8x

concatemer

\*\*\*\* \*\*\*\*

V1.FG NC 13bilder.>=2&k

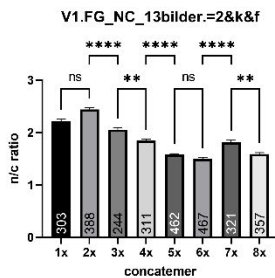

V1.FG NC 13bilder.>=2&k&f

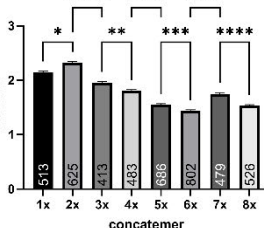

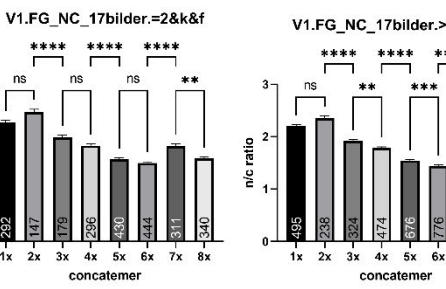

V1.FG\_NC\_17bilder.>=2&k&f  $+$   $+$   $+$ 

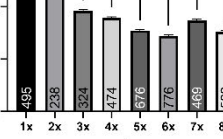

**Abb. 8.7.1** Übersicht der statistischen Daten für das Präparat von V1

ś

 $1x$  $2x$
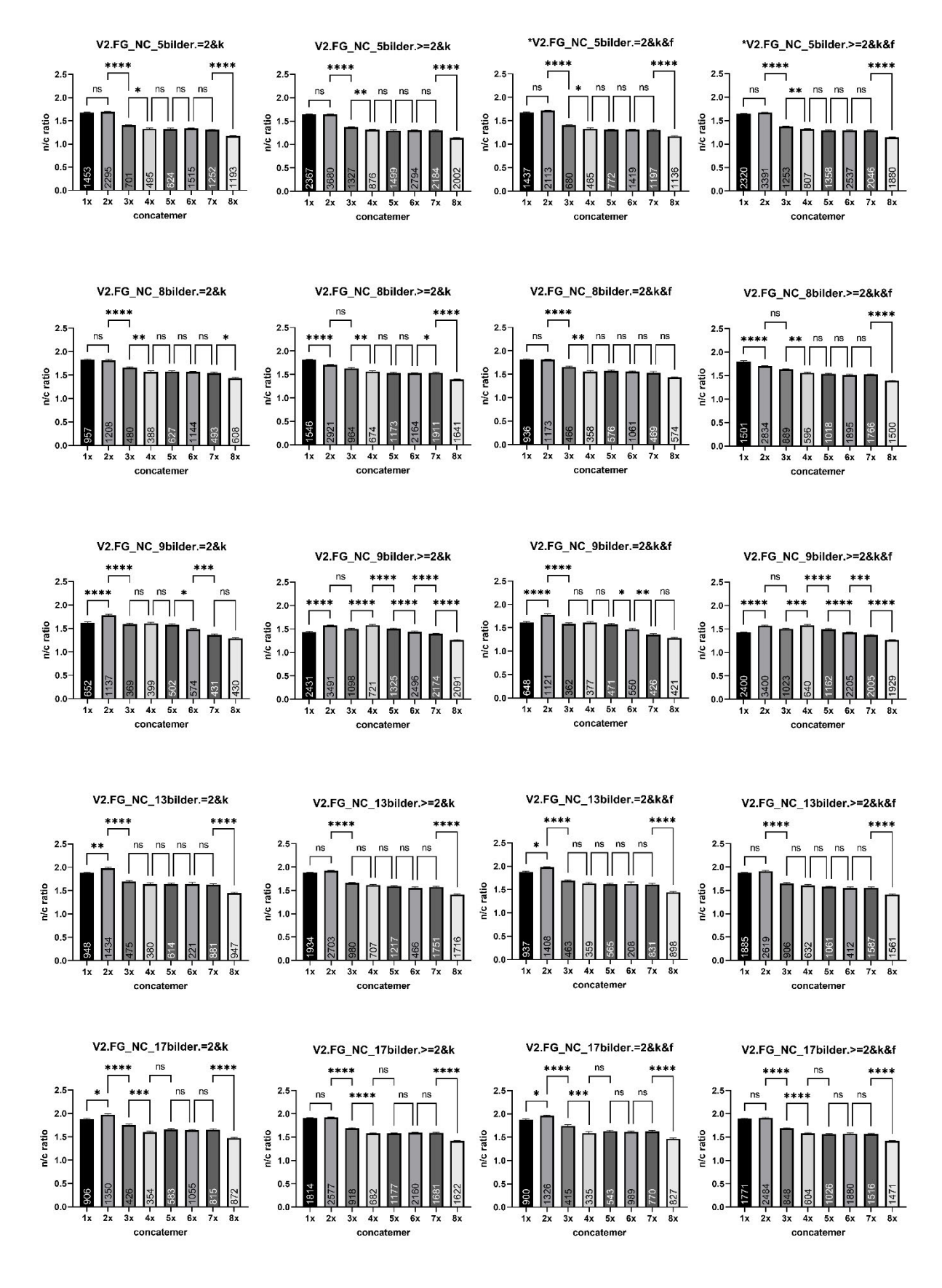

**Abb. 8.7.2** Übersicht der statistischen Daten für V2

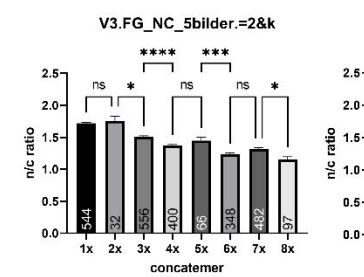

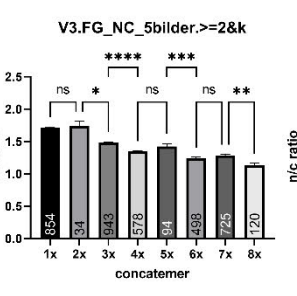

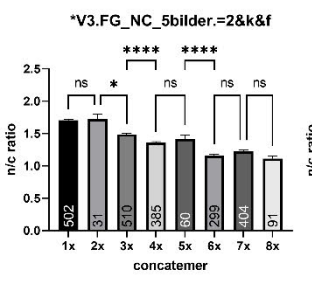

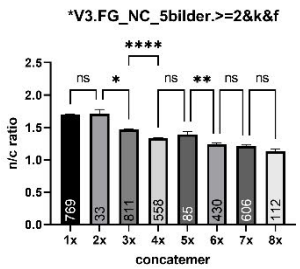

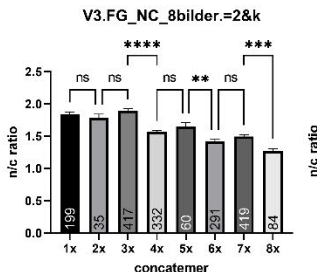

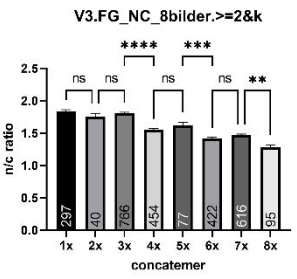

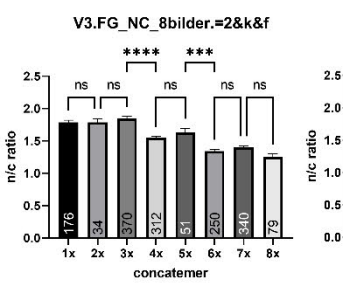

V3.FG NC 8bilder.>=2&k&f

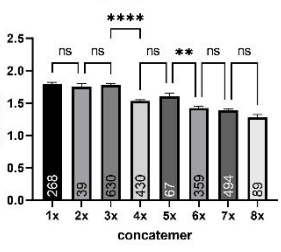

V3.FG NC 9bilder.=2&k  $2.5$ ns  $n<sub>s</sub>$  $ns$  $n<sub>s</sub>$ no ٦ī  $2.0\,$  $\frac{8}{10}$  1.5  $\frac{6}{6}$  1.0

 $\mathbf{a}$ 

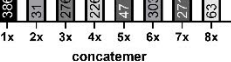

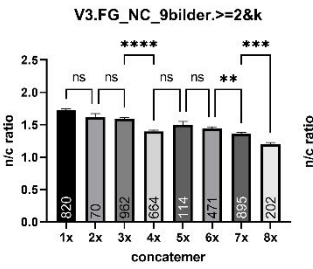

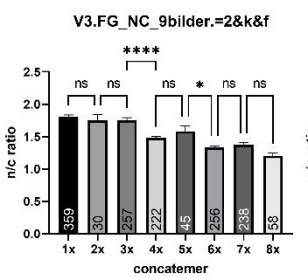

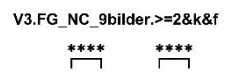

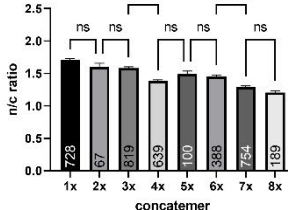

V3.FG\_NC\_13bilder.=2&k וך  $2.0$ n/c ratio  $1.5$  $1.0$ 1x 2x 3x 4x 5x 6x 7x 8x concatemer

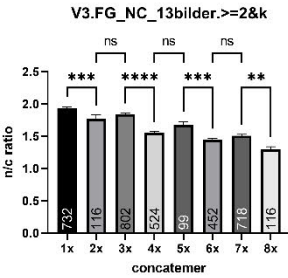

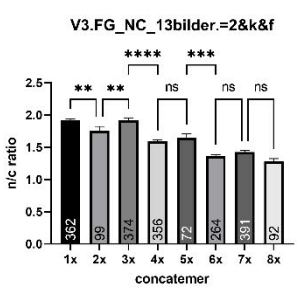

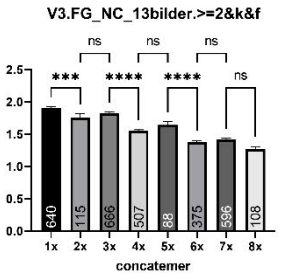

n/c ratio

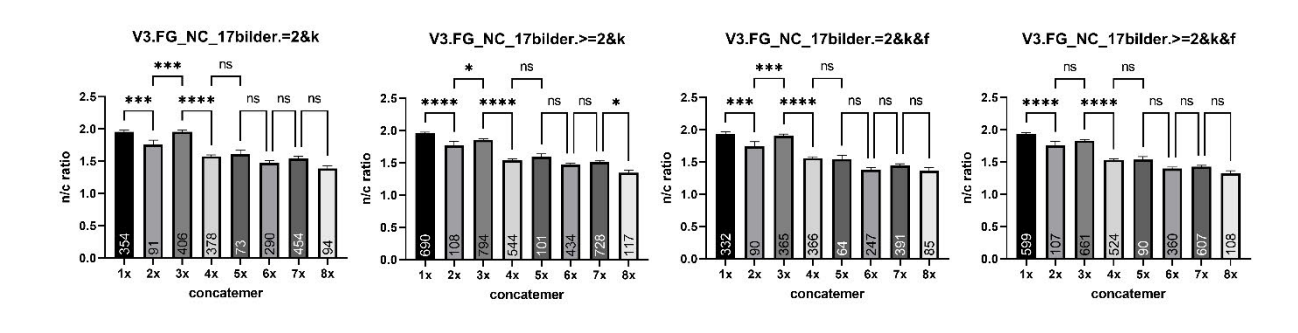

**Abb. 8.7.3** Übersicht der statistischen Daten von V3

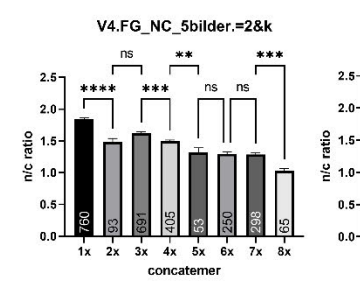

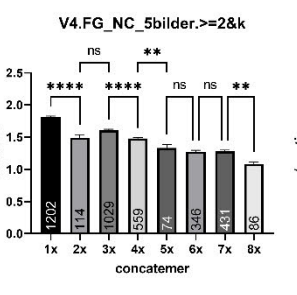

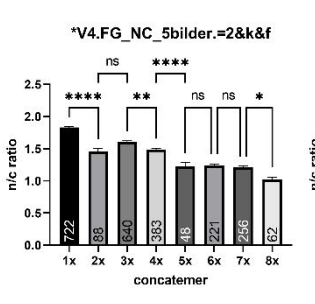

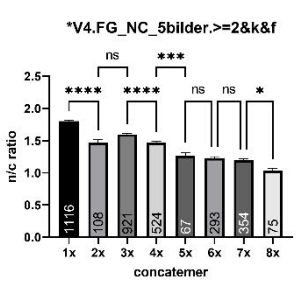

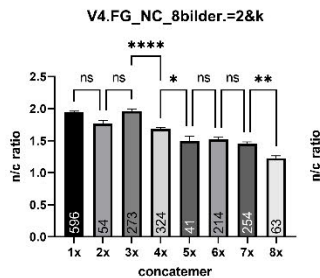

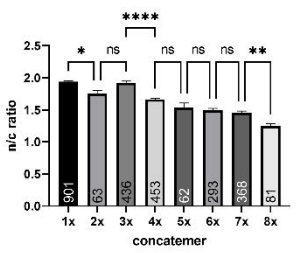

V4.FG\_NC\_8bilder.>=2&k

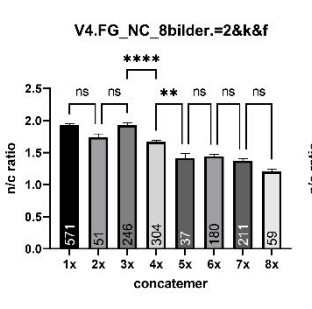

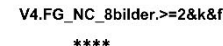

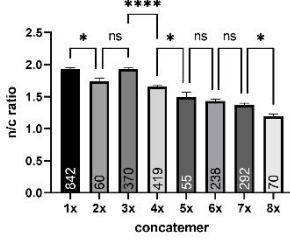

V4.FG\_NC\_9bilder.=2&k  $ns$  $2.0$  $\frac{1}{2}$  1.5<br> $\frac{1}{2}$  1.0  $_{0.5}$  $0.0$  $\overline{1}$  $2x$  $3x$  $4x$   $5x$  $6x$  $7x$  $\overline{8}$ concatemen

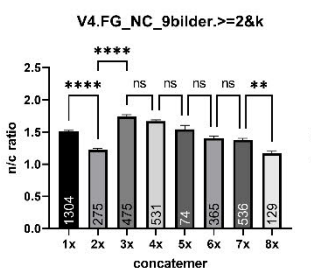

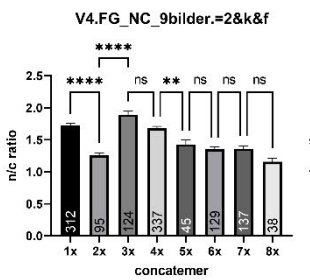

V4.FG NC 9bilder.>=2&k&f

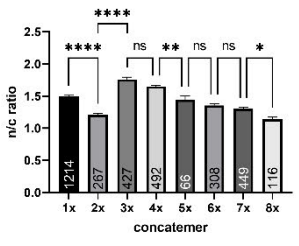

V4.FG\_NC\_13bilder.=2&k  $\overline{ }$  $\overline{\phantom{0}}^*$  $2.5$  $2.0$ ratio  $1.5$  $\frac{1}{2}$  1.0  $0.5$  $0.0$  $1x$   $2x$   $3x$   $4x$   $5x$   $6x$   $7x$   $8x$ concatemer

V4.FG\_NC\_17bilder.=2&k

 $2x$   $3x$   $4x$   $5x$   $6x$   $7x$ 

concatemer

 $2.5$ 

 $2.0$ 

 $\frac{8}{10}$  1.5

 $\mathbf{0}$ .

 $0.0$ 

 $1x$ 

å  $1.0$ 

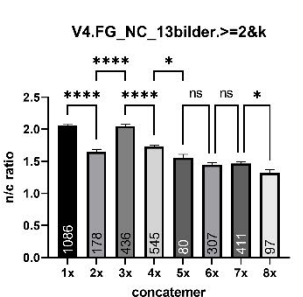

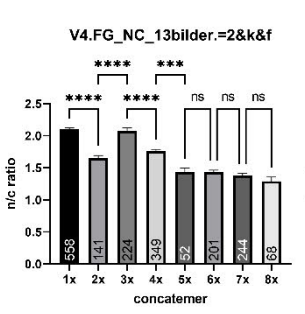

V4.FG\_NC\_13bilder.>=2&k&f \*\*\*\*  $**$  $2.5$  $2.0$  $1.5$  $\frac{6}{6}$  1.0  $0.5$ 1005  $0.0$  $1x$   $2x$   $3x$   $4x$   $5x$   $6x$ 

ratio

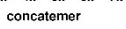

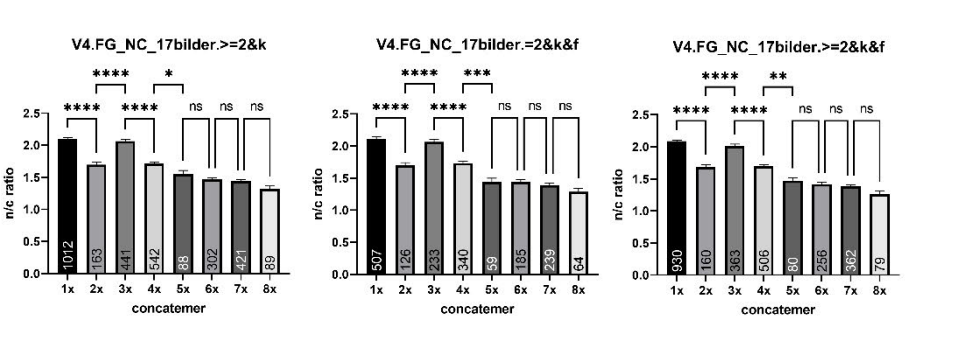

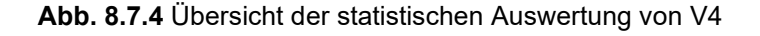

 $8x$ 

# **8.4 P-Values für Abb. 8.7.1-8.7.4**

# **8.4.1 V1**

| Dunn's<br>multiple<br>comparisons<br>test | Mean rank<br>diff, | Significant? | <b>Summary</b> | <b>Adjusted P</b><br><b>Value</b> |
|-------------------------------------------|--------------------|--------------|----------------|-----------------------------------|
| $1x$ vs. $2x$                             | 309,0              | Yes          | $***$          | 0,0001                            |
| $2x$ vs. $3x$                             | 338,1              | Yes          | $***$          | < 0,0001                          |
| $3x$ vs. $4x$                             | 276,6              | Yes          | $***$          | 0,0032                            |
| 4x vs. 5x                                 | 247,7              | Yes          | $***$          | 0,0027                            |
| $5x$ vs. $6x$                             | 178,1              | Yes          | $\star$        | 0,0375                            |
| 6x vs. 7x                                 | $-428,1$           | Yes          | $***$          | < 0,0001                          |
| <b>7x vs. 8x</b>                          | 328,3              | Yes          | ****           | < 0,0001                          |

**Tab. 8.1.1** Statistische Werte für V1.FG\_NC\_5bilder.=2&k

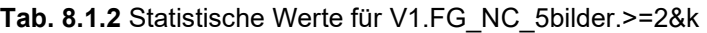

| Dunn's<br>multiple<br>comparisons<br>test | Mean rank<br>diff, | Significant? | <b>Summary</b> | <b>Adjusted P</b><br>Value |
|-------------------------------------------|--------------------|--------------|----------------|----------------------------|
| $1x$ vs. $2x$                             | 532,7              | Yes          | ****           | < 0,0001                   |
| $2x$ vs. $3x$                             | 565,4              | Yes          | $***$          | < 0,0001                   |
| $3x$ vs. $4x$                             | 375,3              | Yes          | $***$          | 0,0011                     |
| 4x vs. 5x                                 | 433,0              | Yes          | ****           | < 0,0001                   |
| $5x$ vs. $6x$                             | 355,0              | Yes          | $***$          | < 0,0001                   |
| 6x vs. 7x                                 | $-626,7$           | Yes          | $***$          | < 0,0001                   |
| <b>7x vs. 8x</b>                          | 516,0              | Yes          | $***$          | < 0,0001                   |

**Tab. 8.1.3** Statistische Werte für V1.FG\_NC\_5bilder.=2&k&f

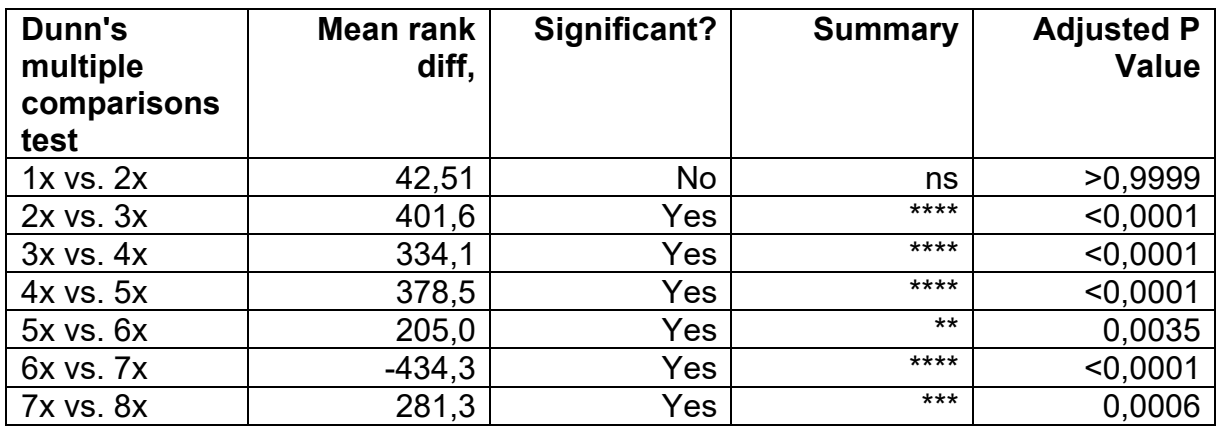

| Dunn's<br>multiple<br>comparisons<br>test | Mean rank<br>diff, | Significant? | <b>Summary</b> | <b>Adjusted P</b><br><b>Value</b> |
|-------------------------------------------|--------------------|--------------|----------------|-----------------------------------|
| $1x$ vs. $2x$                             | 110,9              | No           | ns             | >0,9999                           |
| $2x$ vs. $3x$                             | 619,7              | Yes          | ****           | < 0,0001                          |
| $3x$ vs. $4x$                             | 498,4              | Yes          | ****           | < 0,0001                          |
| 4x vs. 5x                                 | 592,4              | Yes          | ****           | < 0,0001                          |
| $5x$ vs. $6x$                             | 419,6              | Yes          | ****           | < 0,0001                          |
| 6x vs. 7x                                 | $-642,7$           | Yes          | ****           | < 0,0001                          |
| <b>7x vs. 8x</b>                          | 487,0              | Yes          | ****           | < 0.0001                          |

**Tab. 8.1.4** Statistische Werte für V1.FG\_NC\_5bilder.>=2&k&f

**Tab. 8.1.5** Statistische Werte für V1.FG\_NC\_8bilder.=2&k

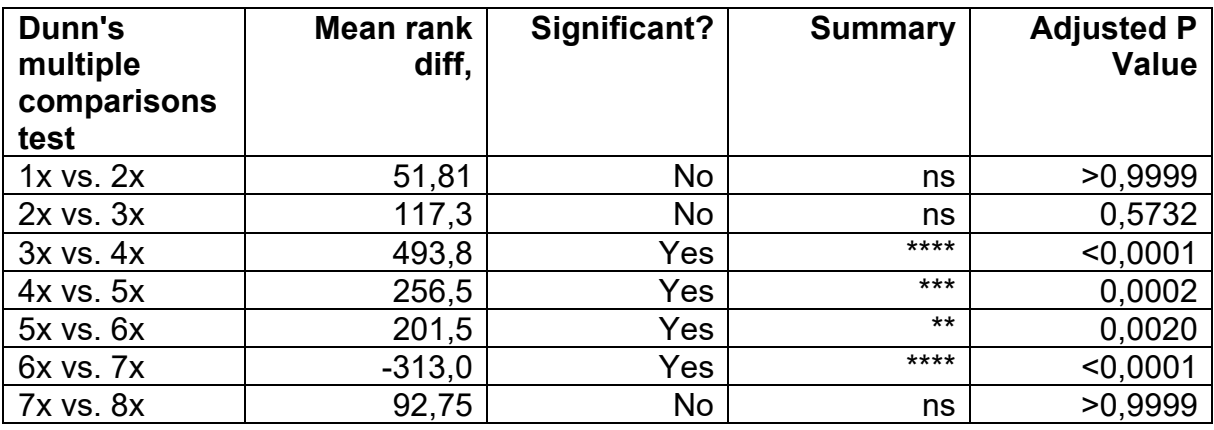

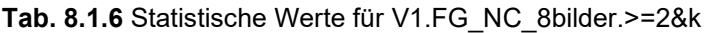

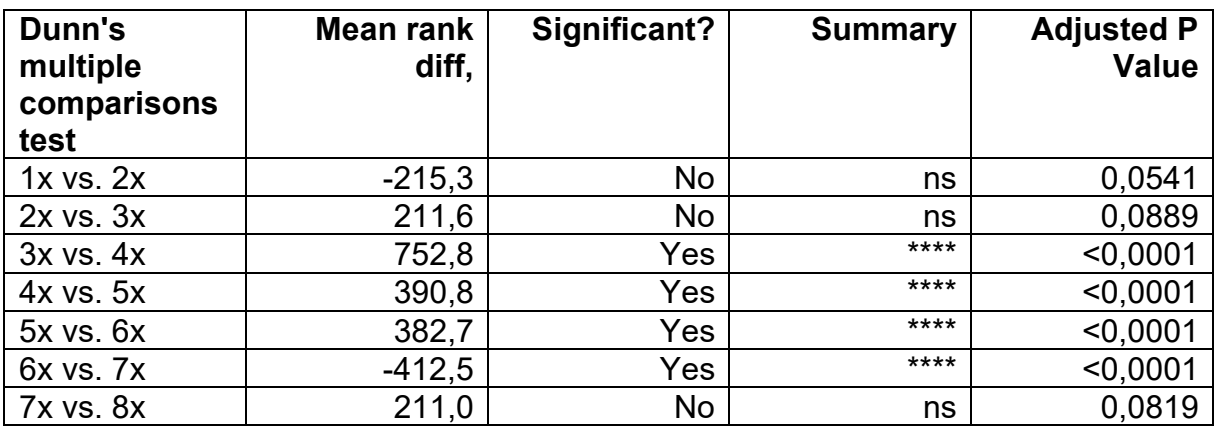

| Dunn's<br>multiple<br>comparisons<br>test | Mean rank<br>diff, | Significant? | <b>Summary</b> | <b>Adjusted P</b><br><b>Value</b> |
|-------------------------------------------|--------------------|--------------|----------------|-----------------------------------|
| $1x$ vs. $2x$                             | 76,44              | No           | ns             | >0,9999                           |
| $2x$ vs. $3x$                             | 92,87              | No           | ns             | >0.9999                           |
| 3x vs. 4x                                 | 441,8              | Yes          | ****           | < 0,0001                          |
| $4x$ vs. $5x$                             | 271,5              | Yes          | ****           | < 0,0001                          |
| $5x$ vs. $6x$                             | 175,1              | Yes          | $***$          | 0,0065                            |
| 6x vs. 7x                                 | $-307,6$           | Yes          | ****           | < 0,0001                          |
| <b>7x vs. 8x</b>                          | 113,3              | No           | ns             | 0,4866                            |

**Tab. 8.1.7** Statistische Werte für V1.FG\_NC\_8bilder.=2&k&f

**Tab. 8.1.8** Statistische Werte für V1.FG\_NC\_8bilder.>=2&k&f

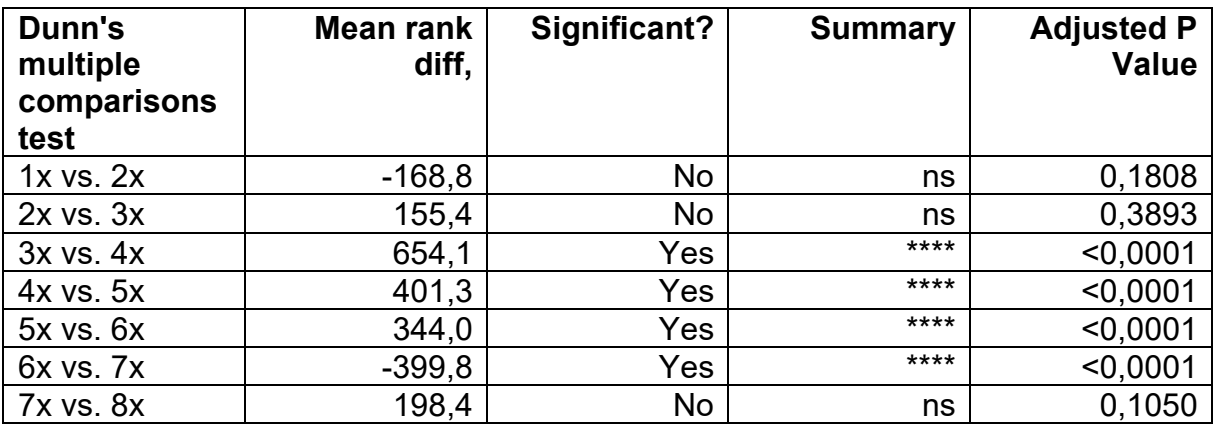

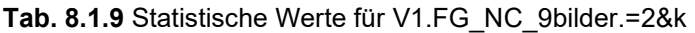

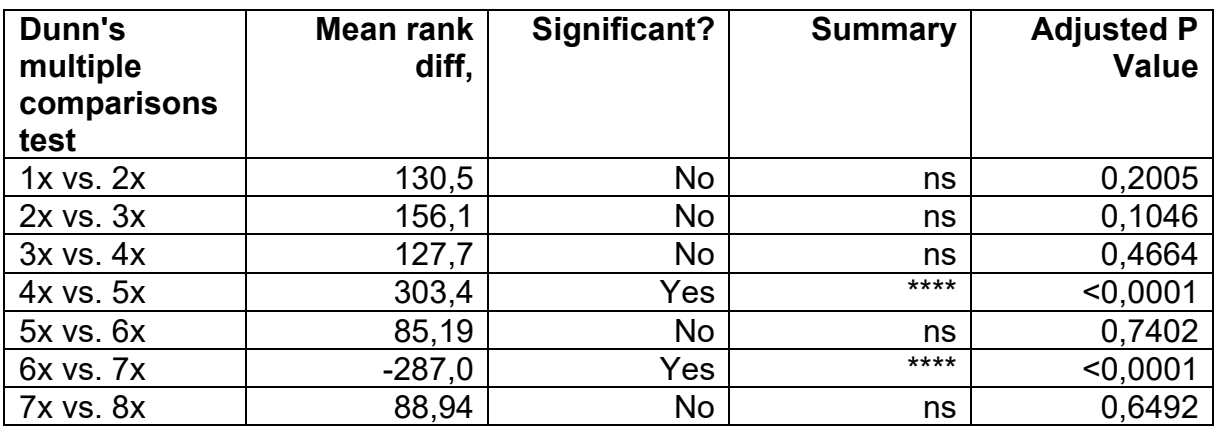

| Dunn's<br>multiple<br>comparisons<br>test | Mean rank<br>diff, | Significant? | <b>Summary</b> | <b>Adjusted P</b><br><b>Value</b> |
|-------------------------------------------|--------------------|--------------|----------------|-----------------------------------|
| $1x$ vs. $2x$                             | 584,6              | Yes          | ****           | < 0,0001                          |
| $2x$ vs. $3x$                             | 125,4              | No           | ns             | >0,9999                           |
| 3x vs. 4x                                 | 277,5              | Yes          | $\star$        | 0,0238                            |
| 4x vs. 5x                                 | 365,6              | Yes          | $***$          | 0,0002                            |
| $5x$ vs. $6x$                             | 142,0              | No           | ns             | 0,4470                            |
| 6x vs. 7x                                 | $-702,5$           | Yes          | ****           | < 0,0001                          |
| <b>7x vs. 8x</b>                          | 254,6              | Yes          | $\star$        | 0,0471                            |

**Tab. 8.1.10** Statistische Werte für V1.FG\_NC\_9bilder.>=2&k

**Tab. 8.1.11** Statistische Werte für V1.FG\_NC\_9bilder.=2&k&f

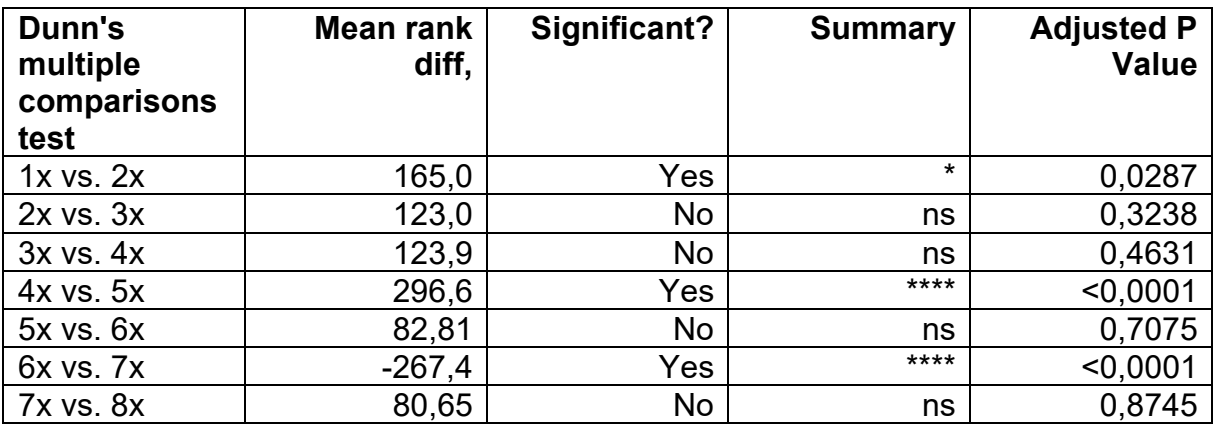

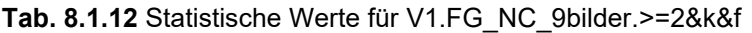

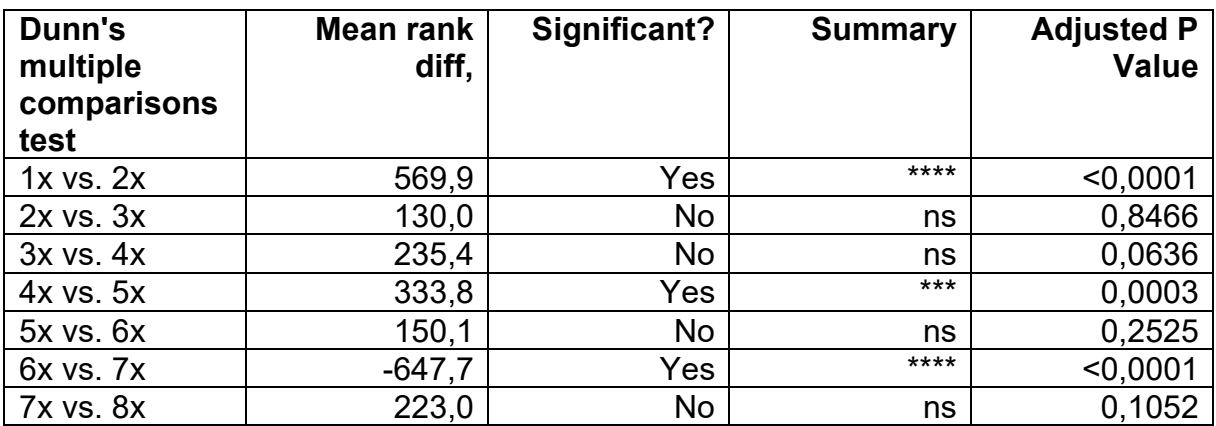

| Dunn's<br>multiple<br>comparisons<br>test | Mean rank<br>diff, | Significant? | <b>Summary</b> | <b>Adjusted P</b><br><b>Value</b> |
|-------------------------------------------|--------------------|--------------|----------------|-----------------------------------|
| $1x$ vs. $2x$                             | $-180,4$           | Yes          | $\star$        | 0,0409                            |
| $2x$ vs. $3x$                             | 387,9              | Yes          | ****           | < 0,0001                          |
| 3x vs. 4x                                 | 321,9              | Yes          | ****           | < 0,0001                          |
| 4x vs. 5x                                 | 372,1              | Yes          | ****           | < 0,0001                          |
| $5x$ vs. $6x$                             | 127,5              | No           | ns             | 0,1645                            |
| 6x vs. 7x                                 | $-388,2$           | Yes          | ****           | < 0,0001                          |
| <b>7x vs. 8x</b>                          | 242,9              | Yes          | $**$           | 0.0011                            |

**Tab. 8.1.13** Statistische Werte für V1.FG\_NC\_13bilder.=2&k

**Tab. 8.1.14** Statistische Werte für V1.FG\_NC\_13bilder.>=2&k

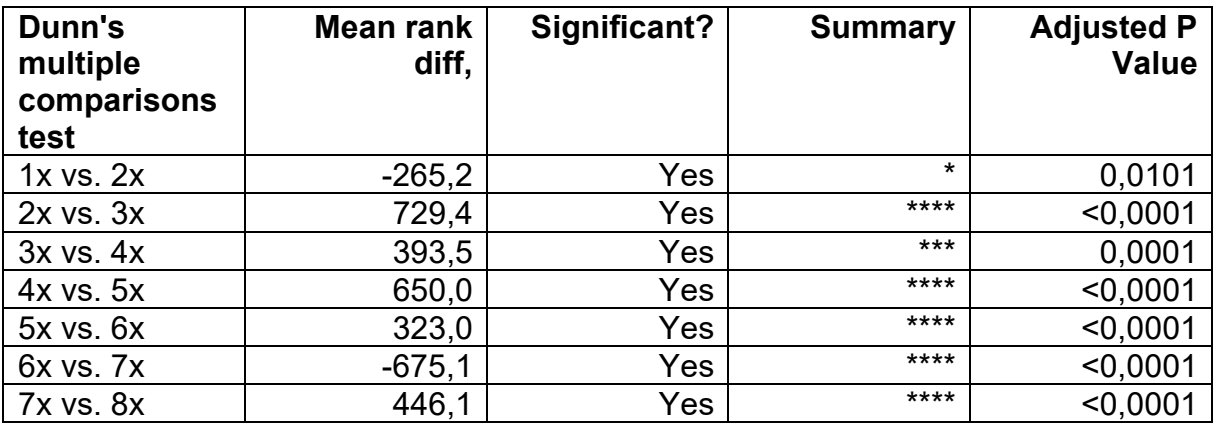

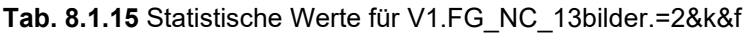

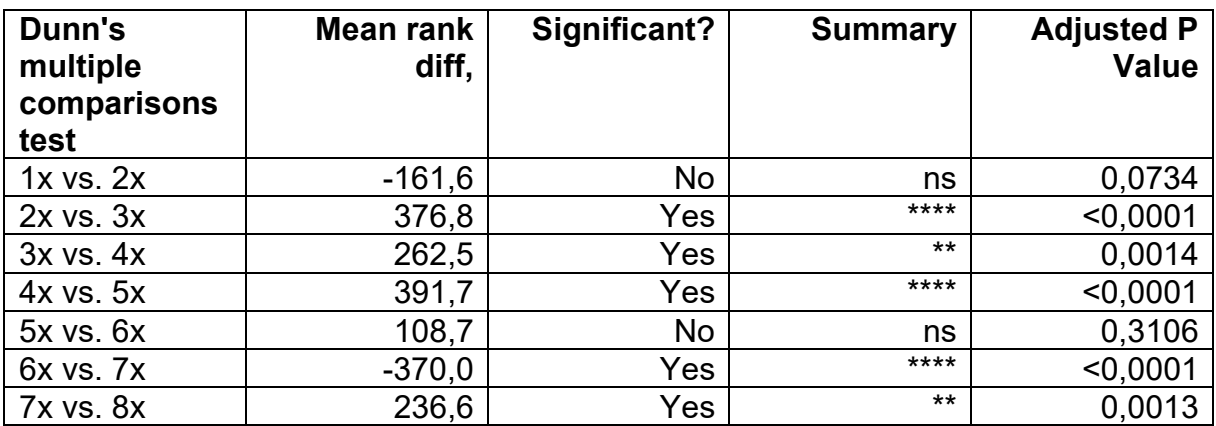

| Dunn's<br>multiple<br>comparisons<br>test | Mean rank<br>diff, | Significant? | <b>Summary</b> | <b>Adjusted P</b><br><b>Value</b> |
|-------------------------------------------|--------------------|--------------|----------------|-----------------------------------|
| $1x$ vs. $2x$                             | $-212,7$           | Yes          | $\star$        | 0,0441                            |
| $2x$ vs. $3x$                             | 635,4              | Yes          | ****           | < 0,0001                          |
| 3x vs. 4x                                 | 327,7              | Yes          | $***$          | 0,0013                            |
| 4x vs. 5x                                 | 630,6              | Yes          | ****           | < 0,0001                          |
| $5x$ vs. $6x$                             | 283,9              | Yes          | $***$          | 0,0002                            |
| 6x vs. 7x                                 | $-630,4$           | Yes          | ****           | < 0,0001                          |
| <b>7x vs. 8x</b>                          | 410,7              | Yes          | ****           | < 0.0001                          |

**Tab. 8.1.16** Statistische Werte für V1.FG\_NC\_13bilder.>=2&k&f

**Tab. 8.1.17** Statistische Werte für V1.FG\_NC\_17bilder.=2&k

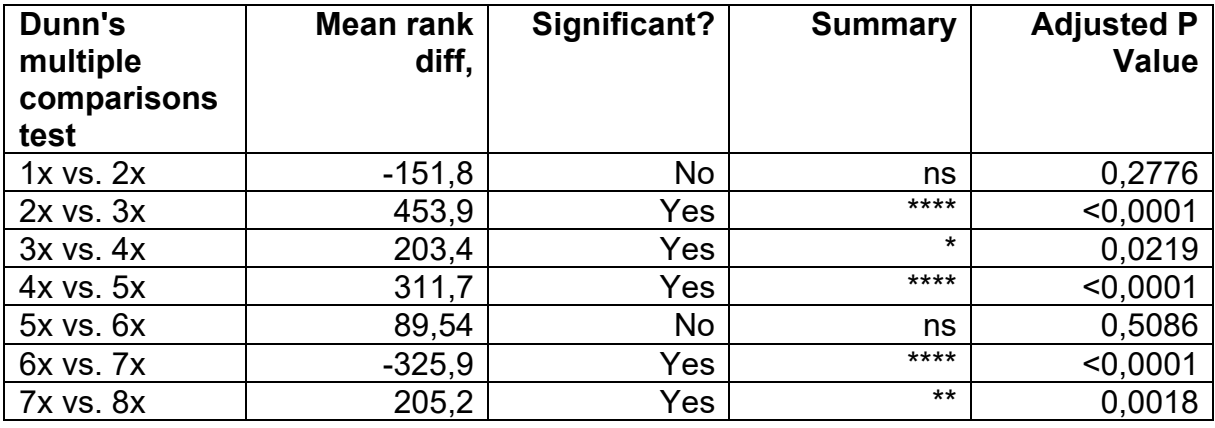

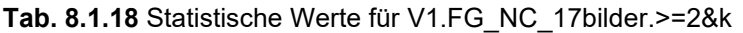

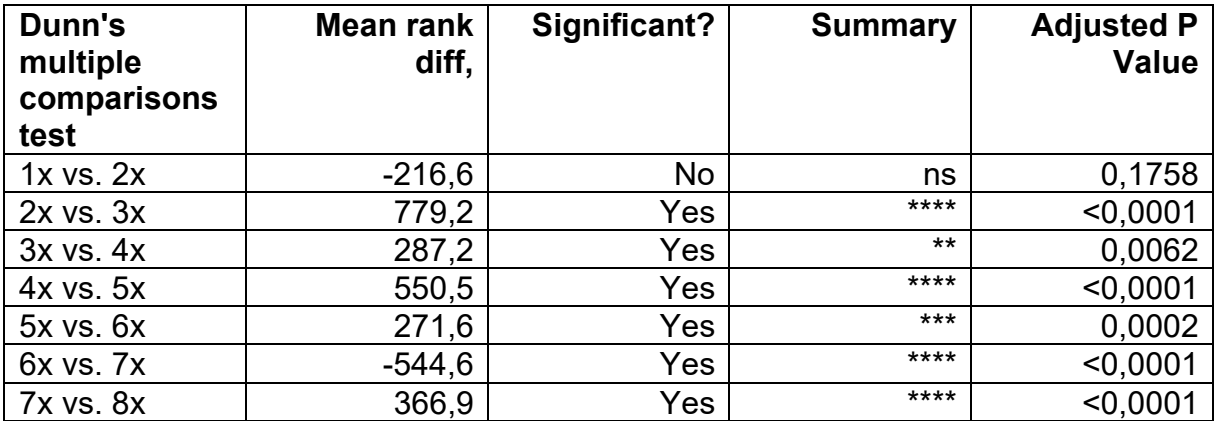

| Dunn's<br>multiple<br>comparisons<br>test | Mean rank<br>diff, | Significant? | <b>Summary</b> | <b>Adjusted P</b><br>Value |
|-------------------------------------------|--------------------|--------------|----------------|----------------------------|
| $1x$ vs. $2x$                             | $-109,5$           | No           | ns             | 0,8681                     |
| $2x$ vs. $3x$                             | 423,9              | Yes          | $***$          | < 0,0001                   |
| $3x$ vs. $4x$                             | 165,6              | No           | ns             | 0,0911                     |
| 4x vs. 5x                                 | 320,9              | Yes          | $***$          | < 0,0001                   |
| $5x$ vs. $6x$                             | 85,44              | <b>No</b>    | ns             | 0,5106                     |
| 6x vs. 7x                                 | $-312,9$           | Yes          | $***$          | < 0,0001                   |
| <b>7x vs. 8x</b>                          | 198,9              | Yes          | $**$           | 0.0022                     |

**Tab. 8.1.19** Statistische Werte für V1.FG\_NC\_17bilder.=2&k&f

**Tab. 8.1.20** Statistische Werte für V1.FG\_NC\_17bilder.>=2&k&f

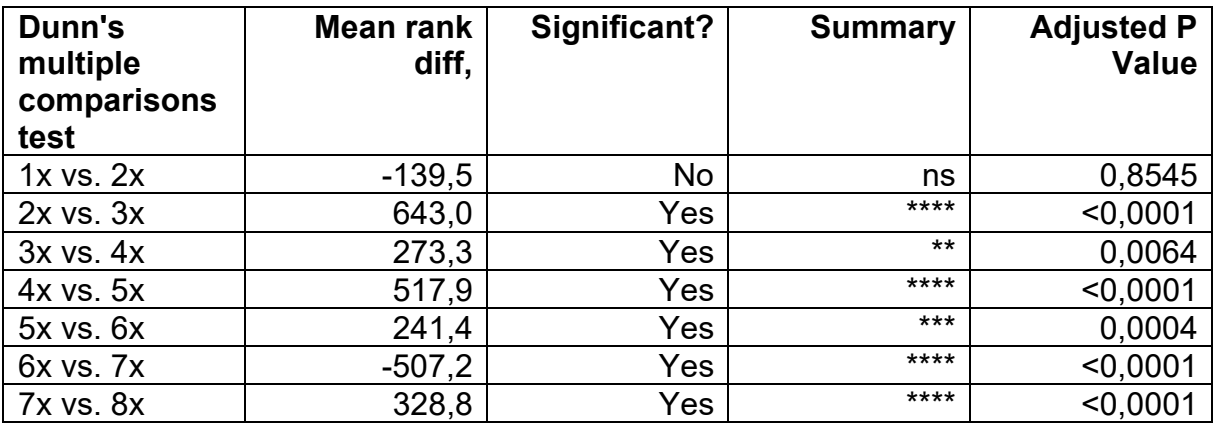

# **8.4.2 V2**

**Tab. 8.2.1** Statistische Werte für V2.FG\_NC\_5bilder.=2&k

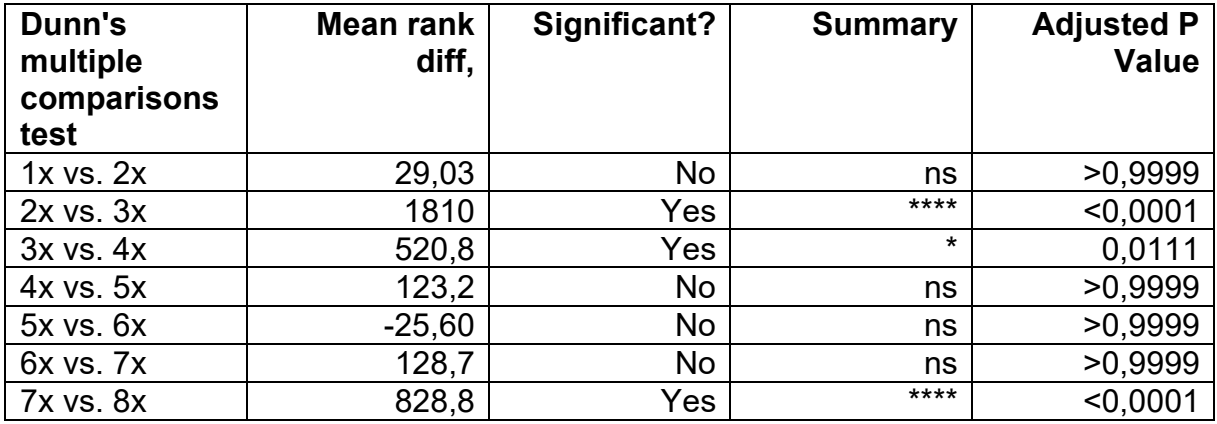

| Dunn's<br>multiple<br>comparisons<br>test | Mean rank<br>diff, | Significant? | <b>Summary</b> | <b>Adjusted P</b><br><b>Value</b> |
|-------------------------------------------|--------------------|--------------|----------------|-----------------------------------|
| $1x$ vs. $2x$                             | 203,7              | No           | ns             | 0,7659                            |
| $2x$ vs. $3x$                             | 3189               | Yes          | $***$          | < 0,0001                          |
| $3x$ vs. $4x$                             | 712,9              | Yes          | $***$          | 0,0049                            |
| 4x vs. 5x                                 | 383,5              | No           | ns             | 0,4330                            |
| $5x$ vs. $6x$                             | $-86,79$           | No           | ns             | >0,9999                           |
| 6x vs. 7x                                 | 83,56              | No           | ns             | >0,9999                           |
| <b>7x vs. 8x</b>                          | 1871               | Yes          | $***$          | < 0.0001                          |

**Tab. 8.2.2** Statistische Werte für V2.FG\_NC\_5bilder.>=2&k

**Tab. 8.2.3** Statistische Werte für V2.FG\_NC\_5bilder.=2&k&f

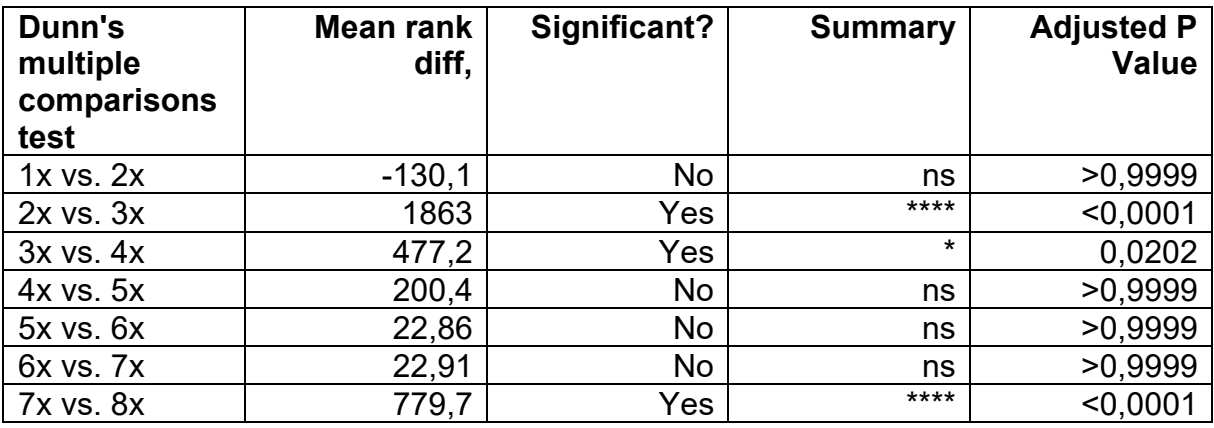

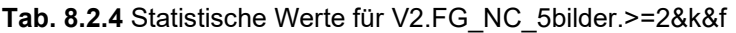

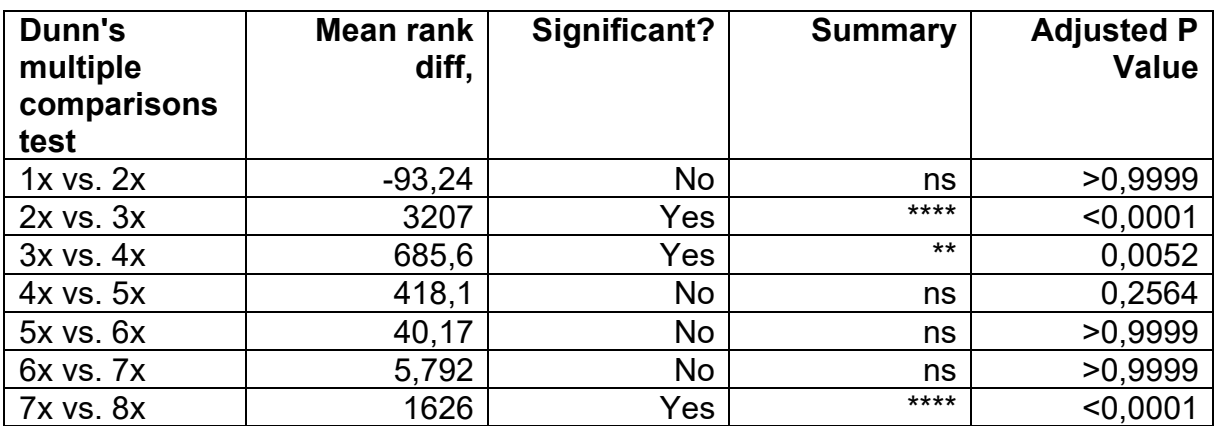

| Dunn's<br>multiple<br>comparisons<br>test | Mean rank<br>diff, | Significant? | <b>Summary</b> | <b>Adjusted P</b><br>Value |
|-------------------------------------------|--------------------|--------------|----------------|----------------------------|
| $1x$ vs. $2x$                             | 46,28              | No           | ns             | >0,9999                    |
| $2x$ vs. $3x$                             | 561,6              | Yes          | $***$          | < 0,0001                   |
| 3x vs. 4x                                 | 395,8              | Yes          | $***$          | 0,0047                     |
| $4x$ vs. $5x$                             | $-9,578$           | No           | ns             | >0,9999                    |
| $5x$ vs. $6x$                             | 30,97              | No           | ns             | >0,9999                    |
| 6x vs. 7x                                 | 139,9              | No           | ns             | 0,8934                     |
| <b>7x vs. 8x</b>                          | 302,8              | Yes          | $\star$        | 0,0237                     |

**Tab. 8.2.5** Statistische Werte für V2.FG\_NC\_8bilder.=2&k

**Tab. 8.2.6** Statistische Werte für V2.FG\_NC\_8bilder.>=2&k

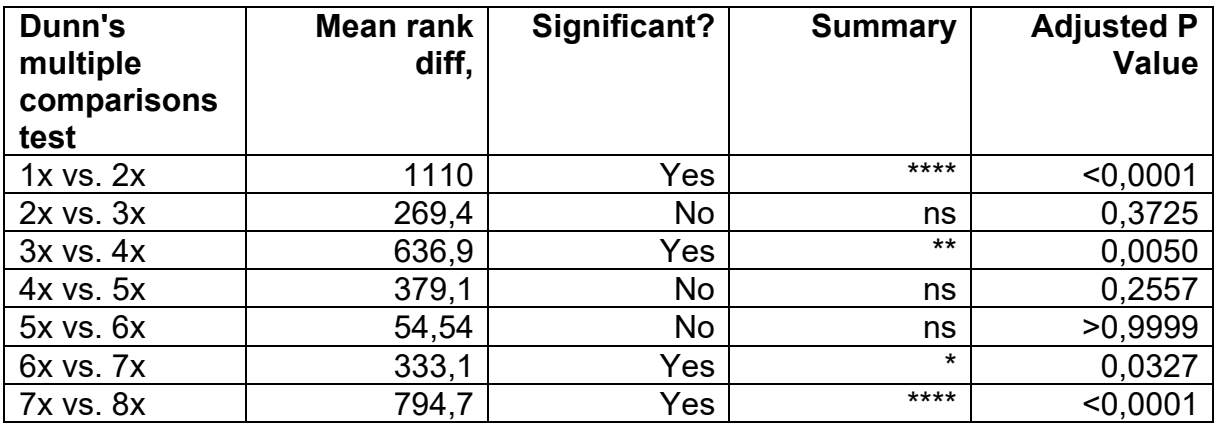

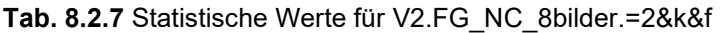

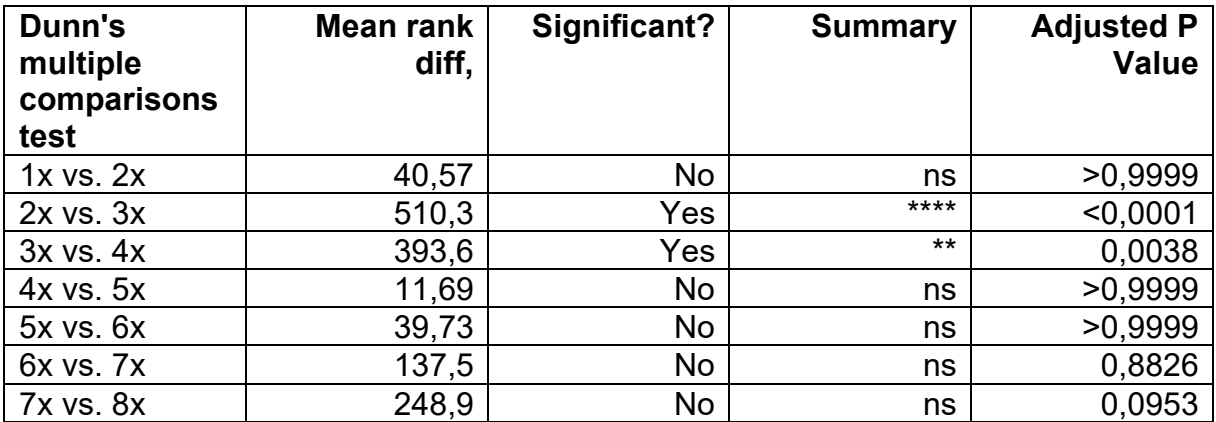

| Dunn's<br>multiple<br>comparisons<br>test | Mean rank<br>diff, | Significant? | <b>Summary</b> | <b>Adjusted P</b><br><b>Value</b> |
|-------------------------------------------|--------------------|--------------|----------------|-----------------------------------|
| $1x$ vs. $2x$                             | 1007               | Yes          | $***$          | < 0,0001                          |
| $2x$ vs. $3x$                             | 205,0              | No           | ns             | 0,8653                            |
| $3x$ vs. $4x$                             | 632,4              | Yes          | $***$          | 0,0039                            |
| 4x vs. 5x                                 | 340,5              | No           | ns             | 0,3965                            |
| $5x$ vs. $6x$                             | 85,75              | No           | ns             | >0,9999                           |
| 6x vs. 7x                                 | 291,6              | No           | ns             | 0,0765                            |
| <b>7x vs. 8x</b>                          | 715,1              | Yes          | $***$          | < 0.0001                          |

**Tab. 8.2.8** Statistische Werte für V2.FG\_NC\_8bilder.>=2&k&f

**Tab. 8.2.9** Statistische Werte für V2.FG\_NC\_9bilder.=2&k

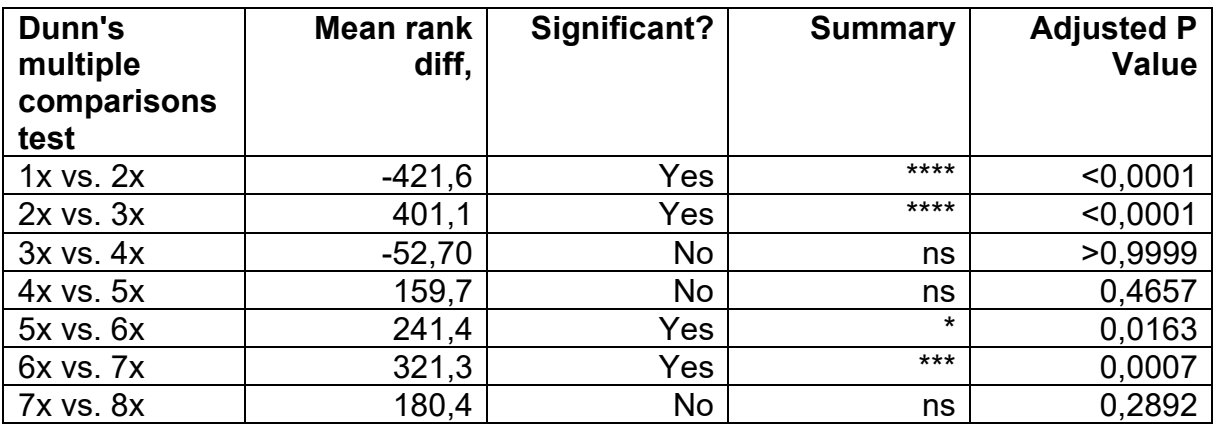

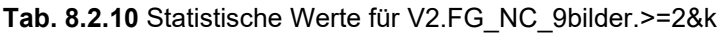

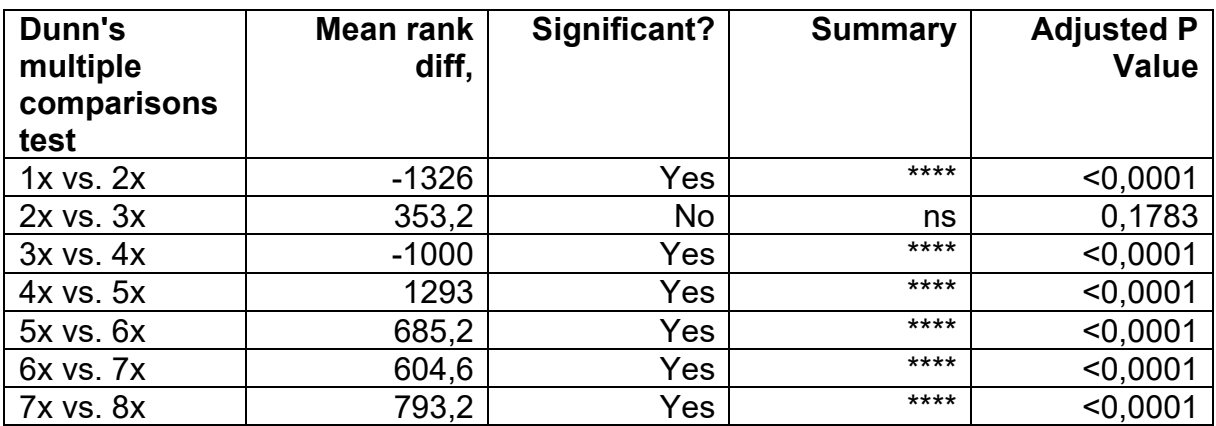

| Dunn's<br>multiple<br>comparisons<br>test | Mean rank<br>diff, | Significant? | <b>Summary</b> | <b>Adjusted P</b><br>Value |
|-------------------------------------------|--------------------|--------------|----------------|----------------------------|
| $1x$ vs. $2x$                             | $-408,8$           | Yes          | $***$          | < 0,0001                   |
| $2x$ vs. $3x$                             | 390,9              | Yes          | $***$          | < 0,0001                   |
| $3x$ vs. $4x$                             | $-59,93$           | No           | ns             | >0,9999                    |
| 4x vs. 5x                                 | 178,4              | <b>No</b>    | ns             | 0,2874                     |
| $5x$ vs. $6x$                             | 247,0              | Yes          | $\star$        | 0,0129                     |
| 6x vs. 7x                                 | 292,8              | Yes          | $***$          | 0,0023                     |
| <b>7x vs. 8x</b>                          | 174,6              | No           | ns             | 0,3105                     |

**Tab. 8.2.11** Statistische Werte für V2.FG\_NC\_9bilder.=2&k&f

**Tab. 8.2.12** Statistische Werte für V2.FG\_NC\_9bilder.>=2&k&f

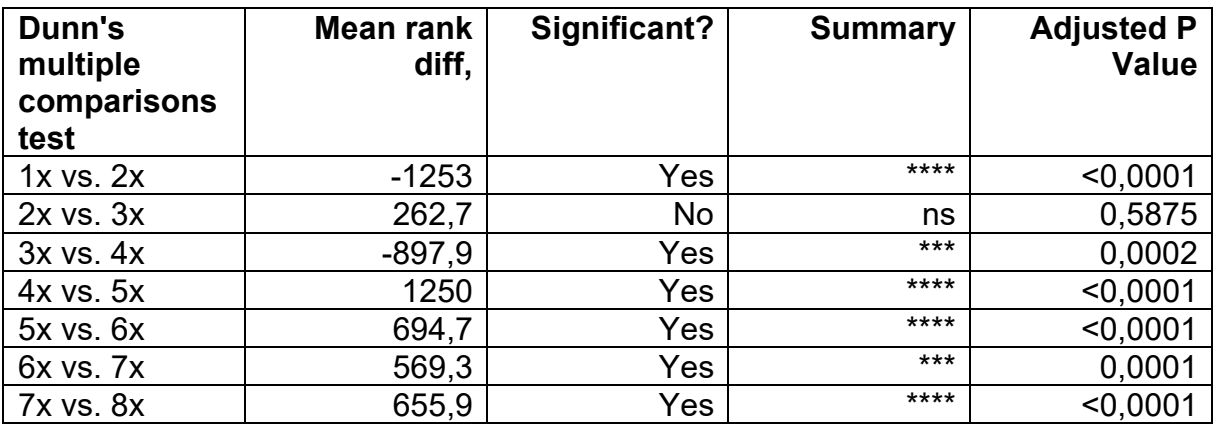

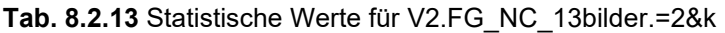

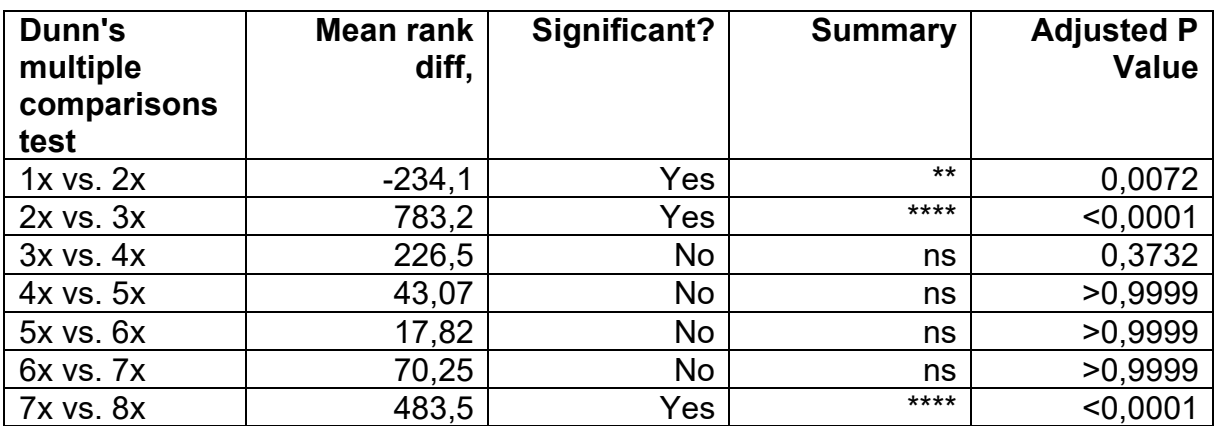

| Dunn's<br>multiple<br>comparisons<br>test | Mean rank<br>diff, | Significant? | <b>Summary</b> | <b>Adjusted P</b><br>Value |
|-------------------------------------------|--------------------|--------------|----------------|----------------------------|
| $1x$ vs. $2x$                             | $-187,2$           | No           | ns             | 0,4041                     |
| $2x$ vs. $3x$                             | 1623               | Yes          | $***$          | < 0,0001                   |
| $3x$ vs. $4x$                             | 401,8              | No           | ns             | 0,0977                     |
| $4x$ vs. $5x$                             | 240,4              | <b>No</b>    | ns             | 0,8741                     |
| $5x$ vs. $6x$                             | 278,9              | No           | ns             | 0,8550                     |
| 6x vs. 7x                                 | $-104,5$           | No           | ns             | >0,9999                    |
| <b>7x vs. 8x</b>                          | 1013               | Yes          | $***$          | < 0,0001                   |

**Tab. 8.2.14** Statistische Werte für V2.FG\_NC\_13bilder.>=2&k

**Tab. 8.2.15** Statistische Werte für V2.FG\_NC\_13bilder.=2&k&f

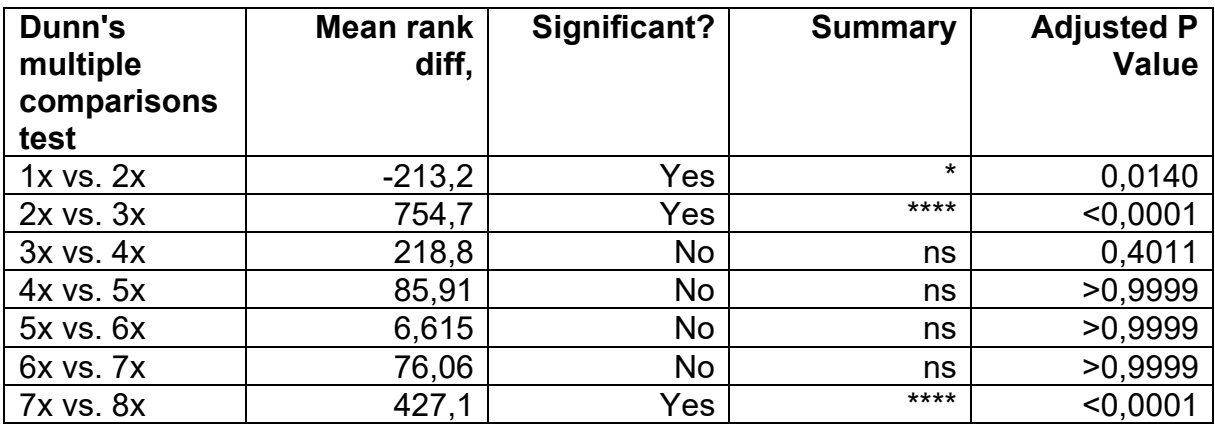

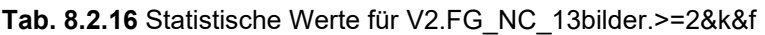

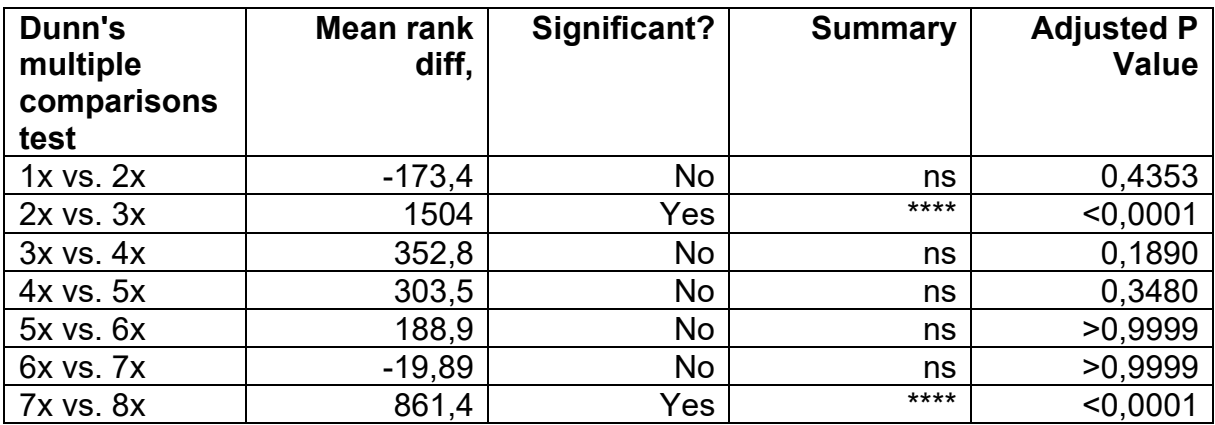

| Dunn's<br>multiple<br>comparisons<br>test | Mean rank<br>diff, | Significant? | <b>Summary</b> | <b>Adjusted P</b><br><b>Value</b> |
|-------------------------------------------|--------------------|--------------|----------------|-----------------------------------|
| $1x$ vs. $2x$                             | $-236,5$           | Yes          | $\star$        | 0,0190                            |
| $2x$ vs. $3x$                             | 712,3              | Yes          | ****           | < 0,0001                          |
| $3x$ vs. $4x$                             | 511,4              | Yes          | $***$          | 0,0008                            |
| $4x$ vs. $5x$                             | $-117,6$           | No           | ns             | >0,9999                           |
| $5x$ vs. $6x$                             | 71,80              | No           | ns             | >0,9999                           |
| 6x vs. 7x                                 | $-40,39$           | No           | ns             | >0,9999                           |
| <b>7x vs. 8x</b>                          | 524,5              | Yes          | $***$          | < 0.0001                          |

**Tab. 8.2.17** Statistische Werte für V2.FG\_NC\_17bilder.=2&k

**Tab. 8.2.18** Statistische Werte für V2.FG\_NC\_17bilder.>=2&k

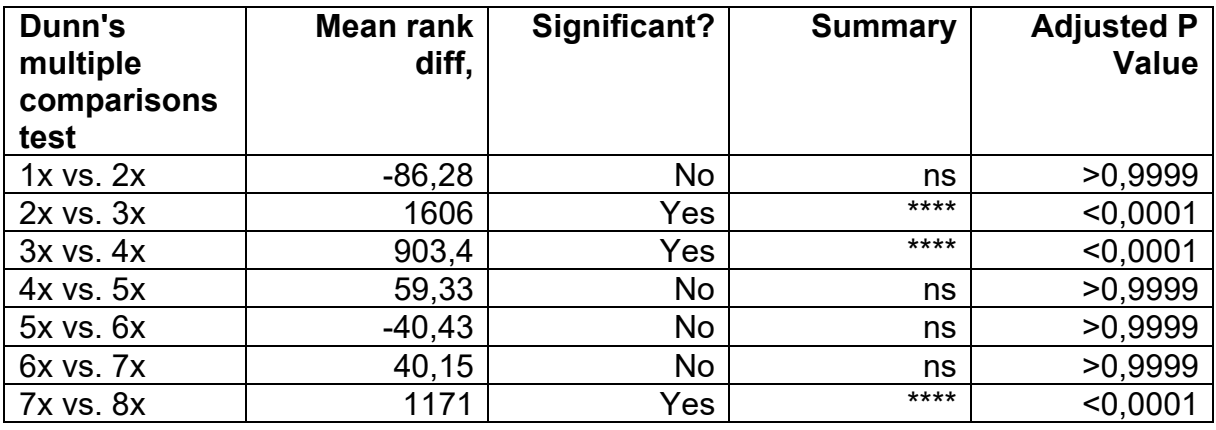

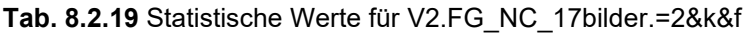

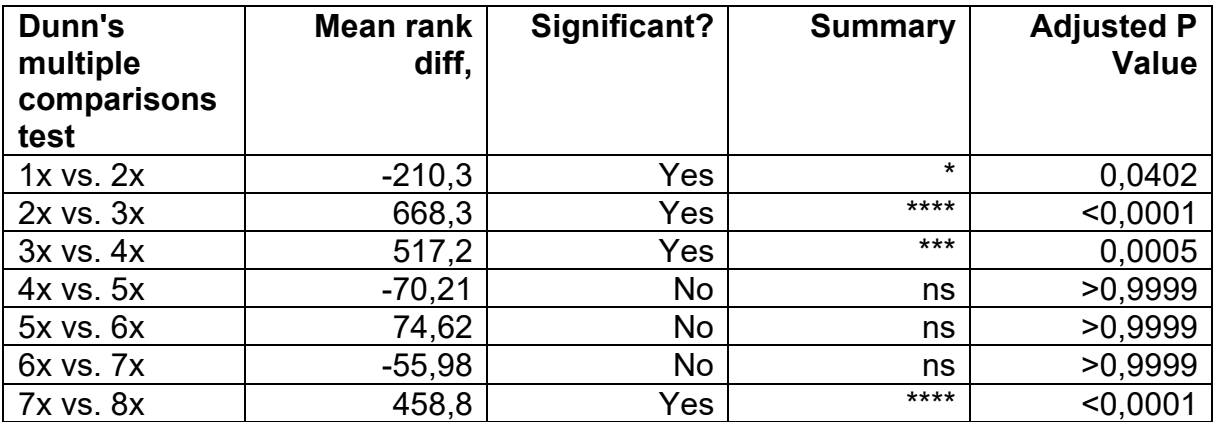

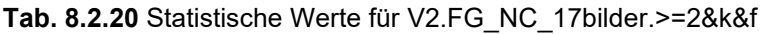

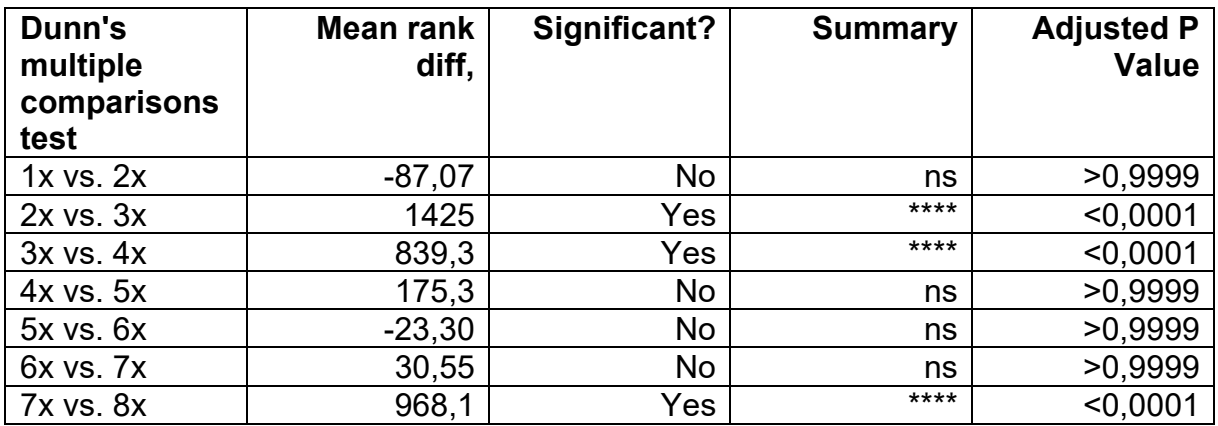

### **8.4.3 V3**

**Tab. 8.3.1** Statistische Werte für V3.FG\_NC\_5bilder.=2&k

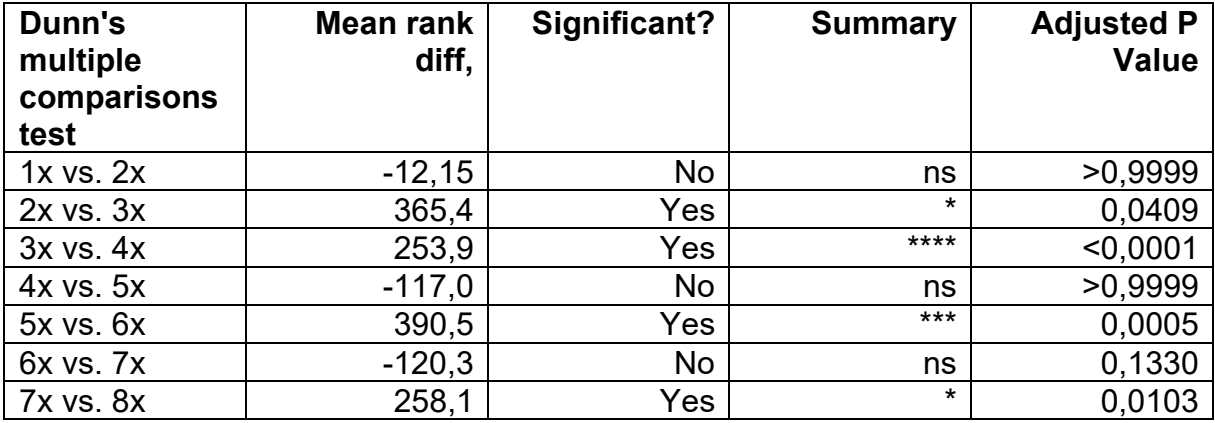

**Tab. 8.3.2** Statistische Werte für V3.FG\_NC\_5bilder.>=2&k

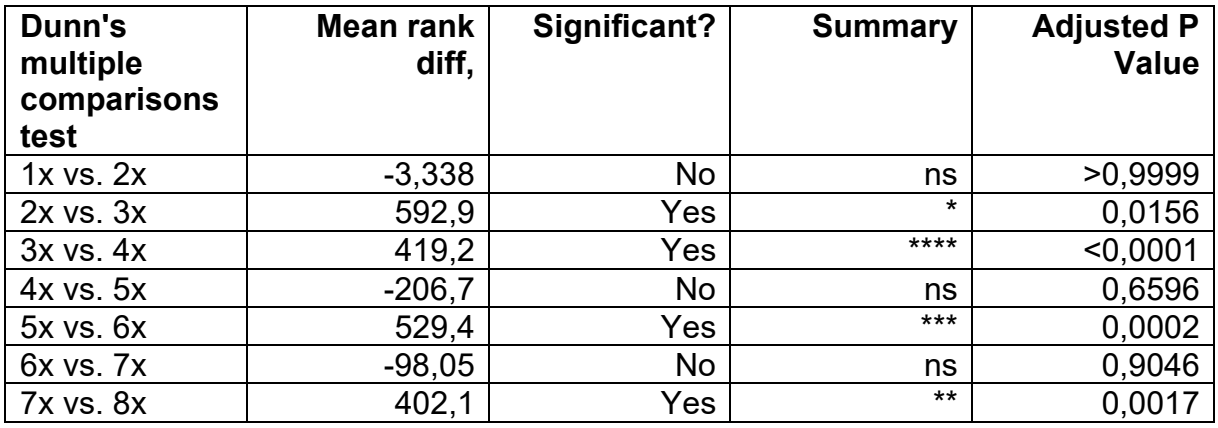

| Dunn's<br>multiple<br>comparisons<br>test | Mean rank<br>diff, | Significant? | <b>Summary</b> | <b>Adjusted P</b><br><b>Value</b> |
|-------------------------------------------|--------------------|--------------|----------------|-----------------------------------|
| $1x$ vs. $2x$                             | $-1,162$           | No           | ns             | >0,9999                           |
| $2x$ vs. $3x$                             | 335,2              | Yes          | $\star$        | 0,0417                            |
| $3x$ vs. $4x$                             | 226,0              | Yes          | $***$          | < 0,0001                          |
| $4x$ vs. $5x$                             | $-72,27$           | No           | ns             | >0,9999                           |
| $5x$ vs. $6x$                             | 417,1              | Yes          | $***$          | < 0,0001                          |
| 6x vs. 7x                                 | $-81,11$           | No           | ns             | 0,7462                            |
| <b>7x vs. 8x</b>                          | 160,2              | No           | ns             | 0,2529                            |

**Tab. 8.3.3** Statistische Werte für V3.FG\_NC\_5bilder.=2&k&f

**Tab. 8.3.4** Statistische Werte für V3.FG\_NC\_5bilder.>=2&k&f

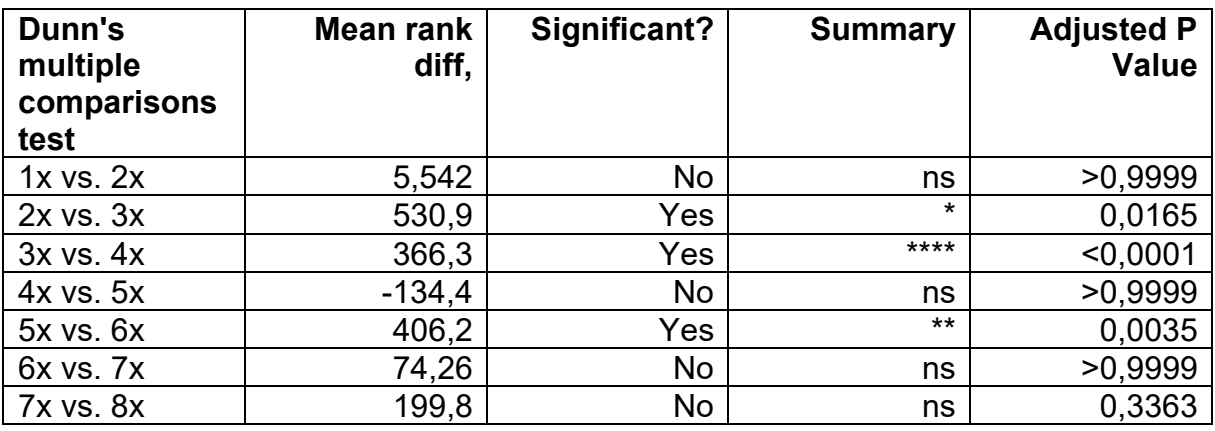

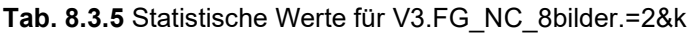

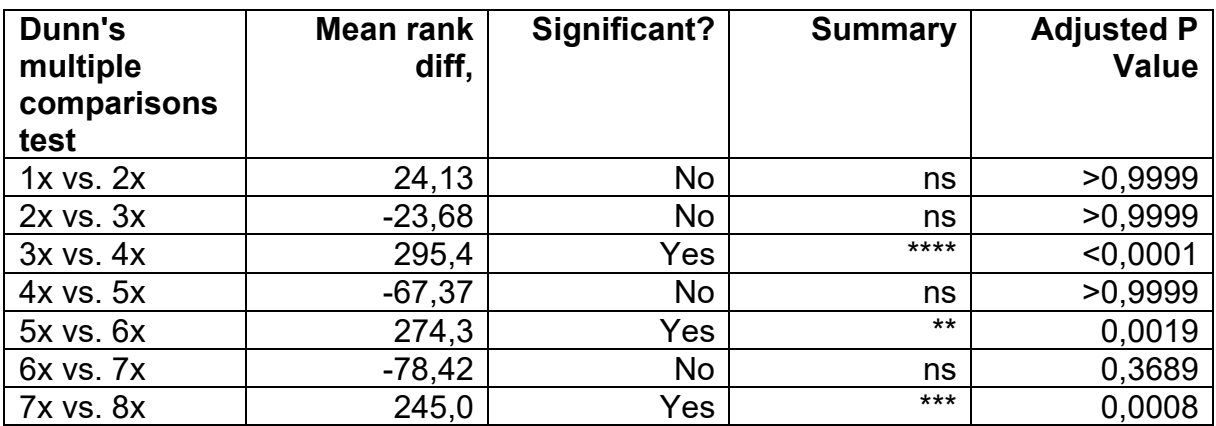

| Dunn's<br>multiple<br>comparisons<br>test | Mean rank<br>diff, | Significant? | <b>Summary</b> | <b>Adjusted P</b><br><b>Value</b> |
|-------------------------------------------|--------------------|--------------|----------------|-----------------------------------|
| $1x$ vs. $2x$                             | 85,21              | No           | ns             | >0,9999                           |
| $2x$ vs. $3x$                             | 9,720              | No           | ns             | >0.9999                           |
| $3x$ vs. $4x$                             | 404,2              | Yes          | $***$          | < 0,0001                          |
| $4x$ vs. $5x$                             | $-97,24$           | No           | ns             | >0,9999                           |
| $5x$ vs. $6x$                             | 383,0              | Yes          | $***$          | 0,0008                            |
| 6x vs. 7x                                 | $-79,71$           | No           | ns             | 0,8006                            |
| <b>7x vs. 8x</b>                          | 322,5              | Yes          | $***$          | 0,0018                            |

**Tab. 8.3.6** Statistische Werte für V3.FG\_NC\_8bilder.>=2&k

**Tab. 8.3.7** Statistische Werte für V3.FG\_NC\_8bilder.=2&k&f

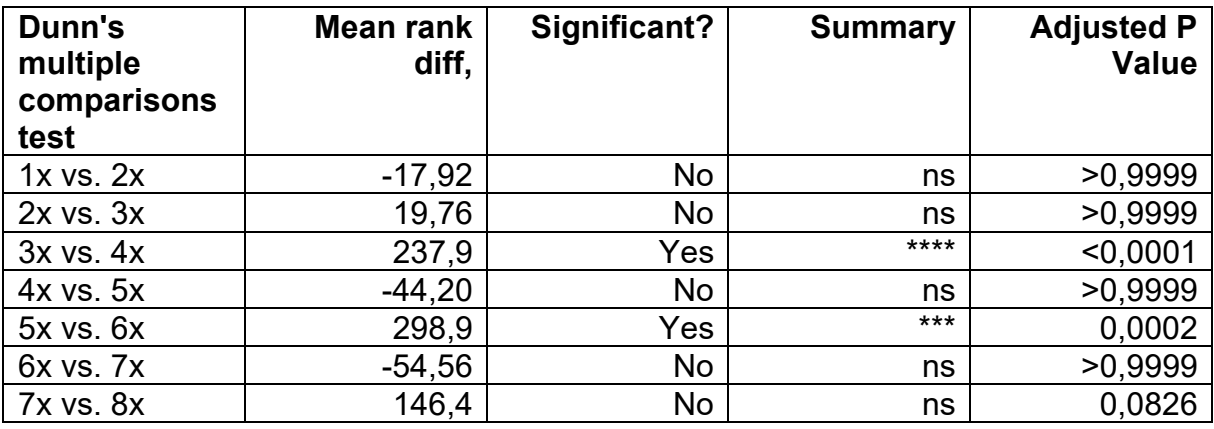

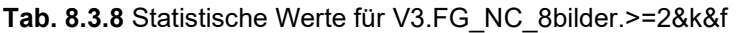

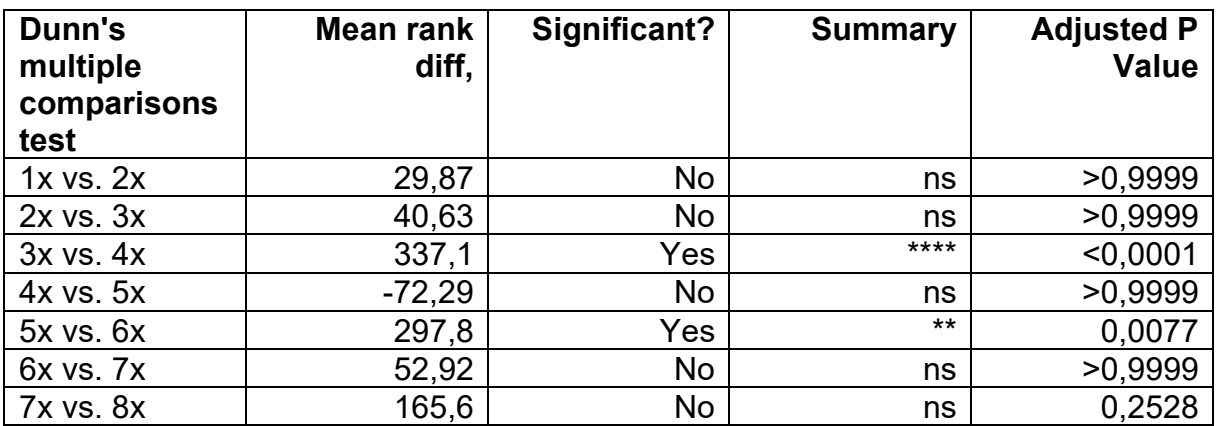

| Dunn's<br>multiple<br>comparisons<br>test | Mean rank<br>diff, | Significant? | <b>Summary</b> | <b>Adjusted P</b><br><b>Value</b> |
|-------------------------------------------|--------------------|--------------|----------------|-----------------------------------|
| $1x$ vs. $2x$                             | 39,04              | No           | ns             | >0,9999                           |
| $2x$ vs. $3x$                             | 20,11              | No           | ns             | >0,9999                           |
| $3x$ vs. $4x$                             | 228,4              | Yes          | ****           | < 0,0001                          |
| 4x vs. 5x                                 | $-77,19$           | No           | ns             | >0.9999                           |
| $5x$ vs. $6x$                             | 154,8              | No           | ns             | 0,2302                            |
| 6x vs. 7x                                 | 10,48              | No           | ns             | >0,9999                           |
| <b>7x vs. 8x</b>                          | 171,0              | No           | ns             | 0,0577                            |

**Tab. 8.3.9** Statistische Werte für V3.FG\_NC\_9bilder.=2&k

**Tab. 8.3.10** Statistische Werte für V3.FG\_NC\_9bilder.>=2&k

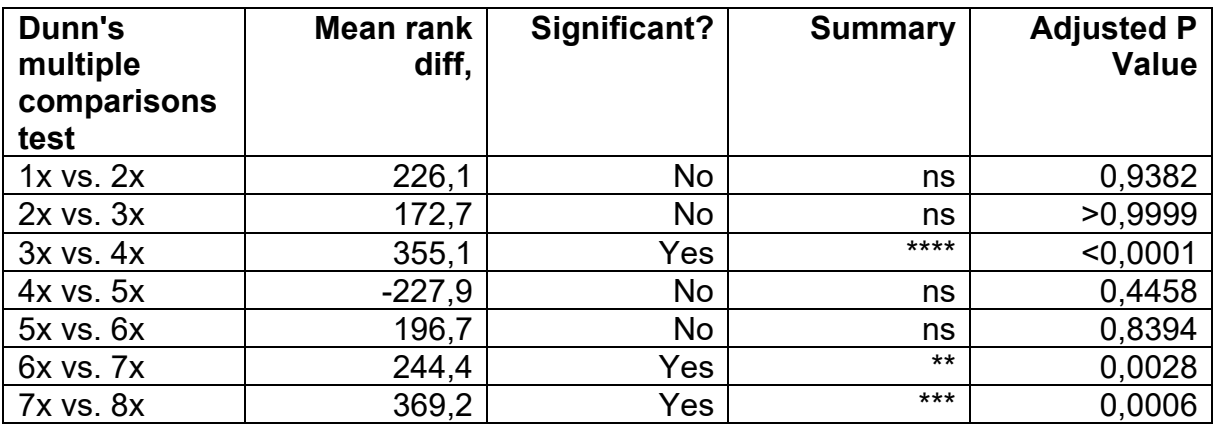

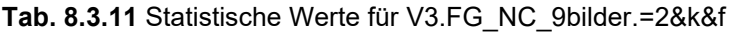

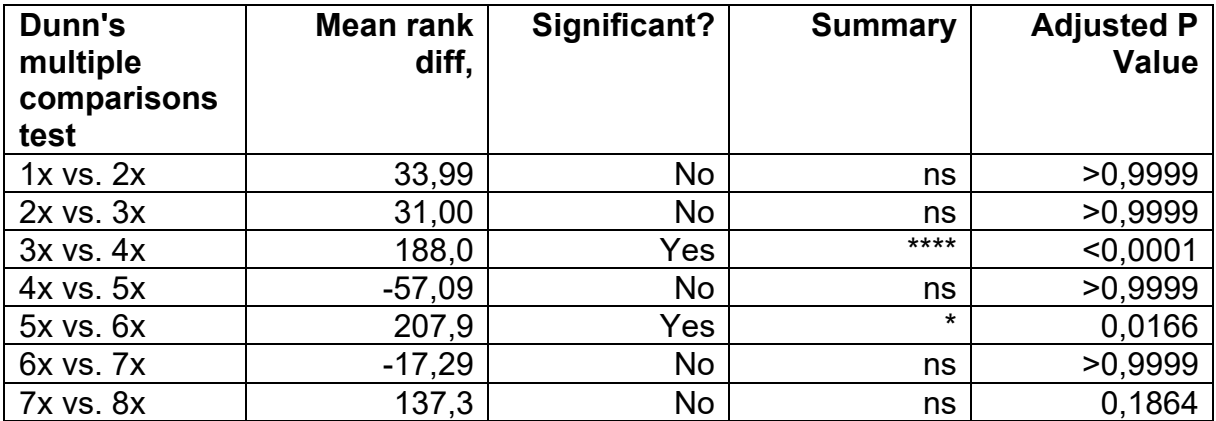

| Dunn's<br>multiple<br>comparisons<br>test | Mean rank<br>diff, | Significant? | <b>Summary</b> | <b>Adjusted P</b><br><b>Value</b> |
|-------------------------------------------|--------------------|--------------|----------------|-----------------------------------|
| $1x$ vs. $2x$                             | 170,6              | No           | ns             | >0.9999                           |
| $2x$ vs. $3x$                             | 168,9              | No           | ns             | >0,9999                           |
| $3x$ vs. $4x$                             | 311,9              | Yes          | ****           | < 0,0001                          |
| 4x vs. 5x                                 | $-204,9$           | <b>No</b>    | ns             | 0,5131                            |
| $5x$ vs. $6x$                             | 145,7              | No           | ns             | >0,9999                           |
| 6x vs. 7x                                 | 364,7              | Yes          | ****           | < 0,0001                          |
| <b>7x vs. 8x</b>                          | 193,7              | No           | ns             | 0,1764                            |

**Tab. 8.3.12** Statistische Werte für V3.FG\_NC\_9bilder.>=2&k&f

**Tab. 8.3.13** Statistische Werte für V3.FG\_NC\_13bilder.=2&k

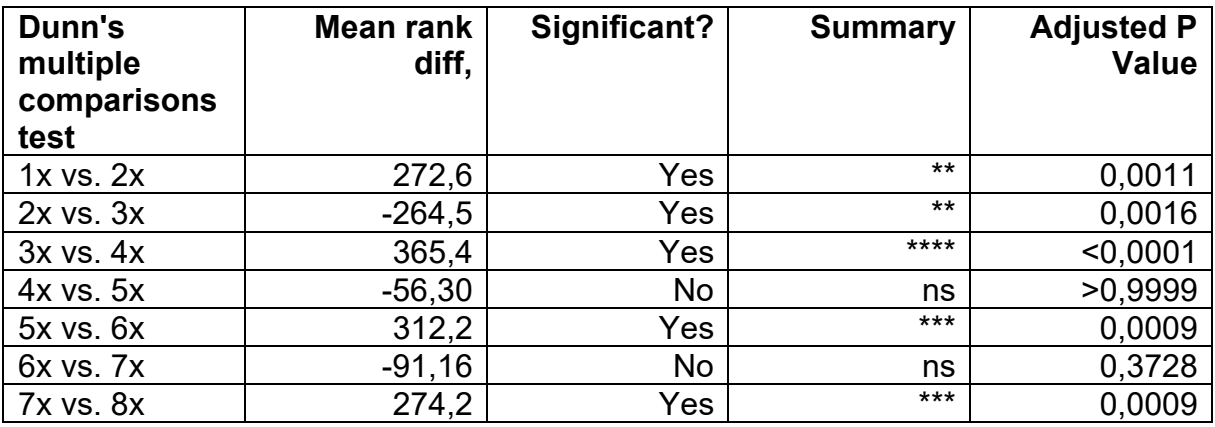

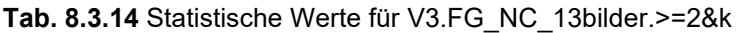

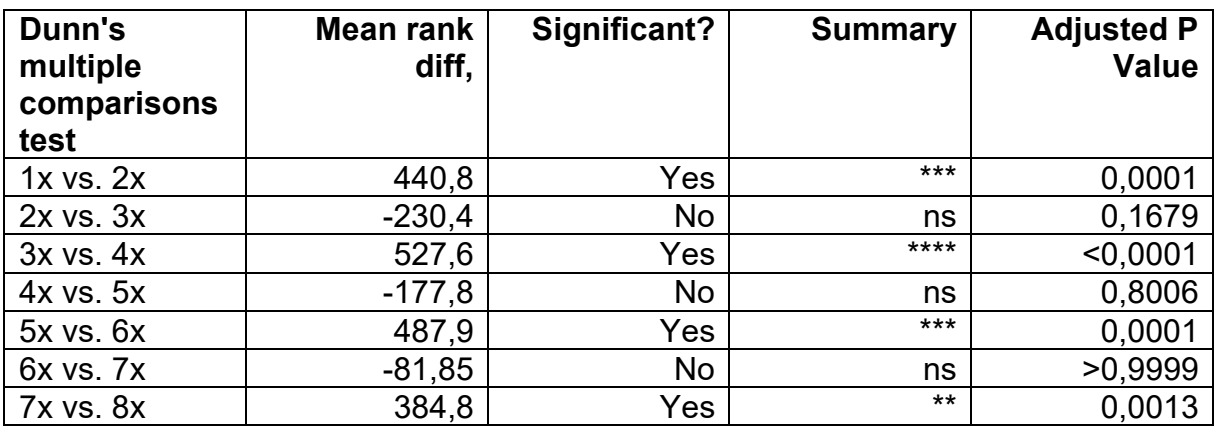

| Dunn's<br>multiple<br>comparisons<br>test | Mean rank<br>diff, | Significant? | <b>Summary</b> | <b>Adjusted P</b><br><b>Value</b> |
|-------------------------------------------|--------------------|--------------|----------------|-----------------------------------|
| $1x$ vs. $2x$                             | 232,2              | Yes          | $***$          | 0,0029                            |
| $2x$ vs. $3x$                             | $-211,0$           | Yes          | $***$          | 0,0091                            |
| 3x vs. 4x                                 | 294,2              | Yes          | ****           | < 0,0001                          |
| 4x vs. 5x                                 | $-4,997$           | No           | ns             | >0,9999                           |
| $5x$ vs. $6x$                             | 328,7              | Yes          | $***$          | 0,0001                            |
| 6x vs. 7x                                 | $-50,92$           | No           | ns             | >0,9999                           |
| <b>7x vs. 8x</b>                          | 157,5              | No           | ns             | 0,1345                            |

**Tab. 8.3.15** Statistische Werte für V3.FG\_NC\_13bilder.=2&k&f

**Tab. 8.3.16** Statistische Werte für V3.FG\_NC\_13bilder.>=2&k&f

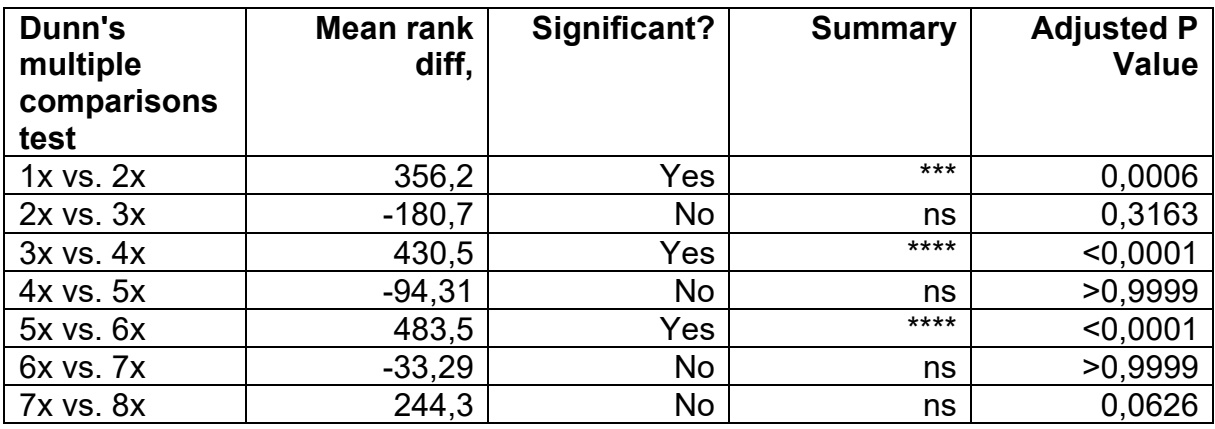

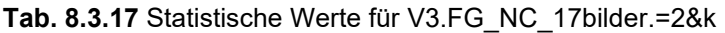

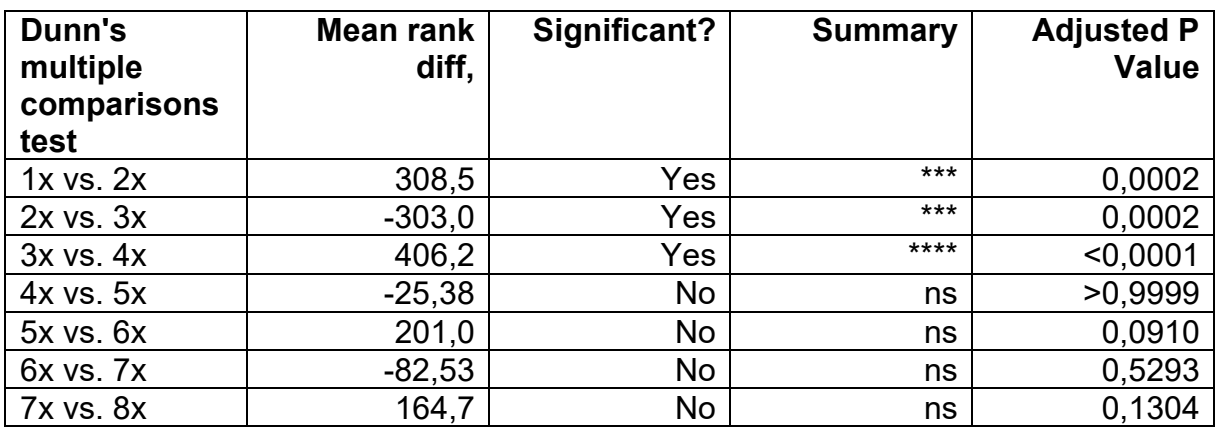

| Dunn's<br>multiple<br>comparisons<br>test | Mean rank<br>diff, | Significant? | <b>Summary</b> | <b>Adjusted P</b><br>Value |
|-------------------------------------------|--------------------|--------------|----------------|----------------------------|
| $1x$ vs. $2x$                             | 475,9              | Yes          | ****           | < 0,0001                   |
| $2x$ vs. $3x$                             | $-294,0$           | Yes          | $\star$        | 0,0332                     |
| 3x vs. 4x                                 | 603,0              | Yes          | ****           | < 0,0001                   |
| 4x vs. 5x                                 | $-64,25$           | No           | ns             | >0,9999                    |
| 5x vs. 6x                                 | 277,0              | No           | ns             | 0,0947                     |
| 6x vs. 7x                                 | $-58,85$           | No           | ns             | >0,9999                    |
| <b>7x vs. 8x</b>                          | 290,1              | Yes          | $\star$        | 0,0288                     |

**Tab. 8.3.18** Statistische Werte für V3.FG\_NC\_17bilder.>=2&k

**Tab. 8.3.19** Statistische Werte für V3.FG\_NC\_17bilder.=2&k&f

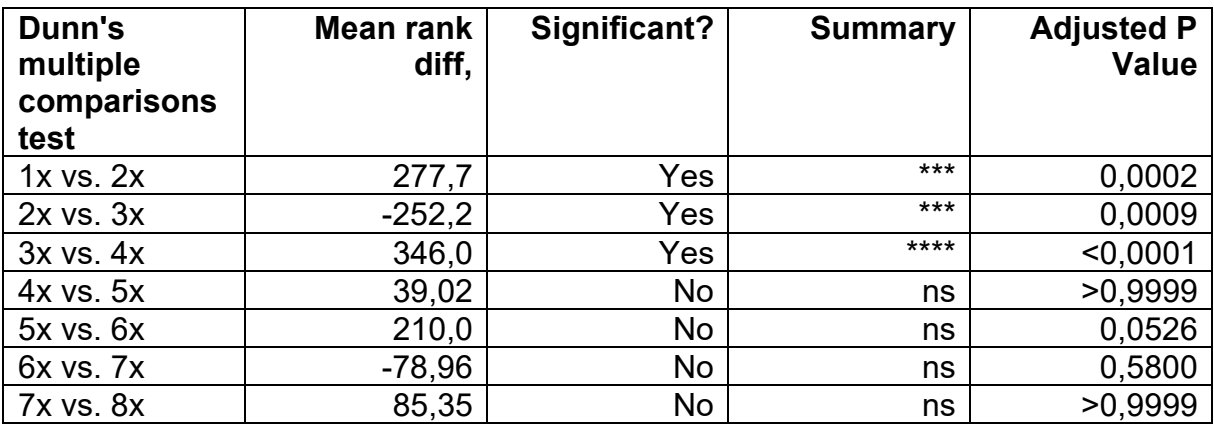

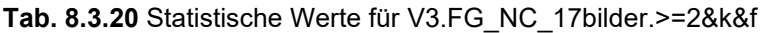

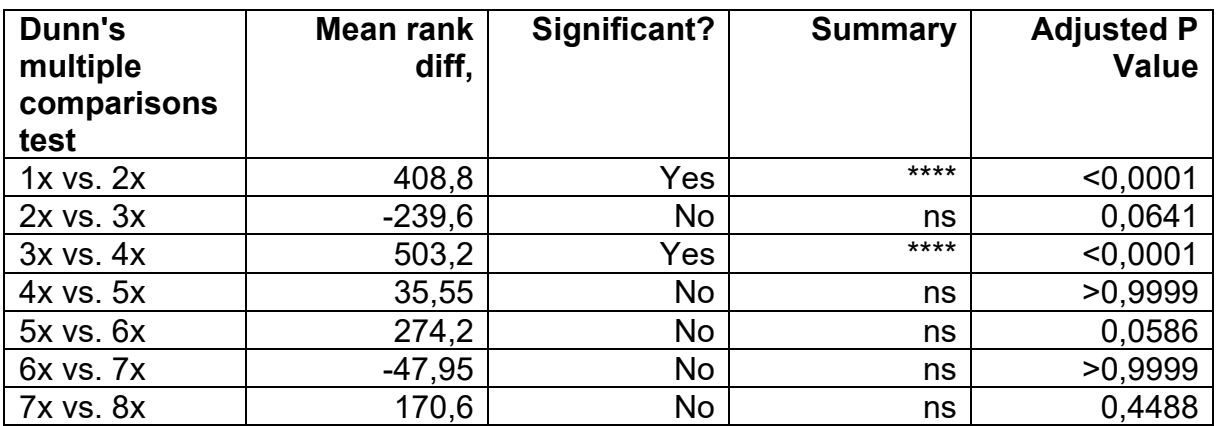

## **8.4.4 V4**

| Dunn's<br>multiple<br>comparisons<br>test | Mean rank<br>diff, | Significant? | <b>Summary</b> | <b>Adjusted P</b><br><b>Value</b> |
|-------------------------------------------|--------------------|--------------|----------------|-----------------------------------|
| $1x$ vs. $2x$                             | 585,0              | Yes          | ****           | < 0,0001                          |
| $2x$ vs. $3x$                             | $-184,2$           | No           | ns             | 0,1905                            |
| $3x$ vs. $4x$                             | 196,3              | Yes          | $***$          | 0,0002                            |
| 4x vs. 5x                                 | 383,3              | Yes          | $***$          | 0,0036                            |
| $5x$ vs. $6x$                             | $-12,64$           | No           | ns             | >0,9999                           |
| 6x vs. 7x                                 | $-11,83$           | <b>No</b>    | ns             | >0,9999                           |
| <b>7x vs. 8x</b>                          | 422,9              | Yes          | ***            | 0,0003                            |

**Tab. 8.4.1** Statistische Werte für V4.FG\_NC\_5bilder.=2&k

**Tab. 8.4.2** Statistische Werte für V4.FG\_NC\_5bilder.>=2&k

| Dunn's<br>multiple<br>comparisons<br>test | Mean rank<br>diff, | Significant? | <b>Summary</b> | <b>Adjusted P</b><br><b>Value</b> |
|-------------------------------------------|--------------------|--------------|----------------|-----------------------------------|
| $1x$ vs. $2x$                             | 831,9              | Yes          | ****           | < 0,0001                          |
| $2x$ vs. $3x$                             | $-264,8$           | No           | ns             | 0,1088                            |
| $3x$ vs. $4x$                             | 314,0              | Yes          | $***$          | < 0,0001                          |
| 4x vs. 5x                                 | 457,0              | Yes          | $***$          | 0,0060                            |
| $5x$ vs. $6x$                             | 108,9              | No           | ns             | >0,9999                           |
| 6x vs. 7x                                 | $-46,84$           | <b>No</b>    | ns             | >0,9999                           |
| <b>7x vs. 8x</b>                          | 482,9              | Yes          | $***$          | 0,0016                            |

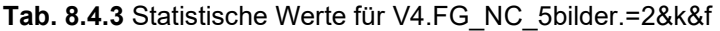

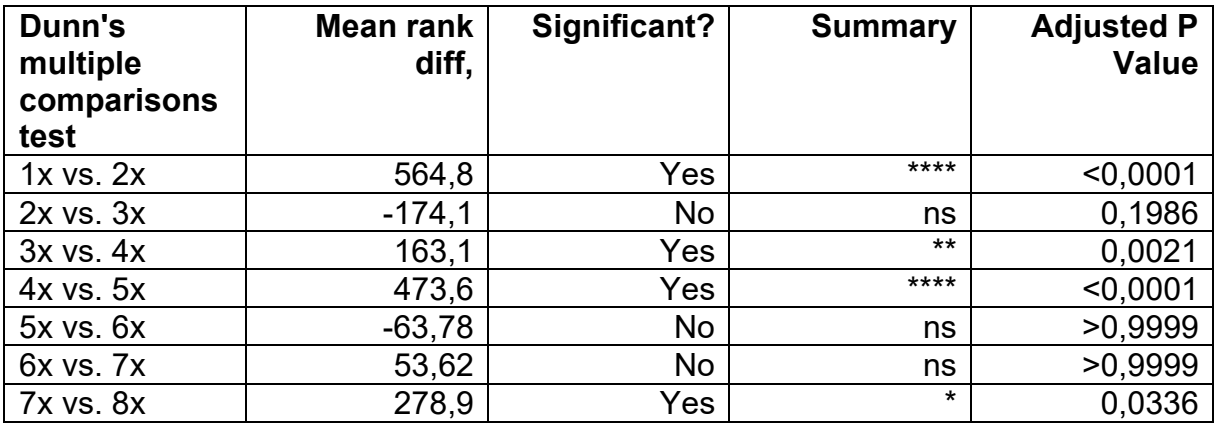

| Dunn's<br>multiple<br>comparisons<br>test | Mean rank<br>diff, | Significant? | <b>Summary</b> | <b>Adjusted P</b><br>Value |
|-------------------------------------------|--------------------|--------------|----------------|----------------------------|
| $1x$ vs. $2x$                             | 768,5              | Yes          | $***$          | < 0,0001                   |
| $2x$ vs. $3x$                             | $-247,5$           | No           | ns             | 0,1035                     |
| 3x vs. 4x                                 | 280,1              | Yes          | $***$          | < 0,0001                   |
| $4x$ vs. $5x$                             | 509,4              | Yes          | $***$          | 0,0006                     |
| $5x$ vs. $6x$                             | 63,69              | No           | ns             | >0,9999                    |
| 6x vs. 7x                                 | 75,96              | No           | ns             | >0,9999                    |
| <b>7x vs. 8x</b>                          | 367,4              | Yes          | $\star$        | 0,0265                     |

**Tab. 8.4.4** Statistische Werte für V4.FG\_NC\_5bilder.>=2&k&f

**Tab. 8.4.5** Statistische Werte für V4.FG\_NC\_8bilder.=2&k

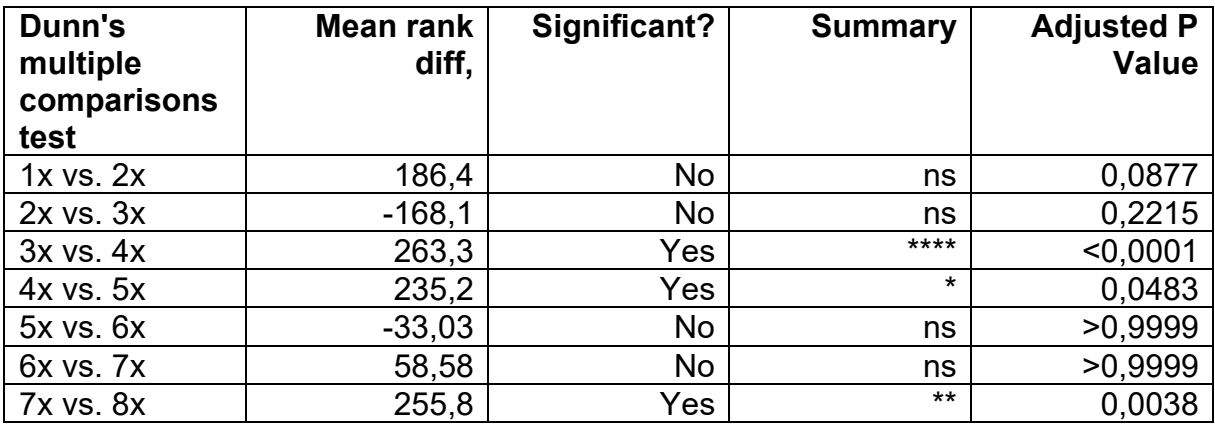

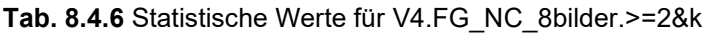

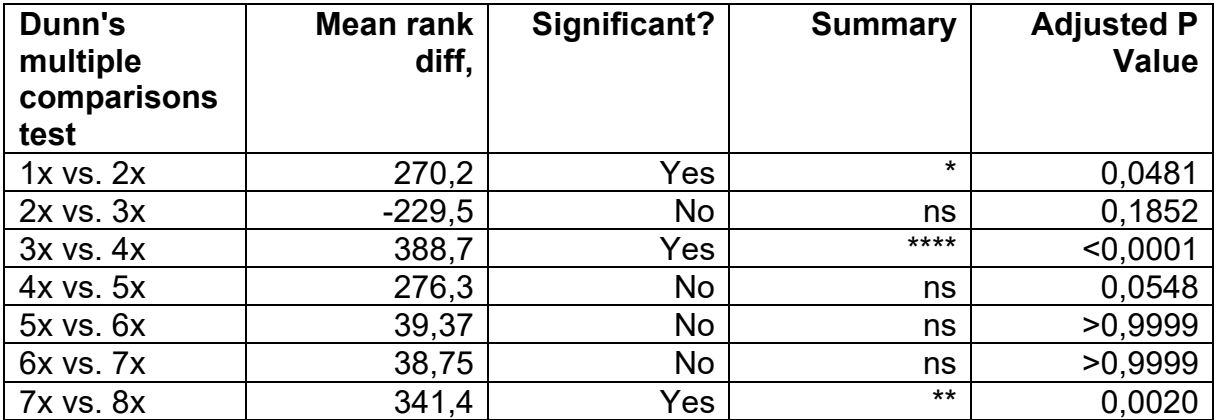

| Dunn's<br>multiple<br>comparisons<br>test | Mean rank<br>diff, | Significant? | <b>Summary</b> | <b>Adjusted P</b><br><b>Value</b> |
|-------------------------------------------|--------------------|--------------|----------------|-----------------------------------|
| $1x$ vs. $2x$                             | 170,3              | No           | ns             | 0,1050                            |
| $2x$ vs. $3x$                             | $-112,7$           | No           | ns             | 0,8839                            |
| $3x$ vs. $4x$                             | 207,2              | Yes          | $***$          | < 0,0001                          |
| 4x vs. 5x                                 | 294,8              | Yes          | $***$          | 0,0029                            |
| 5x vs. 6x                                 | $-48,03$           | No           | ns             | >0,9999                           |
| 6x vs. 7x                                 | 67,59              | No           | ns             | >0,9999                           |
| <b>7x vs. 8x</b>                          | 175,7              | No           | ns             | 0,0894                            |

**Tab. 8.4.7** Statistische Werte für V4.FG\_NC\_8bilder.=2&k&f

**Tab. 8.4.8** Statistische Werte für V4.FG\_NC\_8bilder.>=2&k&f

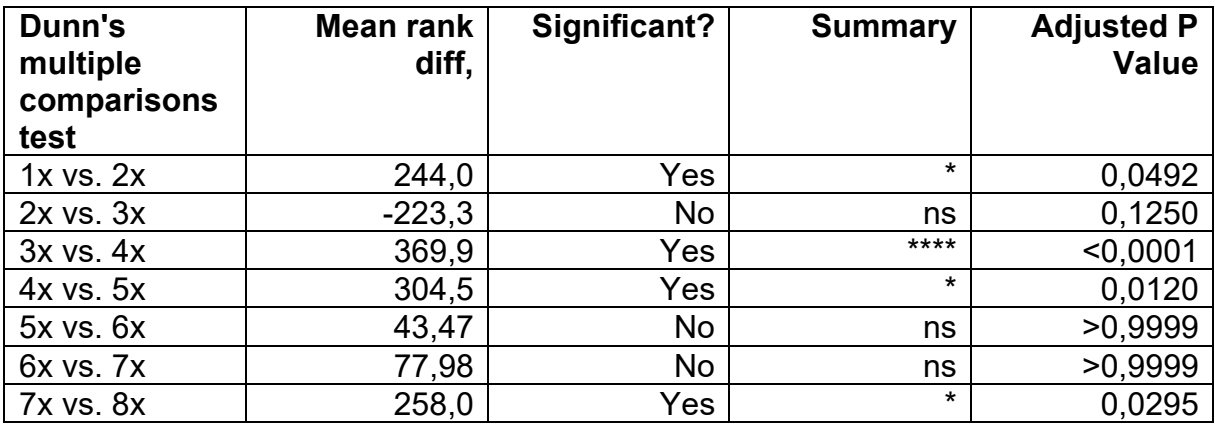

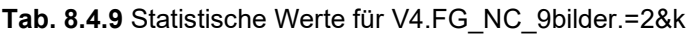

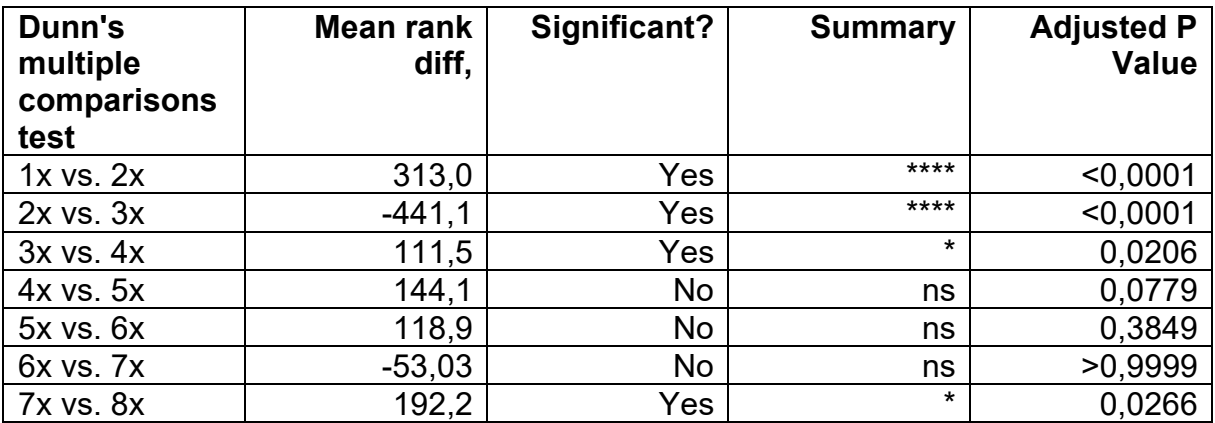

| Dunn's<br>multiple<br>comparisons<br>test | Mean rank<br>diff, | Significant? | <b>Summary</b> | <b>Adjusted P</b><br><b>Value</b> |
|-------------------------------------------|--------------------|--------------|----------------|-----------------------------------|
| $1x$ vs. $2x$                             | 497,5              | Yes          | ****           | < 0,0001                          |
| $2x$ vs. $3x$                             | $-941.9$           | Yes          | ****           | < 0,0001                          |
| $3x$ vs. $4x$                             | $-82,03$           | No           | ns             | >0,9999                           |
| 4x vs. 5x                                 | 351,7              | No           | ns             | 0,0545                            |
| $5x$ vs. $6x$                             | 336,9              | No           | ns             | 0,0916                            |
| 6x vs. 7x                                 | 64,37              | No           | ns             | >0,9999                           |
| <b>7x vs. 8x</b>                          | 393,2              | Yes          | $***$          | 0,0012                            |

**Tab. 8.4.10** Statistische Werte für V4.FG\_NC\_9bilder.>=2&k

**Tab. 8.4.11** Statistische Werte für V4.FG\_NC\_9bilder.=2&k&f

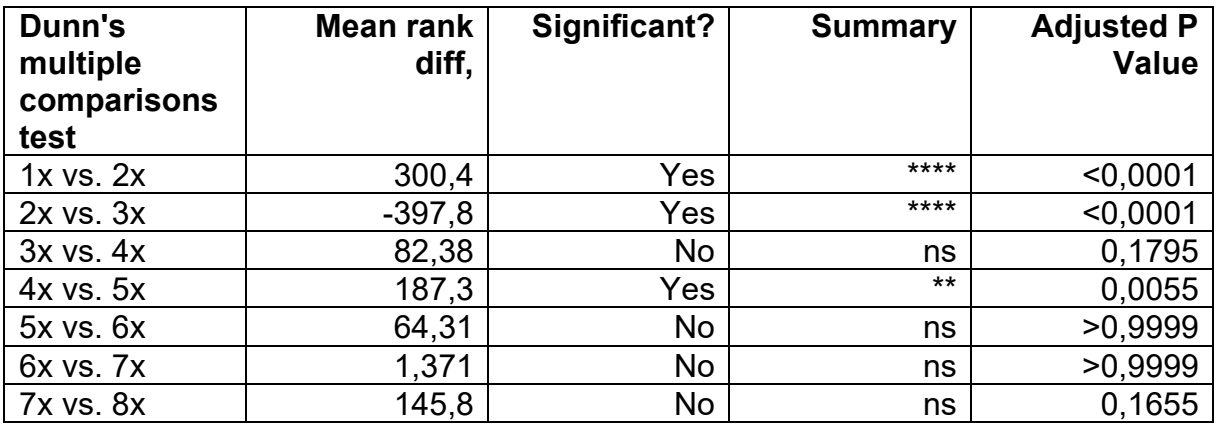

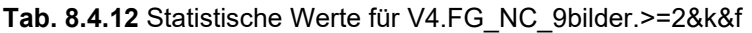

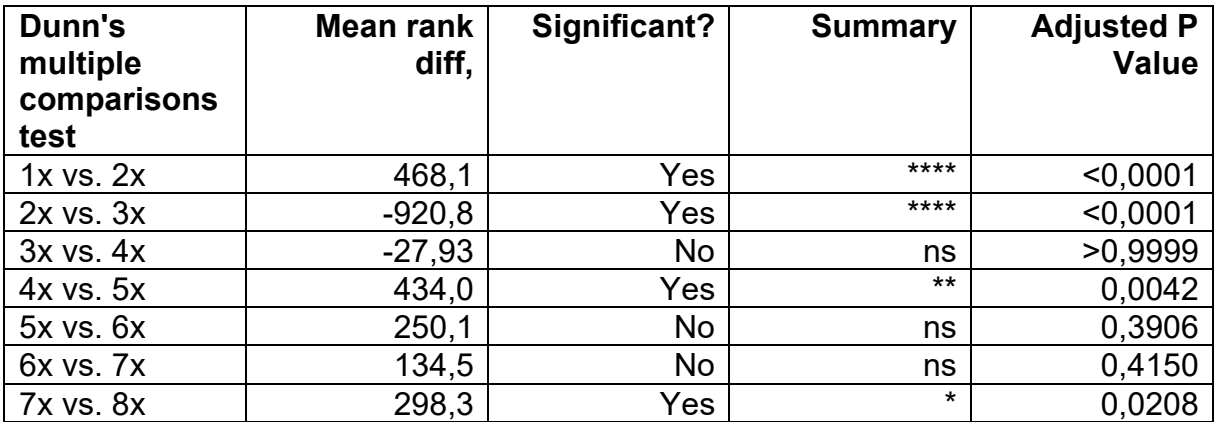

| Dunn's<br>multiple<br>comparisons<br>test | Mean rank<br>diff, | Significant? | <b>Summary</b> | <b>Adjusted P</b><br><b>Value</b> |
|-------------------------------------------|--------------------|--------------|----------------|-----------------------------------|
| $1x$ vs. $2x$                             | 411,7              | Yes          | ****           | < 0,0001                          |
| $2x$ vs. $3x$                             | $-399.9$           | Yes          | ****           | < 0.0001                          |
| 3x vs. 4x                                 | 289,5              | Yes          | ****           | < 0,0001                          |
| $4x$ vs. $5x$                             | 270,4              | Yes          | $***$          | 0,0059                            |
| $5x$ vs. $6x$                             | 65,85              | No           | ns             | >0,9999                           |
| 6x vs. 7x                                 | $-4,557$           | No           | ns             | >0,9999                           |
| <b>7x vs. 8x</b>                          | 187,7              | No           | ns             | 0.0844                            |

**Tab. 8.4.13** Statistische Werte für V4.FG\_NC\_13bilder.=2&k

**Tab. 8.4.14** Statistische Werte für V4.FG\_NC\_13bilder.>=2&k

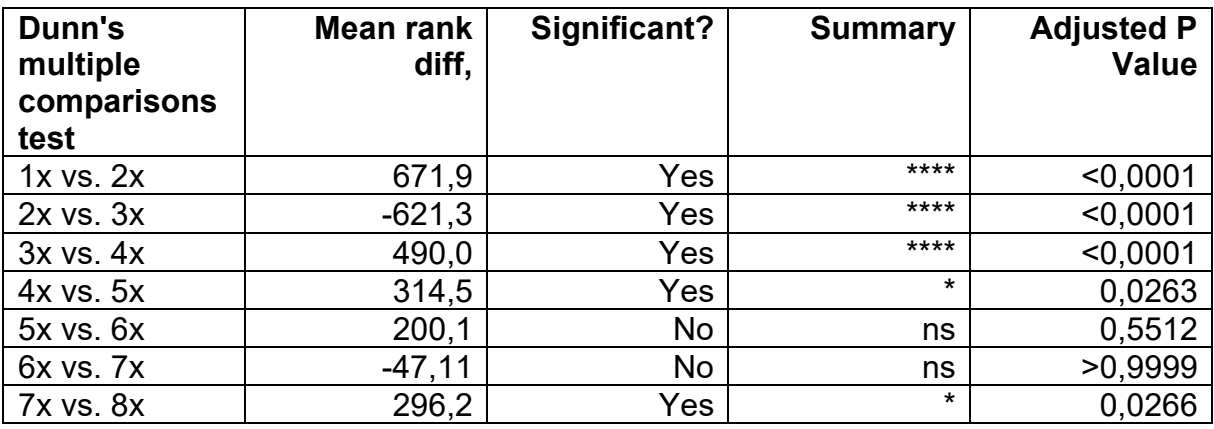

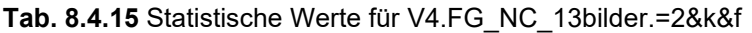

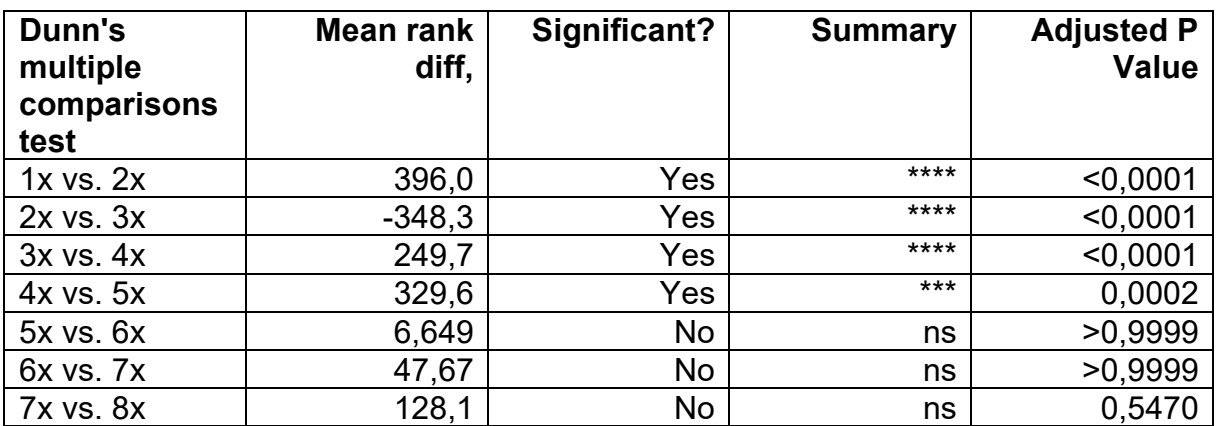

| Dunn's<br>multiple<br>comparisons<br>test | Mean rank<br>diff, | Significant? | <b>Summary</b> | <b>Adjusted P</b><br><b>Value</b> |
|-------------------------------------------|--------------------|--------------|----------------|-----------------------------------|
| $1x$ vs. $2x$                             | 607,3              | Yes          | ****           | < 0,0001                          |
| $2x$ vs. $3x$                             | $-519,6$           | Yes          | ****           | < 0,0001                          |
| 3x vs. 4x                                 | 407,7              | Yes          | ****           | < 0,0001                          |
| 4x vs. 5x                                 | 375,5              | Yes          | $***$          | 0,0017                            |
| $5x$ vs. $6x$                             | 129,0              | No           | ns             | >0,9999                           |
| 6x vs. 7x                                 | 43,27              | No           | ns             | >0,9999                           |
| <b>7x vs. 8x</b>                          | 229,5              | No           | ns             | 0.1374                            |

**Tab. 8.4.16** Statistische Werte für V4.FG\_NC\_13bilder.>=2&k&f

**Tab. 8.4.17** Statistische Werte für V4.FG\_NC\_17bilder.=2&k

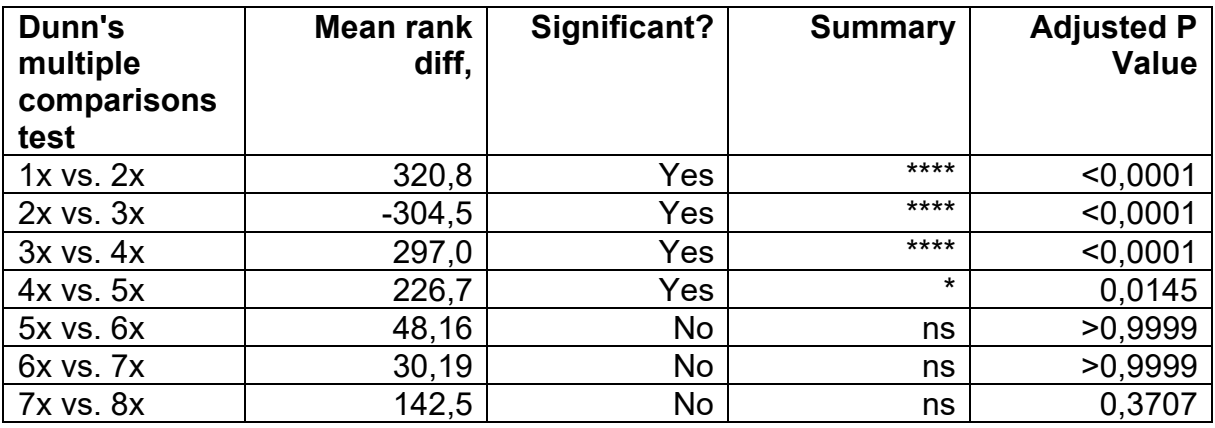

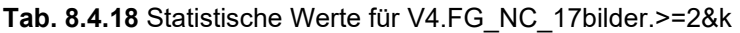

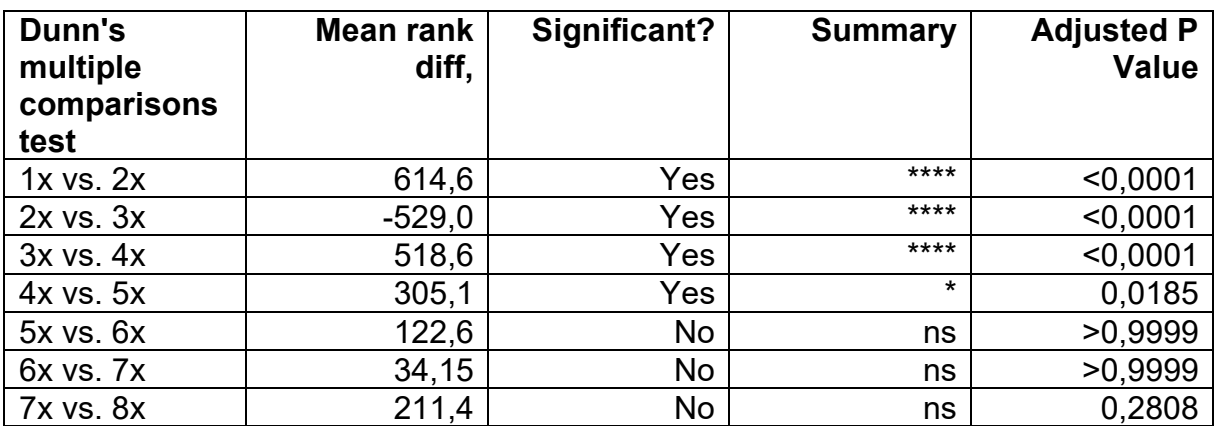

| Dunn's<br>multiple<br>comparisons<br>test | Mean rank<br>diff, | Significant? | <b>Summary</b> | <b>Adjusted P</b><br><b>Value</b> |
|-------------------------------------------|--------------------|--------------|----------------|-----------------------------------|
| $1x$ vs. $2x$                             | 301,0              | Yes          | ****           | < 0,0001                          |
| $2x$ vs. $3x$                             | $-266,3$           | Yes          | ****           | < 0,0001                          |
| $3x$ vs. $4x$                             | 266,1              | Yes          | ****           | < 0,0001                          |
| 4x vs. 5x                                 | 280,0              | Yes          | $***$          | 0,0006                            |
| $5x$ vs. $6x$                             | 4,843              | No           | ns             | >0,9999                           |
| 6x vs. 7x                                 | 38,48              | No           | ns             | >0,9999                           |
| <b>7x vs. 8x</b>                          | 118,9              | No           | ns             | 0,6663                            |

**Tab. 8.4.19** Statistische Werte für V4.FG\_NC\_17bilder.=2&k&f

**Tab. 8.4.20** Statistische Werte für V4.FG\_NC\_17bilder.>=2&k&f

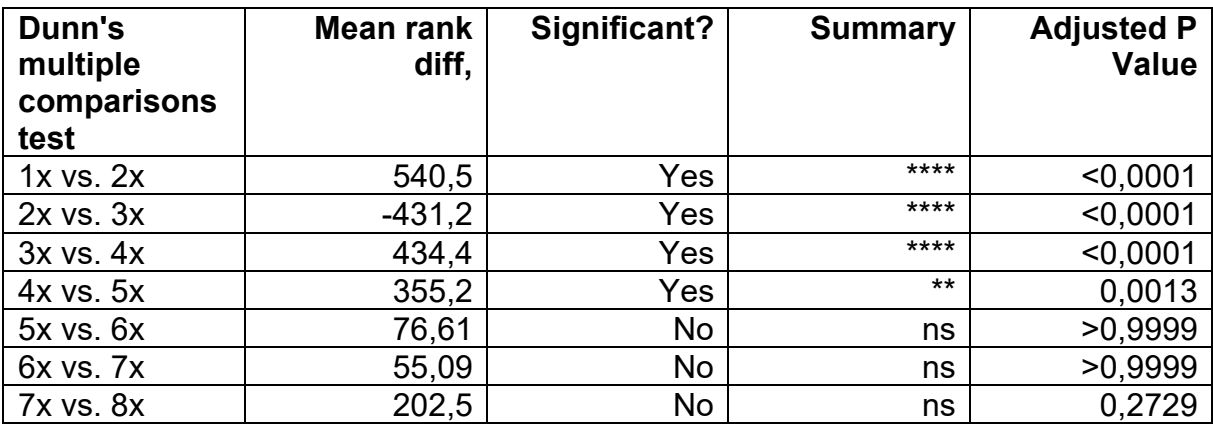

### **8.4.5 HCT116**

**Tab. 8.5.1** Statistische Werte für N1.FG\_NC\_8bilder.=2&k

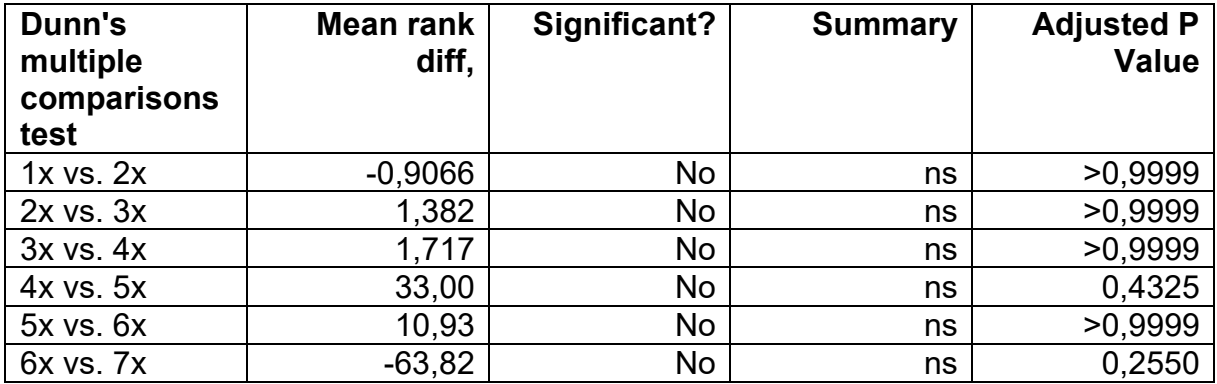

| Dunn's<br>multiple<br>comparisons<br>test | Mean rank<br>diff, | Significant? | <b>Summary</b> | <b>Adjusted P</b><br><b>Value</b> |
|-------------------------------------------|--------------------|--------------|----------------|-----------------------------------|
| $1x$ vs. $2x$                             | $-5,164$           | No           | ns             | >0,9999                           |
| $2x$ vs. $3x$                             | 2,192              | No           | ns             | >0,9999                           |
| 3x vs. 4x                                 | 20,60              | No           | ns             | >0,9999                           |
| 4x vs. 5x                                 | 25,37              | No           | ns             | >0.9999                           |
| $5x$ vs. $6x$                             | 41,11              | No           | ns             | 0,8247                            |
| 6x vs. 7x                                 | $-70,30$           | No           | ns             | 0,3465                            |

**Tab. 8.5.2** Statistische Werte für N1.FG\_NC\_8bilder.>=2&k

**Tab. 8.5.3** Statistische Werte für N1.FG\_NC\_8bilder.=2&k&f

| Dunn's<br>multiple<br>comparisons<br>test | Mean rank<br>diff, | Significant? | <b>Summary</b> | <b>Adjusted P</b><br><b>Value</b> |
|-------------------------------------------|--------------------|--------------|----------------|-----------------------------------|
| $1x$ vs. $2x$                             | $-3,123$           | No           | ns             | >0.9999                           |
| $2x$ vs. $3x$                             | 16,20              | No           | ns             | >0.9999                           |
| $3x$ vs. $4x$                             | $-9,333$           | <b>No</b>    | ns             | >0.9999                           |
| 4x vs. 5x                                 | 32,03              | No           | ns             | 0,3669                            |
| 5x vs. 6x                                 | 22,37              | No           | ns             | >0,9999                           |
| 6x vs. 7x                                 | $-65,07$           | No           | ns             | 0,1783                            |

**Tab. 8.5.4** Statistische Werte für N1.FG\_NC\_8bilder.>=2&k&f

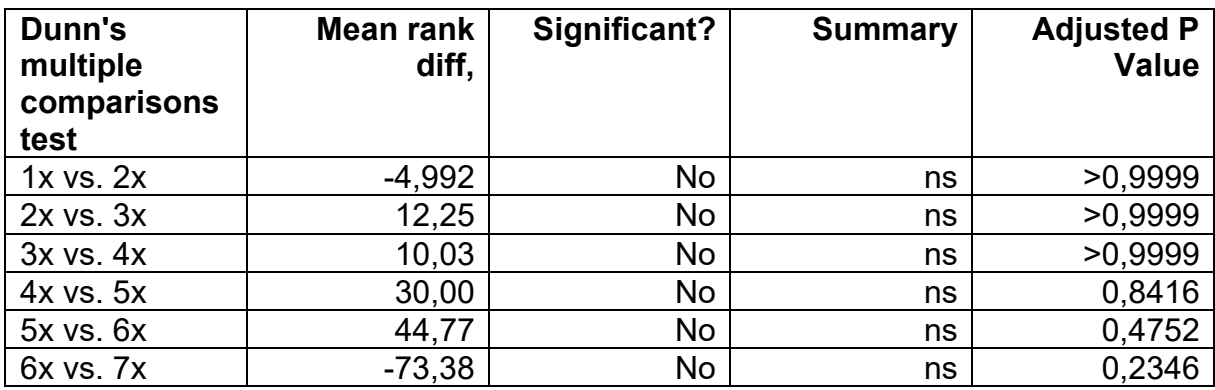

| Dunn's<br>multiple<br>comparisons<br>test | Mean rank<br>diff, | Significant? | <b>Summary</b> | <b>Adjusted P</b><br><b>Value</b> |
|-------------------------------------------|--------------------|--------------|----------------|-----------------------------------|
| $1x$ vs. $2x$                             | $-13,04$           | No           | ns             | >0,9999                           |
| $2x$ vs. $3x$                             | $-1,617$           | No           | ns             | >0,9999                           |
| 3x vs. 4x                                 | 32,51              | <b>No</b>    | ns             | 0,4630                            |
| 4x vs. 5x                                 | 15,22              | <b>No</b>    | ns             | >0,9999                           |
| 5x vs. 6x                                 | $-3,455$           | No           | ns             | >0,9999                           |

**Tab. 8.5.5** Statistische Werte für N4.FG\_NC\_8bilder.=2&k

**Tab. 8.5.6** Statistische Werte für N4.FG\_NC\_8bilder.>=2&k

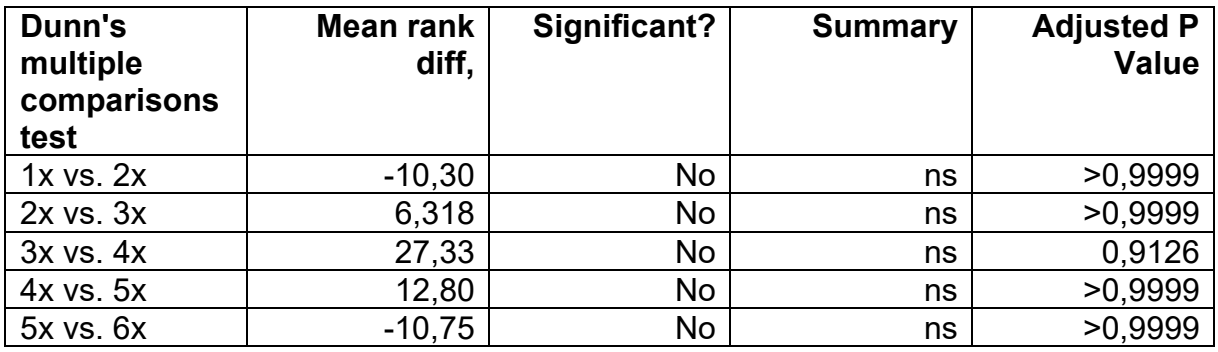

**Tab. 8.5.7** Statistische Werte für N4.FG\_NC\_8bilder.=2&k&f

| Dunn's<br>multiple<br>comparisons<br>test | Mean rank<br>diff, | Significant? | <b>Summary</b> | <b>Adjusted P</b><br><b>Value</b> |
|-------------------------------------------|--------------------|--------------|----------------|-----------------------------------|
| $1x$ vs. $2x$                             | $-13,54$           | No           | ns             | 0,9724                            |
| $2x$ vs. $3x$                             | 2,002              | <b>No</b>    | ns             | >0,9999                           |
| 3x vs. 4x                                 | 30,71              | <b>No</b>    | ns             | 0,5531                            |
| 4x vs. 5x                                 | 9,000              | No           | ns             | >0,9999                           |
| $5x$ vs. $6x$                             | 3,400              | No           | ns             | >0,9999                           |

**Tab. 8.5.8** Statistische Werte für N4.FG\_NC\_8bilder.>=2&k&f

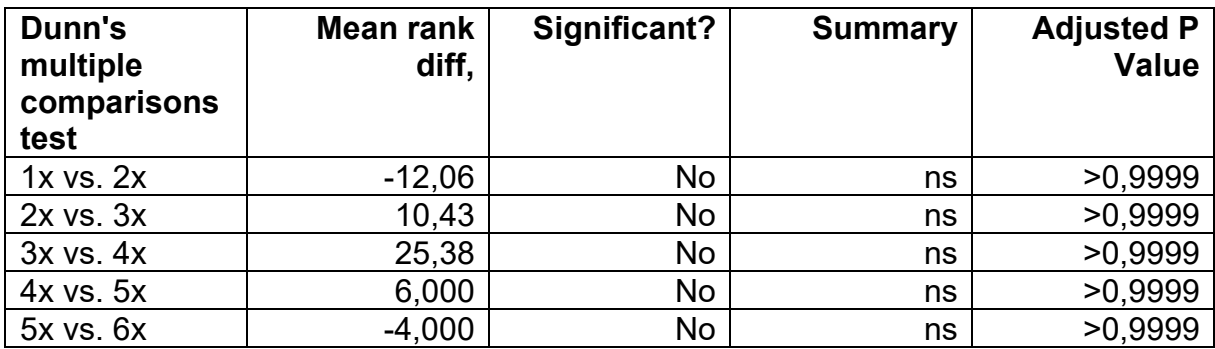

## **8.4.6 HT29**

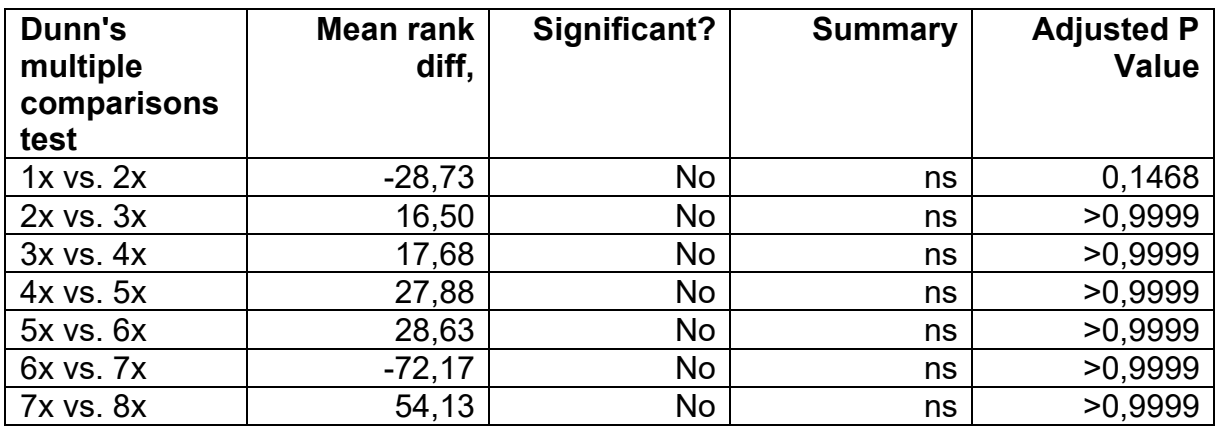

**Tab. 8.6.1** Statistische Werte für HT29N1.FG\_NC\_8bilder.=2&k

**Tab. 8.6.2** Statistische Werte für HT29N1.FG\_NC\_8bilder.>=2&k

| Dunn's<br>multiple<br>comparisons<br>test | Mean rank<br>diff, | Significant? | <b>Summary</b> | <b>Adjusted P</b><br><b>Value</b> |
|-------------------------------------------|--------------------|--------------|----------------|-----------------------------------|
| $1x$ vs. $2x$                             | $-24,38$           | No           | ns             | 0,5208                            |
| $2x$ vs. $3x$                             | 8,529              | No           | ns             | >0,9999                           |
| $3x$ vs. $4x$                             | 31,30              | No           | ns             | >0,9999                           |
| 4x vs. 5x                                 | 0,8176             | <b>No</b>    | ns             | >0,9999                           |
| 5x vs. 6x                                 | 26,30              | No           | ns             | >0,9999                           |
| 6x vs. 7x                                 | $-19,60$           | No           | ns             | >0,9999                           |
| <b>7x vs. 8x</b>                          | 35,27              | No           | ns             | >0,9999                           |

**Tab. 8.6.3** Statistische Werte für HT29N1.FG\_NC\_8bilder.=2&k&f

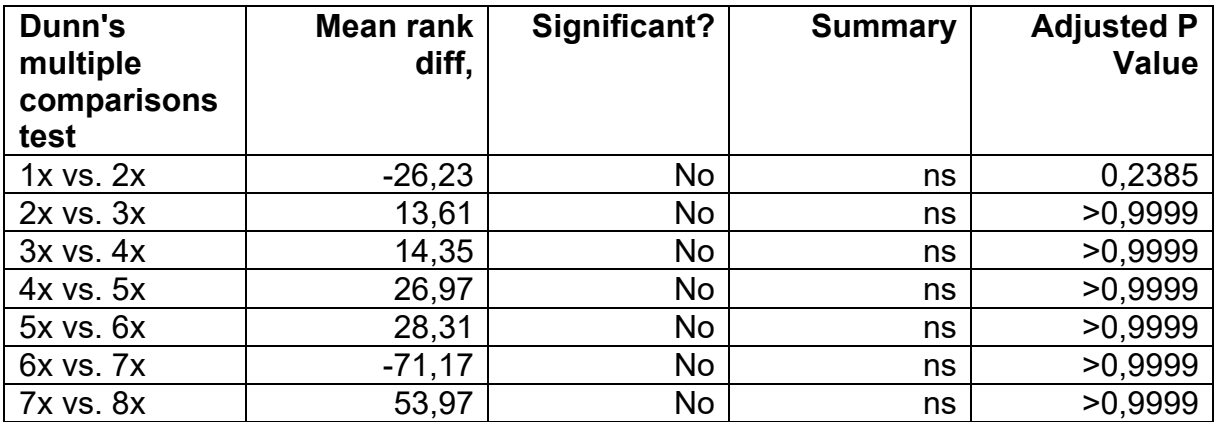

| Dunn's<br>multiple<br>comparisons<br>test | Mean rank<br>diff, | Significant? | <b>Summary</b> | <b>Adjusted P</b><br><b>Value</b> |
|-------------------------------------------|--------------------|--------------|----------------|-----------------------------------|
| $1x$ vs. $2x$                             | $-22,96$           | No           | ns             | 0,6129                            |
| $2x$ vs. $3x$                             | 7,014              | No           | ns             | >0.9999                           |
| $3x$ vs. $4x$                             | 26,62              | No           | ns             | >0,9999                           |
| 4x vs. 5x                                 | 10,90              | No           | ns             | >0,9999                           |
| 5x vs. 6x                                 | 15,39              | No           | ns             | >0,9999                           |
| 6x vs. 7x                                 | $-18,87$           | No           | ns             | >0,9999                           |
| <b>7x vs. 8x</b>                          | 35,00              | No           | ns             | >0.9999                           |

**Tab. 8.6.4** Statistische Werte für HT29N1.FG\_NC\_8bilder.>=2&k&f

**Tab. 8.6.5** Statistische Werte für HT29N5.FG\_NC\_8bilder.=2&k

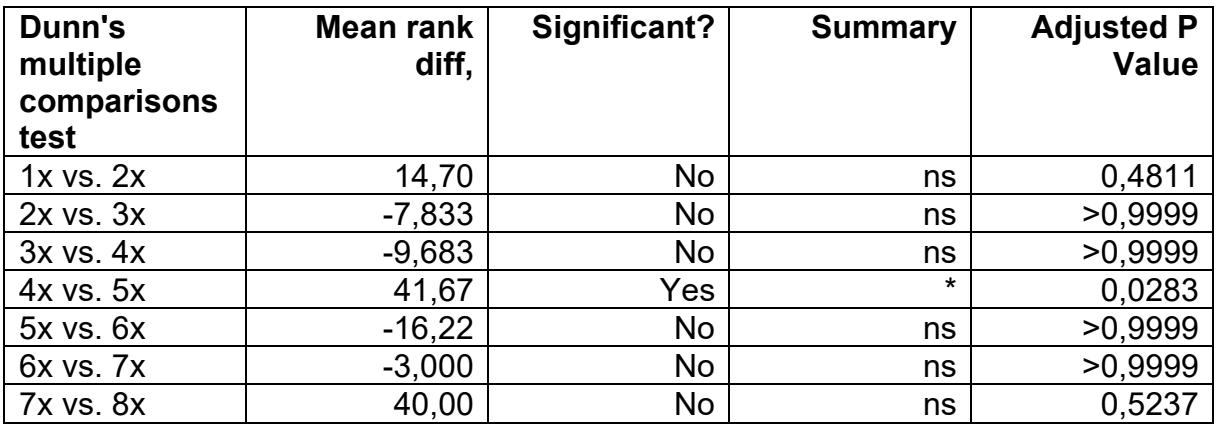

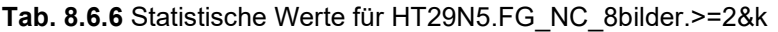

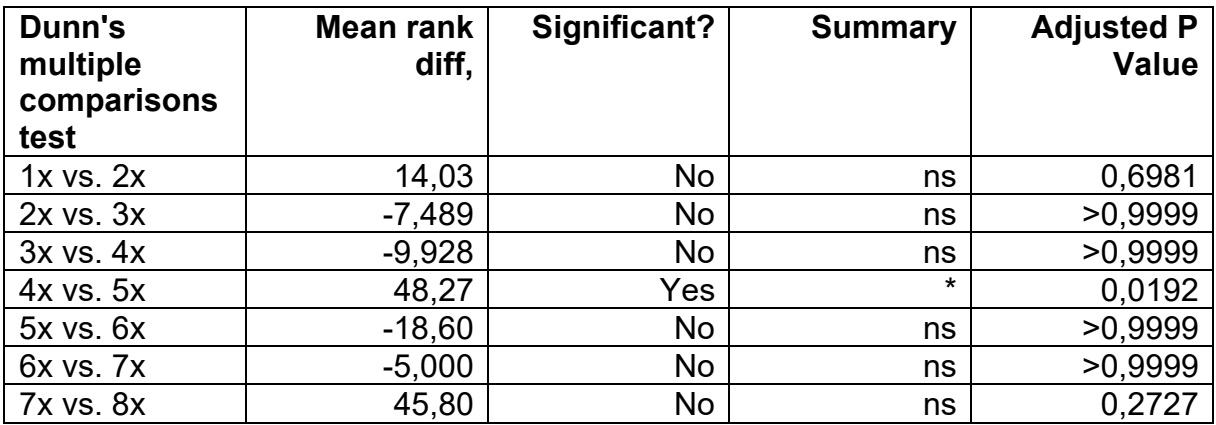

| Dunn's<br>multiple<br>comparisons<br>test | Mean rank<br>diff, | Significant? | <b>Summary</b> | <b>Adjusted P</b><br><b>Value</b> |
|-------------------------------------------|--------------------|--------------|----------------|-----------------------------------|
| $1x$ vs. $2x$                             | 11,93              | No           | ns             | 0,9465                            |
| $2x$ vs. $3x$                             | $-7,821$           | No           | ns             | >0.9999                           |
| $3x$ vs. $4x$                             | $-6,554$           | No           | ns             | >0,9999                           |
| 4x vs. 5x                                 | 38,35              | No           | ns             | 0,0578                            |
| $5x$ vs. $6x$                             | $-16,22$           | No           | ns             | >0,9999                           |
| 6x vs. 7x                                 | $-3,000$           | No           | ns             | >0,9999                           |
| <b>7x vs. 8x</b>                          | 40,00              | No           | ns             | 0,4674                            |

**Tab. 8.6.7** Statistische Werte für HT29N5.FG\_NC\_8bilder.=2&k&f

**Tab. 8.6.8** Statistische Werte für HT29N5.FG\_NC\_8bilder.>=2&k&f

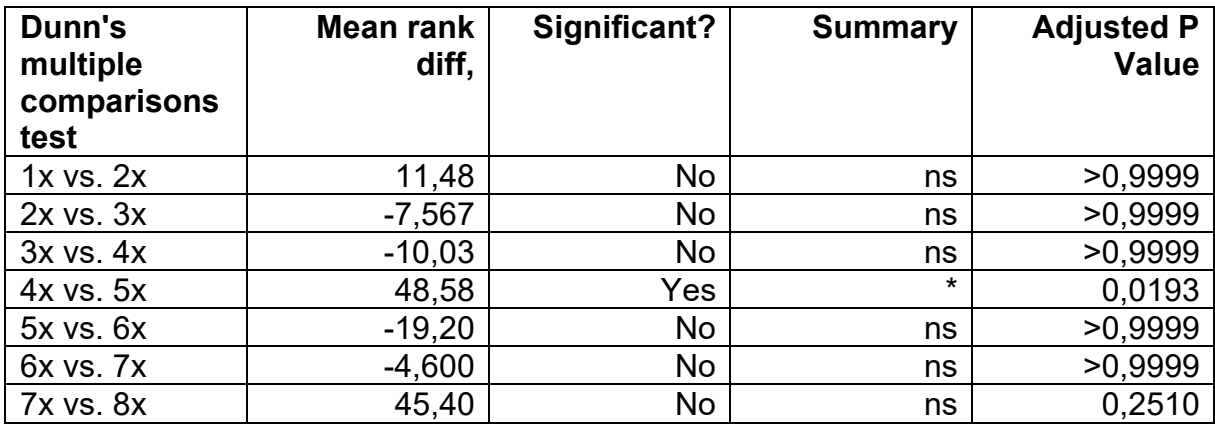

### **8.4.7 AnkX (M1735)**

**Tab. 8.7.1** Statistische Werte für AnkX1M1735.FG\_NC\_8bilder.=2&k

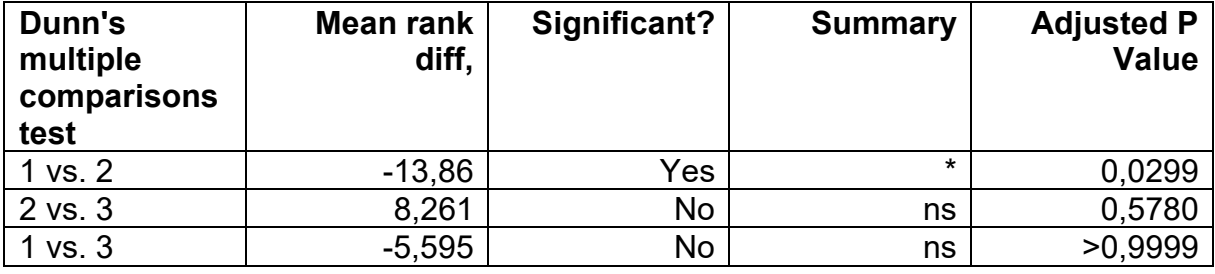

**Tab. 8.7.2** Statistische Werte für AnkX1M1735.FG\_NC\_8bilder.>=2&k

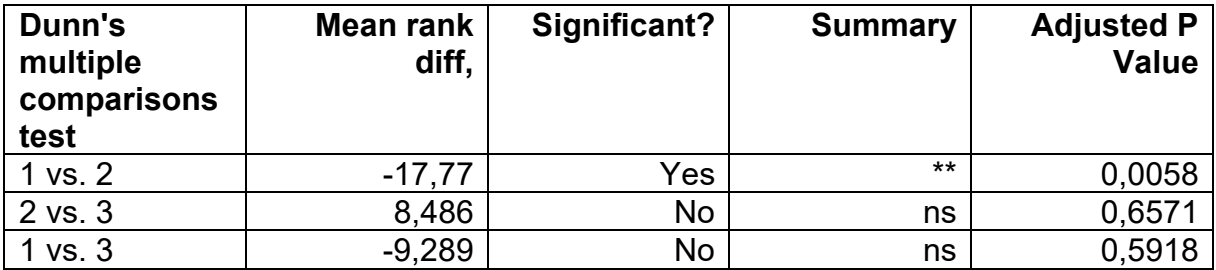

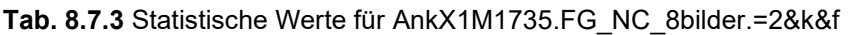

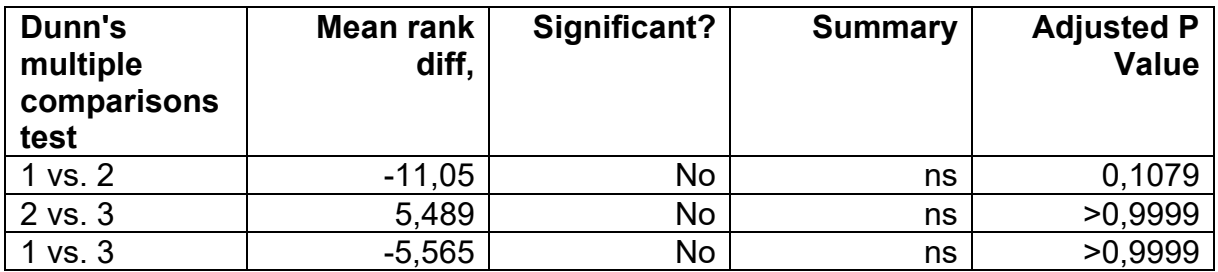

**Tab. 8.7.4** Statistische Werte für AnkX1M1735.FG\_NC\_8bilder.>=2&k&f

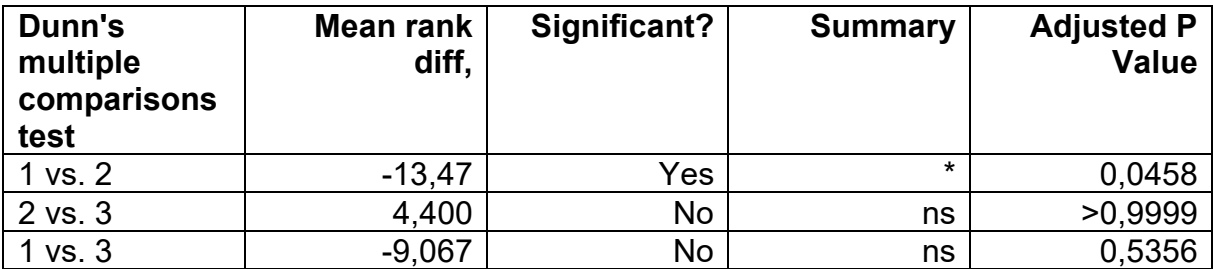

**Tab. 8.7.5** Statistische Werte für AnkX2M1735.FG\_NC\_8bilder.=2&k

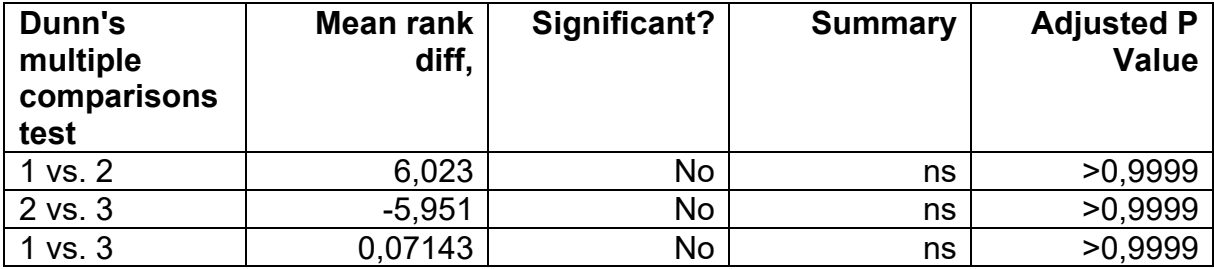

**Tab. 8.7.6** Statistische Werte für AnkX2M1735.FG\_NC\_8bilder.>=2&k

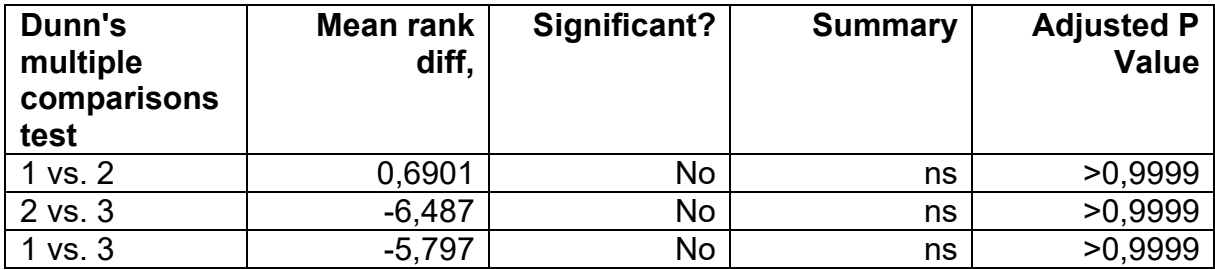

**Tab. 8.7.7** Statistische Werte für AnkX2M1735.FG\_NC\_8bilder.=2&k&f

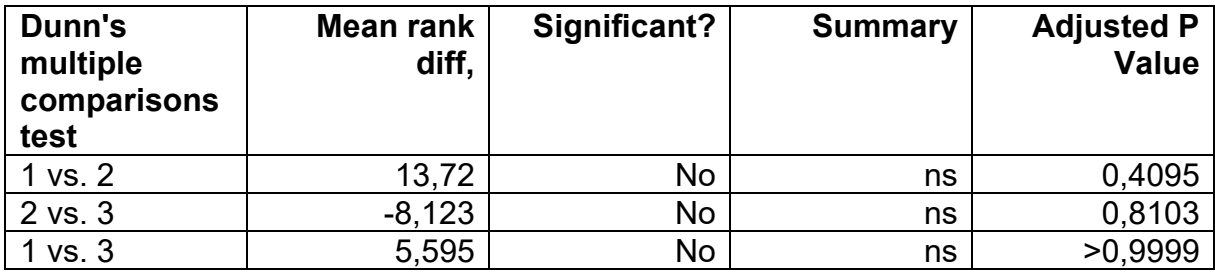
**Tab. 8.7.8** Statistische Werte für AnkX2M1735.FG\_NC\_8bilder.>=2&k&f

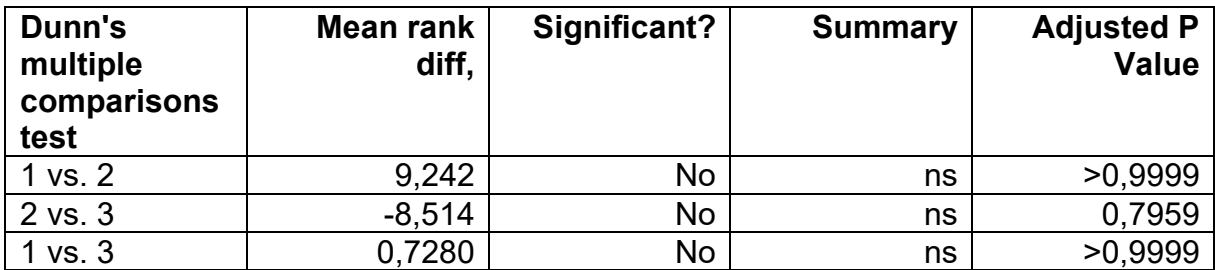

**Tab. 8.7.9** Statistische Werte für AnkX4M1735.FG\_NC\_8bilder.=2&k

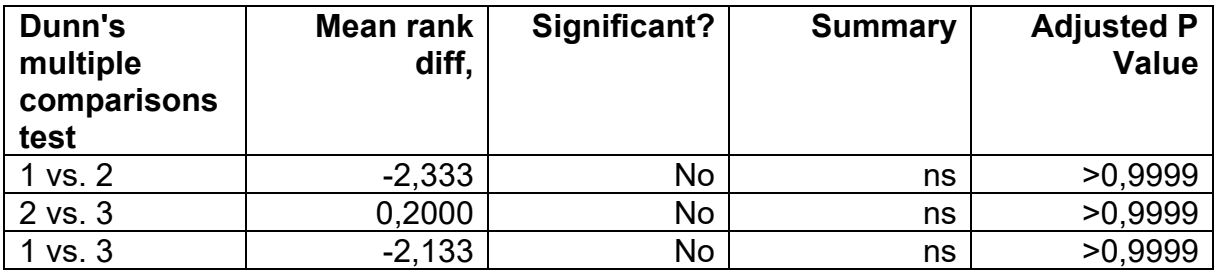

**Tab. 8.7.10** Statistische Werte für AnkX4M1735.FG\_NC\_8bilder.>=2&k

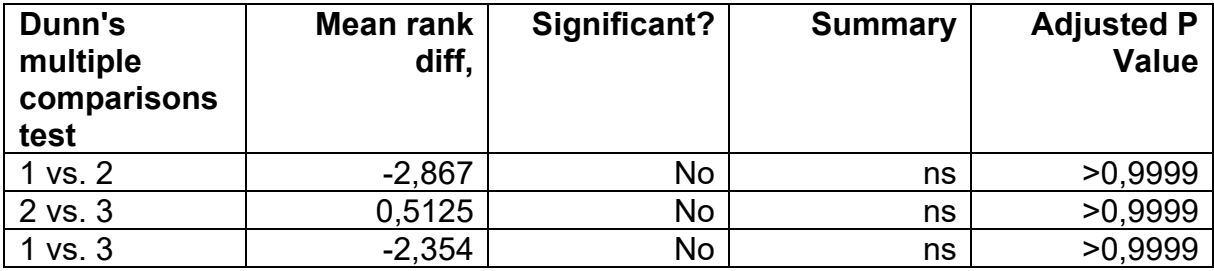

**Tab. 8.7.11** Statistische Werte für AnkX4M1735.FG\_NC\_8bilder.=2&k&f

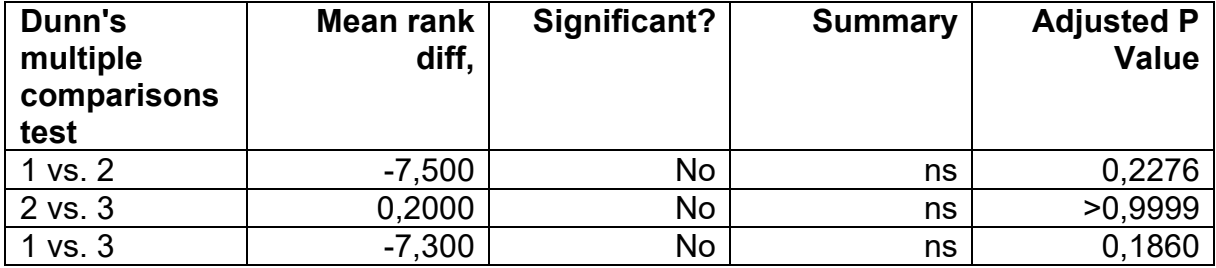

**Tab. 8.7.12** Statistische Werte für AnkX4M1735.FG\_NC\_8bilder.>=2&k&f

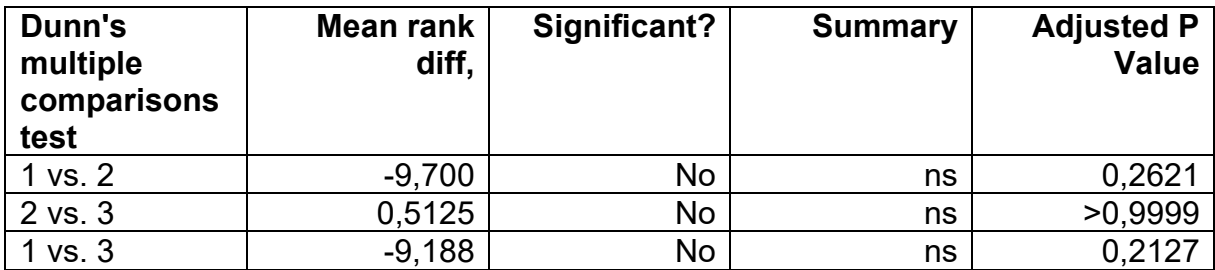

## **8.4.8 AnkX (H0200)**

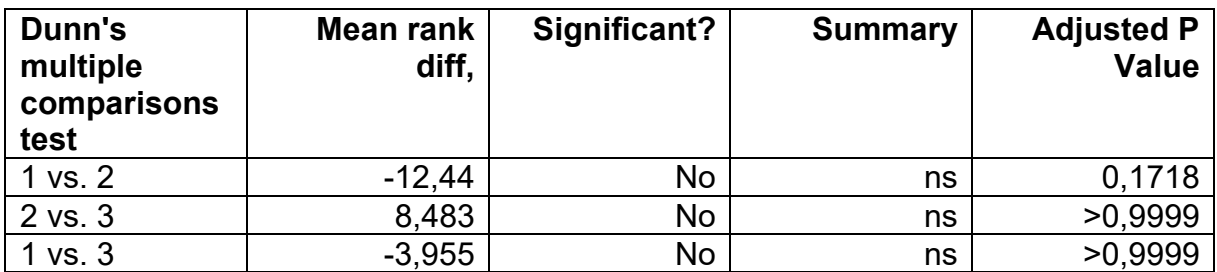

**Tab. 8.8.1** Statistische Werte für AnkX4H0200.FG\_NC\_8bilder.=2&k

**Tab. 8.8.2** Statistische Werte für AnkX4H0200.FG\_NC\_8bilder.>=2&k

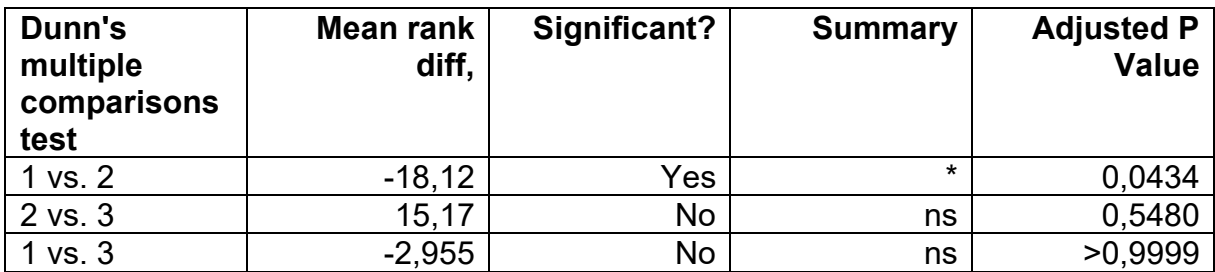

**Tab. 8.8.3** Statistische Werte für AnkX4H0200.FG\_NC\_8bilder.=2&k&f

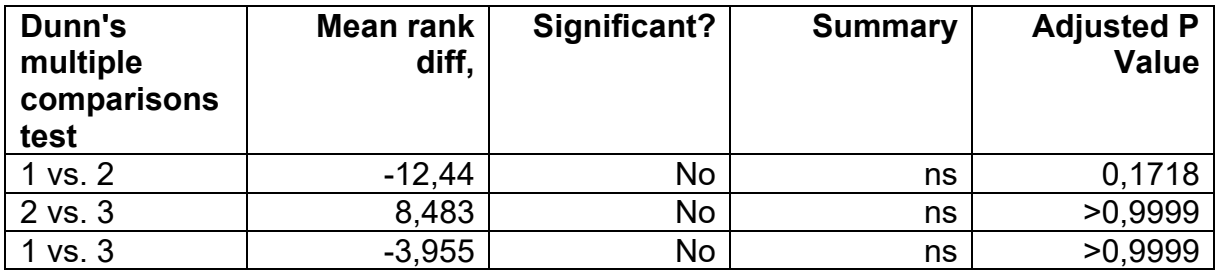

**Tab. 8.8.4** Statistische Werte für AnkX4H0200.FG\_NC\_8bilder.>=2&k&f

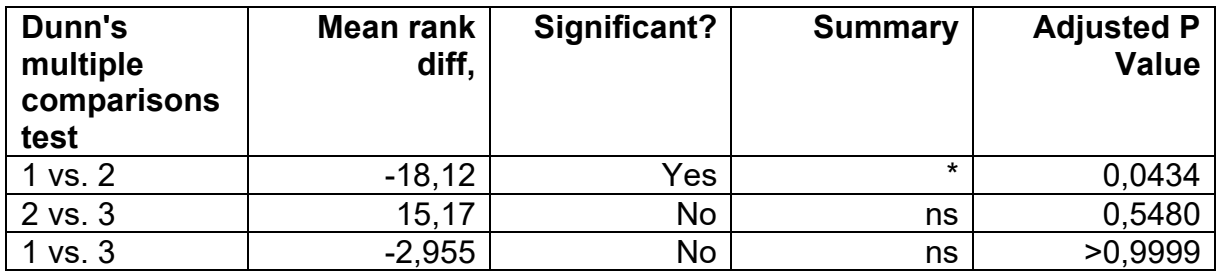

## **8.4 Vektorkarten**

### **8.4.1 AnkX**

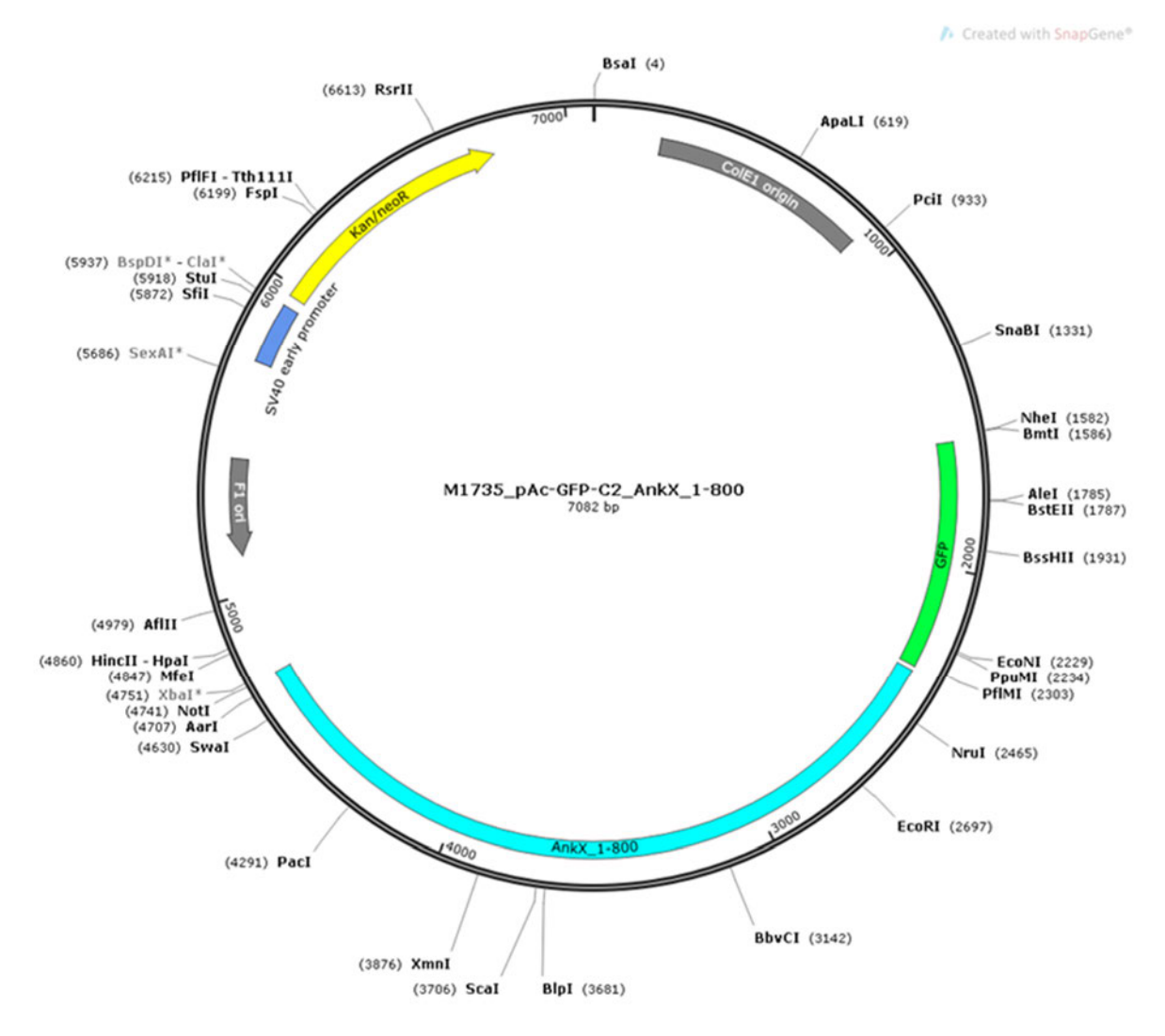

**Abb. 8.8.1** Vektorkarte des Konstruktes M1735

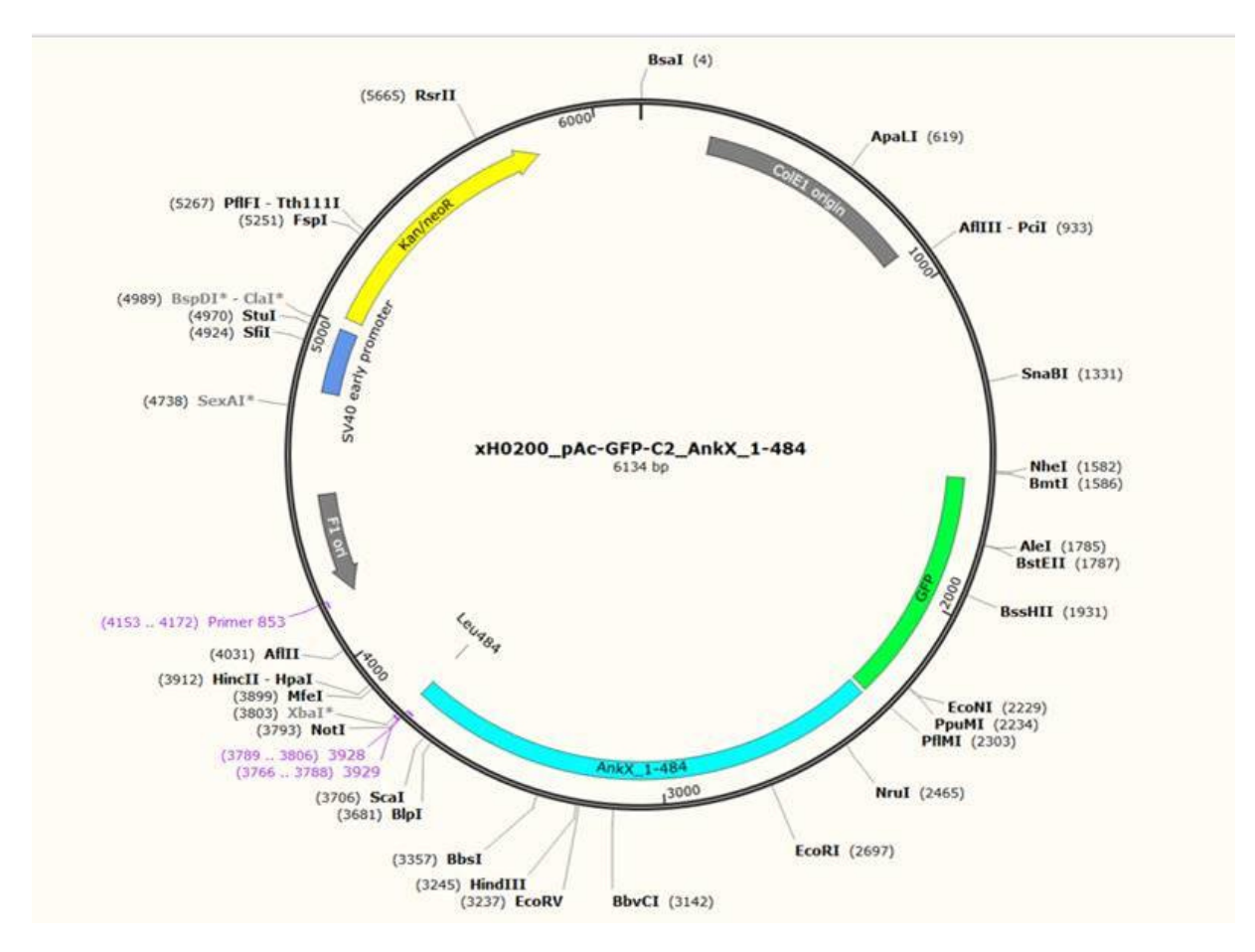

**Abb. 8.8.2** Vektorkarte des Konstruktes H0200

# **8.4.2 pEGFP-N1<sup>30</sup>**

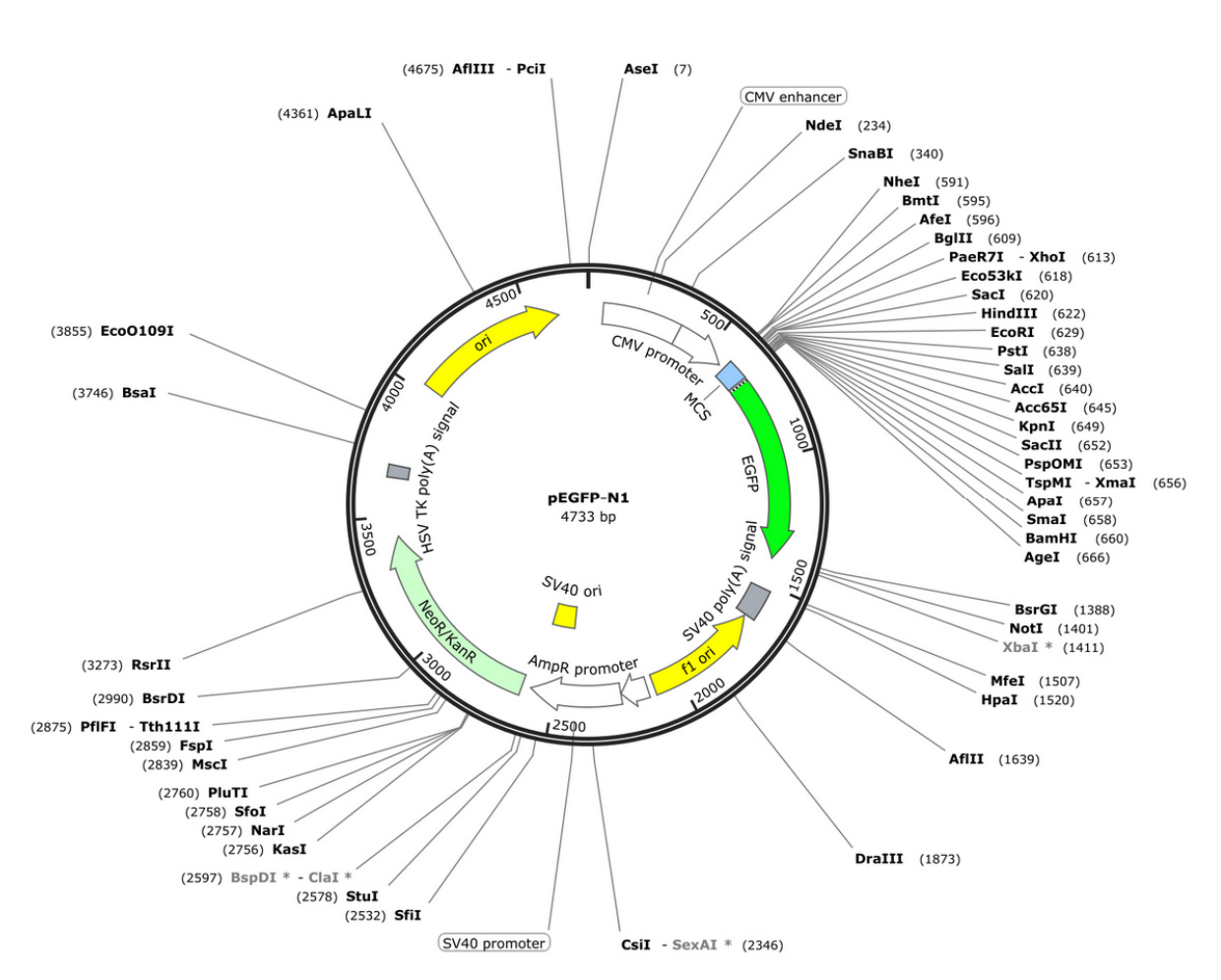

**Abb. 8.8.3** Vektorkarte von pEGFP-N1 (entnommen von 30)

## **8.5 VBA-Makros**

## **8.5.1 ConvertToLetter**

Function ConvertToLetter(icol As Long) As String

```
 Dim a As Long 
 Dim b As Long 
a = 1col
 ConvertToLetter = "" 
Do While icol > 0a = Int((-1) / 26)b = (icol - 1) Mod 26
   ConvertToLetter = Chr(b + 65) & ConvertToLetter 
  icol = a Loop 
 End Function
```
## **8.5.2 Gleich 2 mit Kontrolle**

```
150 
Sub gleich2_mit_kontrolle_optimiert()
'' gleich2_mit_kontrolle_optimiert Makro 
' Erster Makro, es werden alle Objekte mit n=2 gefiltert 
' 
' Tastenkombination: Strg+p 
' 
' Diese Idee soll den Makro verbessern, sodass er auch groessere Datenmengen 
   verlaesslich verarbeiten kann 
' 
' 
' Erste Spalte wird geloescht, wenn sie leer ist. 
If Cells(1, 1).Value = "Statistics" Then 
   Columns("A:A").Delete 
End If
```
' erste Zeile wird durchsucht

'Object Class

Rows("1:1").Select

Selection.Find(What:="Object Class", After:=ActiveCell, LookIn:=xlFormulas2

 $\overline{a}$ 

 , LookAt:=xlWhole, SearchOrder:=xlByRows, SearchDirection:=xlNext, \_ MatchCase:=False, SearchFormat:=False).Activate object\_class = CInt(ActiveCell.Column)

'Object Id

Rows("1:1").Select

```
Selection.Find(What:="Object ID", After:=ActiveCell, LookIn:=xlFormulas2
      , LookAt:=xlWhole, SearchOrder:=xlByRows, SearchDirection:=xlNext, _ 
     MatchCase:=False, SearchFormat:=False).Activate 
 object_id = CInt(ActiveCell.Column)
```

```
If object id - (object class + 1) = 0 Then
```
### Else

```
 Columns(ConvertToLetter(CLng(object_class + 1)) + ":" + 
ConvertToLetter(CLng(object_id - 1))).Select
```
Selection.Delete

End If

'Object Class

Rows("1:1").Select

Selection.Find(What:="Object Class", After:=ActiveCell, LookIn:=xlFormulas2

 $\overline{a}$ 

```
 , LookAt:=xlWhole, SearchOrder:=xlByRows, SearchDirection:=xlNext, _
```
MatchCase:=False, SearchFormat:=False).Activate

object\_class = CInt(ActiveCell.Column)

'Object Id

Rows("1:1").Select

```
Selection.Find(What:="Object ID", After:=ActiveCell, LookIn:=xlFormulas2
```

```
 , LookAt:=xlWhole, SearchOrder:=xlByRows, SearchDirection:=xlNext, _ 
     MatchCase:=False, SearchFormat:=False).Activate 
 object_id = CInt(ActiveCell.Column)
```
'Child Objects Ids

Rows("1:1").Select

```
 Selection.Find(What:="Child Object IDs", After:=ActiveCell, 
LookIn:=xlFormulas2 _
```
, LookAt:=xlWhole, SearchOrder:=xlByRows, SearchDirection:=xlNext, \_

MatchCase:=False, SearchFormat:=False).Activate

```
child_object_ids = CInt(ActiveCell.Column)
```
If child object ids - (object id + 1) = 0 Then

#### Else

```
 Columns(ConvertToLetter(CLng(object_id + 1)) + ":" + 
ConvertToLetter(CLng(child_object_ids - 1))).Select
```
Selection.Delete

End If

'Object Id

```
 Rows("1:1").Select
```

```
Selection.Find(What:="Object ID", After:=ActiveCell, LookIn:=xlFormulas2
```
, LookAt:=xlWhole, SearchOrder:=xlByRows, SearchDirection:=xlNext, \_

MatchCase:=False, SearchFormat:=False).Activate

```
 object_id = CInt(ActiveCell.Column)
```
'Child Objects Ids

Rows("1:1").Select

```
 Selection.Find(What:="Child Object IDs", After:=ActiveCell, 
LookIn:=xlFormulas2
```
, LookAt:=xlWhole, SearchOrder:=xlByRows, SearchDirection:=xlNext, \_

```
 MatchCase:=False, SearchFormat:=False).Activate
```

```
child_object_ids = CInt(ActiveCell.Column)
```
'Total Child Object Count[#]

Rows("1:1").Select

```
 Selection.Find(What:="Total Child Object Count [#]", After:=ActiveCell, 
LookIn:=xlFormulas2 _
```
, LookAt:=xlWhole, SearchOrder:=xlByRows, SearchDirection:=xlNext, \_

MatchCase:=False, SearchFormat:=False).Activate

total child object count = CInt(ActiveCell.Column)

If total child object count - (child object ids  $+ 1$ ) = 0 Then

Else

```
 Columns(ConvertToLetter(CLng(child_object_ids + 1)) + ":" + 
ConvertToLetter(CLng(total_child_object_count - 1))).Select
```
Selection.Delete

End If

```
 Rows("1:1").Select
```

```
 Selection.Find(What:="Child Object IDs", After:=ActiveCell, 
LookIn:=xlFormulas2 _
```
, LookAt:=xlWhole, SearchOrder:=xlByRows, SearchDirection:=xlNext, \_

MatchCase:=False, SearchFormat:=False).Activate

child\_object\_ids = CInt(ActiveCell.Column)

'Total Child Object Count[#]

```
 Rows("1:1").Select
```

```
 Selection.Find(What:="Total Child Object Count [#]", After:=ActiveCell, 
LookIn:=xlFormulas2 _
```

```
 , LookAt:=xlWhole, SearchOrder:=xlByRows, SearchDirection:=xlNext, _
```
MatchCase:=False, SearchFormat:=False).Activate

total child object count = CInt(ActiveCell.Column)

' Mean (Gray Intensity Value of Channel 1)

Rows("1:1").Select

```
 Selection.Find(What:="Mean (Gray Intensity Value of Channel 1)", 
After:=ActiveCell, LookIn:=xlFormulas2 _
```
, LookAt:=xlWhole, SearchOrder:=xlByRows, SearchDirection:=xlNext, \_

MatchCase:=False, SearchFormat:=False).Activate

mean gray value channel  $1 = \text{CInt}(ActiveCell)$ . Column)

If mean gray value channel 1 - (total child object count + 1) = 0 Then

Else

```
 Columns(ConvertToLetter(CLng(total_child_object_count + 1)) + ":" + 
ConvertToLetter(CLng(mean_gray_value_channel_1 - 1))).Select
```
Selection.Delete

End If

'Total Child Object Count[#]

Rows("1:1").Select

```
 Selection.Find(What:="Total Child Object Count [#]", After:=ActiveCell, 
LookIn:=xlFormulas2 _
```
, LookAt:=xlWhole, SearchOrder:=xlByRows, SearchDirection:=xlNext, \_

```
 MatchCase:=False, SearchFormat:=False).Activate
```

```
total child object count = CInt(ActiveCell.Column)
```
' Mean (Gray Intensity Value of Channel 1)

Rows("1:1").Select

 Selection.Find(What:="Mean (Gray Intensity Value of Channel 1)", After:=ActiveCell, LookIn:=xlFormulas2 \_

, LookAt:=xlWhole, SearchOrder:=xlByRows, SearchDirection:=xlNext, \_

 MatchCase:=False, SearchFormat:=False).Activate mean gray value channel  $1 = \text{Clnt}(ActiveCell)$ Column)

' Min. (Gray Intensity Value of Channel 1)

Rows("1:1").Select

 Selection.Find(What:="Min. (Gray Intensity Value of Channel 1)", After:=ActiveCell, LookIn:=xlFormulas2 \_

, LookAt:=xlWhole, SearchOrder:=xlByRows, SearchDirection:=xlNext, \_

MatchCase:=False, SearchFormat:=False).Activate

min\_gray\_value\_channel\_1 = CInt(ActiveCell.Column)

If min\_gray\_value\_channel\_1 - (mean\_gray\_value\_channel\_1 + 1) = 0 Then

#### Else

```
 Columns(ConvertToLetter(CLng(mean_gray_value_channel_1 + 1)) + ":" + 
ConvertToLetter(CLng(min_gray_value_channel_1 - 1))).Select
```
Selection.Delete

End If

' Mean (Gray Intensity Value of Channel 1)

Rows("1:1").Select

 Selection.Find(What:="Mean (Gray Intensity Value of Channel 1)", After:=ActiveCell, LookIn:=xlFormulas2 \_

, LookAt:=xlWhole, SearchOrder:=xlByRows, SearchDirection:=xlNext, \_

MatchCase:=False, SearchFormat:=False).Activate

mean gray value channel  $1 = \text{CInt}(ActiveCell)$ . Column)

' Min. (Gray Intensity Value of Channel 1)

Rows("1:1").Select

 Selection.Find(What:="Min. (Gray Intensity Value of Channel 1)", After:=ActiveCell, LookIn:=xlFormulas2 \_

, LookAt:=xlWhole, SearchOrder:=xlByRows, SearchDirection:=xlNext, \_

MatchCase:=False, SearchFormat:=False).Activate

min\_gray\_value\_channel\_1 = CInt(ActiveCell.Column)

' Max. (Gray Intensity Value of Channel 1)

Rows("1:1").Select

 Selection.Find(What:="Max. (Gray Intensity Value of Channel 1)", After:=ActiveCell, LookIn:=xlFormulas2 \_

, LookAt:=xlWhole, SearchOrder:=xlByRows, SearchDirection:=xlNext, \_

MatchCase:=False, SearchFormat:=False).Activate

max\_gray\_value\_channel\_1 = CInt(ActiveCell.Column)

If max gray value channel 1 - (min\_gray\_value\_channel  $1 + 1$ ) = 0 Then

#### Else

```
 Columns(ConvertToLetter(CLng(min_gray_value_channel_1 + 1)) + ":" + 
ConvertToLetter(CLng(max_gray_value_channel_1 - 1))).Select
```
Selection.Delete

End If

' Min. (Gray Intensity Value of Channel 1)

Rows("1:1").Select

 Selection.Find(What:="Min. (Gray Intensity Value of Channel 1)", After:=ActiveCell, LookIn:=xlFormulas2 \_

, LookAt:=xlWhole, SearchOrder:=xlByRows, SearchDirection:=xlNext, \_

MatchCase:=False, SearchFormat:=False).Activate

min\_gray\_value\_channel\_1 = CInt(ActiveCell.Column)

' Max. (Gray Intensity Value of Channel 1)

Rows("1:1").Select

 Selection.Find(What:="Max. (Gray Intensity Value of Channel 1)", After:=ActiveCell, LookIn:=xlFormulas2 \_

, LookAt:=xlWhole, SearchOrder:=xlByRows, SearchDirection:=xlNext, \_

MatchCase:=False, SearchFormat:=False).Activate

```
max gray value channel 1 = \text{CInt}(ActiveCell). Column)
```

```
 Columns(ConvertToLetter(CLng(max_gray_value_channel_1 + 1)) + ":" + 
ConvertToLetter(100)).Select
```
Selection.Delete

' Letzte Zeile finden

```
 Columns("A:A").Select
```

```
 Selection.Find(What:="", After:=ActiveCell, LookIn:=xlFormulas2, LookAt:=xlPart, 
SearchOrder:=xlByRows, SearchDirection:=xlNext, MatchCase:=False, 
SearchFormat:=False).Activate
```
zweiterBlock = CInt(ActiveCell.Row)

```
 letztesObjekt = zweiterBlock - 1
```

```
it = 1 Do While it < 8 
 Cells(zweiterBlock, it).Value = "Zweites"
```
 $it = it + 1$ Loop

'

' Cytoplasm finden

Columns("A:A").Select

```
 Selection.Find(What:="Cytoplasm", After:=ActiveCell, LookIn:=xlFormulas2, 
LookAt:=xlPart, SearchOrder:=xlByRows, SearchDirection:=xlNext, 
MatchCase:=False, SearchFormat:=False).Activate
```

```
 cytoplasm = CInt(ActiveCell.Row)
```
 'Extremwerte loeschen filtern = False

 If filtern = True Then activation = True

 $geloescht = 0$ 

 Do While activation = True Cells(1, 8).FormulaR1C1 = "=MIN(R[1]C[-2]:R[" + CStr(cytoplasm) + "]C[-1])" mini = CLng(Cells(1, 8).Value)  $Cells(1, 9)$ . FormulaR1C1 = "=MAX(R[1]C[-3]:R[" + CStr(cytoplasm) + "]C[-2])" maxi = CLng(Cells(1, 9).Value)

 $geloescht = 0$ 

 $\overline{a}$ 

If maxi  $= 0$  Or mini  $= 0$  Then Range("F2:G" + CStr(letztesObjekt - geloescht)).Select Selection.Find(What:="0", After:=ActiveCell, LookIn:=xlFormulas2, LookAt :=xlWhole, SearchOrder:=xlByRows, SearchDirection:=xlNext, MatchCase:= \_ False, SearchFormat:=False).Activate

```
 Rows(ActiveCell.Row).Delete 
 geloescht = geloescht + 1 
 End If
```

```
If maxi = 65535 Or mini = 65535 Then
 Range("F2:G" + CStr(letztesObjekt - geloescht)).Select 
 Selection.Find(What:="65535", After:=ActiveCell, LookIn:=xlFormulas2, LookAt
```

```
 :=xlWhole, SearchOrder:=xlByRows, SearchDirection:=xlNext, MatchCase:= _ 
 False, SearchFormat:=False).Activate
```

```
 Rows(ActiveCell.Row).Delete 
 geloescht = geloescht + 1
```
End If

If maxi =  $0$  Or maxi = 65535 Or mini =  $0$  Or mini = 65535 Then

Else

```
 activation = False 
   End If 
   If activation = False Then 
   Range("F1:G" + CStr(letztesObjekt - geloescht)).Select 
   Selection.Delete 
   End If 
   Loop 
 Else 
 Range("F1:G" + CStr(letztesObjekt - geloescht)).Select
```
Selection.Delete

### End If

' Cytoplasm finden

```
 Columns("A:A").Select
```

```
 Selection.Find(What:="Cytoplasm", After:=ActiveCell, LookIn:=xlFormulas2, 
LookAt:=xlPart, SearchOrder:=xlByRows, SearchDirection:=xlNext, 
MatchCase:=False, SearchFormat:=False).Activate
```

```
 cytoplasm = CInt(ActiveCell.Row)
```
sortieren = cytoplasm - 1

```
 ' eine Zeile eingefuegt
```
Rows(cytoplasm).Select

Selection.Insert Shift:=xlDown, CopyOrigin:=xlFormatFromLeftOrAbove

'Sortieren

 $\overline{a}$ 

```
 ActiveWorkbook.Worksheets("Object Measurements").Sort.SortFields.Clear 
 ActiveWorkbook.Worksheets("Object Measurements").Sort.SortFields.Add2 Key:=
```

```
 Range("D2:D" + CStr(sortieren)), SortOn:=xlSortOnValues, Order:=xlAscending, 
DataOption:= _
```
xlSortNormal

With ActiveWorkbook.Worksheets("Object Measurements").Sort

```
 .SetRange Range("A2:E" + CStr(sortieren))
```
.Header = xlNo

```
 .MatchCase = False
```

```
 .Orientation = xlTopToBottom
```

```
 .SortMethod = xlPinYin
```
.Apply

End With

' Cytoplasm finden

```
 Columns("A:A").Select
```

```
 Selection.Find(What:="Cytoplasm", After:=ActiveCell, LookIn:=xlFormulas2, 
LookAt:=xlPart, SearchOrder:=xlByRows, SearchDirection:=xlNext, 
MatchCase:=False, SearchFormat:=False).Activate
```

```
 cytoplasm = CInt(ActiveCell.Row)
```

```
it = 1 Do While it < 8 
 Cells(cytoplasm - 1, it).Value = "Erstes"
```
 $it = it + 1$ Loop

```
 'Auswertung gleich 2 oder groesser2 
 gleichzwei = True 
Cells(1, 8).FormulaR1C1 = "=MIN(R[1]C[-4]:R[" + CStr(cytoplasm - 2) + "]C[-4])"
   Cells(1, 9).FormulaR1C1 = "=MAX(R[1]C[-5]:R[" + CStr(cytoplasm - 2) + "]C[-
5])" 
child max = CLng(Cells(1, 9).Value)child min = CLng(Cells(1, 8).Value) If child_min < 2 Then 
   xyz = cytoplasm - 2 
  texter = "D2:D" + CStr(xyz) Range(texter).Select 
 Selection.Find(What:="2", After:=ActiveCell, LookIn:=xlFormulas2, LookAt:=xlPart, 
SearchOrder:=xlByRows, SearchDirection:=xlNext, MatchCase:=False, 
SearchFormat:=False).Activate 
 kleinerzwei = CInt(ActiveCell.Row) - 1 
 Rows("2:" + CStr(kleinerzwei)).Delete
```
End If

If child  $max > 2$  And gleichzwei = True Then

Columns("A:A").Select

```
 Selection.Find(What:="Cytoplasm", After:=ActiveCell, LookIn:=xlFormulas2, 
LookAt:=xlPart, SearchOrder:=xlByRows, SearchDirection:=xlNext, 
MatchCase:=False, SearchFormat:=False).Activate
```

```
 cytoplasm = CInt(ActiveCell.Row)
```
Range("D2:D" + CStr(cytoplasm - 1)).Select

```
 Selection.Find(What:="3", After:=ActiveCell, LookIn:=xlFormulas2, LookAt:=xlPart, 
SearchOrder:=xlByRows, SearchDirection:=xlNext, MatchCase:=False, 
SearchFormat:=False).Activate
```

```
 groesserzwei = CInt(ActiveCell.Row)
```
Rows(CStr(groesserzwei) + ":" + CStr(cytoplasm - 2)).Delete

child  $max = 2$ 

End If

'Spalten der Zeilen

 $a = 1$ 

Do While a <= CInt(child\_max) Columns("D:D").Select Range("D2").Activate Selection.Insert Shift:=xlToRight, CopyOrigin:=xlFormatFromLeftOrAbove  $a = a + 1$ 

Loop

Range("C1").Select

ActiveCell.FormulaR1C1 = ""

Columns("C:C").Select

 Selection.TextToColumns Destination:=Range("C1"), DataType:=xlDelimited, \_ TextQualifier:=xlDoubleQuote, ConsecutiveDelimiter:=True, Tab:=False, \_ Semicolon:=False, Comma:=False, Space:=True, Other:=False, FieldInfo :=Array(Array(1, 1), Array(2, 1)), TrailingMinusNumbers:=True

'Cytoplasm finden

Range("A:A").Select

 Selection.Find(What:="Cytoplasm", After:=ActiveCell, LookIn:=xlFormulas2, LookAt:=xlPart, SearchOrder:=xlByRows, SearchDirection:=xlNext, MatchCase:=False, SearchFormat:=False).Activate

cytoplasm = ActiveCell.Row

wert\_cytoplasm = Cells(cytoplasm, 2).Value

'Nucleus finden

Range("A:A").Select

```
 Selection.Find(What:="Nucleus", After:=ActiveCell, LookIn:=xlFormulas2, 
 LookAt:=xlPart, SearchOrder:=xlByRows, SearchDirection:=xlNext, 
 MatchCase:=False, SearchFormat:=False).Activate
```

```
wert_nucleus_min = ActiveCell.Row
 nucleus_min = Cells(wert_nucleus_min, 2).Value
'Zweites finden 
Range("A:A").Select 
   Selection.Find(What:="Zweites", After:=ActiveCell, LookIn:=xlFormulas2, 
   LookAt:=xlPart, SearchOrder:=xlByRows, SearchDirection:=xlNext, 
   MatchCase:=False, SearchFormat:=False).Activate 
  wert_nucleus_max = ActiveCell.Row - 1
  nucleus max = Cells(wert nucleus max, 2)
'Zweite auffüllen 
c = 1Do While c < Clnt(6 + child max)
 Cells(wert_nucleus_max + 1, c).Value = "Zweites"
 c = c + 1 Loop 
' Erstes auffüllen 
d = 1Do While d < Clnt(6 + child max)
   Cells(cytoplasm - 1, d).Value = "Erstes" 
  d = d + 1 Loop 
 ' Mean (Gray Intensity Value of Channel 1) 
      Rows("1:1").Select 
        Selection.Find(What:="Mean (Gray Intensity Value of Channel 1)", 
   After:=ActiveCell, LookIn:=xlFormulas2 _ 
           , LookAt:=xlWhole, SearchOrder:=xlByRows, SearchDirection:=xlNext, _
```

```
163
```
MatchCase:=False, SearchFormat:=False).Activate

```
mean gray value channel 1 = \text{Clnt}(ActiveCell)Column)
' While Schleife bis leere Zelle 
zellplasma = 0 
plasmen = 0 
kern = 0kerne = 0
zeile = 2 
geloescht = 0Do While zeile < cytoplasm - 1 - geloescht 
zellplasma = 0 
plasmen = 0 
kern = 0kerne = 0
spalte = 3Do While IsEmpty(Cells(zeile, spalte).Value) = False
```

```
If Cells(zeile, spalte). Value >= wert_cytoplasm And Cells(zeile, spalte). Value <
   nucleus_min Then
```

```
 Columns("B:B").Select
```

```
 Selection.Find(What:=CStr(Cells(zeile, spalte).Value), After:=ActiveCell, 
LookIn:=xlFormulas2 _
```
, LookAt:=xlWhole, SearchOrder:=xlByRows, SearchDirection:=xlNext, \_

```
 MatchCase:=False, SearchFormat:=False).Activate
```

```
 zellplasma = zellplasma + CDbl(Cells(ActiveCell.Row, 
mean gray value channel 1))
```

```
 plasmen = plasmen + 1
```
### End If

```
If Cells(zeile, spalte).Value >= nucleus_min And Cells(zeile, spalte).Value <= 
   nucleus_max Then
```
Columns("B:B").Select

```
 Selection.Find(What:=CStr(Cells(zeile, spalte).Value), After:=ActiveCell, 
LookIn:=xlFormulas2 _
```

```
 , LookAt:=xlWhole, SearchOrder:=xlByRows, SearchDirection:=xlNext, _
```

```
 MatchCase:=False, SearchFormat:=False).Activate 
   kern = kern + CDbl(Cells(ActiveCell.Row, mean_gray_value_channel_1)) 
  kerne = kerne + 1
End If 
spalte = spalte +1Loop 
If kerne > 0 And plasmen > 0 Then 
Cells(zeile, mean_gray_value_channel_1 + 1).Value = (kern / kerne) / (zellplasma /
   plasmen) 
Else 
Rows(zeile).Delete 
geloescht = geloescht + 1 
zeile = zeile - 3 
If zeile < 2 Then 
zeile = 2 
End If 
End If 
zeile = zeile + 1 
Loop 
Cells(1, mean_gray_value_channel_1 + 1).Value = "N/C-Ratio"
End Sub
```
### **8.5.3 Gleich 2 mit Filter**

```
Sub gleich2 mit filter optimiert()
'' gleich2_mit_filter_optimiert Makro 
' gleich2 mit filter und kontrolle optimiert
' 
' Tastenkombination: Strg+ü 
' Diese Idee soll den Makro verbessern, sodass er auch groessere Datenmengen 
   verlaesslich verarbeiten kann
```
' Erste Spalte wird geloescht, wenn sie leer ist.

```
If Cells(1, 1).Value = "Statistics" Then 
   Columns("A:A").Delete 
End If
```
' erste Zeile wird durchsucht

'Object Class

Rows("1:1").Select

Selection.Find(What:="Object Class", After:=ActiveCell, LookIn:=xlFormulas2

 $\overline{a}$ 

'

'

```
 , LookAt:=xlWhole, SearchOrder:=xlByRows, SearchDirection:=xlNext, _ 
     MatchCase:=False, SearchFormat:=False).Activate 
 object_class = CInt(ActiveCell.Column)
```

```
 'Object Id
```

```
 Rows("1:1").Select 
  Selection.Find(What:="Object ID", After:=ActiveCell, LookIn:=xlFormulas2
      , LookAt:=xlWhole, SearchOrder:=xlByRows, SearchDirection:=xlNext, _ 
     MatchCase:=False, SearchFormat:=False).Activate 
 object_id = CInt(ActiveCell.Column)
```
If object id - (object class  $+ 1$ ) = 0 Then

Else

```
 Columns(ConvertToLetter(CLng(object_class + 1)) + ":" + 
ConvertToLetter(CLng(object_id - 1))).Select 
     Selection.Delete 
   End If 
   'Object Class
```
Rows("1:1").Select

Selection.Find(What:="Object Class", After:=ActiveCell, LookIn:=xlFormulas2

 , LookAt:=xlWhole, SearchOrder:=xlByRows, SearchDirection:=xlNext, \_ MatchCase:=False, SearchFormat:=False).Activate object\_class = CInt(ActiveCell.Column)

'Object Id

 $\overline{a}$ 

Rows("1:1").Select

```
Selection.Find(What:="Object ID", After:=ActiveCell, LookIn:=xlFormulas2
   , LookAt:=xlWhole, SearchOrder:=xlByRows, SearchDirection:=xlNext, _ 
   MatchCase:=False, SearchFormat:=False).Activate
```
object\_id = CInt(ActiveCell.Column)

'Child Objects Ids

Rows("1:1").Select

```
 Selection.Find(What:="Child Object IDs", After:=ActiveCell, 
LookIn:=xlFormulas2 _
```
, LookAt:=xlWhole, SearchOrder:=xlByRows, SearchDirection:=xlNext, \_

```
 MatchCase:=False, SearchFormat:=False).Activate
```
child\_object\_ids = CInt(ActiveCell.Column)

If child object ids - (object id + 1) = 0 Then

Else

```
 Columns(ConvertToLetter(CLng(object_id + 1)) + ":" + 
ConvertToLetter(CLng(child_object_ids - 1))).Select
```
Selection Delete

End If

'Object Id

Rows("1:1").Select

```
Selection.Find(What:="Object ID", After:=ActiveCell, LookIn:=xlFormulas2
   , LookAt:=xlWhole, SearchOrder:=xlByRows, SearchDirection:=xlNext, _
```

```
 MatchCase:=False, SearchFormat:=False).Activate
```

```
 object_id = CInt(ActiveCell.Column)
```

```
 'Child Objects Ids 
  Rows("1:1").Select 
     Selection.Find(What:="Child Object IDs", After:=ActiveCell, 
LookIn:=xlFormulas2 _ 
        , LookAt:=xlWhole, SearchOrder:=xlByRows, SearchDirection:=xlNext, _ 
       MatchCase:=False, SearchFormat:=False).Activate 
 child_object_ids = CInt(ActiveCell.Column)
```
'Total Child Object Count[#]

Rows("1:1").Select

```
 Selection.Find(What:="Total Child Object Count [#]", After:=ActiveCell, 
LookIn:=xlFormulas2 _
```
, LookAt:=xlWhole, SearchOrder:=xlByRows, SearchDirection:=xlNext, \_

MatchCase:=False, SearchFormat:=False).Activate

total child object count = CInt(ActiveCell.Column)

If total child object count - (child object ids  $+ 1$ ) = 0 Then

#### Else

```
 Columns(ConvertToLetter(CLng(child_object_ids + 1)) + ":" + 
ConvertToLetter(CLng(total_child_object_count - 1))).Select
```
Selection.Delete

End If

Rows("1:1").Select

 Selection.Find(What:="Child Object IDs", After:=ActiveCell, LookIn:=xlFormulas2 \_

, LookAt:=xlWhole, SearchOrder:=xlByRows, SearchDirection:=xlNext, \_

MatchCase:=False, SearchFormat:=False).Activate

```
child_object_ids = CInt(ActiveCell.Column)
```
'Total Child Object Count[#]

```
 Rows("1:1").Select
```
 Selection.Find(What:="Total Child Object Count [#]", After:=ActiveCell, LookIn:=xlFormulas2 \_

, LookAt:=xlWhole, SearchOrder:=xlByRows, SearchDirection:=xlNext, \_

```
 MatchCase:=False, SearchFormat:=False).Activate
```

```
total child object count = CInt(ActiveCell.Column)
```
' Mean (Gray Intensity Value of Channel 1)

Rows("1:1").Select

```
 Selection.Find(What:="Mean (Gray Intensity Value of Channel 1)", 
After:=ActiveCell, LookIn:=xlFormulas2 _
```
, LookAt:=xlWhole, SearchOrder:=xlByRows, SearchDirection:=xlNext, \_

MatchCase:=False, SearchFormat:=False).Activate

mean gray value channel  $1 = \text{CInt}(ActiveCell)$ . Column)

If mean gray value channel 1 - (total child object count + 1) = 0 Then

Else

```
 Columns(ConvertToLetter(CLng(total_child_object_count + 1)) + ":" + 
ConvertToLetter(CLng(mean_gray_value_channel_1 - 1))).Select
```
Selection Delete

End If

'Total Child Object Count[#]

Rows("1:1").Select

```
 Selection.Find(What:="Total Child Object Count [#]", After:=ActiveCell, 
LookIn:=xlFormulas2 _
```
, LookAt:=xlWhole, SearchOrder:=xlByRows, SearchDirection:=xlNext, \_

MatchCase:=False, SearchFormat:=False).Activate

total child object count = CInt(ActiveCell.Column)

```
 ' Mean (Gray Intensity Value of Channel 1)
```
Rows("1:1").Select

 Selection.Find(What:="Mean (Gray Intensity Value of Channel 1)", After:=ActiveCell, LookIn:=xlFormulas2 \_

, LookAt:=xlWhole, SearchOrder:=xlByRows, SearchDirection:=xlNext, \_

MatchCase:=False, SearchFormat:=False).Activate

mean gray value channel  $1 = \text{CInt}(ActiveCell)$ . Column)

' Min. (Gray Intensity Value of Channel 1)

Rows("1:1").Select

```
 Selection.Find(What:="Min. (Gray Intensity Value of Channel 1)", 
After:=ActiveCell, LookIn:=xlFormulas2 _
```
, LookAt:=xlWhole, SearchOrder:=xlByRows, SearchDirection:=xlNext, \_

MatchCase:=False, SearchFormat:=False).Activate

min\_gray\_value\_channel\_1 = CInt(ActiveCell.Column)

If min\_gray\_value\_channel\_1 - (mean\_gray\_value\_channel  $1 + 1$ ) = 0 Then

#### Else

Columns(ConvertToLetter(CLng(mean\_gray\_value\_channel\_1 + 1)) + ":" + ConvertToLetter(CLng(min\_gray\_value\_channel\_1 - 1))).Select

Selection.Delete

End If

' Mean (Gray Intensity Value of Channel 1)

Rows("1:1").Select

 Selection.Find(What:="Mean (Gray Intensity Value of Channel 1)", After:=ActiveCell, LookIn:=xlFormulas2

, LookAt:=xlWhole, SearchOrder:=xlByRows, SearchDirection:=xlNext, \_

MatchCase:=False, SearchFormat:=False).Activate

mean gray value channel  $1 = \text{Clnt}(ActiveCell)$ Column)

' Min. (Gray Intensity Value of Channel 1)

Rows("1:1").Select

```
 Selection.Find(What:="Min. (Gray Intensity Value of Channel 1)", 
After:=ActiveCell, LookIn:=xlFormulas2 _
```
, LookAt:=xlWhole, SearchOrder:=xlByRows, SearchDirection:=xlNext, \_

MatchCase:=False, SearchFormat:=False).Activate

min\_gray\_value\_channel\_1 = CInt(ActiveCell.Column)

' Max. (Gray Intensity Value of Channel 1)

Rows("1:1").Select

```
 Selection.Find(What:="Max. (Gray Intensity Value of Channel 1)", 
After:=ActiveCell, LookIn:=xlFormulas2 _
```
, LookAt:=xlWhole, SearchOrder:=xlByRows, SearchDirection:=xlNext, \_

MatchCase:=False, SearchFormat:=False).Activate

max gray value channel  $1 = \text{Clnt}(ActiveCell)$ . Column)

If max gray value channel 1 - (min\_gray\_value\_channel  $1 + 1$ ) = 0 Then

Else

```
 Columns(ConvertToLetter(CLng(min_gray_value_channel_1 + 1)) + ":" + 
ConvertToLetter(CLng(max_gray_value_channel_1 - 1))).Select
```
Selection.Delete

End If

' Min. (Gray Intensity Value of Channel 1)

Rows("1:1").Select

 Selection.Find(What:="Min. (Gray Intensity Value of Channel 1)", After:=ActiveCell, LookIn:=xlFormulas2 \_

, LookAt:=xlWhole, SearchOrder:=xlByRows, SearchDirection:=xlNext, \_

MatchCase:=False, SearchFormat:=False).Activate

min\_gray\_value\_channel\_1 = CInt(ActiveCell.Column)

' Max. (Gray Intensity Value of Channel 1)

Rows("1:1").Select

```
 Selection.Find(What:="Max. (Gray Intensity Value of Channel 1)", 
After:=ActiveCell, LookIn:=xlFormulas2 _
```
, LookAt:=xlWhole, SearchOrder:=xlByRows, SearchDirection:=xlNext, \_

MatchCase:=False, SearchFormat:=False).Activate

max gray value channel  $1 = \text{Clnt}(ActiveCell)$ . Column)

```
Columns(ConvertToLetter(CLng(max_gray_value_channel_1 + 1)) + ":" +
ConvertToLetter(100)).Select
```
Selection.Delete

' Letzte Zeile finden

Columns("A:A").Select

 Selection.Find(What:="", After:=ActiveCell, LookIn:=xlFormulas2, LookAt:=xlPart, SearchOrder:=xlByRows, SearchDirection:=xlNext, MatchCase:=False, SearchFormat:=False).Activate

zweiterBlock = CInt(ActiveCell.Row)

letztesObjekt = zweiterBlock - 1

 '  $it = 1$  Do While it < 8 Cells(zweiterBlock, it).Value = "Zweites"  $it = it + 1$ Loop

' Cytoplasm finden

Columns("A:A").Select

```
 Selection.Find(What:="Cytoplasm", After:=ActiveCell, LookIn:=xlFormulas2, 
LookAt:=xlPart, SearchOrder:=xlByRows, SearchDirection:=xlNext, 
MatchCase:=False, SearchFormat:=False).Activate
```

```
 cytoplasm = CInt(ActiveCell.Row)
```
'Extremwerte loeschen

filtern = True

 If filtern = True Then activation = True

```
geloescht = 0 Do While activation = True 
Cells(1, 8).FormulaR1C1 = "=MIN(R[1]C[-2]:R[" + CStr(cytoplasm) + "]C[-1])"
 mini = CLng(Cells(1, 8).Value) 
 Cells(1, 9).FormulaR1C1 = "=MAX(R[1]C[-3]:R[" + CStr(cytoplasm) + "]C[-2])" 
 maxi = CLng(Cells(1, 9).Value)
```
 $geloescht = 0$ 

```
If maxi = 0 Or mini = 0 Then
 Range("F2:G" + CStr(letztesObjekt - geloescht)).Select 
 Selection.Find(What:="0", After:=ActiveCell, LookIn:=xlFormulas2, LookAt _ 
 :=xlWhole, SearchOrder:=xlByRows, SearchDirection:=xlNext, MatchCase:= _
```
False, SearchFormat:=False).Activate

```
 Rows(ActiveCell.Row).Delete 
 geloescht = geloescht + 1 
 End If
```

```
If maxi = 65535 Or mini = 65535 Then
 Range("F2:G" + CStr(letztesObjekt - geloescht)).Select 
 Selection.Find(What:="65535", After:=ActiveCell, LookIn:=xlFormulas2, LookAt
```

```
 :=xlWhole, SearchOrder:=xlByRows, SearchDirection:=xlNext, MatchCase:= _ 
 False, SearchFormat:=False).Activate
```

```
 Rows(ActiveCell.Row).Delete 
 geloescht = geloescht + 1
```
 $\overline{a}$ 

```
 End If 
 If maxi = 0 Or maxi = 65535 Or mini = 0 Or mini = 65535 Then
```

```
 Else 
 activation = False 
 End If 
 If activation = False Then 
 Range("F1:G" + CStr(letztesObjekt - geloescht)).Select 
 Selection.Delete 
 End If 
 Loop
```

```
 Else 
 Range("F1:G" + CStr(letztesObjekt - geloescht)).Select 
   Selection.Delete
```
End If

' Cytoplasm finden

Columns("A:A").Select

 Selection.Find(What:="Cytoplasm", After:=ActiveCell, LookIn:=xlFormulas2, LookAt:=xlPart, SearchOrder:=xlByRows, SearchDirection:=xlNext, MatchCase:=False, SearchFormat:=False).Activate

cytoplasm = CInt(ActiveCell.Row)

```
 sortieren = cytoplasm - 1
```
' eine Zeile eingefuegt

Rows(cytoplasm).Select

Selection.Insert Shift:=xlDown, CopyOrigin:=xlFormatFromLeftOrAbove

'Sortieren

ActiveWorkbook.Worksheets("Object Measurements").Sort.SortFields.Clear

ActiveWorkbook.Worksheets("Object Measurements").Sort.SortFields.Add2 Key:=

```
\overline{a}
```
 Range("D2:D" + CStr(sortieren)), SortOn:=xlSortOnValues, Order:=xlAscending, DataOption:=

xlSortNormal

With ActiveWorkbook.Worksheets("Object Measurements").Sort

```
 .SetRange Range("A2:E" + CStr(sortieren))
```
.Header = xlNo

.MatchCase = False

.Orientation = xlTopToBottom

.SortMethod = xlPinYin

.Apply

End With

' Cytoplasm finden

Columns("A:A").Select

```
 Selection.Find(What:="Cytoplasm", After:=ActiveCell, LookIn:=xlFormulas2, 
LookAt:=xlPart, SearchOrder:=xlByRows, SearchDirection:=xlNext, 
MatchCase:=False, SearchFormat:=False).Activate
```

```
 cytoplasm = CInt(ActiveCell.Row)
```

```
it = 1 Do While it < 8 
 Cells(cytoplasm - 1, it).Value = "Erstes"
```
 $it = it + 1$ 

Loop

```
 'Auswertung gleich 2 oder groesser2
```
gleichzwei = True

```
 Cells(1, 8).FormulaR1C1 = "=MIN(R[1]C[-4]:R[" + CStr(cytoplasm - 2) + "]C[-4])"
```

```
 Cells(1, 9).FormulaR1C1 = "=MAX(R[1]C[-5]:R[" + CStr(cytoplasm - 2) + "]C[-
5])"
```
child\_max = CLng(Cells(1, 9).Value)

child  $min = CLng(Cells(1, 8).Value)$ 

```
 If child_min < 2 Then
```
 $xyz = cytoplasm - 2$ 

texter =  $"D2:D" + CStr(xyz)$ 

```
 Range(texter).Select
```

```
 Selection.Find(What:="2", After:=ActiveCell, LookIn:=xlFormulas2, LookAt:=xlPart, 
SearchOrder:=xlByRows, SearchDirection:=xlNext, MatchCase:=False, 
SearchFormat:=False).Activate
```
kleinerzwei = CInt(ActiveCell.Row) - 1

Rows("2:" + CStr(kleinerzwei)).Delete

End If

If child  $max > 2$  And gleichzwei = True Then

Columns("A:A").Select

```
 Selection.Find(What:="Cytoplasm", After:=ActiveCell, LookIn:=xlFormulas2, 
LookAt:=xlPart, SearchOrder:=xlByRows, SearchDirection:=xlNext, 
MatchCase:=False, SearchFormat:=False).Activate
```

```
 cytoplasm = CInt(ActiveCell.Row)
```

```
 Range("D2:D" + CStr(cytoplasm - 1)).Select
```

```
 Selection.Find(What:="3", After:=ActiveCell, LookIn:=xlFormulas2, LookAt:=xlPart, 
SearchOrder:=xlByRows, SearchDirection:=xlNext, MatchCase:=False, 
SearchFormat:=False).Activate 
 groesserzwei = CInt(ActiveCell.Row) 
 Rows(CStr(groesserzwei) + ":" + CStr(cytoplasm - 2)).Delete 
child max = 2
```
End If

'Spalten der Zeilen

 $a = 1$ 

```
Do While a <= CInt(child_max)
```
Columns("D:D").Select

Range("D2").Activate

Selection.Insert Shift:=xlToRight, CopyOrigin:=xlFormatFromLeftOrAbove

 $a = a + 1$ 

Loop

```
Range("C1").Select 
   ActiveCell.FormulaR1C1 = "" 
   Columns("C:C").Select 
   Selection.TextToColumns Destination:=Range("C1"), DataType:=xlDelimited, _ 
      TextQualifier:=xlDoubleQuote, ConsecutiveDelimiter:=True, Tab:=False, _ 
      Semicolon:=False, Comma:=False, Space:=True, Other:=False, FieldInfo _ 
      :=Array(Array(1, 1), Array(2, 1)), TrailingMinusNumbers:=True
```
'Cytoplasm finden

Range("A:A").Select

```
 Selection.Find(What:="Cytoplasm", After:=ActiveCell, LookIn:=xlFormulas2, 
 LookAt:=xlPart, SearchOrder:=xlByRows, SearchDirection:=xlNext, 
 MatchCase:=False, SearchFormat:=False).Activate
```
cytoplasm = ActiveCell.Row

wert\_cytoplasm = Cells(cytoplasm, 2).Value

'Nucleus finden

Range("A:A").Select

```
 Selection.Find(What:="Nucleus", After:=ActiveCell, LookIn:=xlFormulas2, 
 LookAt:=xlPart, SearchOrder:=xlByRows, SearchDirection:=xlNext, 
 MatchCase:=False, SearchFormat:=False).Activate
```
wert\_nucleus\_min = ActiveCell.Row

nucleus\_min = Cells(wert\_nucleus\_min, 2).Value

'Zweites finden

Range("A:A").Select

```
 Selection.Find(What:="Zweites", After:=ActiveCell, LookIn:=xlFormulas2, 
 LookAt:=xlPart, SearchOrder:=xlByRows, SearchDirection:=xlNext, 
 MatchCase:=False, SearchFormat:=False).Activate
```

```
wert nucleus max = ActiveCell.Row - 1
```

```
 nucleus_max = Cells(wert_nucleus_max, 2)
```
'Zweite auffüllen

 $c = 1$ 

Do While c < CInt(6 + child\_max)

Cells(wert\_nucleus\_max + 1, c).Value = "Zweites"

 $c = c + 1$ Loop

```
' Erstes auffüllen 
d = 1Do While d < Clnt(6 + child max)
   Cells(cytoplasm - 1, d).Value = "Erstes"
```
 $d = d + 1$ Loop

```
 ' Mean (Gray Intensity Value of Channel 1)
```

```
 Rows("1:1").Select 
     Selection.Find(What:="Mean (Gray Intensity Value of Channel 1)", 
After:=ActiveCell, LookIn:=xlFormulas2 _ 
       , LookAt:=xlWhole, SearchOrder:=xlByRows, SearchDirection:=xlNext, _ 
       MatchCase:=False, SearchFormat:=False).Activate
```

```
mean gray value channel 1 = \text{CInt}(ActiveCell). Column)
```
' While Schleife bis leere Zelle

zellplasma = 0 plasmen = 0  $kern = 0$  $k$ erne = 0 zeile = 2  $qe$ loescht =  $0$ Do While zeile < cytoplasm - 1 - geloescht zellplasma = 0 plasmen = 0  $kern = 0$  $k$ erne = 0 spalte  $= 3$ Do While IsEmpty(Cells(zeile, spalte).Value) = False

If Cells(zeile, spalte).Value >= wert\_cytoplasm And Cells(zeile, spalte).Value < nucleus\_min Then

Columns("B:B").Select

 Selection.Find(What:=CStr(Cells(zeile, spalte).Value), After:=ActiveCell, LookIn:=xlFormulas2 \_

```
 , LookAt:=xlWhole, SearchOrder:=xlByRows, SearchDirection:=xlNext, _
```

```
 MatchCase:=False, SearchFormat:=False).Activate 
 zellplasma = zellplasma + CDbl(Cells(ActiveCell.Row, 
mean gray value channel 1))
 plasmen = plasmen + 1
```
#### End If

```
If Cells(zeile, spalte). Value >= nucleus_min And Cells(zeile, spalte). Value <=
   nucleus_max Then 
   Columns("B:B").Select 
        Selection.Find(What:=CStr(Cells(zeile, spalte).Value), After:=ActiveCell, 
   LookIn:=xlFormulas2 _ 
           , LookAt:=xlWhole, SearchOrder:=xlByRows, SearchDirection:=xlNext, _ 
           MatchCase:=False, SearchFormat:=False).Activate 
   kern = kern + CDbl(Cells(ActiveCell.Row, mean_gray_value_channel_1)) 
   kerne = kerne + 1 
End If 
spalte = spalte +1Loop 
If kerne > 0 And plasmen > 0 Then 
Cells(zeile, mean_gray_value_channel_1 + 1).Value = (kern / kerne) / (zellplasma /
   plasmen) 
Else 
Rows(zeile).Delete 
geloescht = geloescht + 1 
zeile = zeile - 3 
If zeile < 2 Then 
zeile = 2 
End If 
End If 
zeile = zeile + 1 
Loop 
Cells(1, mean_gray_value_channel_1 + 1).Value = "N/C-Ratio"
```
End Sub

'

'

'

'

# **8.5.4 Größer 2 mit Kontrolle**

```
Sub Groesser2_ohne_filter_optimiert()
```
' Groesser2\_ohne\_filter\_optimiert Makro

```
' groesser2 wird ausgewerte_nur mit kontrolle, ohne filter
```
' Tastenkombination: Strg+ö

'' Diese Idee soll den Makro verbessern, sodass er auch groessere Datenmengen verlaesslich verarbeiten kann

' Erste Spalte wird geloescht, wenn sie leer ist.

If Cells(1, 1).Value = "Statistics" Then

Columns("A:A").Delete

End If

```
' erste Zeile wird durchsucht
```
'Object Class

Rows("1:1").Select

Selection.Find(What:="Object Class", After:=ActiveCell, LookIn:=xlFormulas2

 $\overline{a}$ 

```
 , LookAt:=xlWhole, SearchOrder:=xlByRows, SearchDirection:=xlNext, _ 
     MatchCase:=False, SearchFormat:=False).Activate 
 object_class = CInt(ActiveCell.Column)
```
'Object Id

Rows("1:1").Select

Selection.Find(What:="Object ID", After:=ActiveCell, LookIn:=xlFormulas2 , LookAt:=xlWhole, SearchOrder:=xlByRows, SearchDirection:=xlNext, \_ MatchCase:=False, SearchFormat:=False).Activate

object\_id = CInt(ActiveCell.Column)

If object id - (object class  $+ 1$ ) = 0 Then

Else

```
 Columns(ConvertToLetter(CLng(object_class + 1)) + ":" + 
ConvertToLetter(CLng(object_id - 1))).Select
```
Selection.Delete

End If

'Object Class

Rows("1:1").Select

```
 Selection.Find(What:="Object Class", After:=ActiveCell, LookIn:=xlFormulas2
```
 $\overline{a}$ 

 , LookAt:=xlWhole, SearchOrder:=xlByRows, SearchDirection:=xlNext, \_ MatchCase:=False, SearchFormat:=False).Activate

object\_class = CInt(ActiveCell.Column)

'Object Id

Rows("1:1").Select

```
 Selection.Find(What:="Object ID", After:=ActiveCell, LookIn:=xlFormulas2 _ 
      , LookAt:=xlWhole, SearchOrder:=xlByRows, SearchDirection:=xlNext, _ 
     MatchCase:=False, SearchFormat:=False).Activate 
 object_id = CInt(ActiveCell.Column)
```
'Child Objects Ids

Rows("1:1").Select

```
 Selection.Find(What:="Child Object IDs", After:=ActiveCell, 
LookIn:=xlFormulas2 _
```

```
 , LookAt:=xlWhole, SearchOrder:=xlByRows, SearchDirection:=xlNext, _
```
MatchCase:=False, SearchFormat:=False).Activate

child\_object\_ids = CInt(ActiveCell.Column)

If child object ids - (object id + 1) = 0 Then

Else

```
 Columns(ConvertToLetter(CLng(object_id + 1)) + ":" + 
ConvertToLetter(CLng(child_object_ids - 1))).Select 
     Selection.Delete 
   End If 
   'Object Id 
   Rows("1:1").Select 
    Selection.Find(What:="Object ID", After:=ActiveCell, LookIn:=xlFormulas2
        , LookAt:=xlWhole, SearchOrder:=xlByRows, SearchDirection:=xlNext, _ 
        MatchCase:=False, SearchFormat:=False).Activate 
   object_id = CInt(ActiveCell.Column)
```
'Child Objects Ids

Rows("1:1").Select

```
 Selection.Find(What:="Child Object IDs", After:=ActiveCell, 
LookIn:=xlFormulas2 _
```

```
 , LookAt:=xlWhole, SearchOrder:=xlByRows, SearchDirection:=xlNext, _
```
MatchCase:=False, SearchFormat:=False).Activate

```
child_object_ids = CInt(ActiveCell.Column)
```
'Total Child Object Count[#]

Rows("1:1").Select

```
 Selection.Find(What:="Total Child Object Count [#]", After:=ActiveCell, 
LookIn:=xlFormulas2 _
```
, LookAt:=xlWhole, SearchOrder:=xlByRows, SearchDirection:=xlNext, \_

MatchCase:=False, SearchFormat:=False).Activate

total child object count = CInt(ActiveCell.Column)

If total child object count - (child object ids  $+ 1$ ) = 0 Then

Else

```
 Columns(ConvertToLetter(CLng(child_object_ids + 1)) + ":" + 
ConvertToLetter(CLng(total_child_object_count - 1))).Select
```
Selection.Delete

End If

Rows("1:1").Select

```
 Selection.Find(What:="Child Object IDs", After:=ActiveCell, 
LookIn:=xlFormulas2 _
```
, LookAt:=xlWhole, SearchOrder:=xlByRows, SearchDirection:=xlNext, \_

```
 MatchCase:=False, SearchFormat:=False).Activate
```

```
child_object_ids = CInt(ActiveCell.Column)
```
'Total Child Object Count[#]

Rows("1:1").Select

```
 Selection.Find(What:="Total Child Object Count [#]", After:=ActiveCell, 
LookIn:=xlFormulas2
```

```
 , LookAt:=xlWhole, SearchOrder:=xlByRows, SearchDirection:=xlNext, _
```

```
 MatchCase:=False, SearchFormat:=False).Activate
```

```
total child object count = CInt(ActiveCell.Column)
```
' Mean (Gray Intensity Value of Channel 1)

Rows("1:1").Select

 Selection.Find(What:="Mean (Gray Intensity Value of Channel 1)", After:=ActiveCell, LookIn:=xlFormulas2 \_

, LookAt:=xlWhole, SearchOrder:=xlByRows, SearchDirection:=xlNext, \_

MatchCase:=False, SearchFormat:=False).Activate

mean gray value channel  $1 = \text{Clnt}(ActiveCell)$ Column)

If mean gray value channel 1 - (total child object count + 1) = 0 Then

Else

 Columns(ConvertToLetter(CLng(total\_child\_object\_count + 1)) + ":" + ConvertToLetter(CLng(mean\_gray\_value\_channel\_1 - 1))).Select

Selection.Delete

End If

'Total Child Object Count[#]

Rows("1:1").Select

 Selection.Find(What:="Total Child Object Count [#]", After:=ActiveCell, LookIn:=xlFormulas2 \_

, LookAt:=xlWhole, SearchOrder:=xlByRows, SearchDirection:=xlNext, \_

MatchCase:=False, SearchFormat:=False).Activate

total child object count = CInt(ActiveCell.Column)

' Mean (Gray Intensity Value of Channel 1)

Rows("1:1").Select

 Selection.Find(What:="Mean (Gray Intensity Value of Channel 1)", After:=ActiveCell, LookIn:=xlFormulas2 \_

, LookAt:=xlWhole, SearchOrder:=xlByRows, SearchDirection:=xlNext, \_

MatchCase:=False, SearchFormat:=False).Activate

mean gray value channel  $1 = \text{Clnt}(ActiveCell)$ . Column)

' Min. (Gray Intensity Value of Channel 1)

Rows("1:1").Select

 Selection.Find(What:="Min. (Gray Intensity Value of Channel 1)", After:=ActiveCell, LookIn:=xlFormulas2

, LookAt:=xlWhole, SearchOrder:=xlByRows, SearchDirection:=xlNext, \_

MatchCase:=False, SearchFormat:=False).Activate

min\_gray\_value\_channel\_1 = CInt(ActiveCell.Column)

If min\_gray\_value\_channel\_1 - (mean\_gray\_value\_channel  $1 + 1$ ) = 0 Then

Else

 Columns(ConvertToLetter(CLng(mean\_gray\_value\_channel\_1 + 1)) + ":" + ConvertToLetter(CLng(min\_gray\_value\_channel\_1 - 1))).Select

Selection.Delete

End If

' Mean (Gray Intensity Value of Channel 1)

Rows("1:1").Select

 Selection.Find(What:="Mean (Gray Intensity Value of Channel 1)", After:=ActiveCell, LookIn:=xlFormulas2

, LookAt:=xlWhole, SearchOrder:=xlByRows, SearchDirection:=xlNext, \_

MatchCase:=False, SearchFormat:=False).Activate

mean gray value channel  $1 = \text{CInt}(ActiveCell)$ . Column)

' Min. (Gray Intensity Value of Channel 1)

Rows("1:1").Select

```
 Selection.Find(What:="Min. (Gray Intensity Value of Channel 1)", 
After:=ActiveCell, LookIn:=xlFormulas2 _
```
, LookAt:=xlWhole, SearchOrder:=xlByRows, SearchDirection:=xlNext, \_

MatchCase:=False, SearchFormat:=False).Activate

min\_gray\_value\_channel\_1 = CInt(ActiveCell.Column)

' Max. (Gray Intensity Value of Channel 1)

Rows("1:1").Select

 Selection.Find(What:="Max. (Gray Intensity Value of Channel 1)", After:=ActiveCell, LookIn:=xlFormulas2

, LookAt:=xlWhole, SearchOrder:=xlByRows, SearchDirection:=xlNext, \_

MatchCase:=False, SearchFormat:=False).Activate

max gray value channel  $1 = \text{CInt}(ActiveCell)$ . Column)

If max gray value channel 1 - (min gray value channel  $1 + 1$ ) = 0 Then

#### Else

 Columns(ConvertToLetter(CLng(min\_gray\_value\_channel\_1 + 1)) + ":" + ConvertToLetter(CLng(max\_gray\_value\_channel\_1 - 1))).Select

Selection.Delete

End If

' Min. (Gray Intensity Value of Channel 1)

Rows("1:1").Select

 Selection.Find(What:="Min. (Gray Intensity Value of Channel 1)", After:=ActiveCell, LookIn:=xlFormulas2 \_

, LookAt:=xlWhole, SearchOrder:=xlByRows, SearchDirection:=xlNext, \_

MatchCase:=False, SearchFormat:=False).Activate

min\_gray\_value\_channel\_1 = CInt(ActiveCell.Column)

' Max. (Gray Intensity Value of Channel 1)

Rows("1:1").Select

 Selection.Find(What:="Max. (Gray Intensity Value of Channel 1)", After:=ActiveCell, LookIn:=xlFormulas2 \_

, LookAt:=xlWhole, SearchOrder:=xlByRows, SearchDirection:=xlNext, \_

MatchCase:=False, SearchFormat:=False).Activate

max gray value channel  $1 = \text{CInt}(ActiveCell)$ Column)

 Columns(ConvertToLetter(CLng(max\_gray\_value\_channel\_1 + 1)) + ":" + ConvertToLetter(100)).Select

Selection.Delete

' Letzte Zeile finden

Columns("A:A").Select

```
 Selection.Find(What:="", After:=ActiveCell, LookIn:=xlFormulas2, LookAt:=xlPart, 
SearchOrder:=xlByRows, SearchDirection:=xlNext, MatchCase:=False, 
SearchFormat:=False).Activate 
 zweiterBlock = CInt(ActiveCell.Row) 
 letztesObjekt = zweiterBlock - 1
```

```
it = 1 Do While it < 8 
 Cells(zweiterBlock, it).Value = "Zweites"
```
 $it = it + 1$ Loop

**1** 

' Cytoplasm finden

```
 Columns("A:A").Select
```

```
 Selection.Find(What:="Cytoplasm", After:=ActiveCell, LookIn:=xlFormulas2, 
LookAt:=xlPart, SearchOrder:=xlByRows, SearchDirection:=xlNext, 
MatchCase:=False, SearchFormat:=False).Activate
```
cytoplasm = CInt(ActiveCell.Row)

 'Extremwerte loeschen filtern = False

```
 If filtern = True Then 
    activation = True
```
 $geloescht = 0$  Do While activation = True Cells(1, 8).FormulaR1C1 = "=MIN(R[1]C[-2]:R[" + CStr(cytoplasm) + "]C[-1])"  mini = CLng(Cells(1, 8).Value) Cells(1, 9).FormulaR1C1 = "=MAX(R[1]C[-3]:R[" + CStr(cytoplasm) + "]C[-2])" maxi = CLng(Cells(1, 9).Value)

 $qe$ loescht =  $0$ 

If maxi  $= 0$  Or mini  $= 0$  Then Range("F2:G" + CStr(letztesObjekt - geloescht)).Select Selection.Find(What:="0", After:=ActiveCell, LookIn:=xlFormulas2, LookAt \_ :=xlWhole, SearchOrder:=xlByRows, SearchDirection:=xlNext, MatchCase:= \_ False, SearchFormat:=False).Activate

```
 Rows(ActiveCell.Row).Delete 
 geloescht = geloescht + 1 
 End If
```

```
If maxi = 65535 Or mini = 65535 Then
 Range("F2:G" + CStr(letztesObjekt - geloescht)).Select 
 Selection.Find(What:="65535", After:=ActiveCell, LookIn:=xlFormulas2, LookAt
```

```
 :=xlWhole, SearchOrder:=xlByRows, SearchDirection:=xlNext, MatchCase:= _ 
 False, SearchFormat:=False).Activate
```

```
 Rows(ActiveCell.Row).Delete 
 geloescht = geloescht + 1
```
 $\overline{a}$ 

 End If If maxi = 0 Or maxi =  $65535$  Or mini = 0 Or mini =  $65535$  Then

```
 Else 
 activation = False 
 End If 
 If activation = False Then 
 Range("F1:G" + CStr(letztesObjekt - geloescht)).Select
```
 Selection.Delete End If Loop

Else

Range("F1:G" + CStr(letztesObjekt - geloescht)).Select

Selection.Delete

End If

' Cytoplasm finden

Columns("A:A").Select

```
 Selection.Find(What:="Cytoplasm", After:=ActiveCell, LookIn:=xlFormulas2, 
LookAt:=xlPart, SearchOrder:=xlByRows, SearchDirection:=xlNext, 
MatchCase:=False, SearchFormat:=False).Activate
```
cytoplasm = CInt(ActiveCell.Row)

sortieren = cytoplasm - 1

```
 ' eine Zeile eingefuegt
```
Rows(cytoplasm).Select

Selection.Insert Shift:=xlDown, CopyOrigin:=xlFormatFromLeftOrAbove

'Sortieren

```
 ActiveWorkbook.Worksheets("Object Measurements").Sort.SortFields.Clear
```

```
 ActiveWorkbook.Worksheets("Object Measurements").Sort.SortFields.Add2 Key:=
```
 $\overline{a}$ 

 Range("D2:D" + CStr(sortieren)), SortOn:=xlSortOnValues, Order:=xlAscending, DataOption:= \_

xlSortNormal

With ActiveWorkbook.Worksheets("Object Measurements").Sort

.SetRange Range("A2:E" + CStr(sortieren))

.Header = xlNo

```
 .MatchCase = False
```
.Orientation = xlTopToBottom

```
 .SortMethod = xlPinYin 
   .Apply 
 End With
```
' Cytoplasm finden

```
 Columns("A:A").Select
```

```
 Selection.Find(What:="Cytoplasm", After:=ActiveCell, LookIn:=xlFormulas2, 
LookAt:=xlPart, SearchOrder:=xlByRows, SearchDirection:=xlNext, 
MatchCase:=False, SearchFormat:=False).Activate
```

```
 cytoplasm = CInt(ActiveCell.Row)
```

```
it = 1 Do While it < 8 
 Cells(cytoplasm - 1, it).Value = "Erstes"
```
 $it = it + 1$ Loop

```
 'Auswertung gleich 2 oder groesser2 
 gleichzwei = False 
 Cells(1, 8).FormulaR1C1 = "=MIN(R[1]C[-4]:R[" + CStr(cytoplasm - 2) + "]C[-4])" 
  Cells(1, 9).FormulaR1C1 = "=MAX(R[1]C[-5]:R[" + CStr(cytoplasm - 2) + "]C[-
5])" 
child max = CLng(Cells(1, 9).Value)child min = CLng(Cells(1, 8).Value) If child_min < 2 Then 
  xyz = cytoplasm - 2
```

```
texter = "D2:D" + CStr(xyz)
```
Range(texter).Select

```
 Selection.Find(What:="2", After:=ActiveCell, LookIn:=xlFormulas2, LookAt:=xlPart, 
SearchOrder:=xlByRows, SearchDirection:=xlNext, MatchCase:=False, 
SearchFormat:=False).Activate
```

```
 kleinerzwei = CInt(ActiveCell.Row) - 1 
 Rows("2:" + CStr(kleinerzwei)).Delete
```
End If

```
If child max > 2 And gleichzwei = True Then
```

```
 Columns("A:A").Select
```

```
 Selection.Find(What:="Cytoplasm", After:=ActiveCell, LookIn:=xlFormulas2, 
LookAt:=xlPart, SearchOrder:=xlByRows, SearchDirection:=xlNext, 
MatchCase:=False, SearchFormat:=False).Activate
```

```
 cytoplasm = CInt(ActiveCell.Row)
```

```
 Columns("D2:D" + CStr(cytoplasm - 1)).Select
```

```
 Selection.Find(What:="3", After:=ActiveCell, LookIn:=xlFormulas2, LookAt:=xlPart, 
SearchOrder:=xlByRows, SearchDirection:=xlNext, MatchCase:=False, 
SearchFormat:=False).Activate
```

```
 groesserzwei = CInt(ActiveCell.Row) - 1
```

```
 Rows(CStr(groesser2) + ":" + CStr(cytoplasm - 1)).Delete
```
End If

'Spalten der Zeilen

 $a = 1$ 

```
Do While a \leq Clnt(child max)
```
Columns("D:D").Select

Range("D2").Activate

Selection.Insert Shift:=xlToRight, CopyOrigin:=xlFormatFromLeftOrAbove

 $a = a + 1$ 

Loop

Range("C1").Select

```
 ActiveCell.FormulaR1C1 = ""
```
Columns("C:C").Select

Selection.TextToColumns Destination:=Range("C1"), DataType:=xlDelimited, \_

TextQualifier:=xlDoubleQuote, ConsecutiveDelimiter:=True, Tab:=False, \_

Semicolon:=False, Comma:=False, Space:=True, Other:=False, FieldInfo \_

```
 :=Array(Array(1, 1), Array(2, 1)), TrailingMinusNumbers:=True
```
'Cytoplasm finden

Range("A:A").Select

```
 Selection.Find(What:="Cytoplasm", After:=ActiveCell, LookIn:=xlFormulas2, 
 LookAt:=xlPart, SearchOrder:=xlByRows, SearchDirection:=xlNext, 
 MatchCase:=False, SearchFormat:=False).Activate
```
cytoplasm = ActiveCell.Row

wert  $cytoplasm = Cells(cytoplasm, 2)$ . Value

'Nucleus finden

Range("A:A").Select

```
 Selection.Find(What:="Nucleus", After:=ActiveCell, LookIn:=xlFormulas2, 
 LookAt:=xlPart, SearchOrder:=xlByRows, SearchDirection:=xlNext, 
 MatchCase:=False, SearchFormat:=False).Activate
```
wert\_nucleus\_min = ActiveCell.Row

nucleus  $min = Cells(wert$  nucleus  $min$ , 2).Value

'Zweites finden

```
Range("A:A").Select
```

```
 Selection.Find(What:="Zweites", After:=ActiveCell, LookIn:=xlFormulas2, 
 LookAt:=xlPart, SearchOrder:=xlByRows, SearchDirection:=xlNext, 
 MatchCase:=False, SearchFormat:=False).Activate
```
wert\_nucleus\_max = ActiveCell.Row - 1

nucleus  $max =$  Cells(wert nucleus max, 2)

'Zweite auffüllen

 $c = 1$ 

Do While  $c <$  Clnt( $6 +$  child max)

Cells(wert\_nucleus\_max + 1, c).Value = "Zweites"

```
c = c + 1 Loop
```

```
' Erstes auffüllen 
d = 1Do While d < Clnt(6 + child max)
   Cells(cytoplasm - 1, d).Value = "Erstes"
```
 $d = d + 1$ Loop

' Mean (Gray Intensity Value of Channel 1)

```
 Rows("1:1").Select 
     Selection.Find(What:="Mean (Gray Intensity Value of Channel 1)", 
After:=ActiveCell, LookIn:=xlFormulas2 _ 
       , LookAt:=xlWhole, SearchOrder:=xlByRows, SearchDirection:=xlNext, _
```
MatchCase:=False, SearchFormat:=False).Activate

mean gray value channel  $1 = \text{CInt}(ActiveCell)$ . Column)

```
' While Schleife bis leere Zelle
```

```
zellplasma = 0 
plasmen = 0 
kern = 0kerne = 0
zeile = 2geloescht = 0Do While zeile < cytoplasm - 1 - geloescht 
zellplasma = 0 
plasmen = 0 
kern = 0
```

```
kerne = 0
spalte = 3Do While IsEmpty(Cells(zeile, spalte).Value) = False
```

```
If Cells(zeile, spalte).Value >= wert_cytoplasm And Cells(zeile, spalte).Value < 
   nucleus_min Then
```
Columns("B:B").Select

```
 Selection.Find(What:=CStr(Cells(zeile, spalte).Value), After:=ActiveCell, 
LookIn:=xlFormulas2
```
, LookAt:=xlWhole, SearchOrder:=xlByRows, SearchDirection:=xlNext, \_

```
 MatchCase:=False, SearchFormat:=False).Activate
```

```
 zellplasma = zellplasma + CDbl(Cells(ActiveCell.Row, 
mean gray value channel 1))
```

```
 plasmen = plasmen + 1
```
## End If

```
If Cells(zeile, spalte).Value >= nucleus_min And Cells(zeile, spalte).Value <= 
   nucleus_max Then
```
Columns("B:B").Select

```
 Selection.Find(What:=CStr(Cells(zeile, spalte).Value), After:=ActiveCell, 
LookIn:=xlFormulas2 _
```

```
 , LookAt:=xlWhole, SearchOrder:=xlByRows, SearchDirection:=xlNext, _ 
 MatchCase:=False, SearchFormat:=False).Activate
```

```
 kern = kern + CDbl(Cells(ActiveCell.Row, mean_gray_value_channel_1))
```

```
kerne = kerne + 1
```

```
End If
```
spalte =  $spalte + 1$ 

Loop

```
If kerne > 0 And plasmen > 0 Then
```

```
Cells(zeile, mean_gray_value_channel_1 + 1).Value = (kern / kerne) / (zellplasma /
   plasmen)
```
Else

Rows(zeile).Delete

```
geloescht = geloescht + 1 
zeile = zeile - 3 
If zeile < 2 Then 
zeile = 2
End If 
End If 
zeile = zeile + 1 
Loop 
Cells(1, mean_gray_value_channel_1 + 1).Value = "N/C-Ratio" 
End Sub
```
## **8.5.5 Größer 2 mit Filter**

```
Sub groesser2_mit_filter()
'' groesser2_mit_filter Makro 
' Mit Filter und kontrolle werden alle objekte groesser 2 ausgewertet, optimiert 
' 
' Tastenkombination: Strg+ä 
' Diese Idee soll den Makro verbessern, sodass er auch groessere Datenmengen 
   verlaesslich verarbeiten kann 
' 
' 
' Erste Spalte wird geloescht, wenn sie leer ist. 
If Cells(1, 1). Value = "Statistics" Then
```

```
 Columns("A:A").Delete 
End If
```

```
' erste Zeile wird durchsucht
```

```
 'Object Class 
 Rows("1:1").Select
```
Selection.Find(What:="Object Class", After:=ActiveCell, LookIn:=xlFormulas2

 , LookAt:=xlWhole, SearchOrder:=xlByRows, SearchDirection:=xlNext, \_ MatchCase:=False, SearchFormat:=False).Activate object\_class = CInt(ActiveCell.Column)

'Object Id

 $\overline{a}$ 

Rows("1:1").Select

```
Selection.Find(What:="Object ID", After:=ActiveCell, LookIn:=xlFormulas2
     , LookAt:=xlWhole, SearchOrder:=xlByRows, SearchDirection:=xlNext, _ 
     MatchCase:=False, SearchFormat:=False).Activate 
 object_id = CInt(ActiveCell.Column)
```
If object id - (object class  $+ 1$ ) = 0 Then

Else

```
 Columns(ConvertToLetter(CLng(object_class + 1)) + ":" + 
ConvertToLetter(CLng(object_id - 1))).Select
```
Selection.Delete

End If

'Object Class

Rows("1:1").Select

Selection.Find(What:="Object Class", After:=ActiveCell, LookIn:=xlFormulas2

 $\overline{a}$ 

```
 , LookAt:=xlWhole, SearchOrder:=xlByRows, SearchDirection:=xlNext, _ 
     MatchCase:=False, SearchFormat:=False).Activate 
 object_class = CInt(ActiveCell.Column)
```
'Object Id

Rows("1:1").Select

```
Selection.Find(What:="Object ID", After:=ActiveCell, LookIn:=xlFormulas2
   , LookAt:=xlWhole, SearchOrder:=xlByRows, SearchDirection:=xlNext, _ 
   MatchCase:=False, SearchFormat:=False).Activate
```

```
 object_id = CInt(ActiveCell.Column)
```
'Child Objects Ids

Rows("1:1").Select

```
 Selection.Find(What:="Child Object IDs", After:=ActiveCell, 
LookIn:=xlFormulas2 _
```
, LookAt:=xlWhole, SearchOrder:=xlByRows, SearchDirection:=xlNext, \_

```
 MatchCase:=False, SearchFormat:=False).Activate
```

```
child_object_ids = CInt(ActiveCell.Column)
```
If child object ids - (object id + 1) = 0 Then

Else

```
 Columns(ConvertToLetter(CLng(object_id + 1)) + ":" + 
ConvertToLetter(CLng(child_object_ids - 1))).Select
```
Selection.Delete

End If

'Object Id

Rows("1:1").Select

```
Selection.Find(What:="Object ID", After:=ActiveCell, LookIn:=xlFormulas2
     , LookAt:=xlWhole, SearchOrder:=xlByRows, SearchDirection:=xlNext, _ 
     MatchCase:=False, SearchFormat:=False).Activate 
 object_id = CInt(ActiveCell.Column)
```
'Child Objects Ids

Rows("1:1").Select

```
 Selection.Find(What:="Child Object IDs", After:=ActiveCell, 
LookIn:=xlFormulas2 _
```

```
 , LookAt:=xlWhole, SearchOrder:=xlByRows, SearchDirection:=xlNext, _
```
MatchCase:=False, SearchFormat:=False).Activate

```
child_object_ids = CInt(ActiveCell.Column)
```
'Total Child Object Count[#]

Rows("1:1").Select

 Selection.Find(What:="Total Child Object Count [#]", After:=ActiveCell, LookIn:=xlFormulas2 \_

, LookAt:=xlWhole, SearchOrder:=xlByRows, SearchDirection:=xlNext, \_

MatchCase:=False, SearchFormat:=False).Activate

total child object count = CInt(ActiveCell.Column)

If total child object count - (child object ids  $+ 1$ ) = 0 Then

Else

```
 Columns(ConvertToLetter(CLng(child_object_ids + 1)) + ":" + 
ConvertToLetter(CLng(total_child_object_count - 1))).Select
```
Selection.Delete

End If

Rows("1:1").Select

```
 Selection.Find(What:="Child Object IDs", After:=ActiveCell, 
LookIn:=xlFormulas2
```
, LookAt:=xlWhole, SearchOrder:=xlByRows, SearchDirection:=xlNext, \_

MatchCase:=False, SearchFormat:=False).Activate

child\_object\_ids = CInt(ActiveCell.Column)

'Total Child Object Count[#]

Rows("1:1").Select

```
 Selection.Find(What:="Total Child Object Count [#]", After:=ActiveCell, 
LookIn:=xlFormulas2
```
, LookAt:=xlWhole, SearchOrder:=xlByRows, SearchDirection:=xlNext, \_

MatchCase:=False, SearchFormat:=False).Activate

total child object count = CInt(ActiveCell.Column)

' Mean (Gray Intensity Value of Channel 1)

Rows("1:1").Select

 Selection.Find(What:="Mean (Gray Intensity Value of Channel 1)", After:=ActiveCell, LookIn:=xlFormulas2

, LookAt:=xlWhole, SearchOrder:=xlByRows, SearchDirection:=xlNext, \_

MatchCase:=False, SearchFormat:=False).Activate

mean gray value channel  $1 = \text{Clnt}(ActiveCell)$ Column)

If mean gray value channel 1 - (total child object count + 1) = 0 Then

Else

```
 Columns(ConvertToLetter(CLng(total_child_object_count + 1)) + ":" + 
ConvertToLetter(CLng(mean_gray_value_channel_1 - 1))).Select
```
Selection.Delete

End If

'Total Child Object Count[#]

Rows("1:1").Select

```
 Selection.Find(What:="Total Child Object Count [#]", After:=ActiveCell, 
LookIn:=xlFormulas2
```
, LookAt:=xlWhole, SearchOrder:=xlByRows, SearchDirection:=xlNext, \_

MatchCase:=False, SearchFormat:=False).Activate

total child object count = CInt(ActiveCell.Column)

' Mean (Gray Intensity Value of Channel 1)

Rows("1:1").Select

```
 Selection.Find(What:="Mean (Gray Intensity Value of Channel 1)", 
After:=ActiveCell, LookIn:=xlFormulas2 _
```
, LookAt:=xlWhole, SearchOrder:=xlByRows, SearchDirection:=xlNext, \_

MatchCase:=False, SearchFormat:=False).Activate

mean gray value channel  $1 = \text{Clnt}(ActiveCell)$ . Column)

' Min. (Gray Intensity Value of Channel 1)

Rows("1:1").Select

```
 Selection.Find(What:="Min. (Gray Intensity Value of Channel 1)", 
After:=ActiveCell, LookIn:=xlFormulas2 _
```
, LookAt:=xlWhole, SearchOrder:=xlByRows, SearchDirection:=xlNext, \_

MatchCase:=False, SearchFormat:=False).Activate

min\_gray\_value\_channel\_1 = CInt(ActiveCell.Column)

If min gray value channel 1 - (mean gray value channel  $1 + 1$ ) = 0 Then

Else

 Columns(ConvertToLetter(CLng(mean\_gray\_value\_channel\_1 + 1)) + ":" + ConvertToLetter(CLng(min\_gray\_value\_channel\_1 - 1))).Select

Selection.Delete

End If

' Mean (Gray Intensity Value of Channel 1)

Rows("1:1").Select

 Selection.Find(What:="Mean (Gray Intensity Value of Channel 1)", After:=ActiveCell, LookIn:=xlFormulas2 \_

, LookAt:=xlWhole, SearchOrder:=xlByRows, SearchDirection:=xlNext, \_

MatchCase:=False, SearchFormat:=False).Activate

mean gray value channel  $1 = \text{CInt}(ActiveCell)$ . Column)

' Min. (Gray Intensity Value of Channel 1)

Rows("1:1").Select

 Selection.Find(What:="Min. (Gray Intensity Value of Channel 1)", After:=ActiveCell, LookIn:=xlFormulas2 \_

, LookAt:=xlWhole, SearchOrder:=xlByRows, SearchDirection:=xlNext, \_

 MatchCase:=False, SearchFormat:=False).Activate min\_gray\_value\_channel\_1 = CInt(ActiveCell.Column)

' Max. (Gray Intensity Value of Channel 1)

Rows("1:1").Select

 Selection.Find(What:="Max. (Gray Intensity Value of Channel 1)", After:=ActiveCell, LookIn:=xlFormulas2 \_

, LookAt:=xlWhole, SearchOrder:=xlByRows, SearchDirection:=xlNext, \_

MatchCase:=False, SearchFormat:=False).Activate

max gray value channel  $1 = \text{Clnt}(ActiveCell)$ . Column)

If max gray value channel 1 - (min\_gray\_value\_channel  $1 + 1$ ) = 0 Then

#### Else

```
 Columns(ConvertToLetter(CLng(min_gray_value_channel_1 + 1)) + ":" + 
ConvertToLetter(CLng(max_gray_value_channel_1 - 1))).Select
```
Selection.Delete

End If

' Min. (Gray Intensity Value of Channel 1)

Rows("1:1").Select

 Selection.Find(What:="Min. (Gray Intensity Value of Channel 1)", After:=ActiveCell, LookIn:=xlFormulas2

, LookAt:=xlWhole, SearchOrder:=xlByRows, SearchDirection:=xlNext, \_

MatchCase:=False, SearchFormat:=False).Activate

min\_gray\_value\_channel\_1 = CInt(ActiveCell.Column)

' Max. (Gray Intensity Value of Channel 1)

Rows("1:1").Select

 Selection.Find(What:="Max. (Gray Intensity Value of Channel 1)", After:=ActiveCell, LookIn:=xlFormulas2 \_

, LookAt:=xlWhole, SearchOrder:=xlByRows, SearchDirection:=xlNext, \_

```
 MatchCase:=False, SearchFormat:=False).Activate 
max gray value channel 1 = \text{Clnt}(ActiveCell)Column)
```

```
 Columns(ConvertToLetter(CLng(max_gray_value_channel_1 + 1)) + ":" + 
ConvertToLetter(100)).Select
```
Selection.Delete

' Letzte Zeile finden

Columns("A:A").Select

```
 Selection.Find(What:="", After:=ActiveCell, LookIn:=xlFormulas2, LookAt:=xlPart, 
SearchOrder:=xlByRows, SearchDirection:=xlNext, MatchCase:=False, 
SearchFormat:=False).Activate
```
zweiterBlock = CInt(ActiveCell.Row)

letztesObjekt = zweiterBlock - 1

 $it = 1$  Do While it < 8 Cells(zweiterBlock, it).Value = "Zweites"

 $it = it + 1$ Loop

 $\mathbf{r}$ 

' Cytoplasm finden

Columns("A:A").Select

```
 Selection.Find(What:="Cytoplasm", After:=ActiveCell, LookIn:=xlFormulas2, 
LookAt:=xlPart, SearchOrder:=xlByRows, SearchDirection:=xlNext, 
MatchCase:=False, SearchFormat:=False).Activate
```

```
 cytoplasm = CInt(ActiveCell.Row)
```
 'Extremwerte loeschen  $filter = True$ 

 If filtern = True Then activation = True

```
geloescht = 0 Do While activation = True 
 Cells(1, 8).FormulaR1C1 = "=MIN(R[1]C[-2]:R[" + CStr(cytoplasm) + "]C[-1])" 
 mini = CLng(Cells(1, 8).Value) 
 Cells(1, 9).FormulaR1C1 = "=MAX(R[1]C[-3]:R[" + CStr(cytoplasm) + "]C[-2])" 
 maxi = CLng(Cells(1, 9).Value)
```
 $geloescht = 0$ 

```
If maxi = 0 Or mini = 0 Then
 Range("F2:G" + CStr(letztesObjekt - geloescht)).Select 
Selection.Find(What:="0", After:=ActiveCell, LookIn:=xlFormulas2, LookAt
 :=xlWhole, SearchOrder:=xlByRows, SearchDirection:=xlNext, MatchCase:= _ 
 False, SearchFormat:=False).Activate
```

```
 Rows(ActiveCell.Row).Delete 
 geloescht = geloescht + 1 
 End If
```

```
If maxi = 65535 Or mini = 65535 Then
 Range("F2:G" + CStr(letztesObjekt - geloescht)).Select 
 Selection.Find(What:="65535", After:=ActiveCell, LookIn:=xlFormulas2, LookAt
```

```
 :=xlWhole, SearchOrder:=xlByRows, SearchDirection:=xlNext, MatchCase:= _ 
 False, SearchFormat:=False).Activate
```
Rows(ActiveCell.Row).Delete

 $\overline{a}$ 

 geloescht = geloescht + 1 End If If maxi = 0 Or maxi =  $65535$  Or mini = 0 Or mini =  $65535$  Then Else activation = False End If If activation = False Then Range("F1:G" + CStr(letztesObjekt - geloescht)).Select Selection.Delete End If

Else

Loop

 Range("F1:G" + CStr(letztesObjekt - geloescht)).Select Selection.Delete

End If

' Cytoplasm finden

Columns("A:A").Select

```
 Selection.Find(What:="Cytoplasm", After:=ActiveCell, LookIn:=xlFormulas2, 
LookAt:=xlPart, SearchOrder:=xlByRows, SearchDirection:=xlNext, 
MatchCase:=False, SearchFormat:=False).Activate
```
cytoplasm = CInt(ActiveCell.Row)

sortieren = cytoplasm - 1

' eine Zeile eingefuegt

Rows(cytoplasm).Select

Selection.Insert Shift:=xlDown, CopyOrigin:=xlFormatFromLeftOrAbove

'Sortieren

 $\overline{a}$ 

 ActiveWorkbook.Worksheets("Object Measurements").Sort.SortFields.Clear ActiveWorkbook.Worksheets("Object Measurements").Sort.SortFields.Add2 Key:=

```
 Range("D2:D" + CStr(sortieren)), SortOn:=xlSortOnValues, Order:=xlAscending, 
DataOption:= _
```
xlSortNormal

With ActiveWorkbook.Worksheets("Object Measurements").Sort

```
 .SetRange Range("A2:E" + CStr(sortieren))
```
.Header = xlNo

.MatchCase = False

```
 .Orientation = xlTopToBottom
```

```
 .SortMethod = xlPinYin
```

```
 .Apply
```
End With

' Cytoplasm finden

```
 Columns("A:A").Select
```

```
 Selection.Find(What:="Cytoplasm", After:=ActiveCell, LookIn:=xlFormulas2, 
LookAt:=xlPart, SearchOrder:=xlByRows, SearchDirection:=xlNext, 
MatchCase:=False, SearchFormat:=False).Activate
```
cytoplasm = CInt(ActiveCell.Row)

 $it = 1$  Do While it < 8 Cells(cytoplasm - 1, it).Value = "Erstes"

 $it = it + 1$ Loop

 'Auswertung gleich 2 oder groesser2 gleichzwei = False

```
 Cells(1, 8).FormulaR1C1 = "=MIN(R[1]C[-4]:R[" + CStr(cytoplasm - 2) + "]C[-4])" 
  Cells(1, 9). FormulaR1C1 = "=MAX(R[1]C[-5]:R[" + CStr(cytoplasm - 2) + "]C[-
5])" 
child max = CLng(Cells(1, 9).Value)child min = CLng(Cells(1, 8).Value)
```
If child  $min < 2$  Then

 $xyz = cytoplasm - 2$ 

texter =  $"D2:D" + CStr(xyz)$ 

Range(texter).Select

```
 Selection.Find(What:="2", After:=ActiveCell, LookIn:=xlFormulas2, LookAt:=xlPart, 
SearchOrder:=xlByRows, SearchDirection:=xlNext, MatchCase:=False, 
SearchFormat:=False).Activate
```
kleinerzwei = CInt(ActiveCell.Row) - 1

Rows("2:" + CStr(kleinerzwei)).Delete

End If

If child  $max > 2$  And gleichzwei = True Then

Columns("A:A").Select

```
 Selection.Find(What:="Cytoplasm", After:=ActiveCell, LookIn:=xlFormulas2, 
LookAt:=xlPart, SearchOrder:=xlByRows, SearchDirection:=xlNext, 
MatchCase:=False, SearchFormat:=False).Activate
```

```
 cytoplasm = CInt(ActiveCell.Row)
```
Columns("D2:D" + CStr(cytoplasm - 1)).Select

```
 Selection.Find(What:="3", After:=ActiveCell, LookIn:=xlFormulas2, LookAt:=xlPart, 
SearchOrder:=xlByRows, SearchDirection:=xlNext, MatchCase:=False, 
SearchFormat:=False).Activate
```

```
 groesserzwei = CInt(ActiveCell.Row) - 1
```

```
 Rows(CStr(groesser2) + ":" + CStr(cytoplasm - 1)).Delete
```
End If

'Spalten der Zeilen

 $a = 1$ 

```
Do While a <= CInt(child_max)
```
Columns("D:D").Select

Range("D2").Activate

Selection.Insert Shift:=xlToRight, CopyOrigin:=xlFormatFromLeftOrAbove

 $a = a + 1$ 

Loop

Range("C1").Select

ActiveCell.FormulaR1C1 = ""

Columns("C:C").Select

Selection.TextToColumns Destination:=Range("C1"), DataType:=xlDelimited, \_

TextQualifier:=xlDoubleQuote, ConsecutiveDelimiter:=True, Tab:=False, \_

Semicolon:=False, Comma:=False, Space:=True, Other:=False, FieldInfo \_

:=Array(Array(1, 1), Array(2, 1)), TrailingMinusNumbers:=True

'Cytoplasm finden

Range("A:A").Select

```
 Selection.Find(What:="Cytoplasm", After:=ActiveCell, LookIn:=xlFormulas2, 
 LookAt:=xlPart, SearchOrder:=xlByRows, SearchDirection:=xlNext, 
 MatchCase:=False, SearchFormat:=False).Activate
```
cytoplasm = ActiveCell.Row

wert\_cytoplasm = Cells(cytoplasm, 2).Value

## 'Nucleus finden

Range("A:A").Select

 Selection.Find(What:="Nucleus", After:=ActiveCell, LookIn:=xlFormulas2, LookAt:=xlPart, SearchOrder:=xlByRows, SearchDirection:=xlNext, MatchCase:=False, SearchFormat:=False).Activate

wert\_nucleus\_min = ActiveCell.Row

nucleus\_min = Cells(wert\_nucleus\_min, 2).Value

## 'Zweites finden

```
Range("A:A").Select
```

```
 Selection.Find(What:="Zweites", After:=ActiveCell, LookIn:=xlFormulas2, 
 LookAt:=xlPart, SearchOrder:=xlByRows, SearchDirection:=xlNext, 
 MatchCase:=False, SearchFormat:=False).Activate
```
wert\_nucleus\_max = ActiveCell.Row - 1

nucleus  $max =$  Cells(wert nucleus max, 2)

'Zweite auffüllen

 $c = 1$ 

Do While  $c <$  Clnt( $6 +$  child max)

Cells(wert\_nucleus\_max + 1, c).Value = "Zweites"

 $c = c + 1$ Loop

```
' Erstes auffüllen
```
 $d = 1$ 

```
Do While d < Clnt(6 + child max)
```
Cells(cytoplasm - 1, d).Value = "Erstes"

 $d = d + 1$ Loop

' Mean (Gray Intensity Value of Channel 1)

Rows("1:1").Select

```
 Selection.Find(What:="Mean (Gray Intensity Value of Channel 1)", 
After:=ActiveCell, LookIn:=xlFormulas2 _
```
, LookAt:=xlWhole, SearchOrder:=xlByRows, SearchDirection:=xlNext, \_

MatchCase:=False, SearchFormat:=False).Activate

mean gray value channel  $1 = \text{CInt}(ActiveCell)$ . Column)

```
' While Schleife bis leere Zelle 
zellplasma = 0 
plasmen = 0 
kern = 0kerne = 0
zeile = 2 
geloescht = 0Do While zeile < cytoplasm - 1 - geloescht 
zellplasma = 0 
plasmen = 0 
kern = 0kerne = 0
spalte = 3Do While IsEmpty(Cells(zeile, spalte).Value) = False
```

```
If Cells(zeile, spalte).Value >= wert_cytoplasm And Cells(zeile, spalte).Value < 
   nucleus_min Then
```
Columns("B:B").Select

```
 Selection.Find(What:=CStr(Cells(zeile, spalte).Value), After:=ActiveCell, 
LookIn:=xlFormulas2 _
```
, LookAt:=xlWhole, SearchOrder:=xlByRows, SearchDirection:=xlNext, \_

MatchCase:=False, SearchFormat:=False).Activate

 zellplasma = zellplasma + CDbl(Cells(ActiveCell.Row, mean gray value channel 1))

plasmen = plasmen + 1

## End If

```
If Cells(zeile, spalte). Value >= nucleus_min And Cells(zeile, spalte). Value <=
   nucleus_max Then
```

```
 Columns("B:B").Select
```

```
 Selection.Find(What:=CStr(Cells(zeile, spalte).Value), After:=ActiveCell, 
LookIn:=xlFormulas2
```
 , LookAt:=xlWhole, SearchOrder:=xlByRows, SearchDirection:=xlNext, \_ MatchCase:=False, SearchFormat:=False).Activate

```
kern = kern + CDbl(Cells(ActiveCell.Row, mean_gray_value_channel_1))
   kerne = kerne + 1 
End If 
spalte = spalte +1Loop 
If kerne > 0 And plasmen > 0 Then 
Cells(zeile, mean_gray_value_channel_1 + 1).Value = (kern / kerne) / (zellplasma / 
   plasmen) 
Else 
Rows(zeile).Delete 
geloescht = geloescht + 1 
zeile = zeile - 3 
If zeile < 2 Then 
zeile = 2End If 
End If 
zeile = zeile + 1 
Loop 
Cells(1, mean_gray_value_channel_1 + 1).Value = "N/C-Ratio" 
End Sub
```
# **Eidesstattliche Erklärung**

Hiermit versichere ich, dass ich die vorliegende Arbeit selbstständig und nur unter Verwendung der angegebenen Hilfsmittel angefertigt habe. Alle wörtlichen oder inhaltlichen Zitate sind als solche gekennzeichnet und im Literaturverzeichnis aufgeführt. Diese Arbeit wurde noch keiner Prüfungskommission zur Begutachtung vorgelegt.

Hamburg, Mai 2023 **Florian Günther**